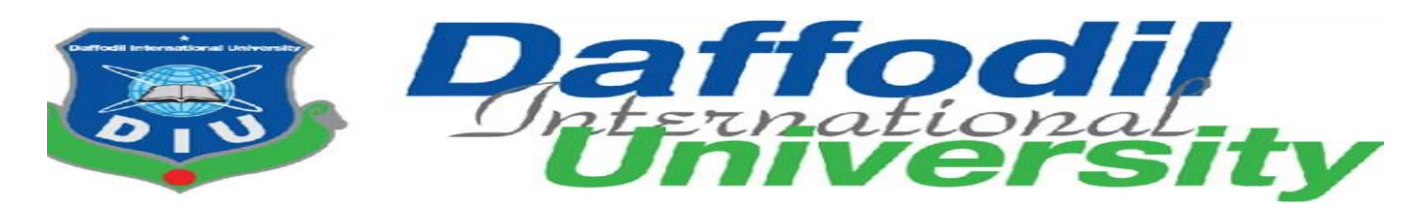

### **Program of Study**

 **BSc (Hons) in Computing and Information system**

# **COURSE CODE: CIS 499**

### **Project Title: Diagnostic Assistant**

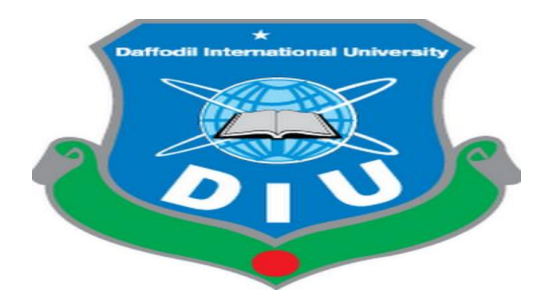

**A dissertation submitted to the Department of Computing and Information System (CIS), Daffodil International University (DIU) for the partial fulfillment the degree of BSc (Hons) in CIS.**

**Semester: Spring 2020**

**Supervised by Submitted By Name: Mr. Md. Minhaj Hosen Name: Md. Al-Amin Senior lecturer ID: 181-16-291 Department of CIS** Department of CIS

**Daffodil International University Daffodil International University**

**Submission Date: 25-06-2020**

 **©Daffodil International University Page | i** 

#### **APPROVAL**

This Project titled "Diagnostic Assistant**"** , Submitted by Md.Al-Amin, ID No:181-16-291, to the Department of Computing & Information Systems, Daffodil International University has been accepted as satisfactory for the partial fulfillment of the requirements for the degree of B.Sc. in Computing & Information Systems and approved as to its style and contents. The presentation has been held on 19-07-2020.

#### **BOARD OF EXAMINERS**

 $474$ 

Mr. Md Sarwar Hossain Mollah **Chairman Assistant Professor and Head** Department of Computing & Information Systems Faculty of Science & Information Technology Daffodil International University

Alah.

**\_\_\_\_\_\_\_\_\_\_\_\_\_\_\_** 

**Ms. Nayeema Rahman Internal Examiner Sr. Lecturer**  Department of Computing & Information Systems Faculty of Science & Information Technology Daffodil International University

 **©Daffodil International University P a g e | ii**

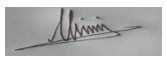

#### **Mr. Minhaj Hosen Internal Examiner** Internal Examiner

#### **Lecturer**

Department of Computing & Information Systems

Faculty of Science & Information Technology

Daffodil International University

 $MZ$ 

**Dr. Saifuddin Md. Tareeq <b>External Examiner Professor**  Department of Computer Science and Engineering Dhaka University, Dhaka

#### **Acknowledgement:**

Thanks to almighty Allah that without his kindness I couldn't complete my project and this final report for completing my B.S.C (Honors) in Computing and Information system (CIS) degree.

For completing this project and report without help of my respectable teacher and Supervisor Md. Minhaj Hosen Senior lecturer, Department of CIS, Daffodil international University. He always helps me, gives inspiration and provides right guideline so that I can complete my project. For his proper guidelines and well support I was able to completed my project.

I also want to thanks my other faculty teacher because in several times they helped me to overcome some project related problems and queries. I also want to thanks my parents because they supported me lot.

Md.Al-Amin

ID: 181-16-291, Dept. of CIS

Daffodil International University.

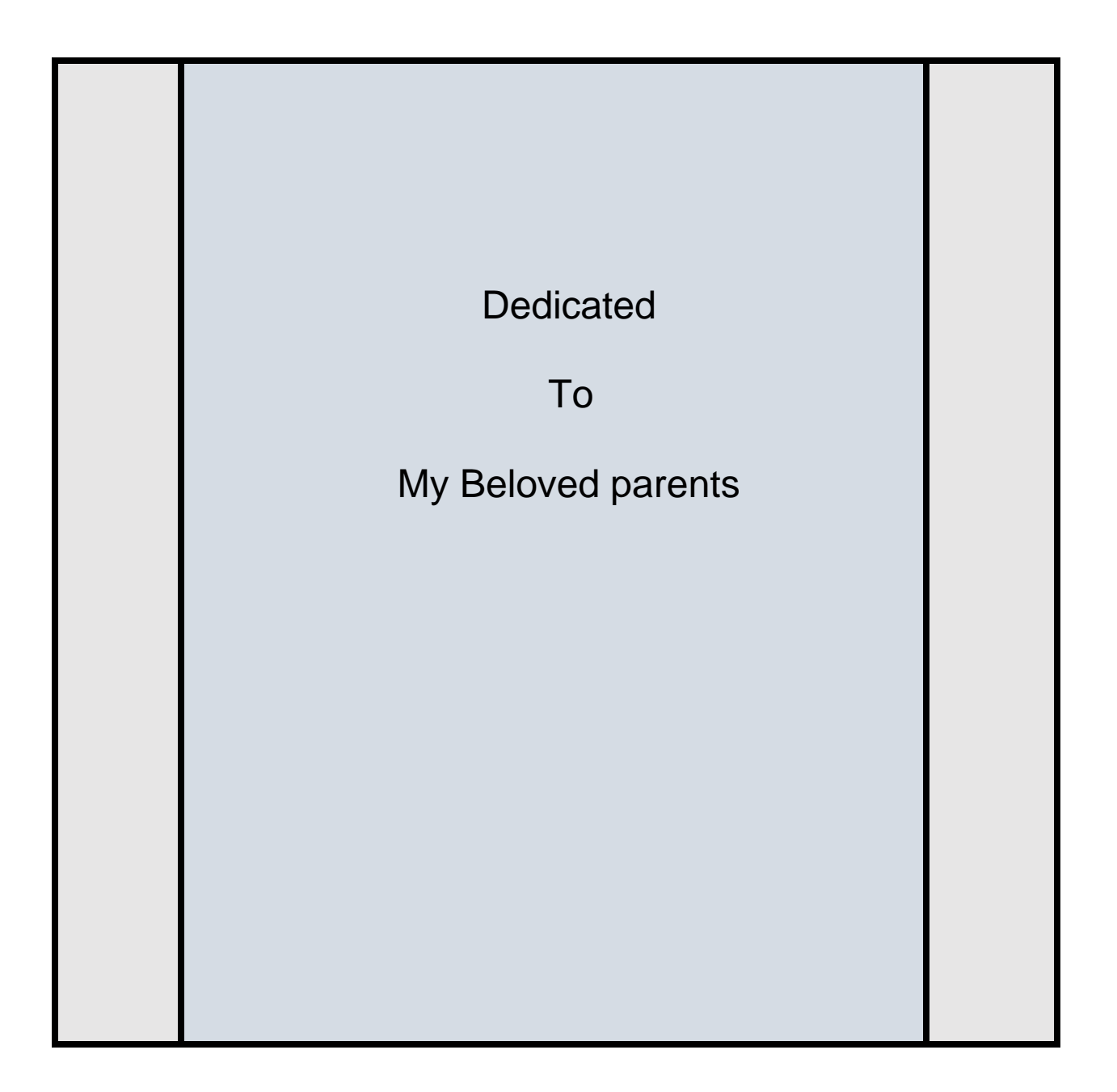

#### **Executive summary:**

This project is about giving medical services like diagnostic tests, doctor's appointment and drugs delivery through online platform among the people of our country. People of country usually cannot collect all information about these service at a glance. For this reason, they suffer a lot. Using this system, they can easily find out the doctor and make appointment with that doctors. Besides, they will be able to search various diagnostic tests and make an appointment for performing various types of tests. Using this system people also getting drugs through uploading prescription or select drugs from the store and making order. All the partners of this system like Lab, pharmacy, Doctor have to be registered in this system after giving location verification and TIN certificate and license certificate for verification.

## Table of Contents

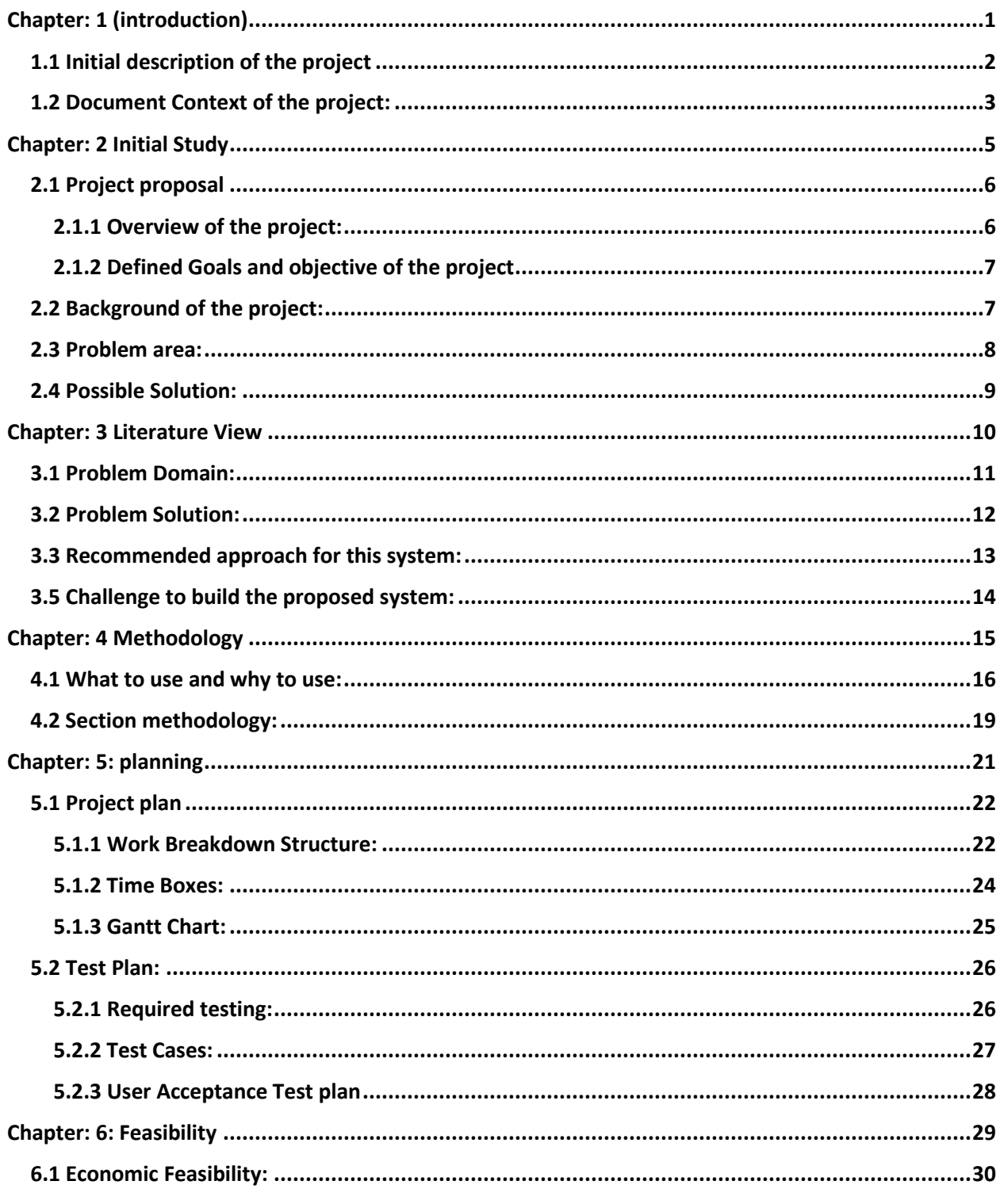

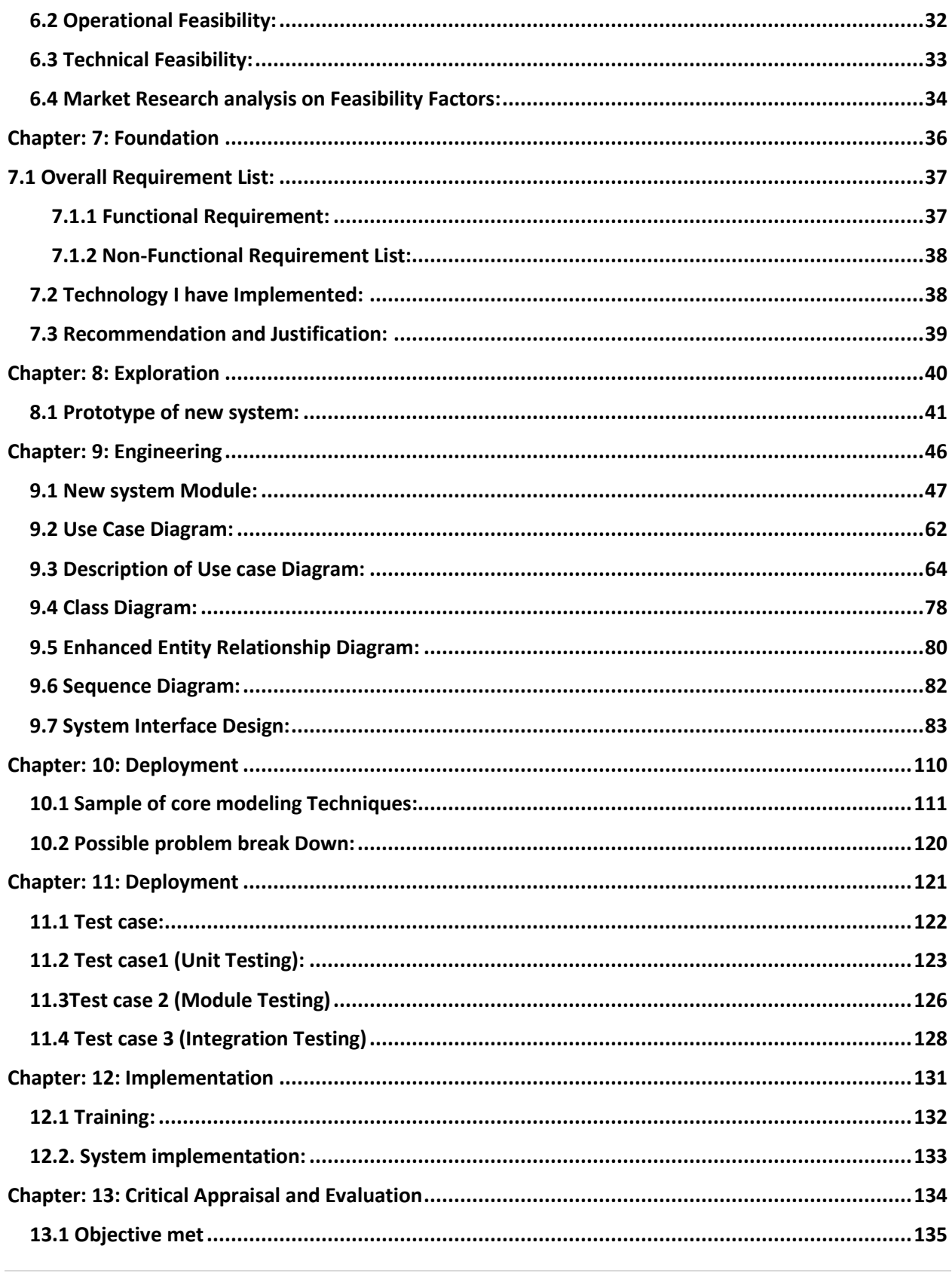

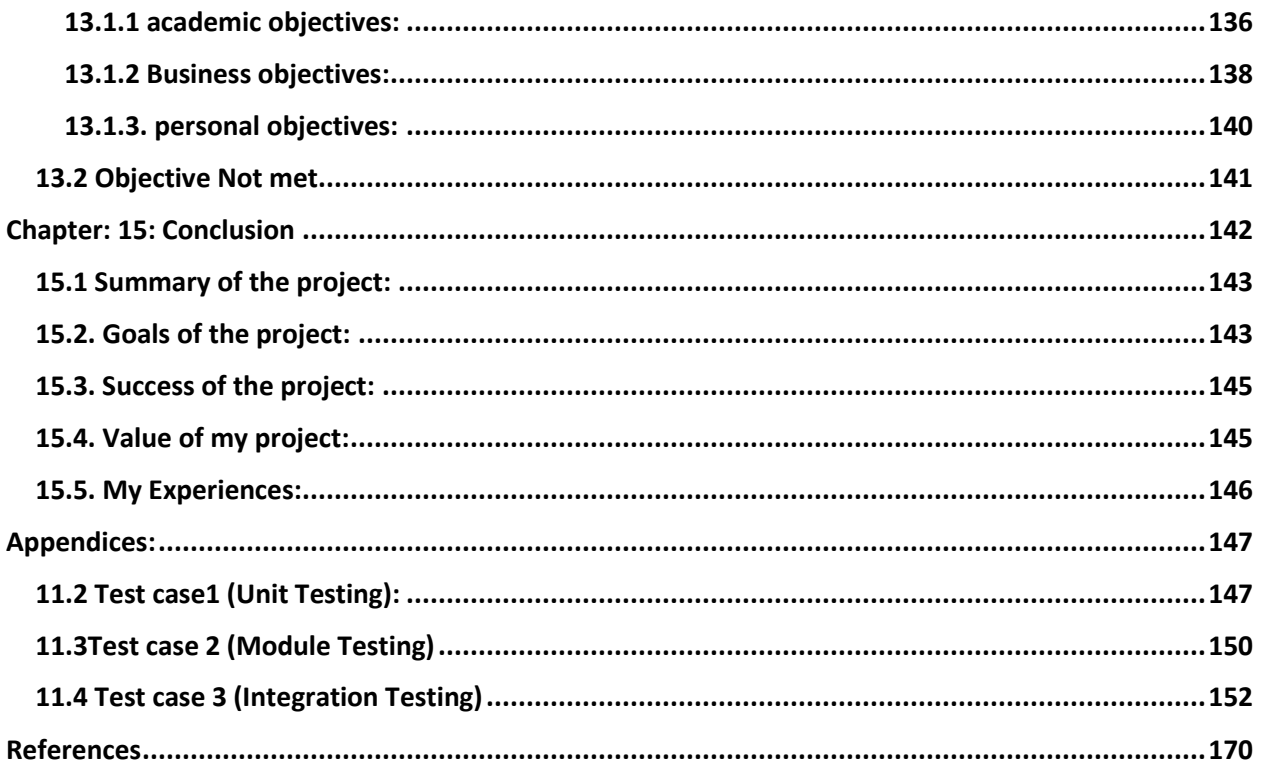

### **List of Figures:**

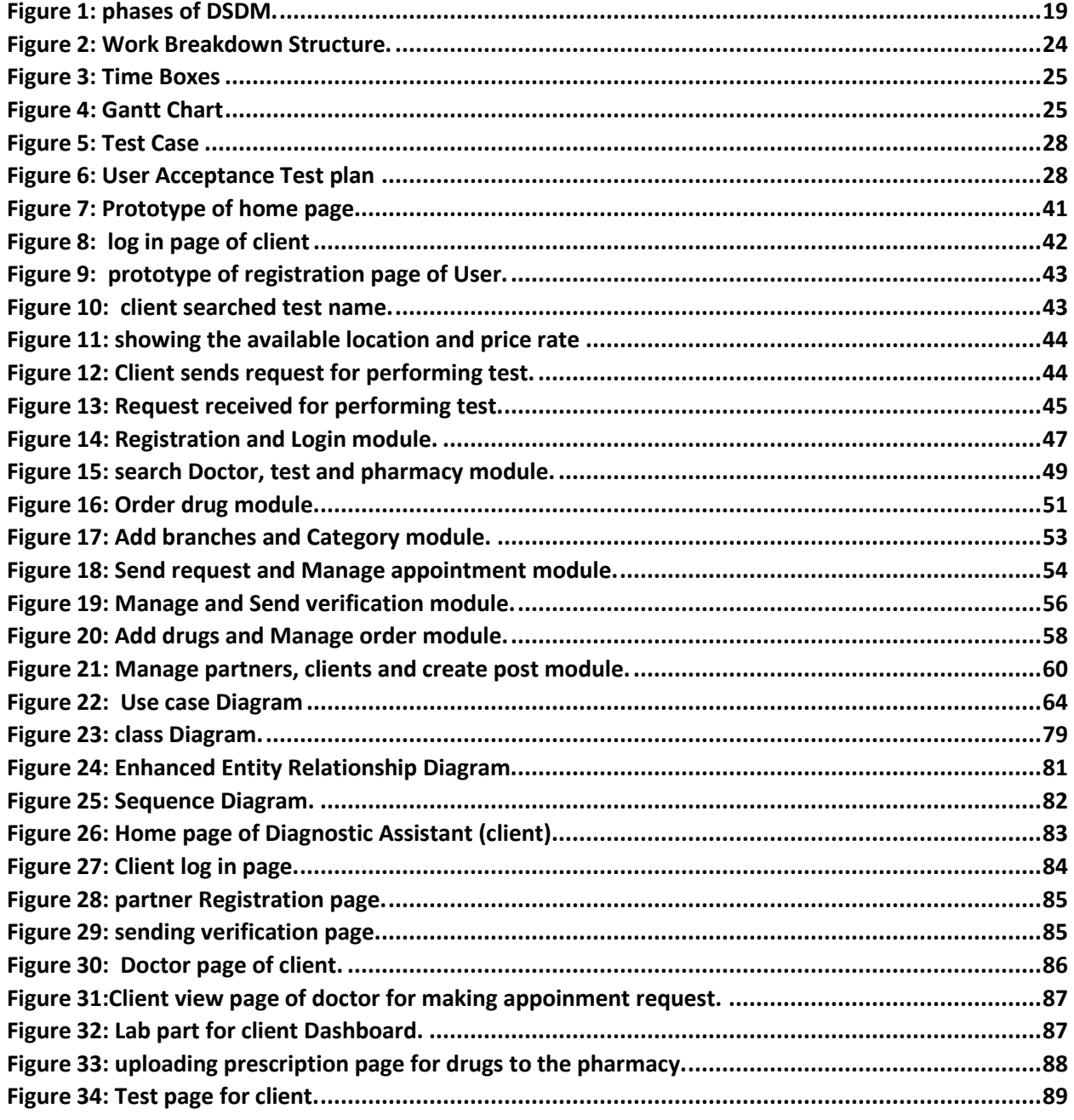

**CDaffodil International University** 

 $P$  a g e  $\vert x \vert$ 

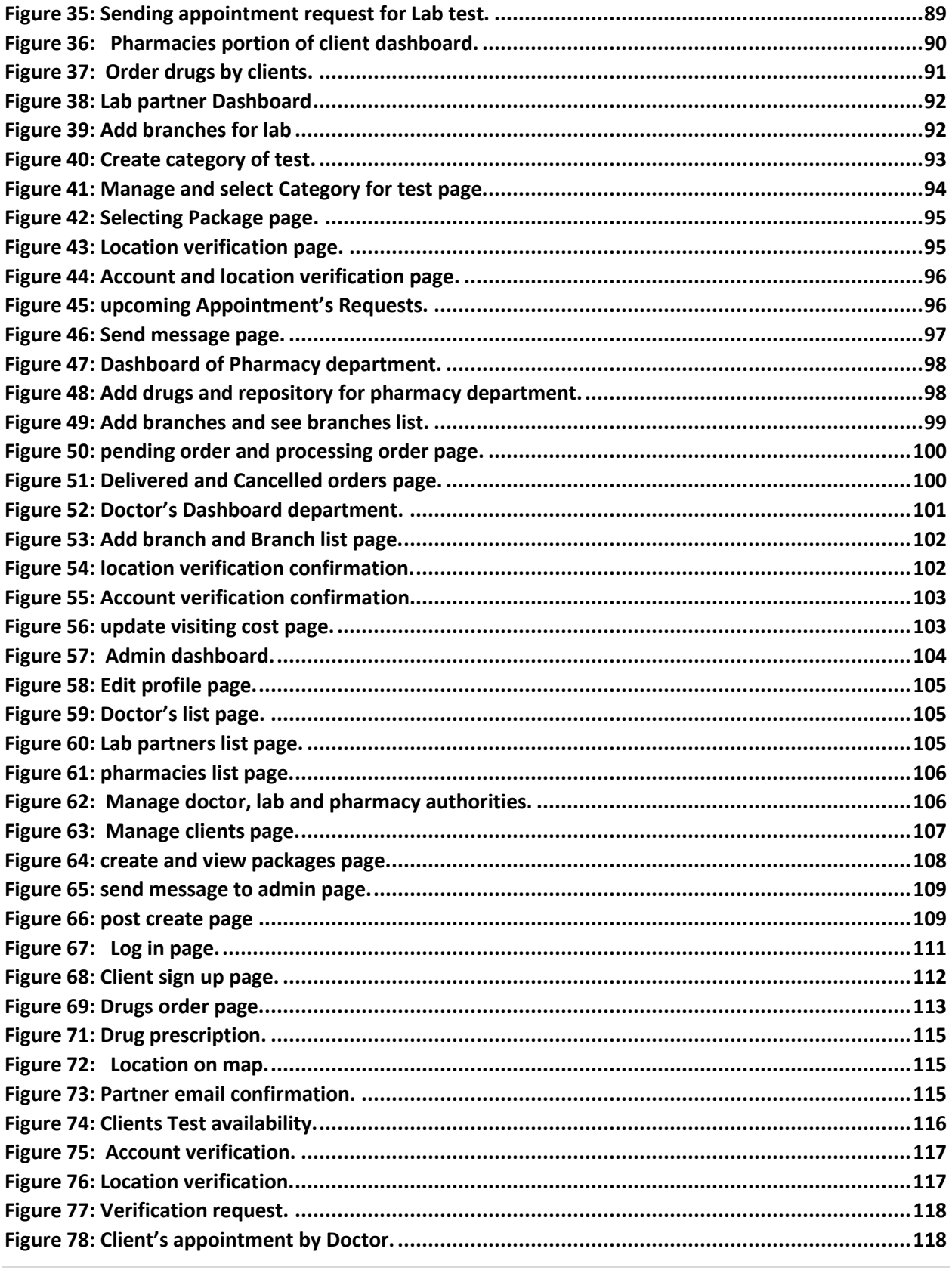

**CDaffodil International University** 

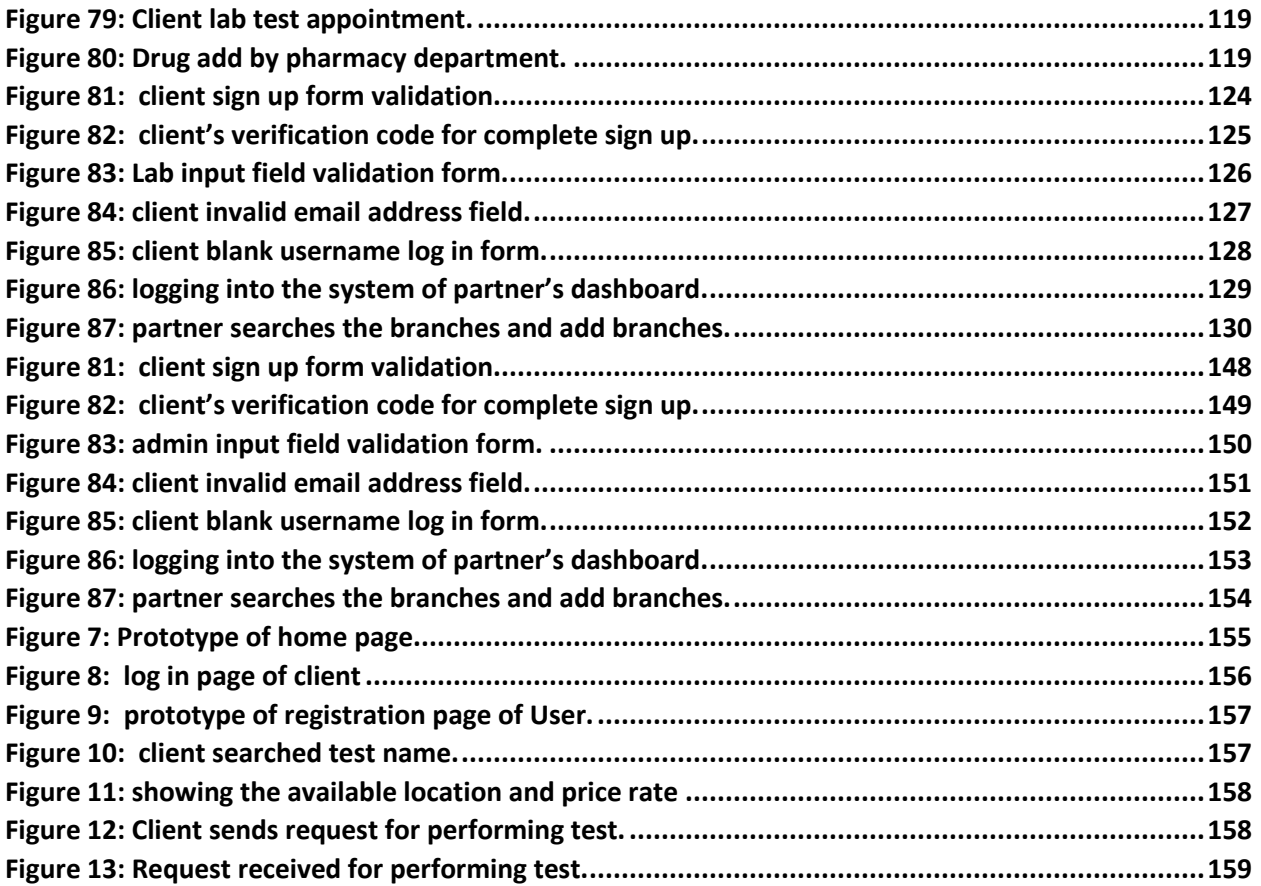

# <span id="page-12-0"></span>Chapter: 1 (introduction)

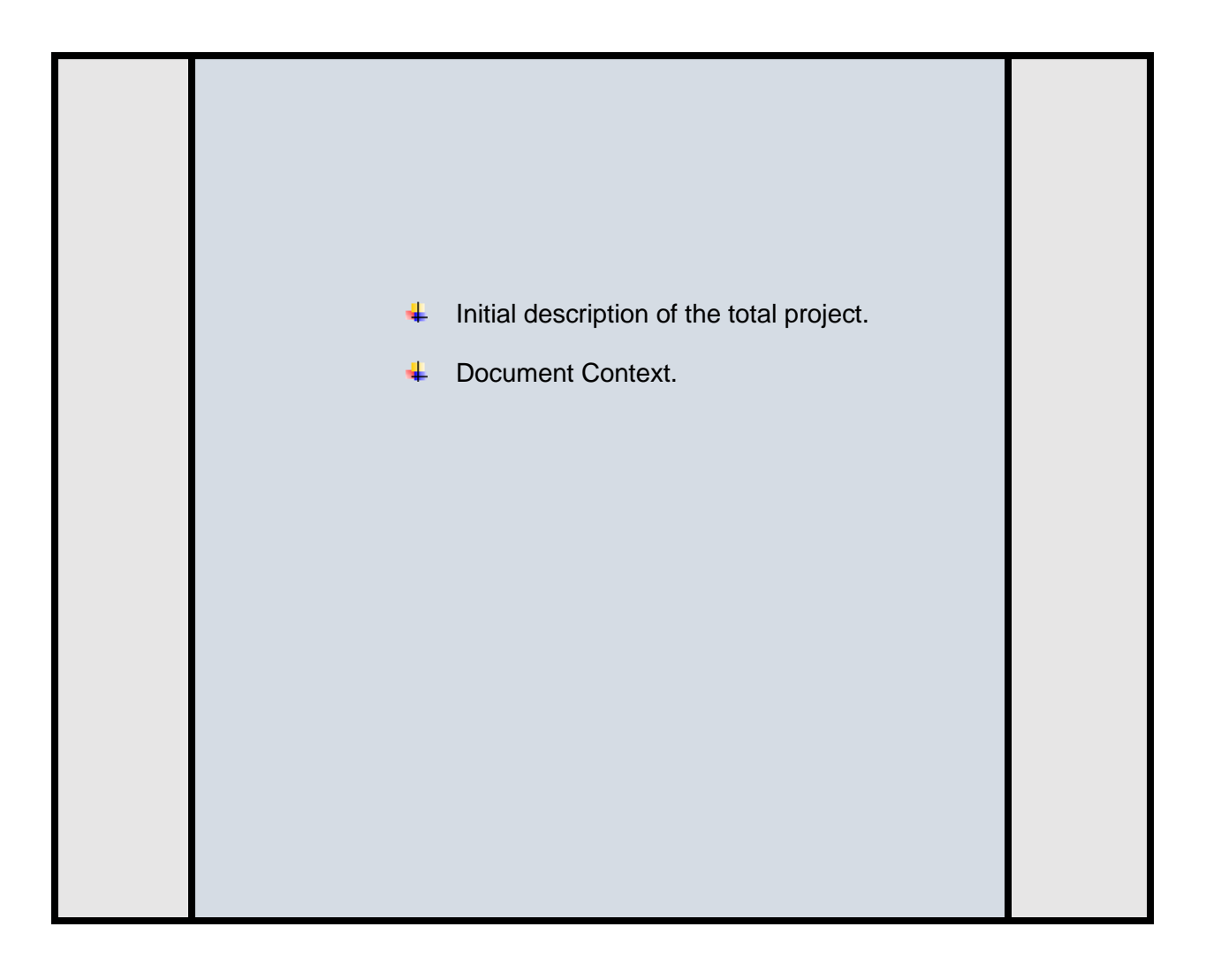

#### <span id="page-13-0"></span>1.1 Initial description of the project

all kind of information about medical sector is very much important for people in our country. Information about Diagnostic test is an important process for a patient and the guardian of that patients. Doctor suggests to patients about many diagnostic tests for individual's treatment. By doing diagnostic test patients and doctor can see the actual situation of the diseases and the actual amount of damaged happen to body for that diseases. So diagnostic test plays a big role for detecting the diseases of patients by doctor. Patients go to the various hospital, clinic and diagnostic center for complete many tests. There are lots of hospital, clinic and diagnostic center for doing various test. If user and patients can see in all types of tests information and their price in a website, it will be very easy for user for selecting various tests and their price. User will get the details of every test. I will develop a project about diagnostic assistant which will help the user and patients for finding the various tests and the price of this test. in this system there will be three types of dashboard panel, one for client, one for all partners (Lab, Doctor and pharmacy) and one for admin. In client dashboard panel they will be selects three departments and see every departments activity and following the procedure. After selecting lab department clients will see all types of available test and lab location. They will also able to see the others lab location in their location. For Doctor department clients will see the available Doctor list and their branch locations. In Pharmacy department client will see the available pharmacy branches and available drugs list for ordering. Finally, after accepting the request from the partners and admin all information will be shown in the client's dashboard.

#### <span id="page-14-0"></span>1.2 Document Context of the project:

#### • **Chapter 1: Introduction**

Explanation of the proposed system or project.

#### • **Chapter 2: Initial Study**

Explanation the aim of the project, its background and objectives, finding problems areas and giving the possible solution.

#### • **Chapter 3: Literature Review**

Discussion about problem domain and it's solution.

#### • **Chapter 4: Methodology**

Discussion about the chosen methodology with proper justification.

#### • **Chapter 5: Planning**

I have given description about how I managed project plan and test plan.

#### • **Chapter 6: Feasibility Study**

I have explained economical, operational, technical and social feasibility for this project.

#### • **Chapter 7: Foundation**

I have given overall requirement list, technology recommendation and justifications.

#### • **Chapter 8: Exploration**

I have given the prototype of my new system.

#### • **Chapter 9: Engineering**

Various types of diagrams and project engineering activities are being described here.

• **Chapter 10: Deployment**

I have provided core module coding sample and problem break down.

#### • **Chapter 11: Testing**

Project's features are being provided with proof.

### • **Chapter 12: Implementation**

Description of implementation has been given here.

#### • **Chapter 13: Critical Appraisal and Evaluation.**

Proposed system Evaluation and its description, Critical Appraisal of this project if the objectives met or not met has been described here.

#### • **Chapter 15: Conclusion**

I have given short summary of the project, about projects goal, success and value and about my project experiences.

# <span id="page-16-0"></span>Chapter: 2 Initial Study

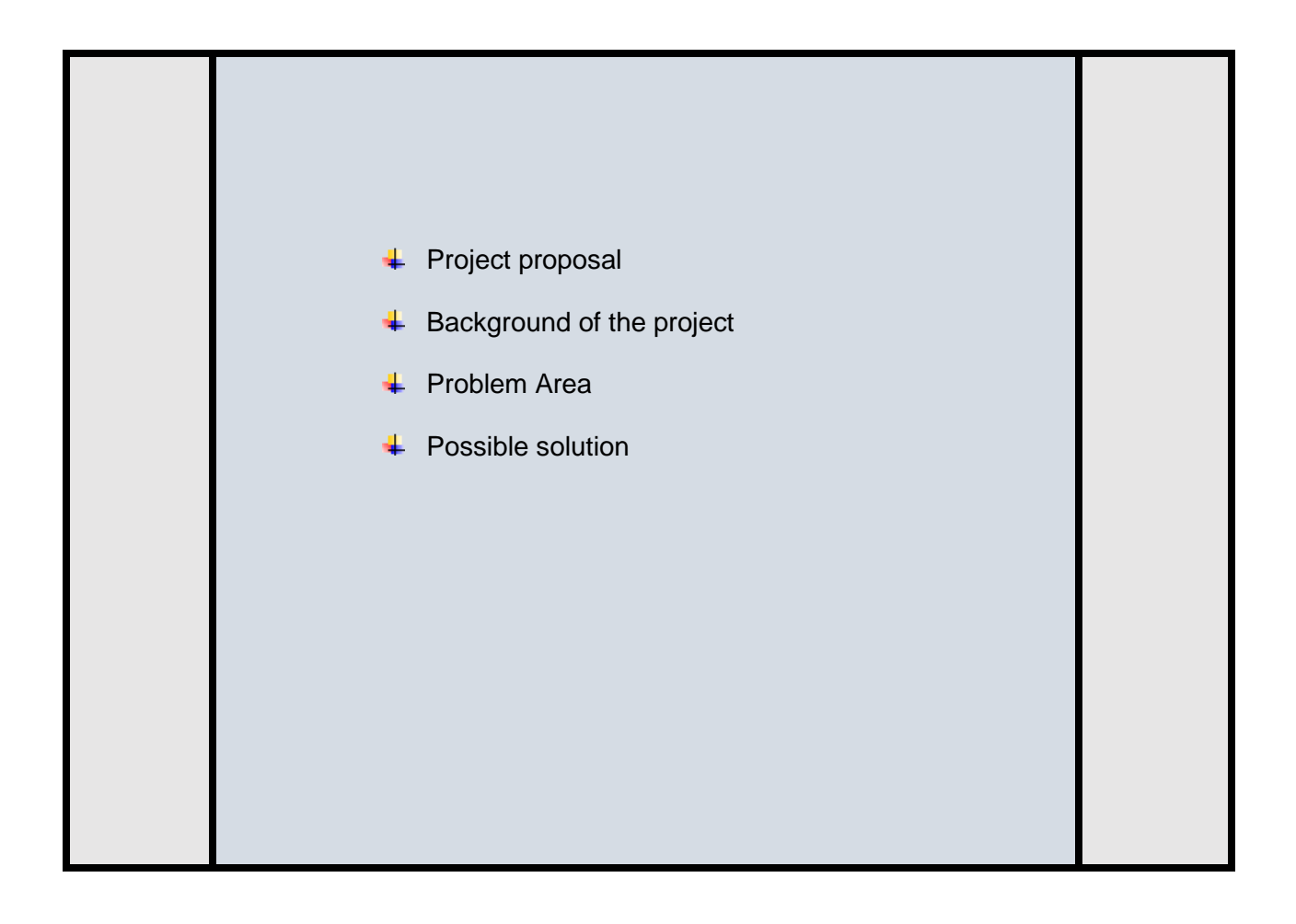

#### <span id="page-17-0"></span>2.1 Project proposal

#### <span id="page-17-1"></span>2.1.1 Overview of the project:

We live in modern time where everything going to be digitalized. People are getting used to in new technologies, so everybody wants almost every service in online. In our country, people are using many technologies and website service than before. So various types of website are getting more useful and important part of every citizen and people of our country. Medical service-related website getting more useful for people. I have made a website Diagnostic Assistant which will help our people for getting important information about various test and their availability, their price and discount rate. People will be able to take the service after making registration in my system. Besides, user will be able to consult with doctors through my system after getting request acceptation token from doctor. User will be able to see the available diagnostic test and their location. User can order the medicine through prescription or selecting medicine name from my system's will see the pharmacy location. In my system partners can join like clinic and pharmacy authority for giving their service through our system.an admin will handle all of those things.

#### <span id="page-18-0"></span>2.1.2 Defined Goals and objective of the project **Goals of the project:**

- $\ddot{\phantom{1}}$  User can see various types of test according to test category.
- $\downarrow$  User can see available test in available clinic or hospital.
- $\downarrow$  User can take appointment for perform the test and getting the test invoice token.
- $\downarrow$  User can contact with doctors and take suggestions from doctor.
- $\perp$  User can upload their prescription for buying the medicine from available pharmacy's
- $\downarrow$  And they can also able to take this order by home delivery.
- **Partner like clinic and pharmacy can register in our system and giving service to the** people through our website.

#### **Objective of the project:**

- $\ddot{\phantom{1}}$  The main objective of my system is easily to search available test according to category in individual's location.
- $\ddot{\phantom{1}}$  User can easily see the price list and available discount rate of that particular test.
- $\ddot{\phantom{1}}$  User can take doctors suggestion and treatment through my system
- $\ddot{\phantom{1}}$  User can order their medicine through this system and take the order by home delivery.
- $\downarrow$  User can see their available hospital or clinic according their registering location.
- **Partners can easily register in our system and giving the many discount to the** people and giving proper service in our country.

#### <span id="page-18-1"></span>2.2 Background of the project:

People always tries to get the proper medical care for themselves. But many of them suffer because they do not know the actual information about various test and doctors care and sometimes useful medicine. It happens more for unknown people whose want to take the treatment and perform various test. For that lack of information in maximum of time people cannot find the actual place for performing test. sometime people face lots of difficulties. So, I think we can work in this area and develop a system which name is Diagnostic Assistant and its aim is to serve the people by giving the proper information about various test according their category. User can see available hospital or clinic information from their location. Besides using this system user will also get the proper treatment service from doctors and user can easily order their preferable drugs from our system and making order through home delivery option. In our system there are partners like clinic or hospital, Pharmacy etc. they can make registering in our system and giving the service among the people.

#### <span id="page-19-0"></span>2.3 Problem area:

Our people usually face many difficulties for finding the proper treatment and actual diagnostic test for individual clinic or hospital location because there has not enough information stored in the website or others way so it is difficult for us to get the proper information. On the other hand, we face lots of difficulties to make an appointment of doctor because they take lot of time to give appointment and they maintain it on serial basis in on the spot. Besides, some people never get the proper diagnostic test service because they came to city new for getting treatment or performing test. we also face difficulties for quality medicine in our country. We face the problem of enough supply of medicine. So, we face these types of problems in our country now a day. So, we tried to solve these problems and gives the proper service taking these issues' in our system.

#### <span id="page-20-0"></span>2.4 Possible Solution:

I have analyzed those problems and I have identified the user problem for getting those service. I understood that we have to give user the best service so that they can take proper treatment and suggestion from our system and can save their valuable time and Money. We will try to create our value of service; we will try to loyal to give our service. We will include both labs, pharmacy and doctors' panel in our application so that after registering user can get all types of service from our website and getting the actual information about their queries.

### <span id="page-21-0"></span>Chapter: 3 Literature View

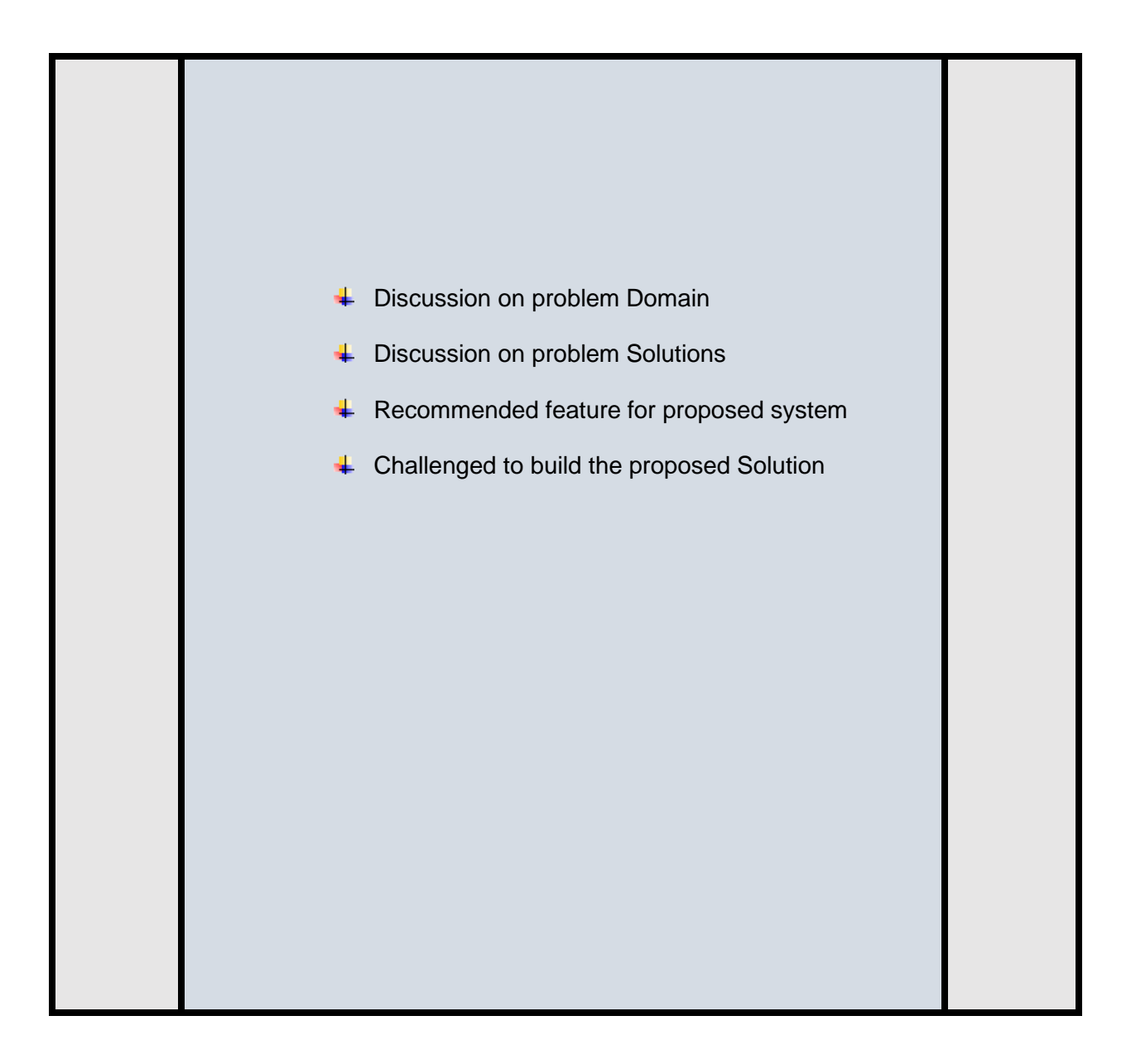

#### <span id="page-22-0"></span>3.1 Problem Domain:

Our website is about giving the medical related service to the people. Our system Diagnostic assistant system mainly focuses on the various types of Diagnostic test and making the appointment process performing these tests. Besides we will also provide the Doctors treatment and various drugs from pharmacy for our customers. But are some problems. In our country these types of website are not much famous and still now people love to collect information going the hospital or clinic physically and performing tests and taking medical treatment. People are not cope up using these types of online service. On the other hand, there are no available Government website exits to give these types of service through online.

I have identified some problem domain for my system Diagnostic Assistant.

- $\downarrow$  Payment function has not developed fully.
- $\ddag$  There has lot's problem for internet connection throughout whole country.
- $\downarrow$  Location tracking system process is not developed.
- $\downarrow$  Various Government business policy.

#### <span id="page-23-0"></span>3.2 Problem Solution:

I have a new system about medical service like gathering information and making appointment for various diagnostic tests. Day by Day this type of service will be getting famous and people will more engage to use these type websites. These types of online service will be getting more profitable day by day. But there are some problems to achieve this goal. Now I will discuss those problem.

**Getting user attention:** Now a day's people are more engaged in physically rather than online service in medical sector. People usually loves to doing transaction and making appointment by going the hospital or clinic.

**User Data privacy**: As user will give their important card or payment information so we have to maintain it properly and giving user secure data privacy.

**Make trust for Website and Company**: For doing these types of online business make trust the Website and Company is very much important for transparent process.

**Proper Identification for user partner:** As our system jointly works with the Doctors and clinic, hospital authority and Pharmacy seller.so in that process proper identification is must. We have to ensure their identification after making phone number, email, location and Tin Number verification.

**Internet Connectivity:** As there are lots of problems for internet connection in most of the areas of our country so it is the big challenge for us to give the service all over the country. Government should give the proper internet facilities all over the country and then all types of people will be more comfortable with these types of services.

#### <span id="page-24-0"></span>3.3 Recommended approach for this system:

First of all, system have to be user-friendly so that user and partners getting more comfortable to use this system. If user cannot understand something for the lacking's of user-friendliness of our system this will be failure approach for our system. System have to be more interactive. I have point out some features for recommended approach.

#### **Partner information:**

- $\downarrow$  Doctors list and their appointment process have to maintain properly.
- $\ddot{+}$  Hospital or Clinic authority's information have to be categorized.
- $\downarrow$  Various types of diagnostic test discount rate and information have to categorized.

#### **Admin Management:**

- $\downarrow$  Verifying partner's authentication is the important part of admin.
- $\downarrow$  Creating test category and manage the process of diagnostic test.

#### **Making system user-friendly:**

- $\downarrow$  System have to be more interactive among the users.
- $\ddot{\bullet}$  Making all the process easier to the users.

#### **Report Generation:**

- $\downarrow$  Giving report to the user for the test performing.
- $\downarrow$  Provide partners their working procedures.

#### <span id="page-25-0"></span>3.5 Challenge to build the proposed system:

As there is no existing system about Diagnostic assistant website so I have to implement this

system newly. For this reason, I have to face lots of challenge to build the proposed system.

- $\downarrow$  All user can use the system for all devices I have to ensure.
- $\downarrow$  I have to implement the whole system in a short period of time.
- Doctor's schedule and Diagnostic test report generate in actual schedule for user is most difficult part.
- $\downarrow$  Various types of verification also difficult part for managing the systems.
- $\overline{\phantom{a}}$  Search for various location and category is difficult part of the coding.

# <span id="page-26-0"></span>Chapter: 4 Methodology

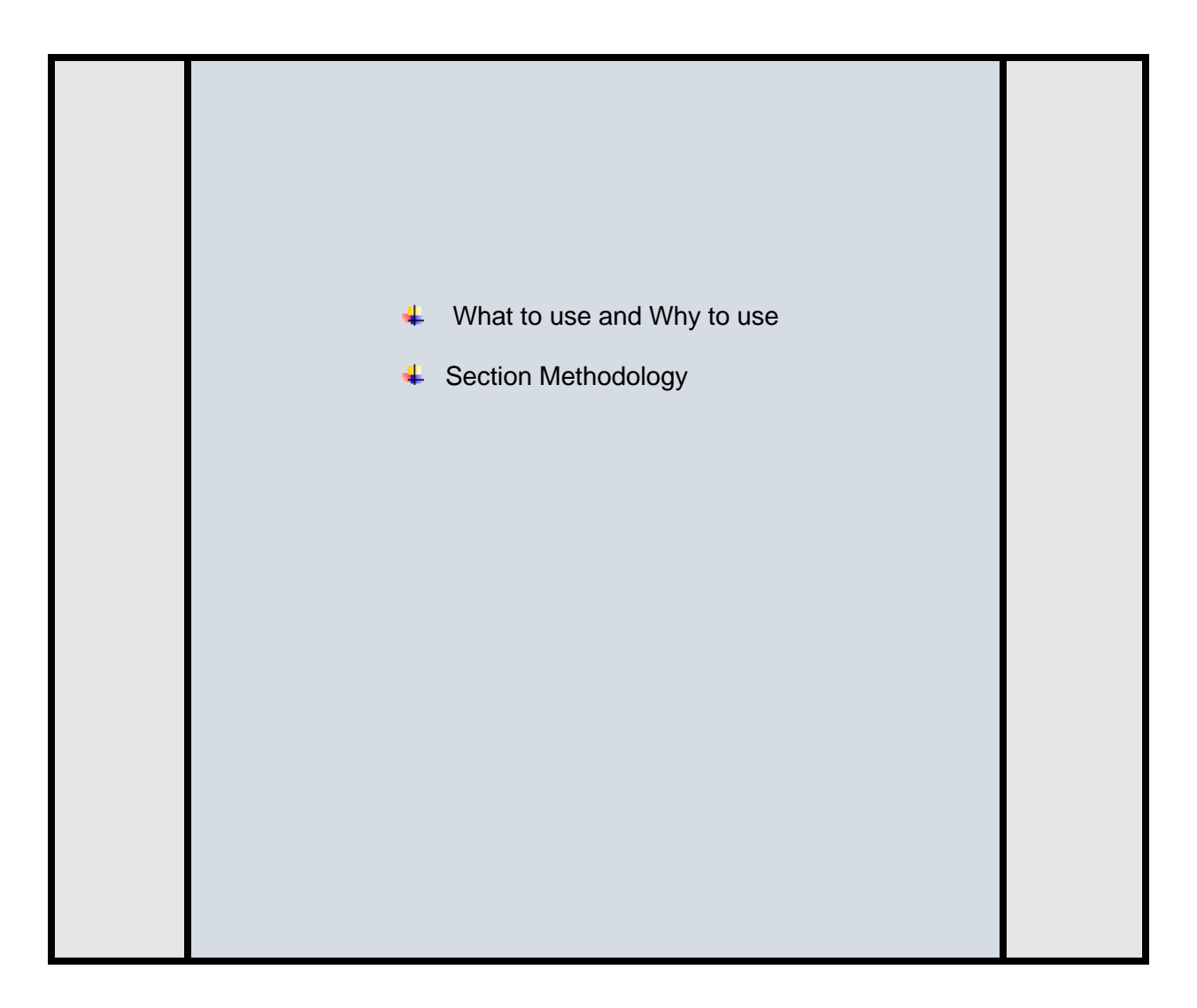

Methodology mainly focuses and maintains the project developments stage with the proposed budget, limited time bindings and make the better understanding between the user and stakeholders. For completing any system, we have to follow the software methodology. Now I will discuss about the methodology I have chosen for my proposed system.

#### <span id="page-27-0"></span>4.1 What to use and why to use:

For my proposed system I have chosen the DSDM (Dynamic system Management method) atern under agile software methodology. It has many advantages and it focuses on the creation of a system more dynamic within tight budget, limited time and it continuedly maintain the iterative development process.

#### **Main ideology of DSDM Atern:**

To create a project successful this method focuses on some points.

- $\ddot{\phantom{1}}$  These methods focus on the proposed goal and always set the goal of a project.
- $\uparrow$  As this method using iterative development process so it always forces early delivery of the project.
- $\ddot{\phantom{1}}$  As this method using the time boxes it can choose the right deliverable products.
- $\ddot{\phantom{1}}$  This method always involves the end users and the tester and they always giving the update and work together for complete the project early.

**Suitability of DSDM atern for this proposed system:**

- $\uparrow$  My proposed system will be use for the business purposes so within limited time and budget I have to complete the project with the fulfilled requirements. DSDM focuses on the maintain all requirements of a projects for business needs.
- $\ddot{\phantom{1}}$  Times boxes defines the right delivery time of the project.
- $\ddot{+}$  MoSCow prioritization defines the project requirements.
- $\ddot{\phantom{1}}$  Iterative development is the most important part of this method because using these methods stakeholders share their business logic and try to implement it properly.

#### **Techniques of DSDM:**

There are many techniques of DSDM and I am giving some of them descriptions.

• MoSCow prioritization:

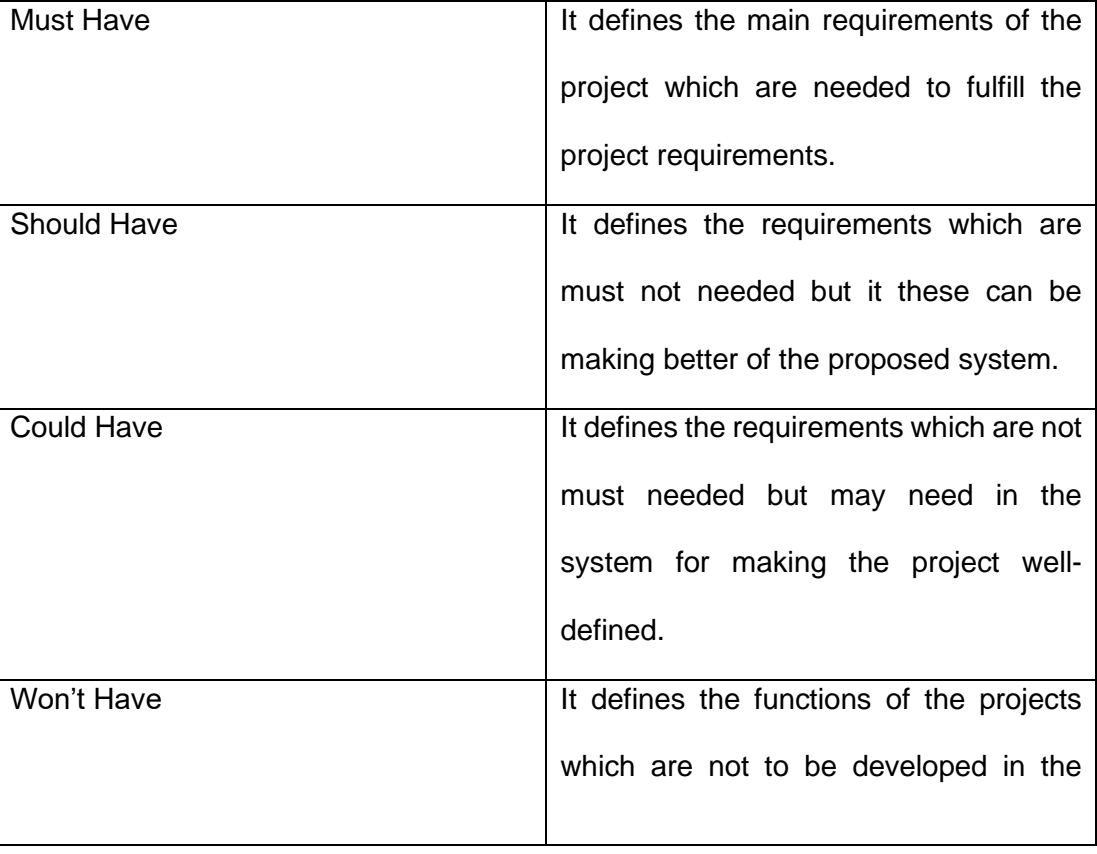

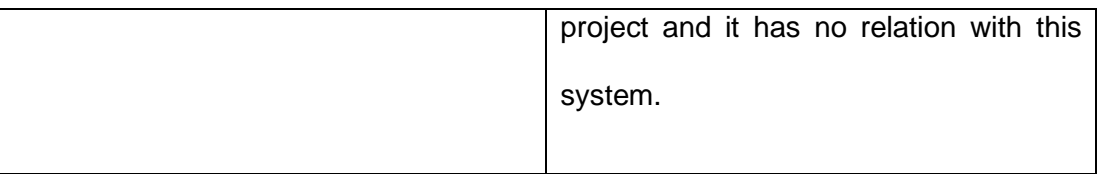

#### • **Time Boxing:**

There is individual's time box for completing each work. It defines

- ➢ Whole project duration.
- ➢ Duration time for each part.
- $\triangleright$  Breaking down the works and defines the sub work of a process.

#### • **Iterative Development:**

It defines iterative development in every stage.

- $\triangleright$  Identification of each task.
- $\triangleright$  For completing the task making plan.
- $\triangleright$  Evaluating the solution of the task.

#### <span id="page-30-0"></span>4.2 Section methodology:

There are five section and seven phases DSDM methodology.

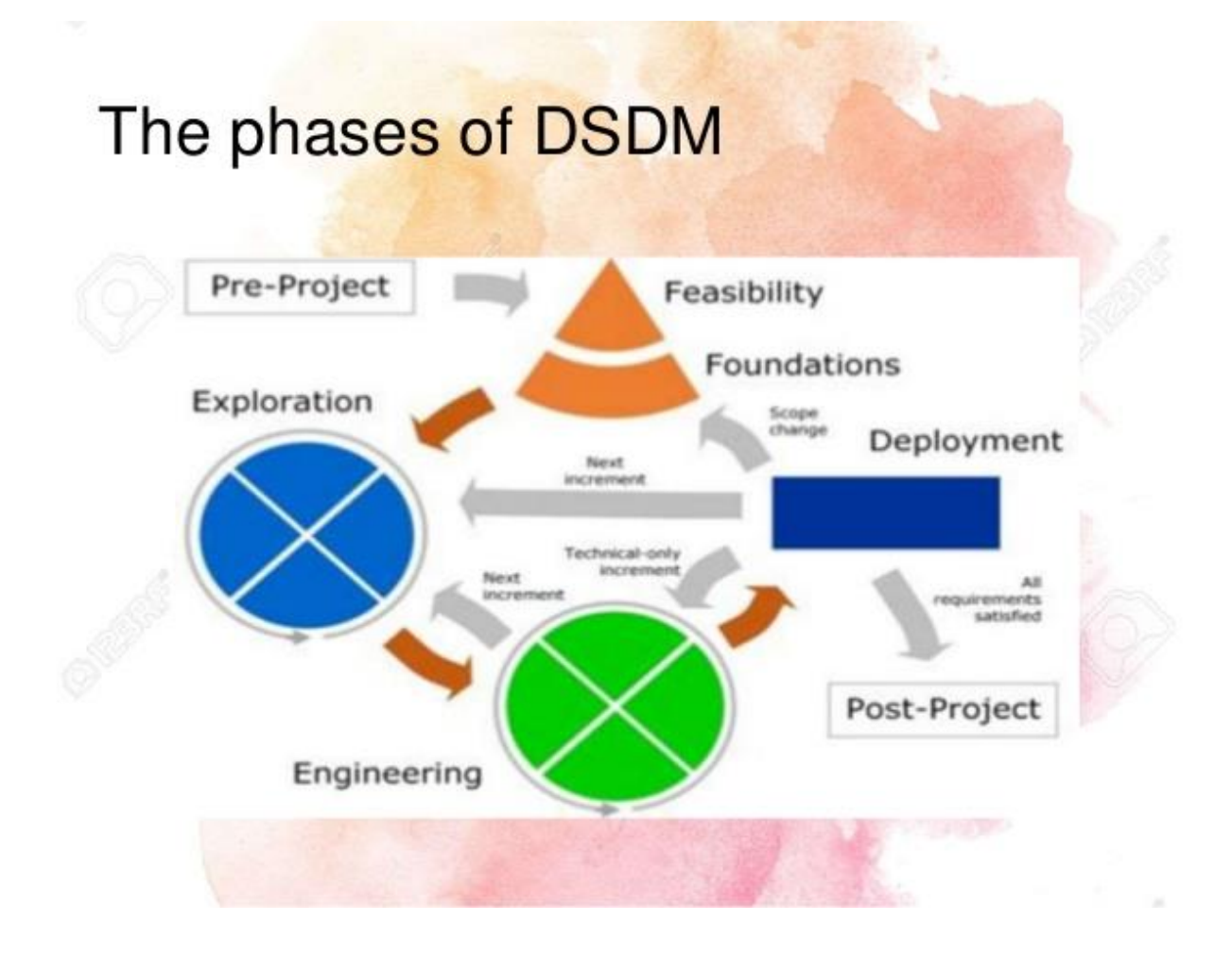

<span id="page-30-1"></span> **Figure 1: phases of DSDM.**

#### **Pre-project:**

Project proposal are being made in this phase and making the plan for doing the project. In this phase study about this project, resource collection, requirement collection has been done.

#### **Feasibility:**

In this phase measures the economic, technical, operational condition and evaluate the project.

#### **↓** Foundation:

The project main work is being started from here after analyzing all the things.

#### **Exploration:**

In this phase project all main requirements and features are being selected and making the prioritization with techniques.

#### **Engineering:**

In this phase iterative development is the main focus point. Besides, testing and evaluation are also being done here.

#### **Development:**

In this phase proposed system are being developed. The full system requirement, are being developed in here.

#### **Post-project:**

In this phase project documentation and program are being hand over and measures the benefits of this projects.

# <span id="page-32-0"></span>Chapter: 5: planning

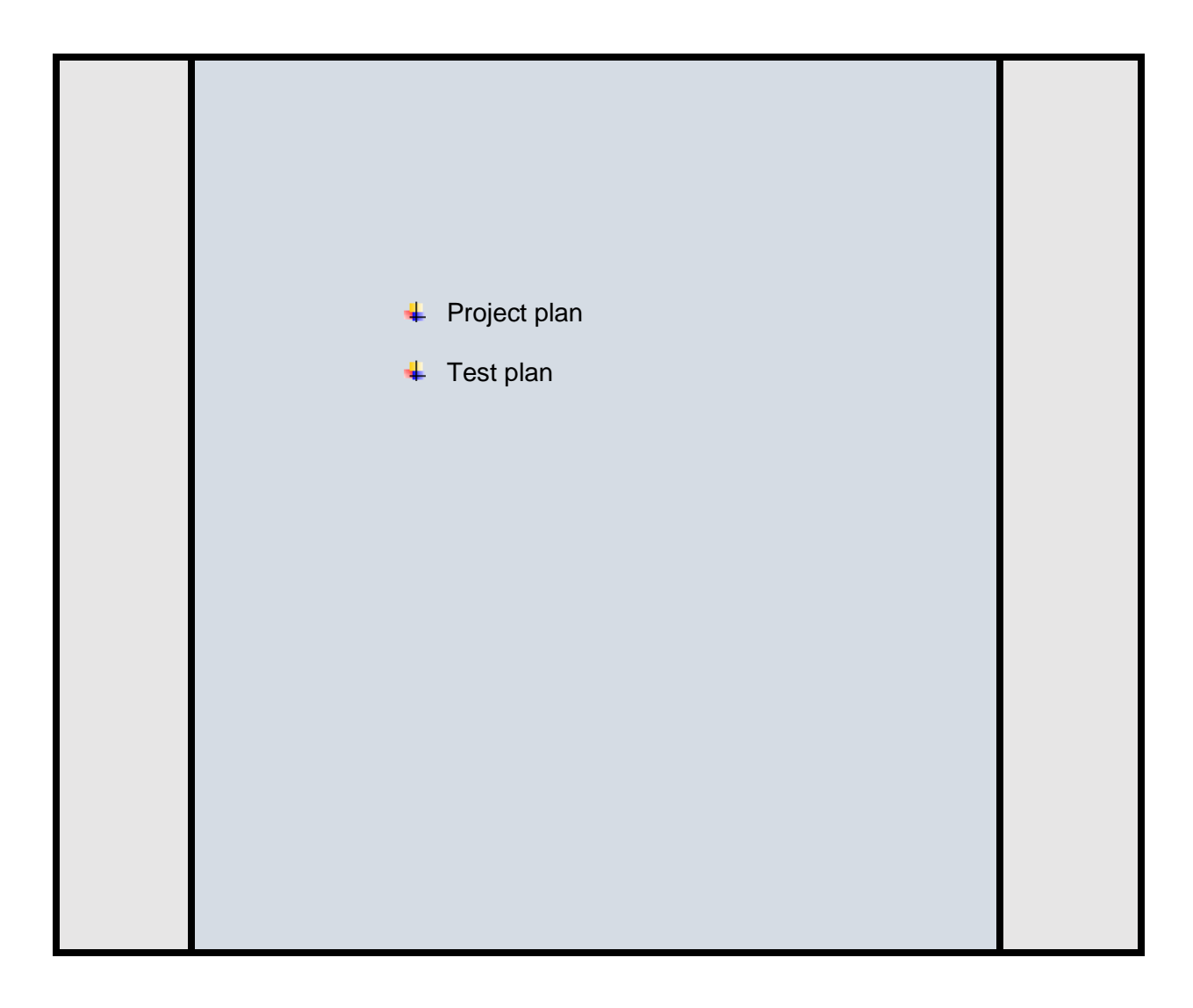

#### <span id="page-33-0"></span>5.1 Project plan

Planning is an important part of a project and specially this type of project planning is must. After making a project plan, we can easily collect the requirements, can make plan for implementation, breaking all the tasks into process and can easily understand the business needs.

#### <span id="page-33-1"></span>5.1.1 Work Breakdown Structure:

I have divided all the tasks of projects into sub-tasks within time duration. Our technical and development team will be understanding how project have to do and when it has to be finished.

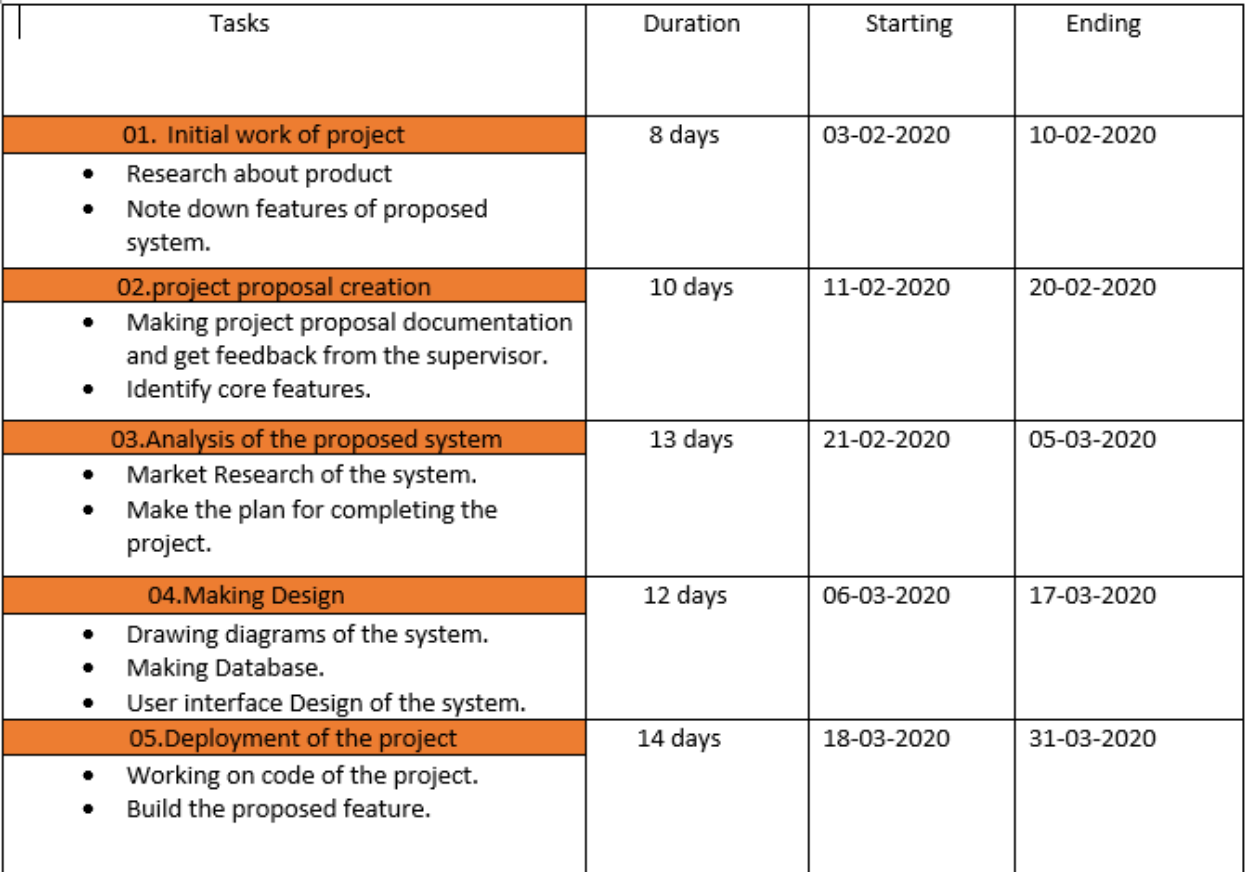

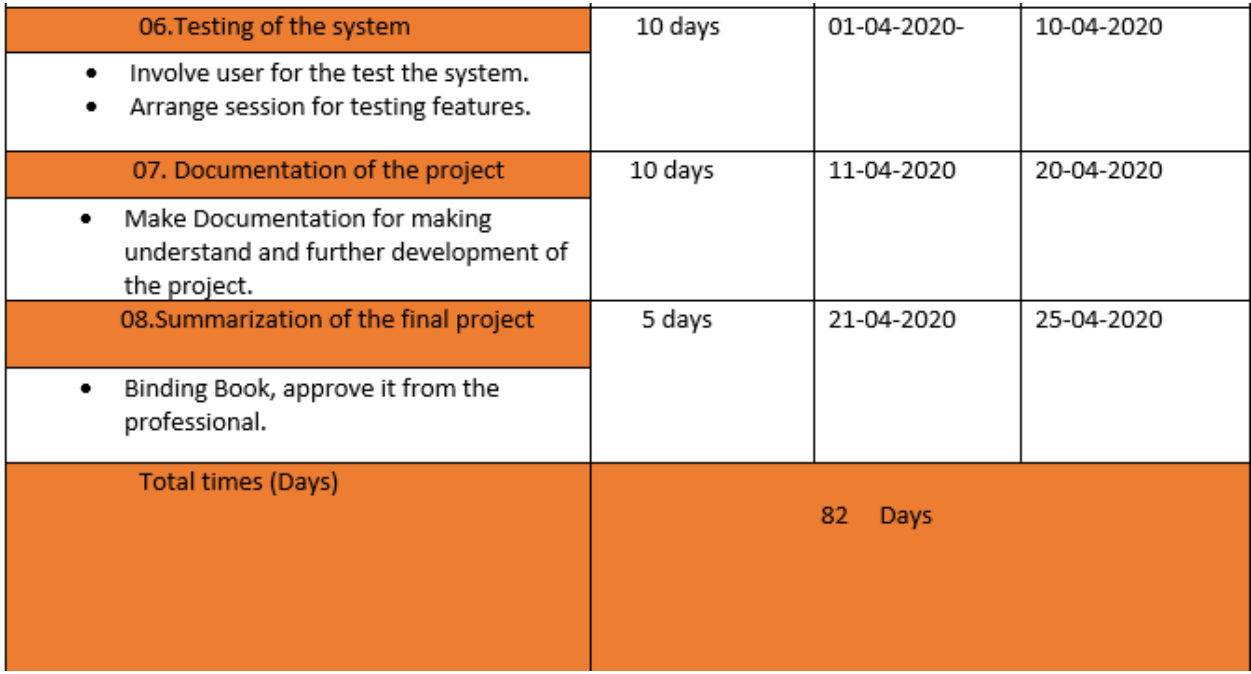

### <span id="page-35-1"></span>Figure 2: Work Breakdown Structure.

#### <span id="page-35-0"></span>5.1.2 Time Boxes:

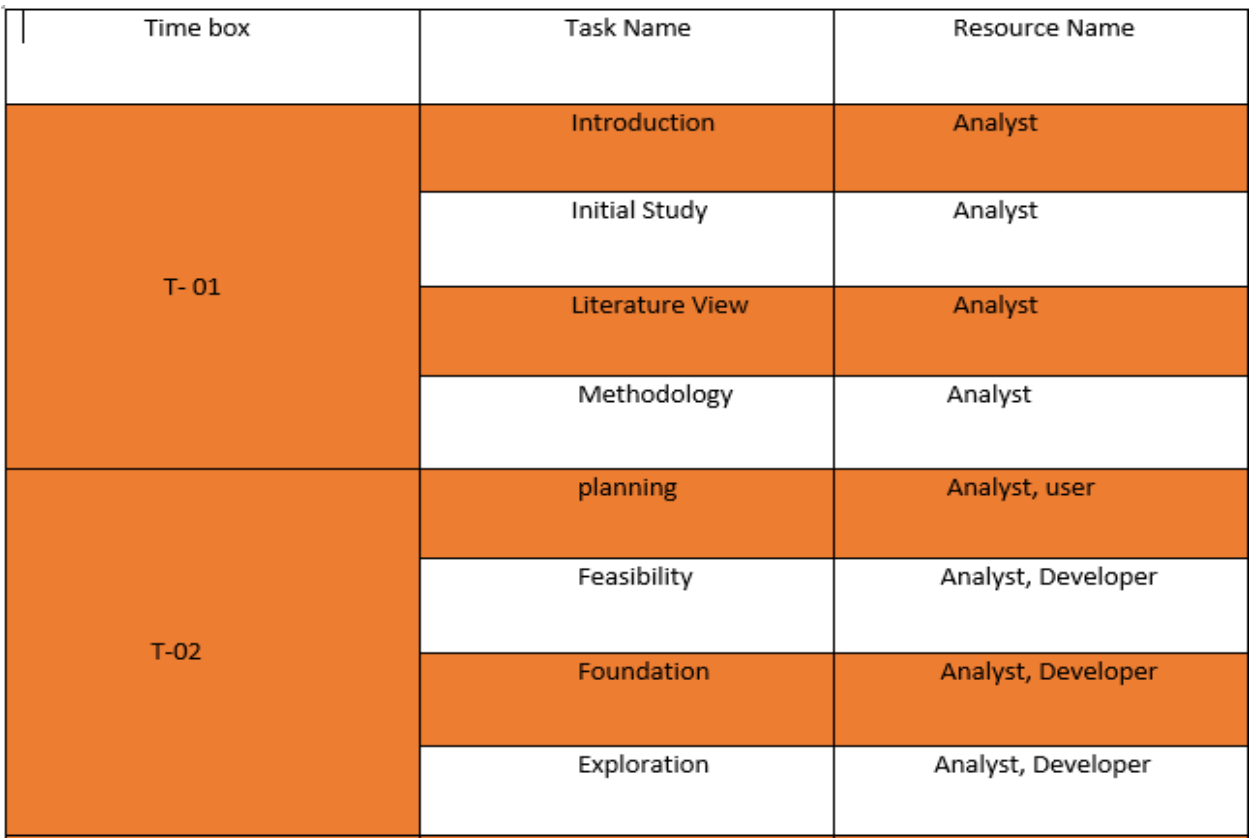

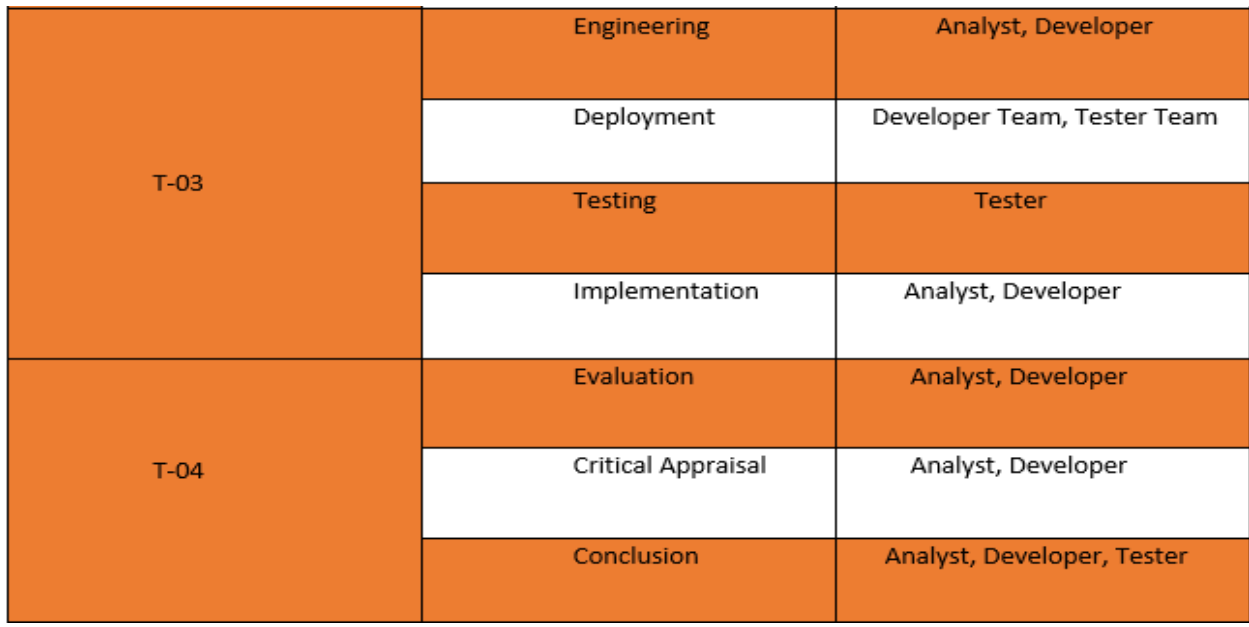

**CDaffodil International University**
## **Figure 3: Time Boxes**

### 5.1.3 Gantt Chart:

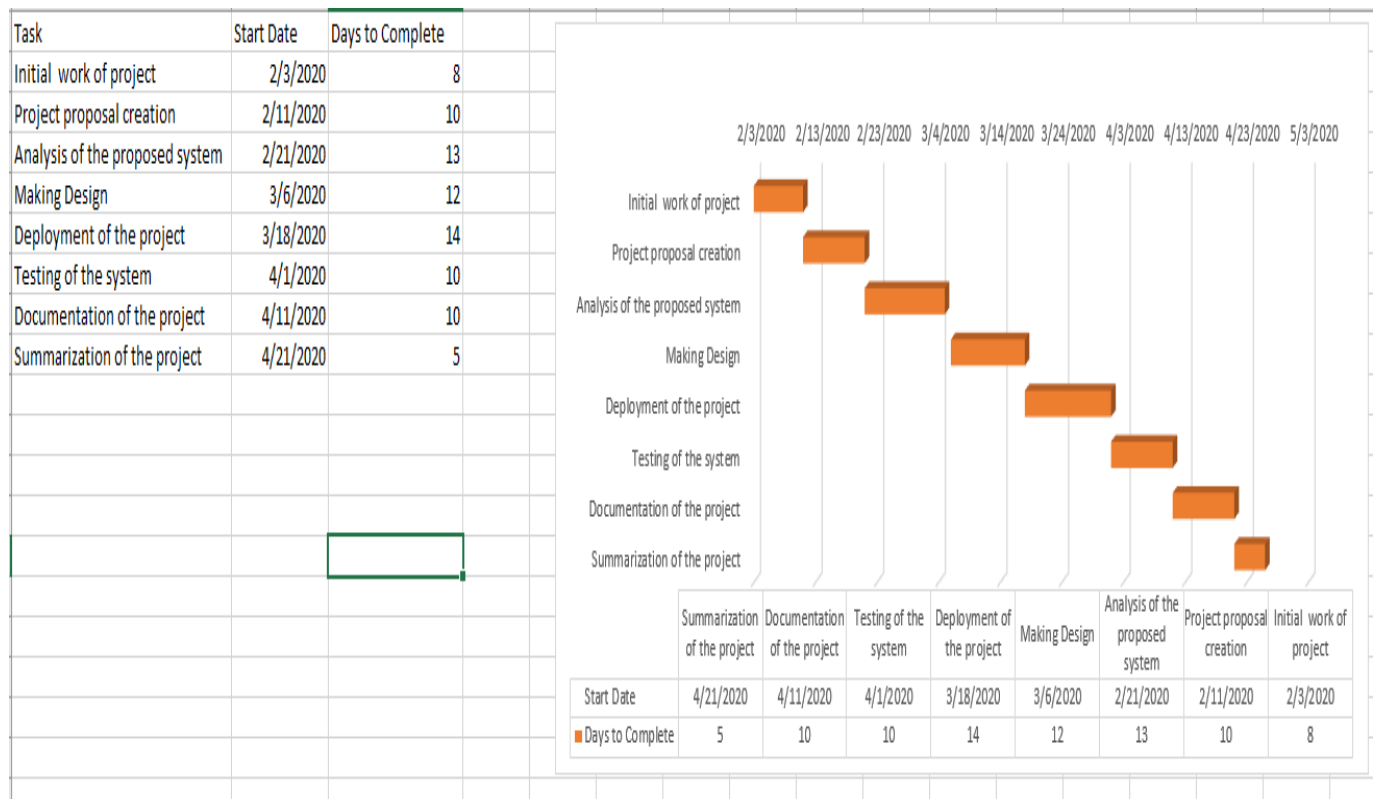

 **Figure 4: Gantt Chart**

#### 5.2 Test Plan:

There are many testing plans to test the system. It has been done to find out the fault of the system. For doing these tests system became more efficient

#### 5.2.1 Required testing:

There are many types of testing feature available, I have selected some testing method for performing the testing of system.

#### **Unit testing:**

In this testing phase individual's unit or separate function has been tested here with the user requirements and it is the most common and famous features of testing. If a developer wants to change or edit code they can do so. (Anon., 2020)

#### **Integration testing:**

This testing is related with the unit testing and it has been done after the unit testing. This testing is the combination of the various function and its combination.

#### **Module Testing:**

This testing measures the project's main features and the working process those features.

This testing evaluates the business requirements of a system. (Anon., 2020)

#### 5.2.2 Test Cases:

Test case means the process of the particular functionalities of projects and measures its working process. I have provided some kind of test case format for my system.

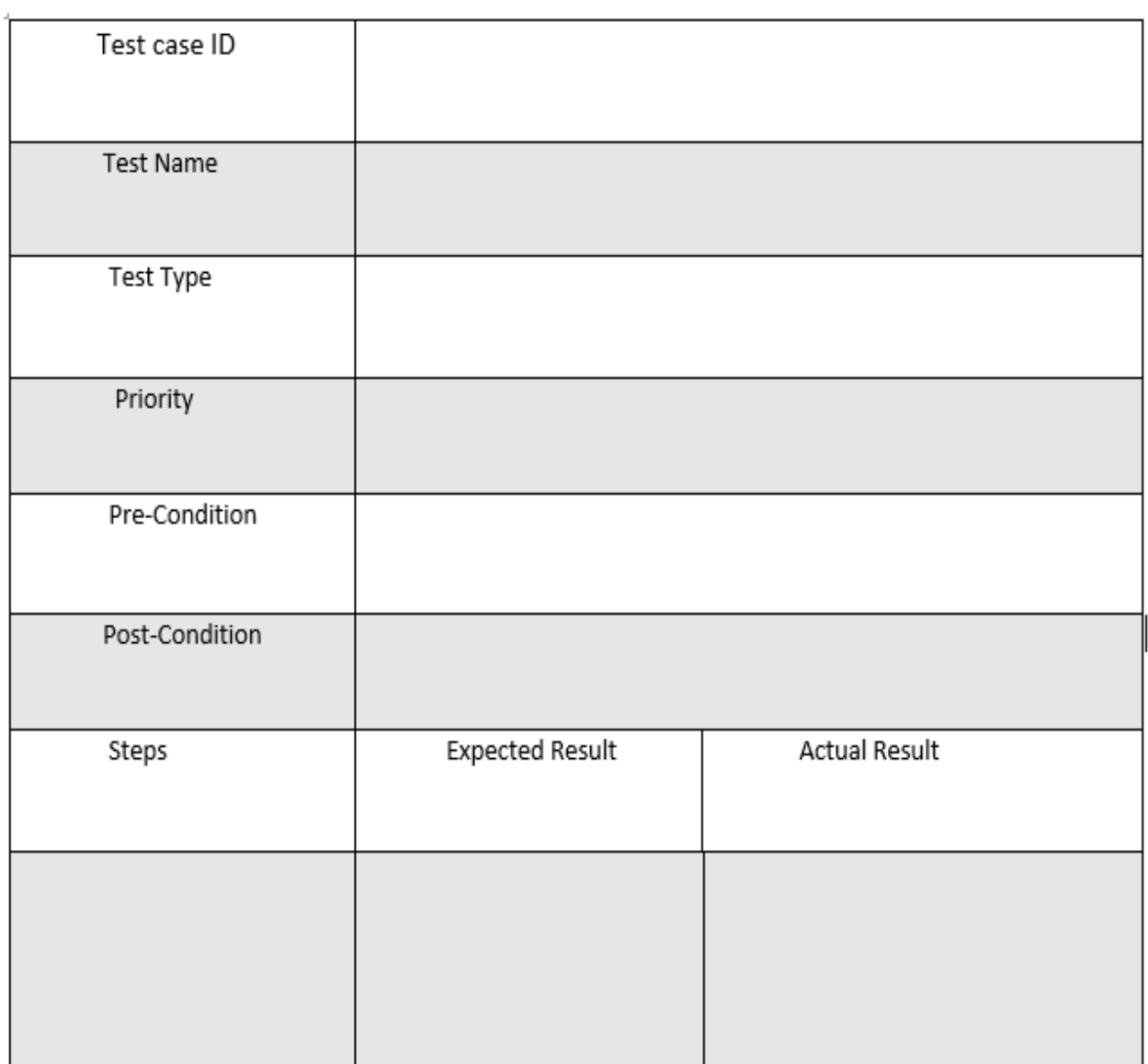

#### **Figure 5: Test Case**

#### 5.2.3 User Acceptance Test plan

It measures the criteria of a system and it evaluates the features of a system that how properly

it works. It has been done before the system launching the project finally.

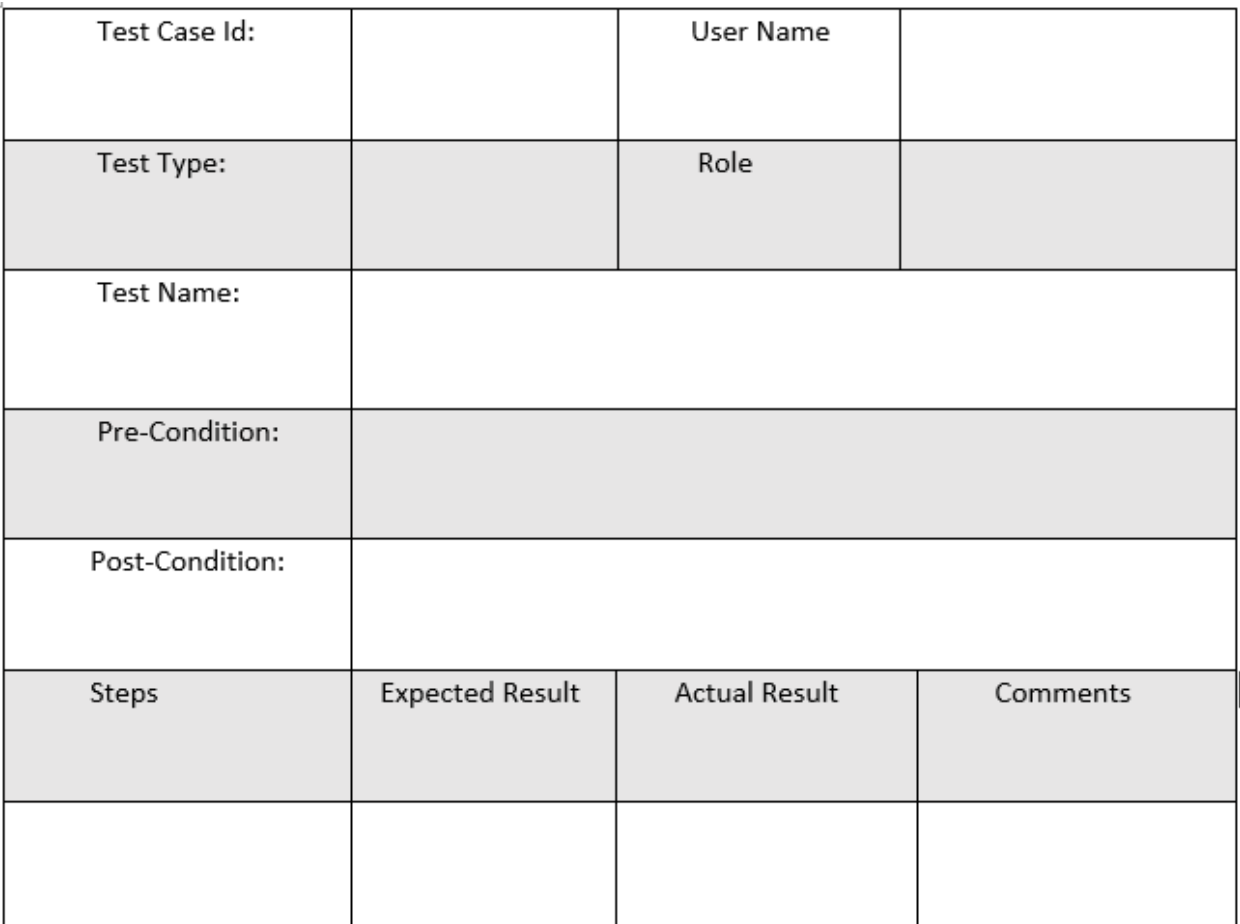

## **Figure 6: User Acceptance Test plan**

# Chapter: 6: Feasibility

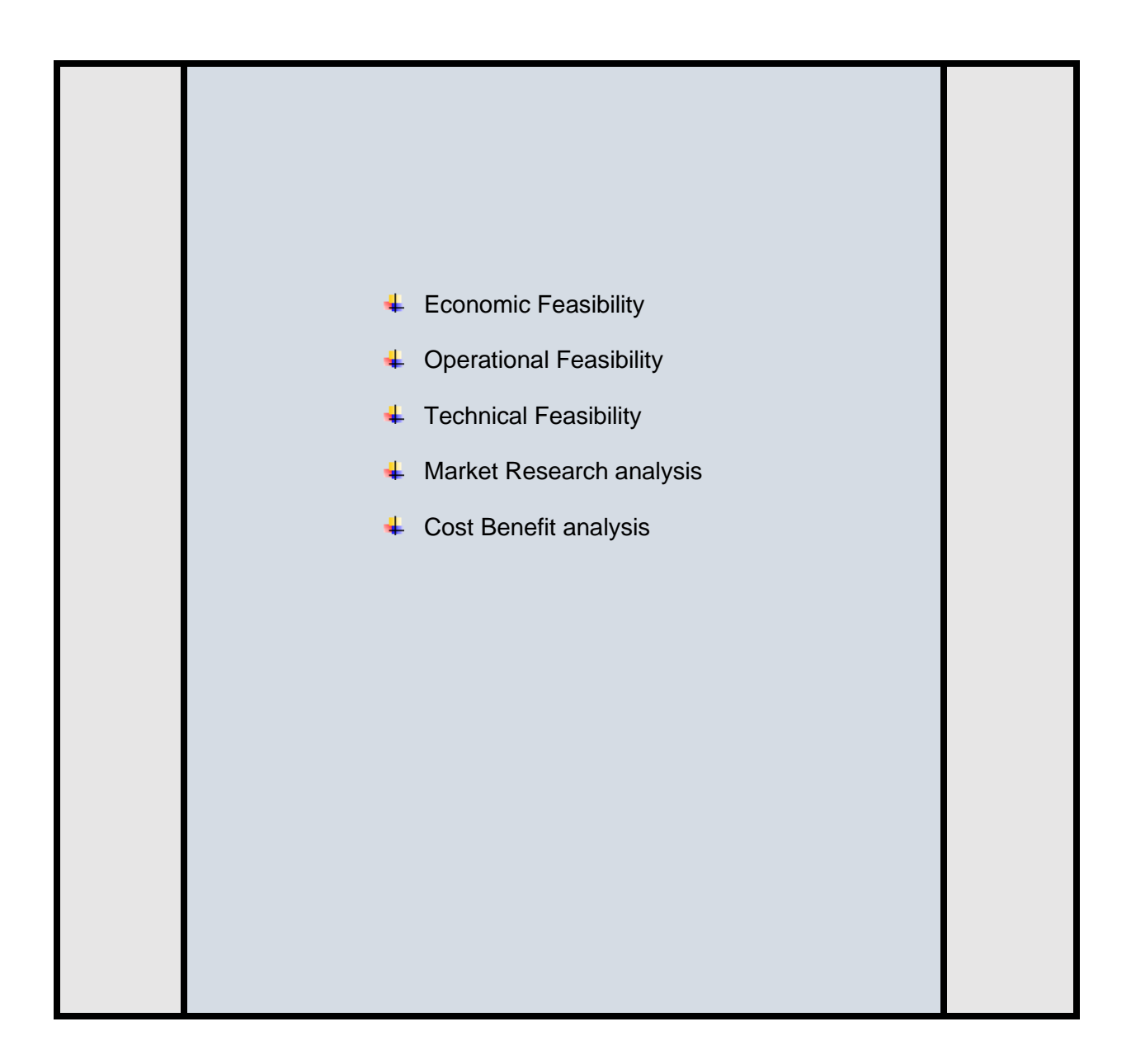

Feasibility study finds the project's strength, weakness, resources, for the success of the projects.

## 6.1 Economic Feasibility:

This feasibility works with the project's real world's financial factors and calculates the benefits of the projects cost based on the requirements. For my website, I need money for deployment, hosting and controlling.

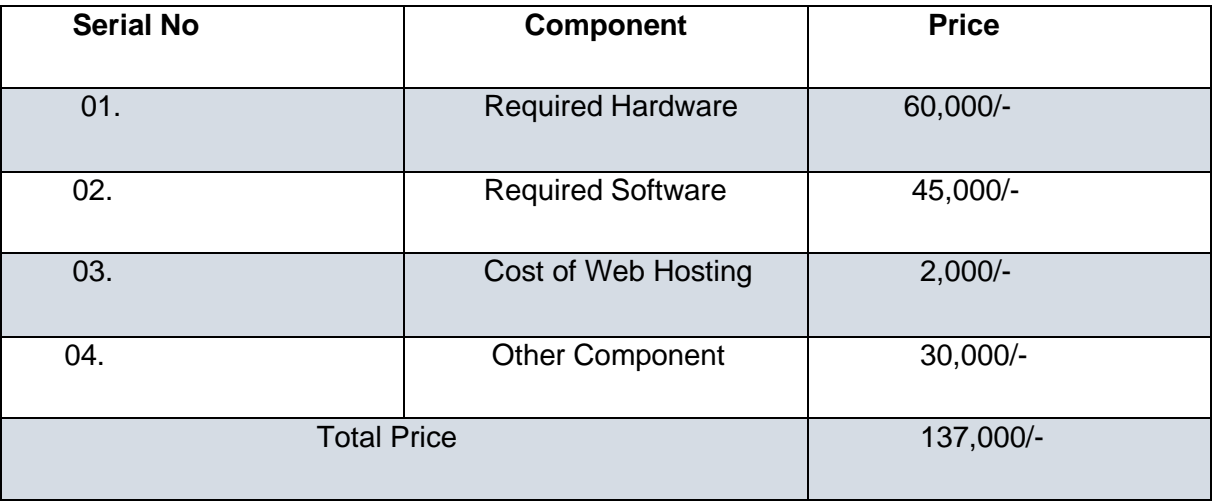

#### **Hardware Price:** Here Hardware prices given below:

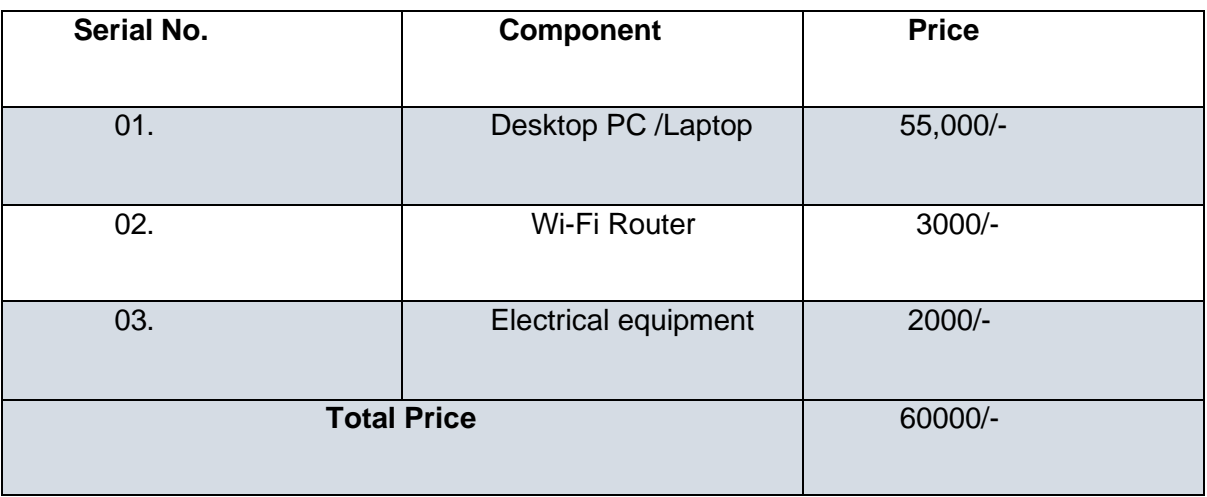

Software Price: Required Software price are given below:

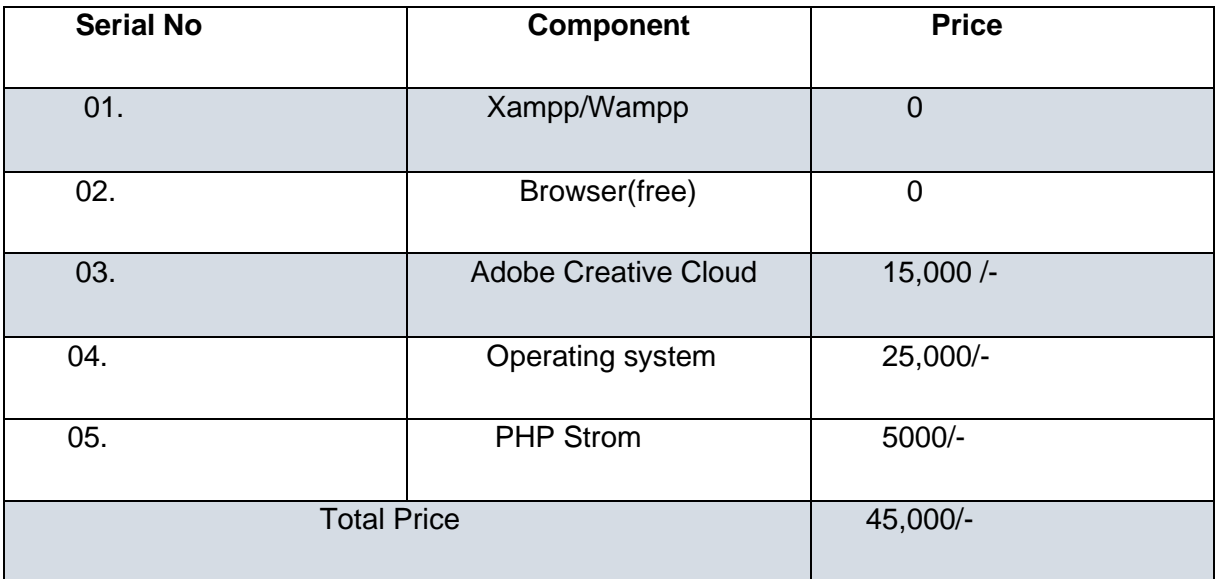

 **Hosting Price:** I have selected a unique name domain for my system. here I am giving the cost of hosting price

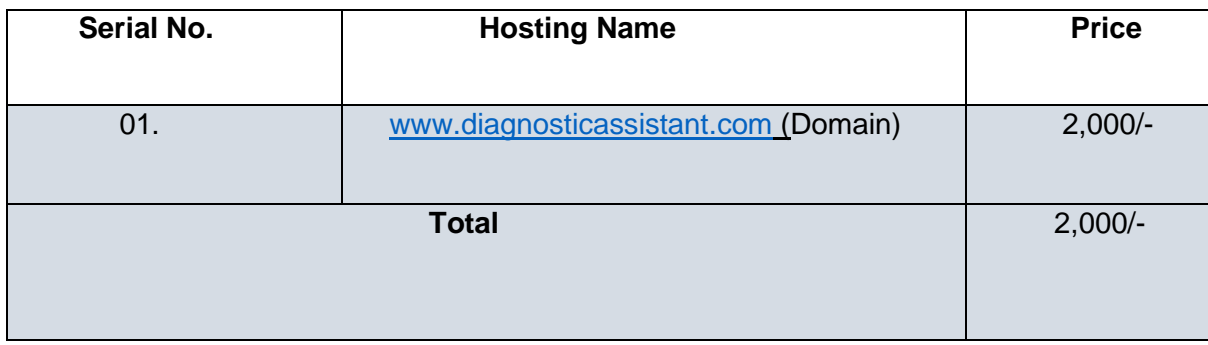

**Other Component Price:** Other Component prices are given below:

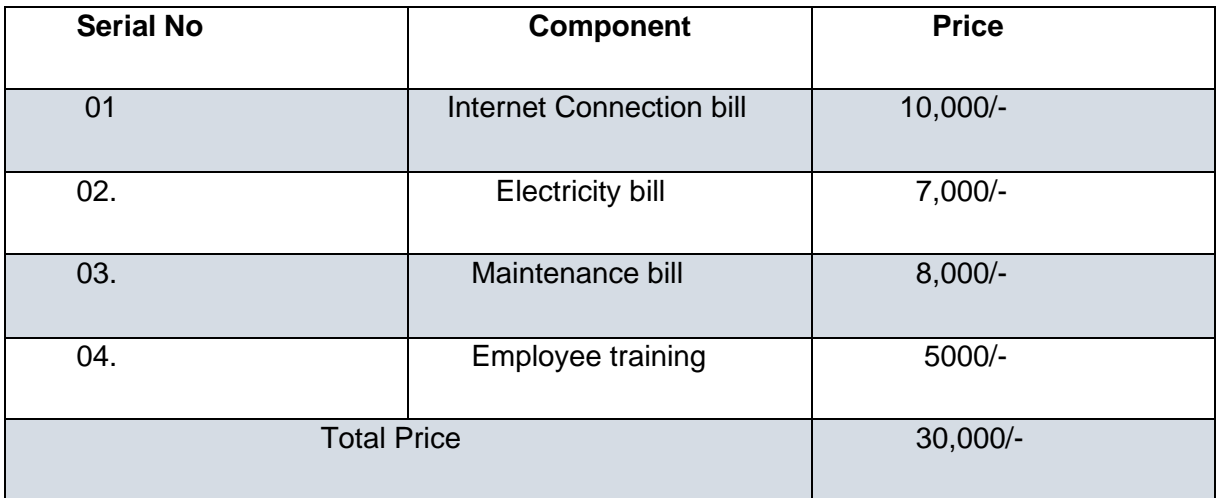

#### 6.2 Operational Feasibility:

This study focuses on the fulfilling the requirements of the system with all functionalities and gives the better operational function in the system. It defines some points for this project, they are-

- $\ddot{\phantom{1}}$  For legal aspects, a user can easily meet their requirements so that project goal can be achieved easily. Such as a user can search their diagnostic test name according the category, can order drugs according availability. (Anon., 2020)
- $\downarrow$  I have developed the system which reduces the time and user or admin can easily get access in the system.
- $\downarrow$  I have developed my system as a reliable for service user can will get formatted and store too. Such as partner's business card or TIN certificate number, besides admin can add test category name, report giving if necessary and system maintenance.
- $\ddot{\phantom{1}}$  My system will give the suggestions and guidelines to the user if they fail to fulfill the required information in the input option for various functionalities such as if they don't give the proper email address, phone number etc.

## 6.3 Technical Feasibility:

I have made Diagnostic Assistant in PHP Strom platform. My system also has been developed with the HTML5, CSS3, Bootstrap, JavaScript, jQuery, Ajax, database MySQL for controlling database system in my system. I have also needed some additional hardware and software for making this system here I am giving those below. (Anon., 2020)

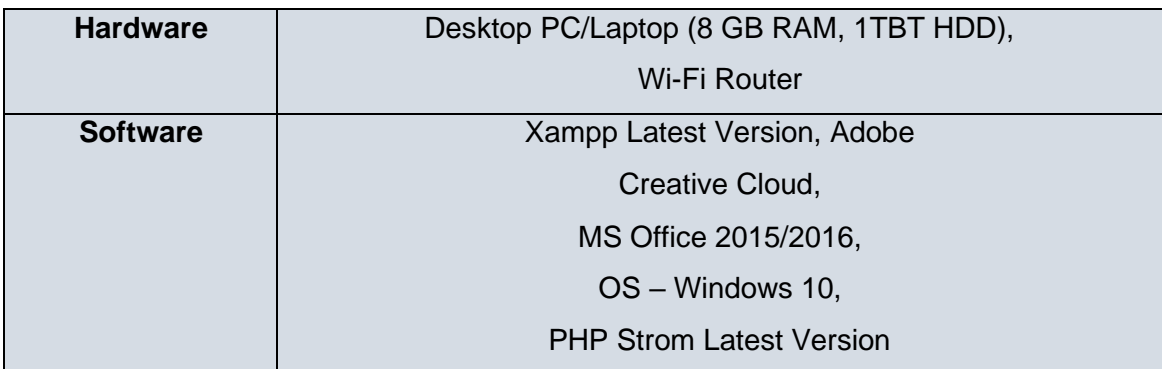

## 6.4 Market Research analysis on Feasibility Factors:

After analysis on feasibility factors, I can say that this proposed system build is possible in Economically, Technically and financially. In Dhaka city and other's areas needing's of this system is very much high because this type of system isn't existing in Bangladesh

#### **6.5 Cost Benefit analysis for this system:**

#### **Estimation of Cost:**

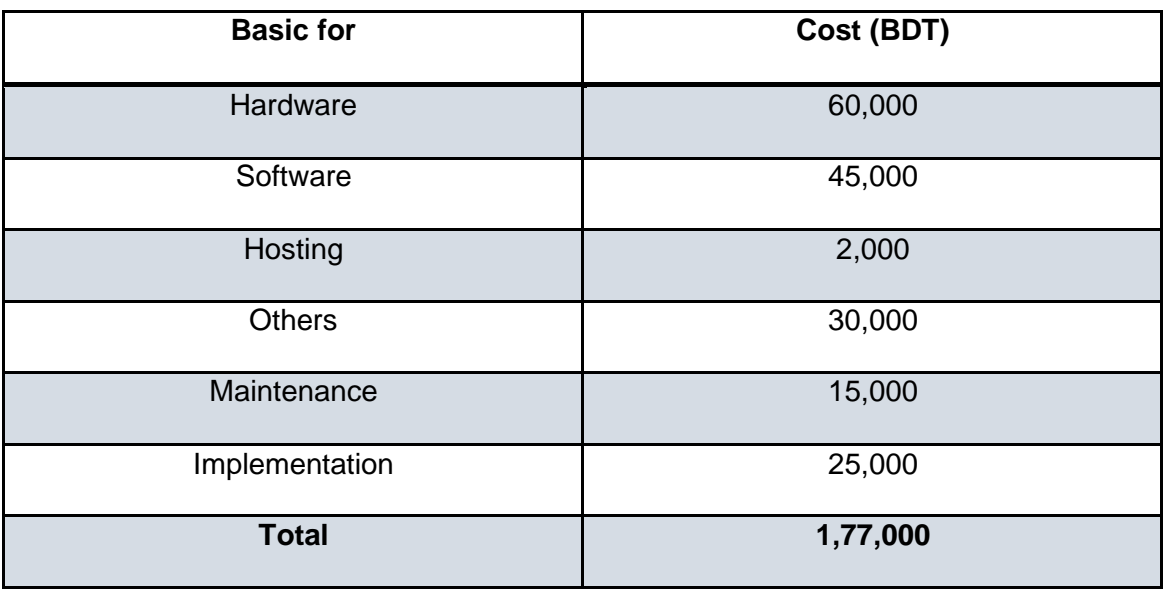

## **Estimation of Benefit:**

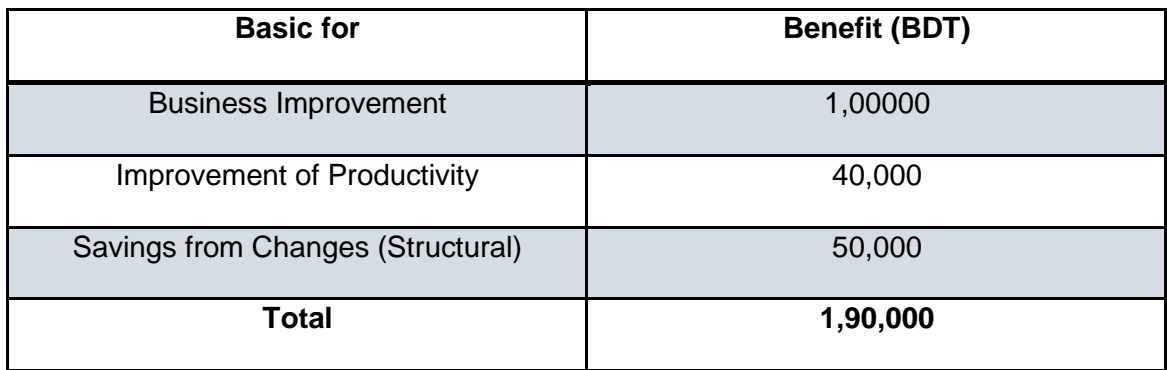

# Chapter: 7: Foundation

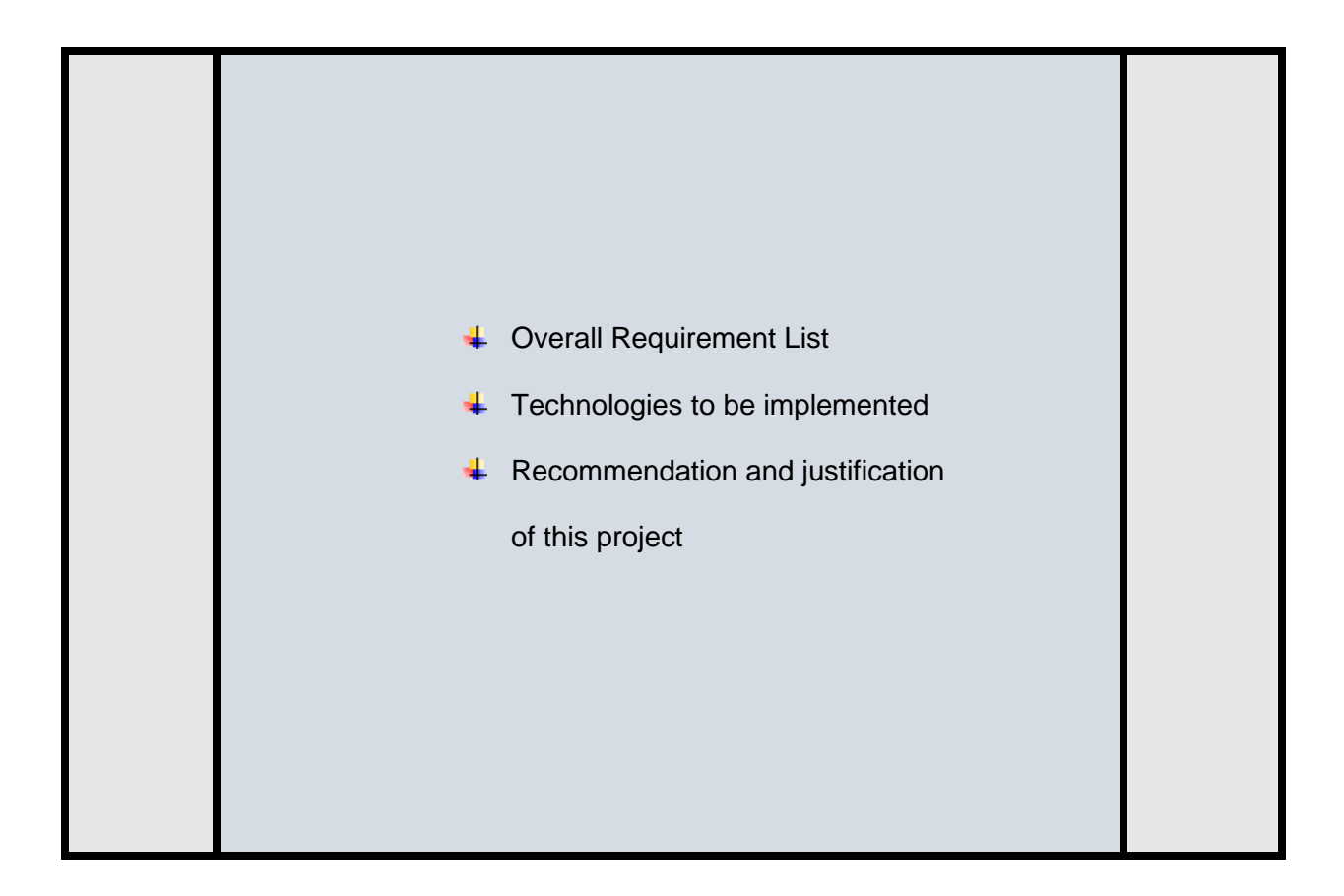

## 7.1 Overall Requirement List:

Here I will be given the functional and Non-functional requirements list of my proposed system

and it has been defines based on the business demands.

#### 7.1.1 Functional Requirement:

- $\downarrow$  User can make registration and then login in this system
- $\downarrow$  User can search for Diagnostic test name according to the category.
- $\downarrow$  User can see the available clinic/Hospital name for searched test name.
- $\downarrow$  User can see the location of that clinic or Hospital.
- $\downarrow$  User can send request for individual test in individual clinic or hospitals.
- $\downarrow$  User can add date for appointment.
- $\ddot{\phantom{1}}$  User can search for available doctor for treatment.
- $\ddotplus$  User can send appointment request of doctor adding the date.
- $\downarrow$  User can see the doctor's chamber and other branches location.
- $\downarrow$  User can search the pharmacy and see the available pharmacy in their location.
- $\ddot{\phantom{1}}$  For ordering the drugs user can then select the drugs from the drugs list.
- $\ddot{\phantom{1}}$  For ordering drugs user have to give the quantity of drugs and select the delivery option.
- $\ddot{\phantom{1}}$  User also can get the drugs by uploading the prescription of doctor.
- $\downarrow$  User can take the order either going to the pharmacy physically or taken by home delivery.
- User can also order the drugs from this system e-commerce store after giving the quantity and selecting the delivery option.
- **Partners like clinic or hospital authority will handle the request from the user for** diagnostic test and confirm the appointment giving the token to the user.
- $\downarrow$  Doctor as a partner they handle the appointments of the user.
- $\downarrow$  Clinic or hospital authority also can add the price of each test according to the category and adding the discount rate of that tests.
- $\ddot{+}$  Admin will verify the location and account verification of partners.
- $\downarrow$  Lab authority will create the test category and test name.
- $\downarrow$  Admin will handle the whole systems

## 7.1.2 Non-Functional Requirement List:

- **↓** Proper Usability
- $\downarrow$  Proper validation and verification
- $\overline{\phantom{a}}$  Better security
- $\downarrow$  Data integrity
- $\downarrow$  Proper Maintainability and interoperability.

## 7.2 Technology I have Implemented:

There are many kinds of technology for making a system. For my proposed system I have

used two types of technology. One is Server Application and Web Server Application.

#### **Client/Server Application:**

In this way system are being run in the client machine and clients are being invited for hosting the system. Whole system is run with the client computer and the system are being run from the client computer's archive file. (Anon., 2020). It has some basic concept of client-based server-

- For running the system client don't need to install any software.
- System maintain is difficult as this set up environment is constant.
- System cannot take the lots of user accessing maintainability control.

#### **Web server application:**

In this way, system has been hosted in the internet with the unique domain name. user can access the system only using the internet connectivity with any browser. any kind of software installation is not needed for this system accessing. (Anon., 2020) It has some basic concept; these are-

- User have access to the system using the URL link.
- No software installation is not required for this way.
- User can access the system with a browser and internet connectivity.

## 7.3 Recommendation and Justification:

For my proposed system I will recommend to use the web server because it will give for

achieving the people reaching for real world.

#### **Justification:**

- $\downarrow$  Any people can take access of this system with internet connectivity.
- $\overline{\phantom{a}}$  For real world, many people can able to reaching this system.
- $\overline{\phantom{a} \bullet}$  There is no need for installing other supportive software.

# Chapter: 8: Exploration

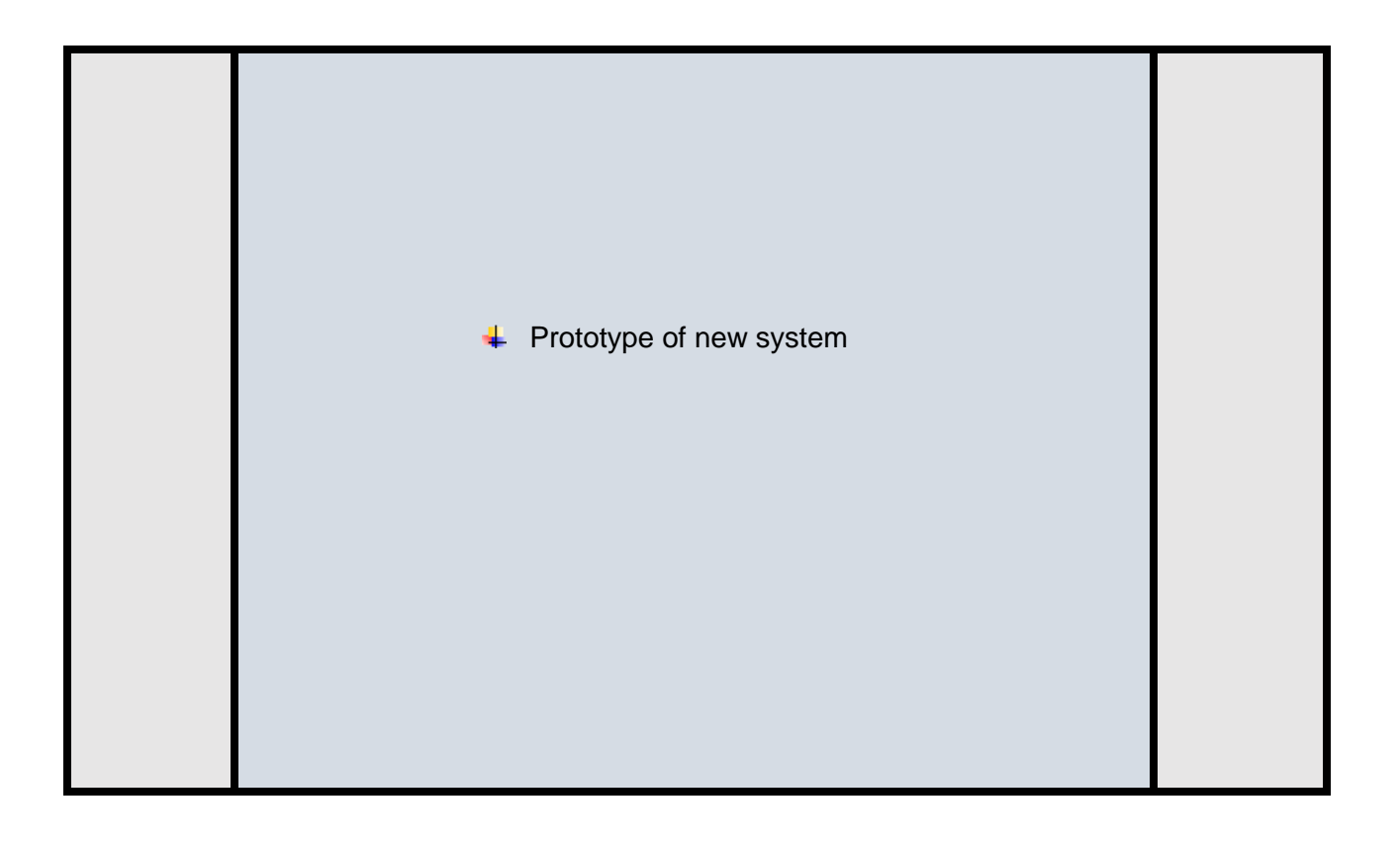

## 8.1 Prototype of new system:

In this part I will represent my proposed system graphical interface for the people so that they

can take the idea about my system looks in the future.

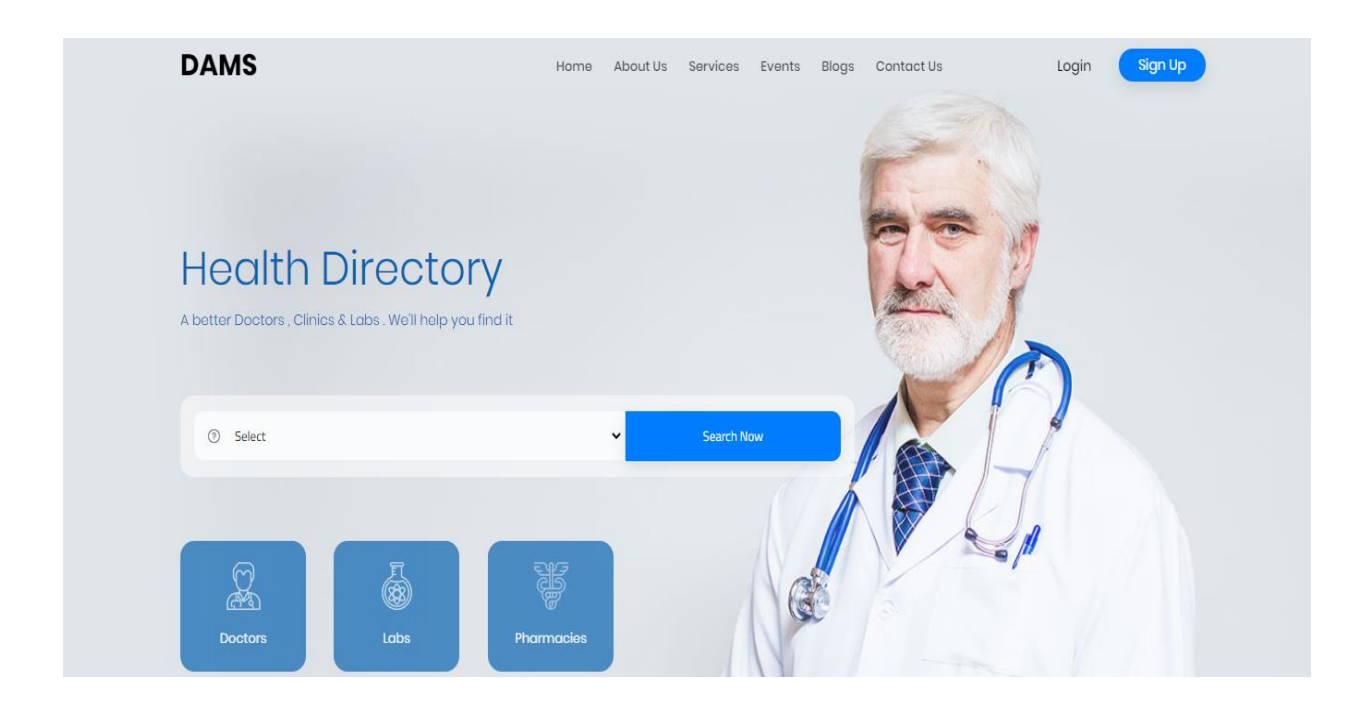

 **Figure 7: Prototype of home page.**

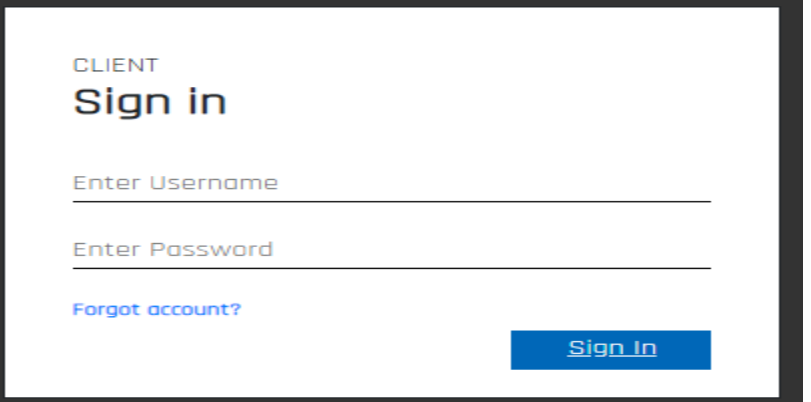

Figure 8: log in page of client

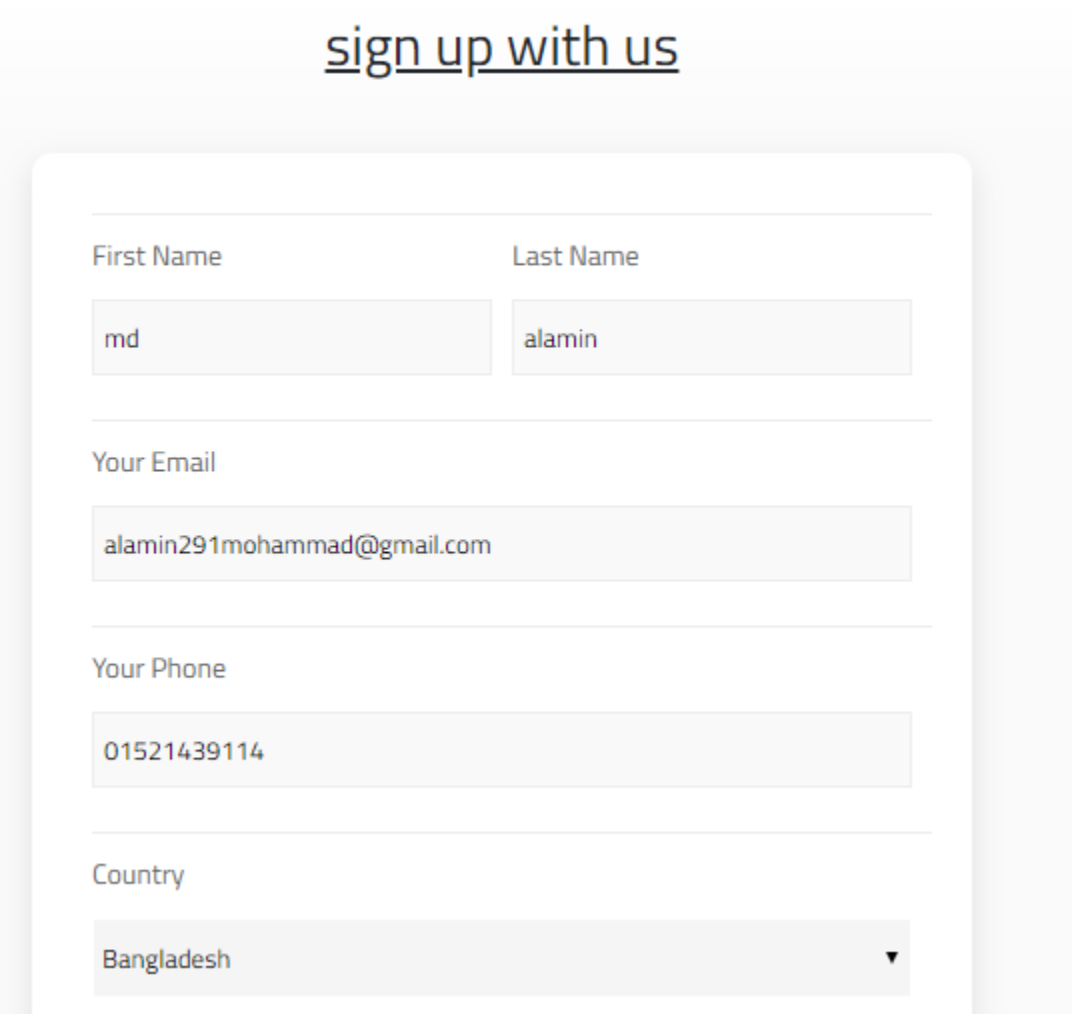

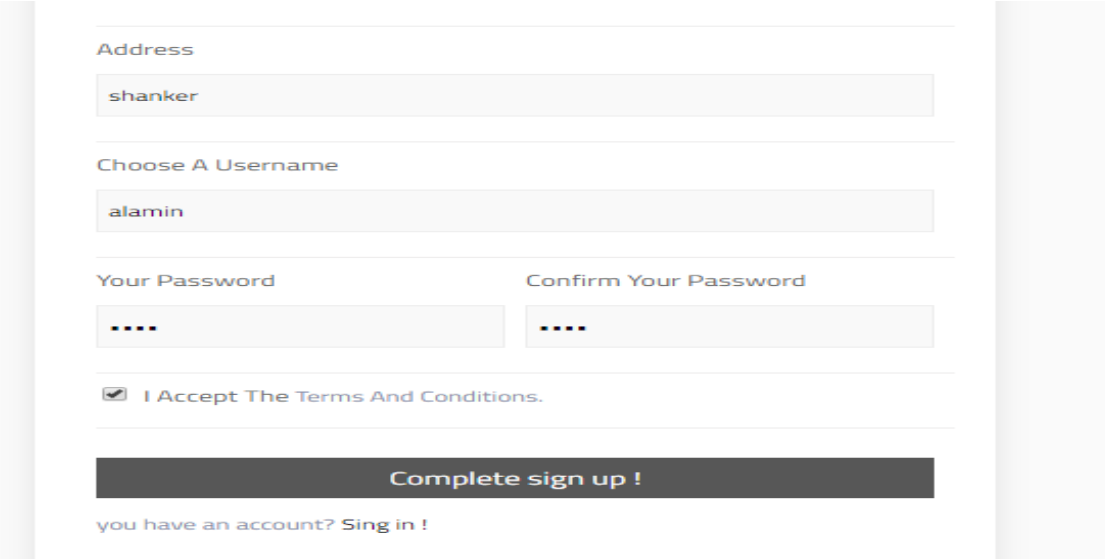

 **Figure 9: prototype of registration page of User.**

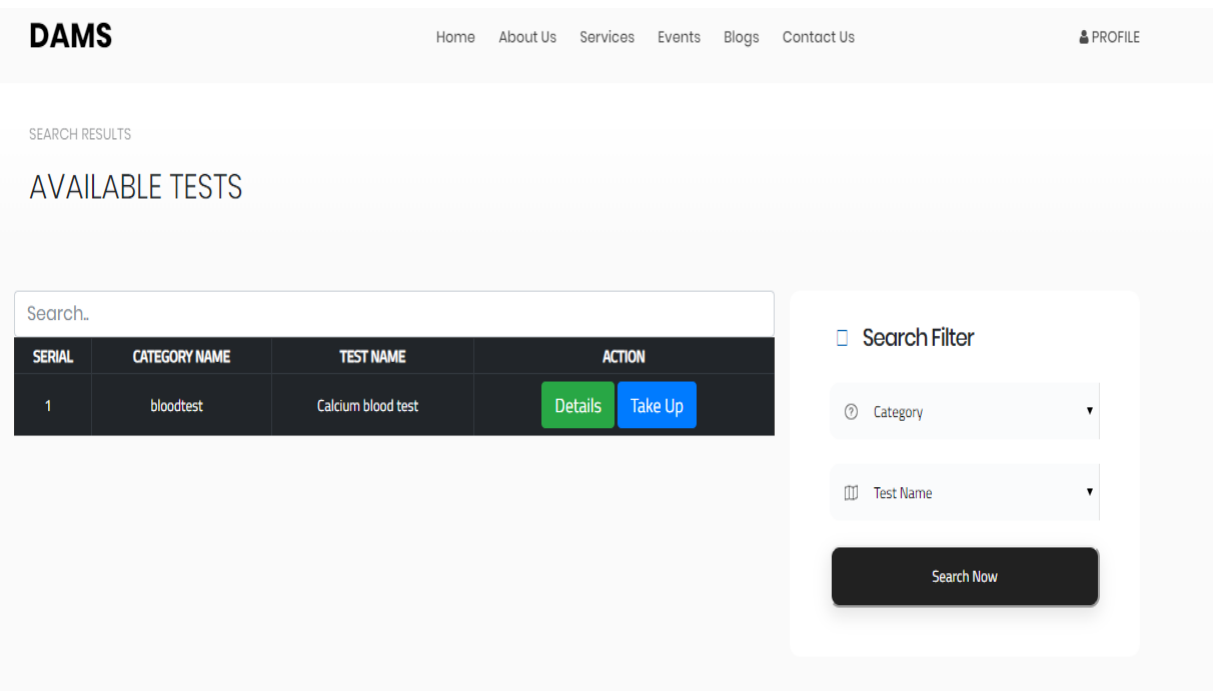

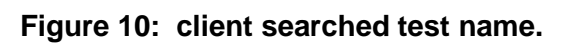

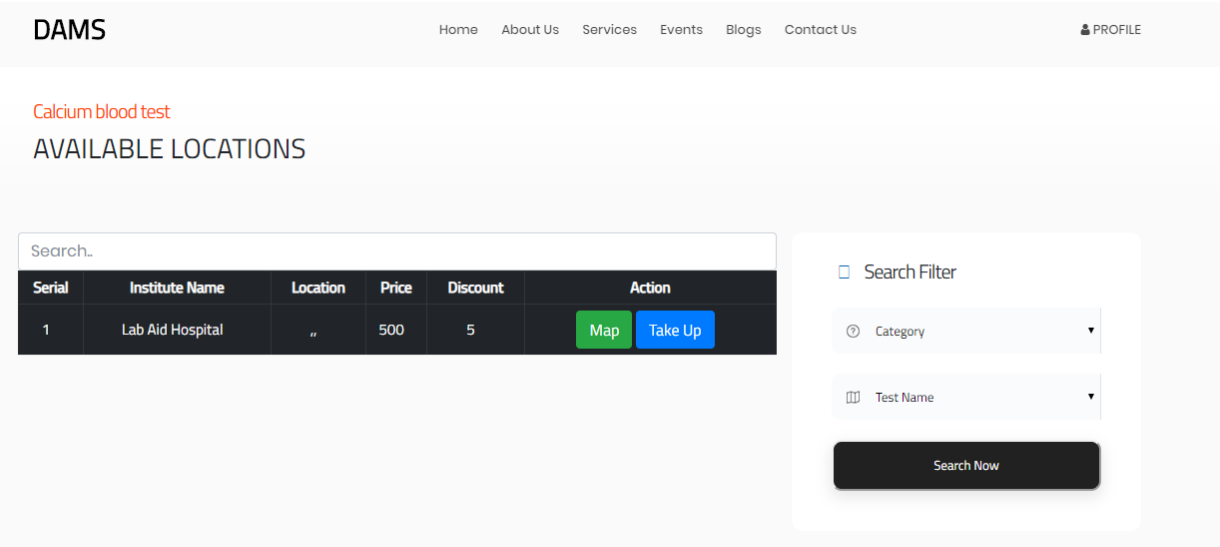

 **Figure 11: showing the available location and price rate** 

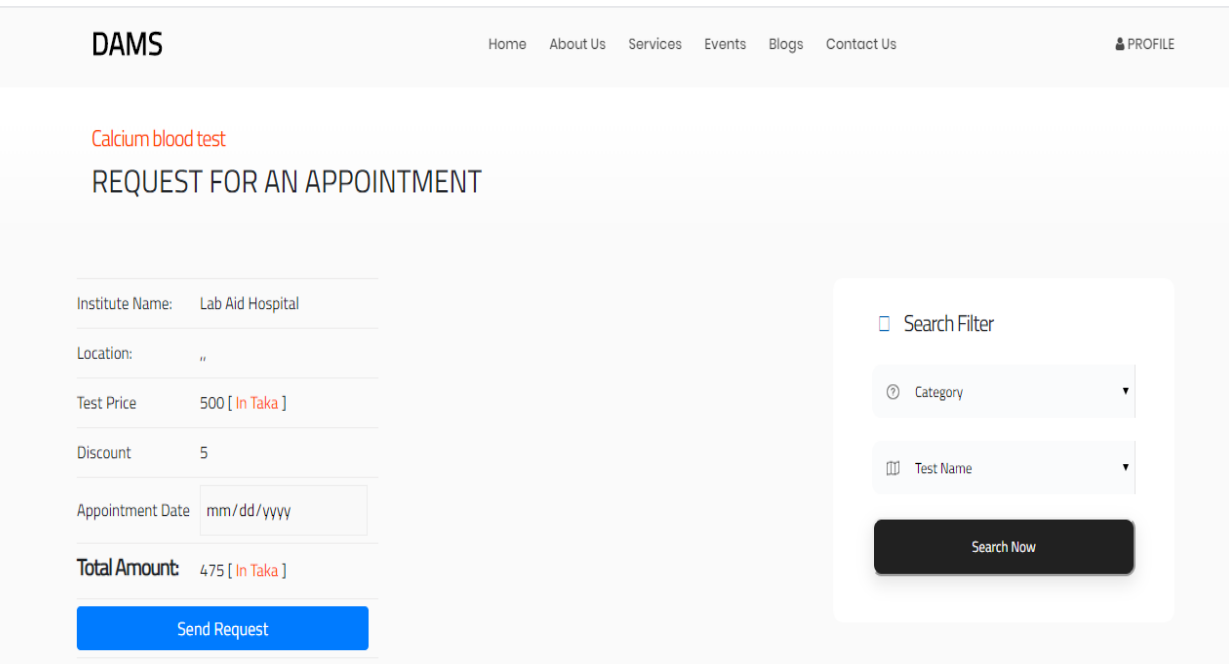

 **Figure 12: Client sends request for performing test.**

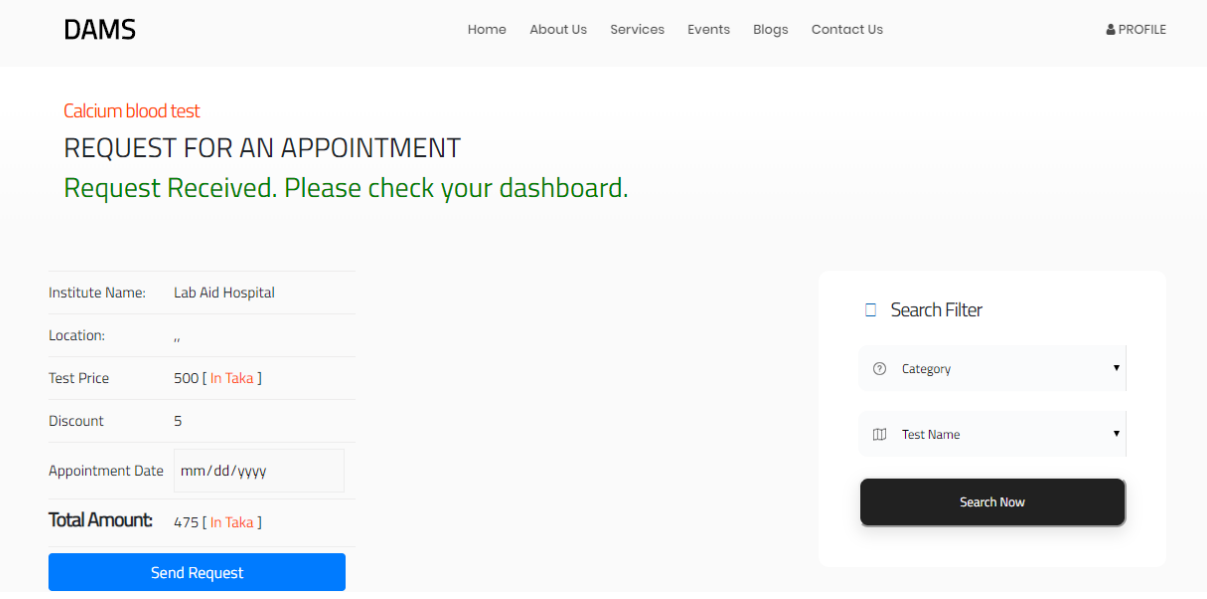

Figure 13: Request received for performing test.

# Chapter: 9: Engineering

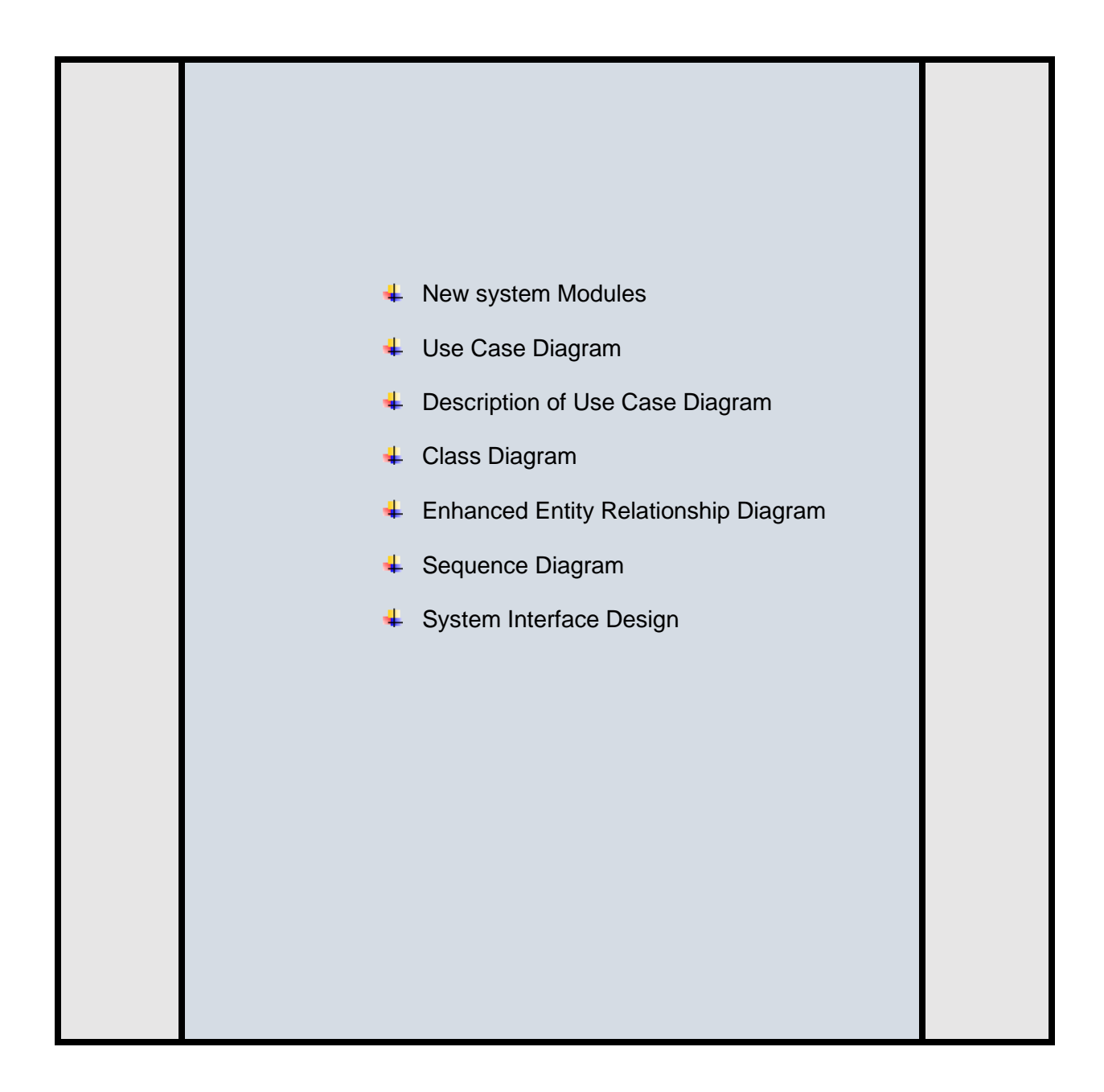

## 9.1 New system Module:

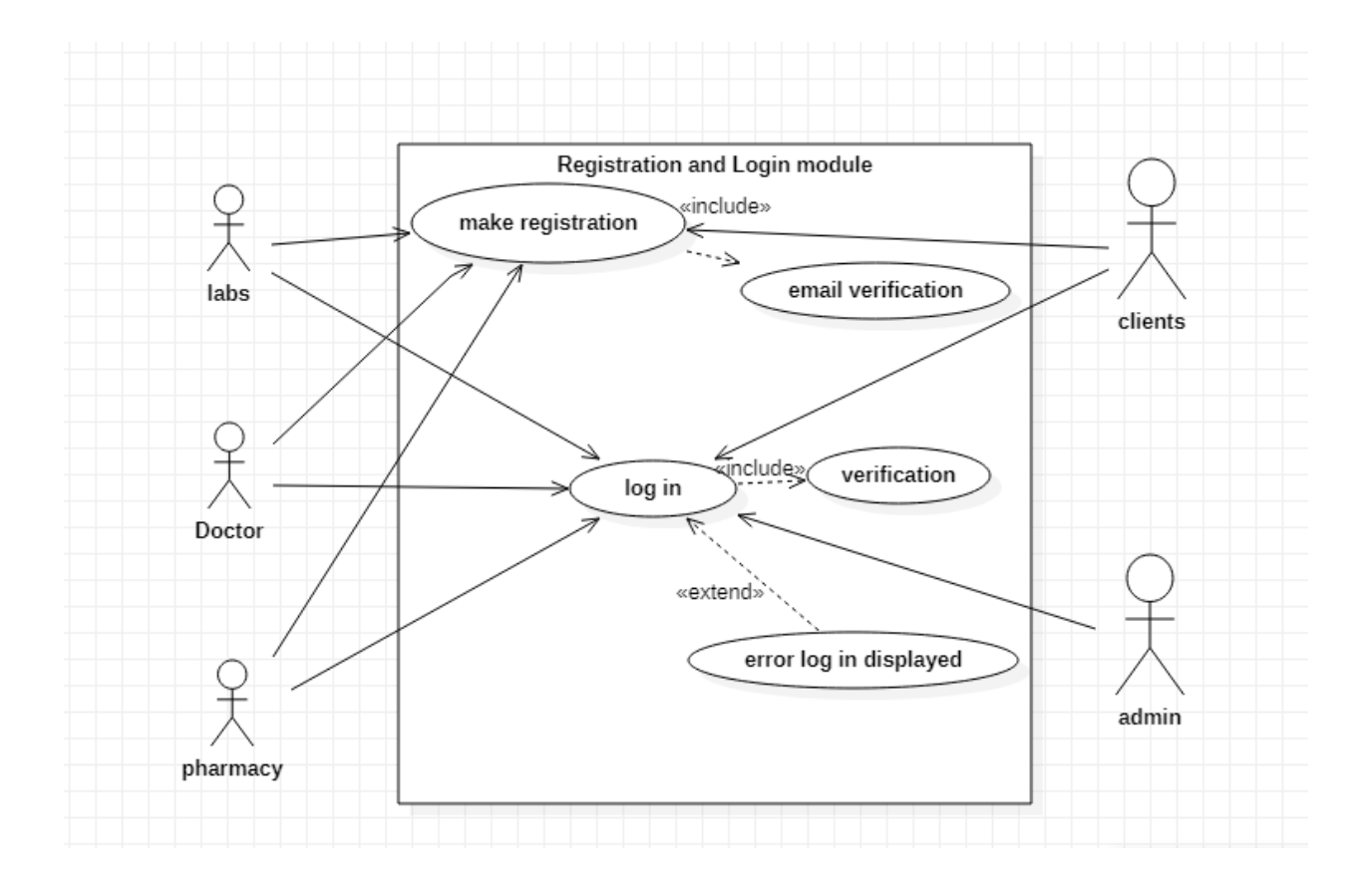

 **Figure 14: Registration and Login module.**

### **User case**

## **Use case for registration:**

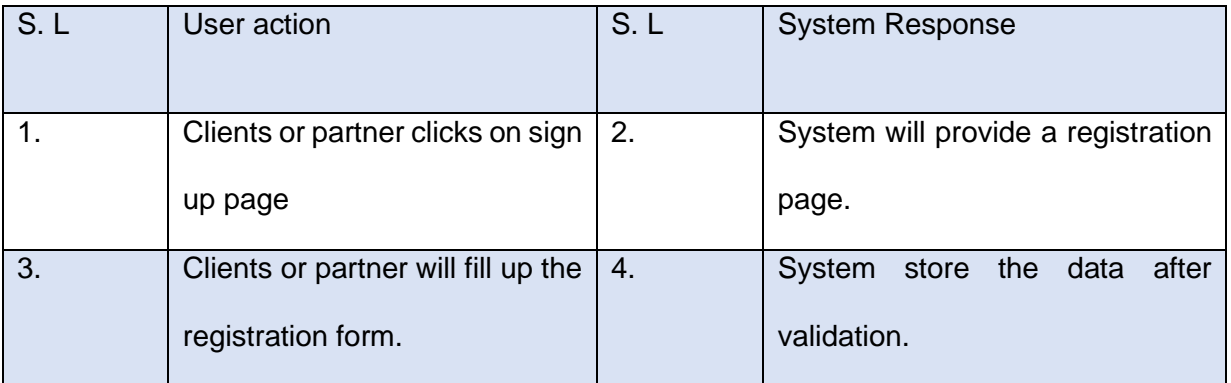

## **User case login:**

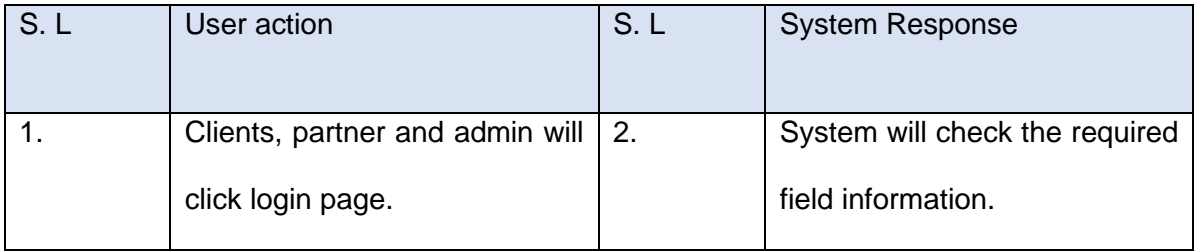

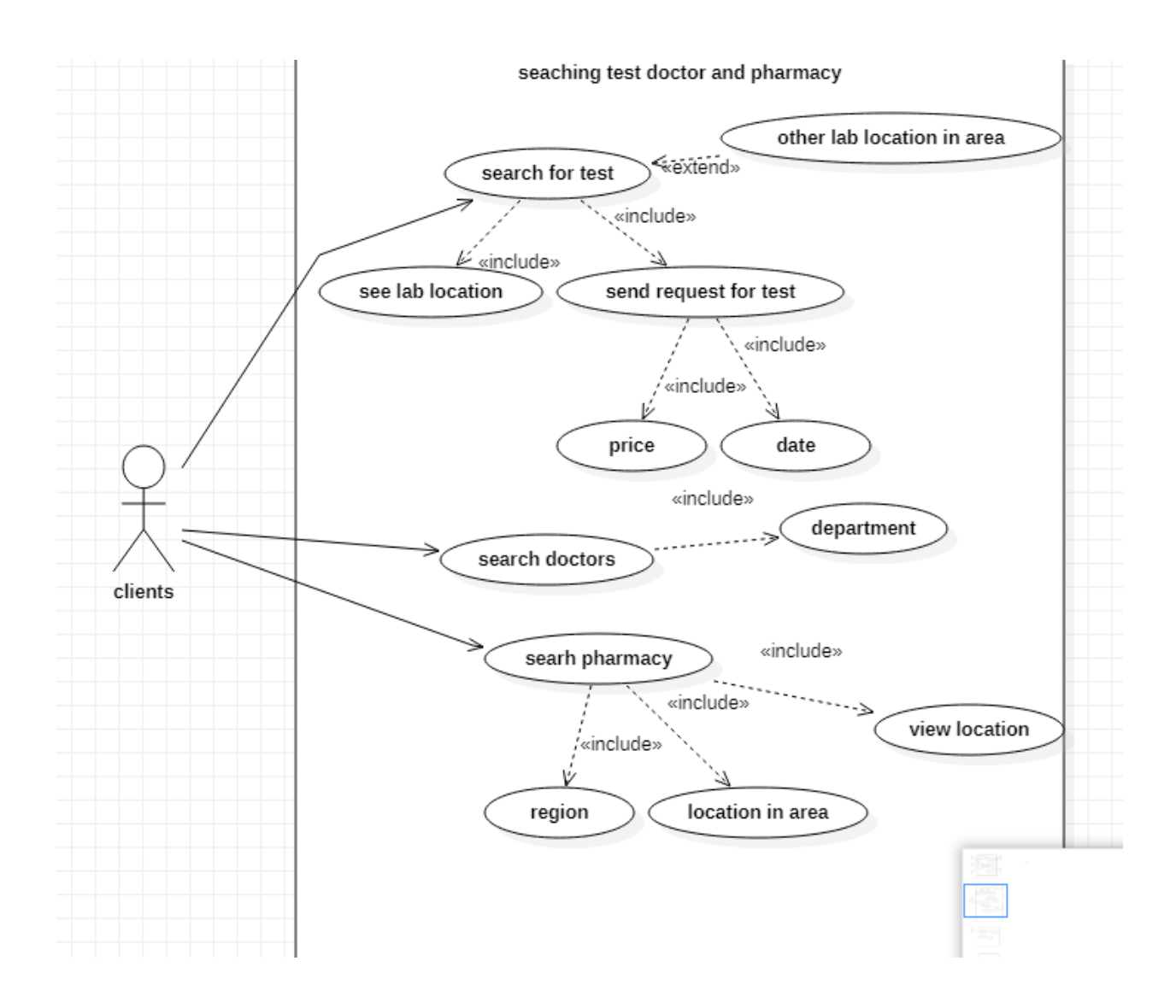

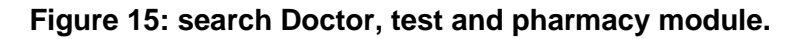

### **Use case for test:**

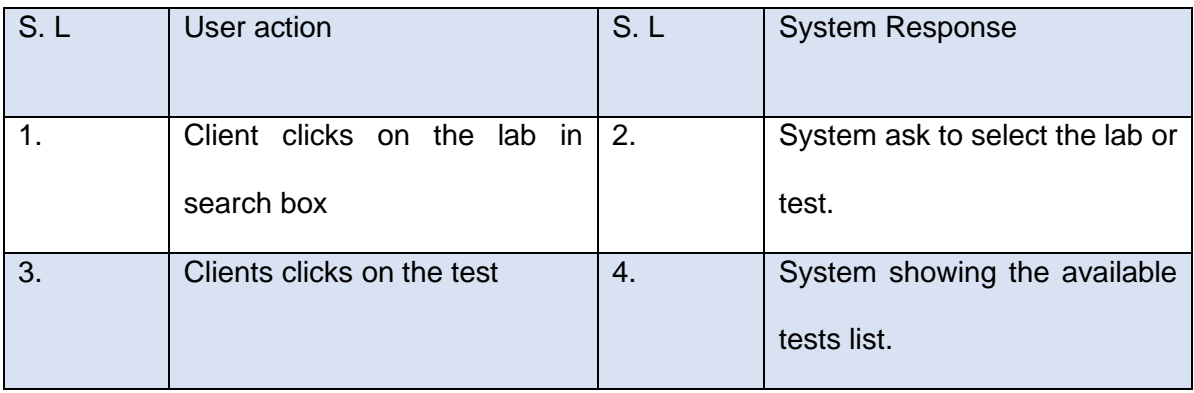

## **Use case for search doctor:**

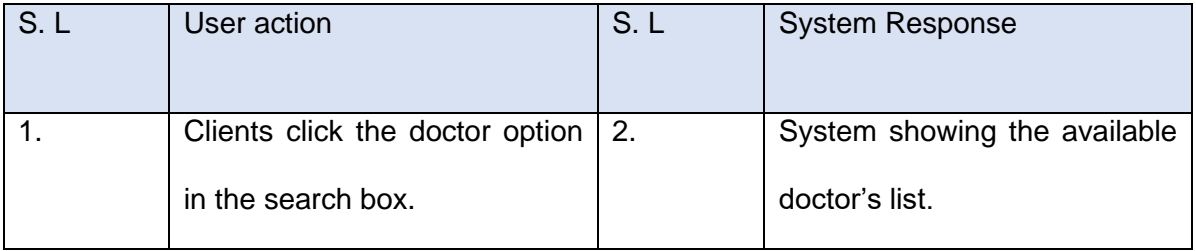

## **Use case for search pharmacy:**

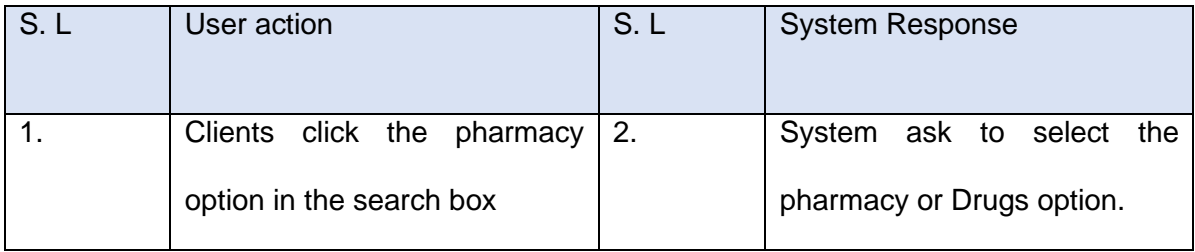

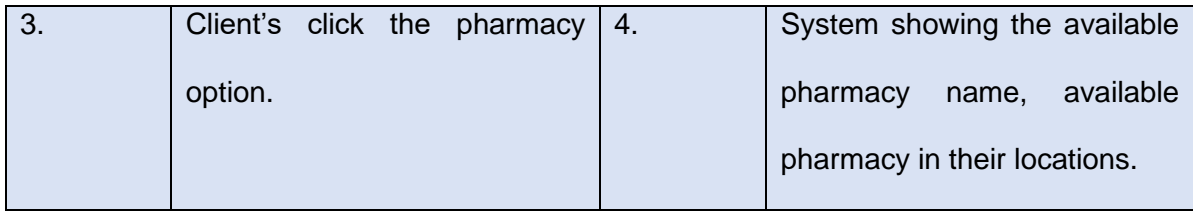

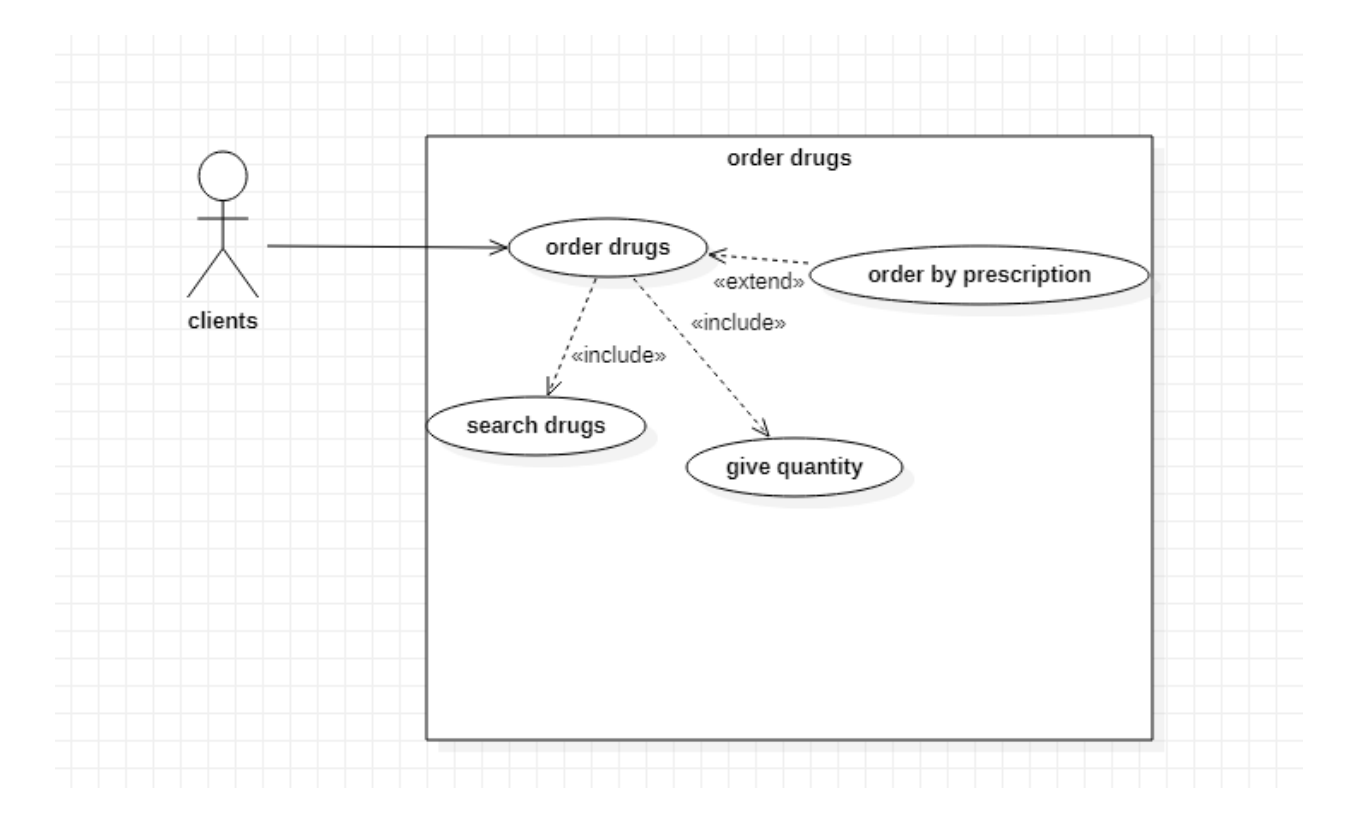

 **Figure 16: Order drug module.**

## **User case for order drugs:**

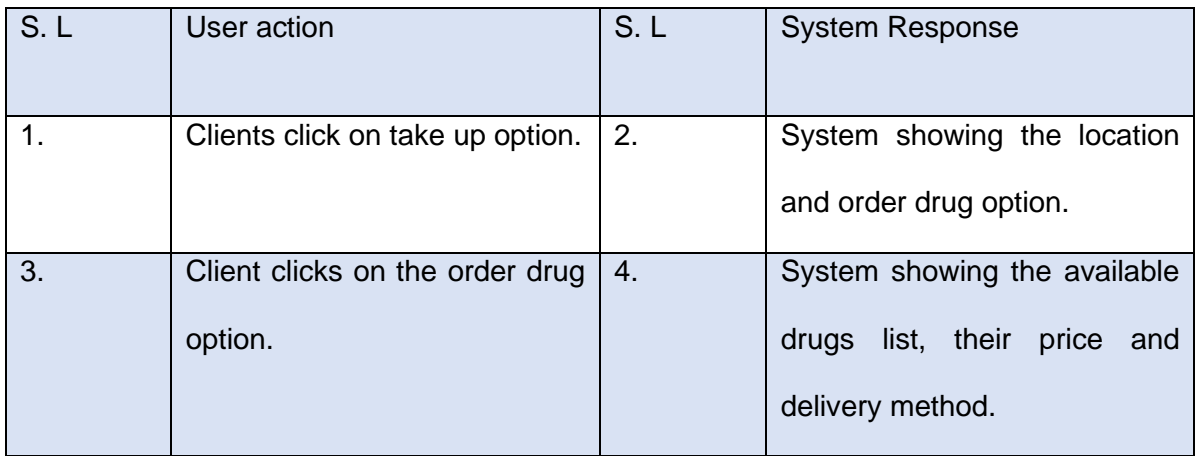

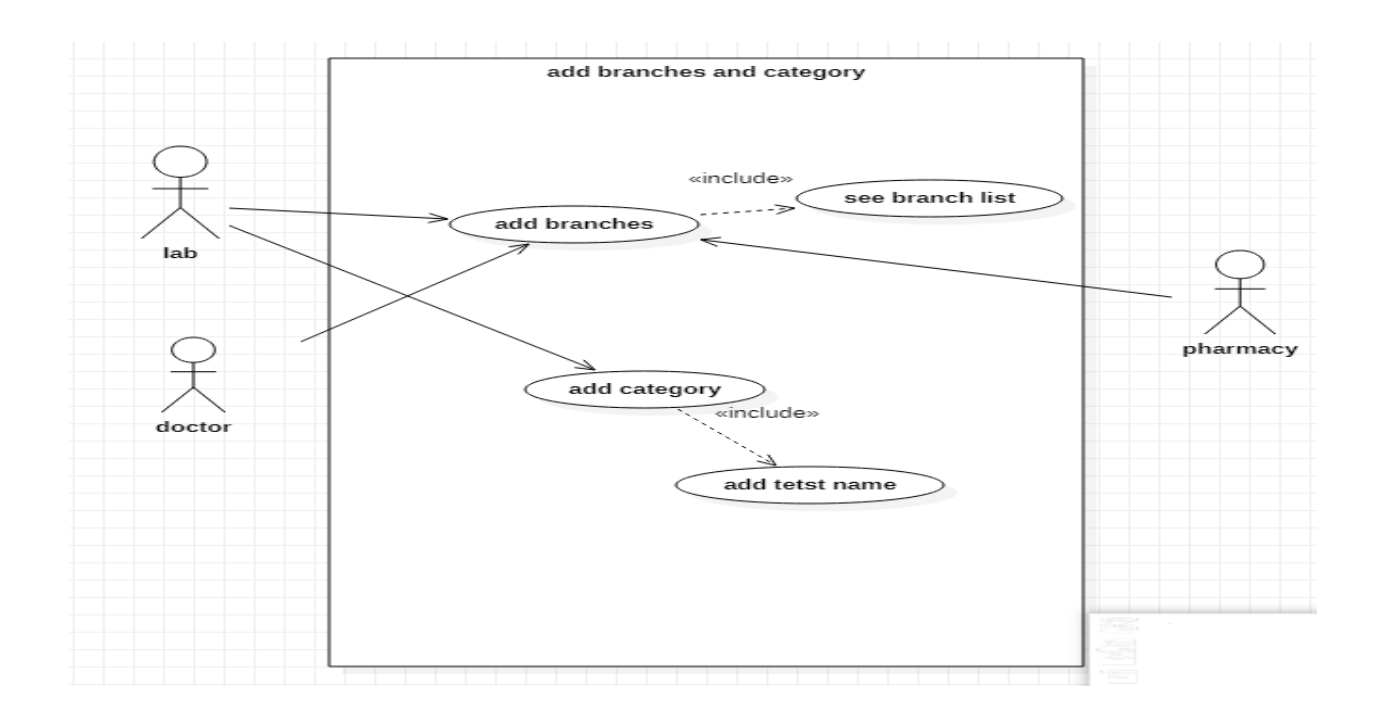

## **Figure 17: Add branches and Category module.**

#### **Use case for add branches:**

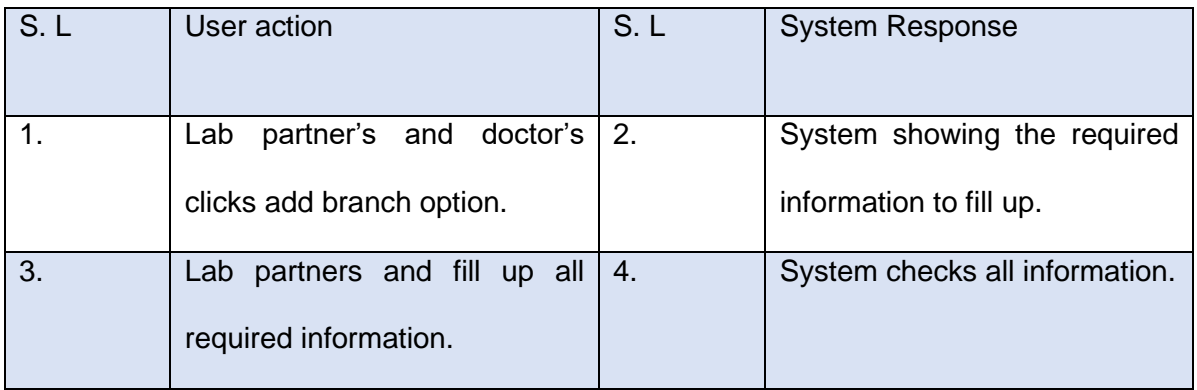

## **Use case for add category:**

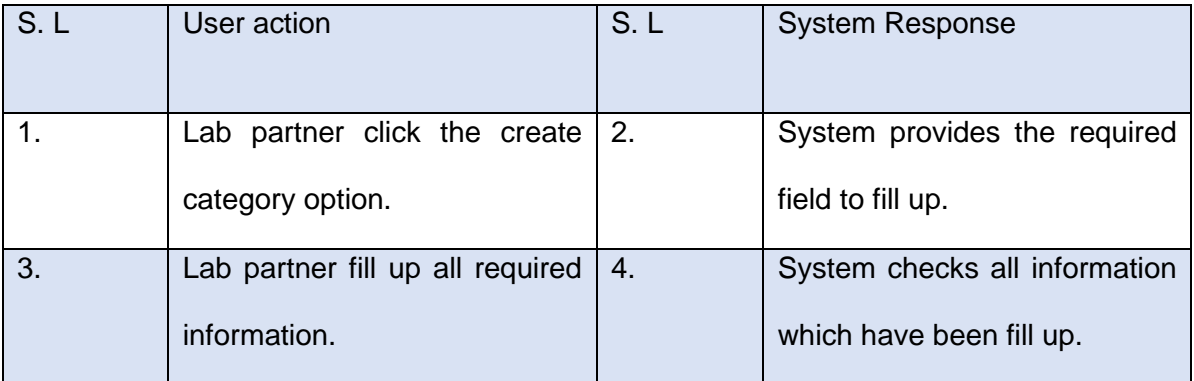

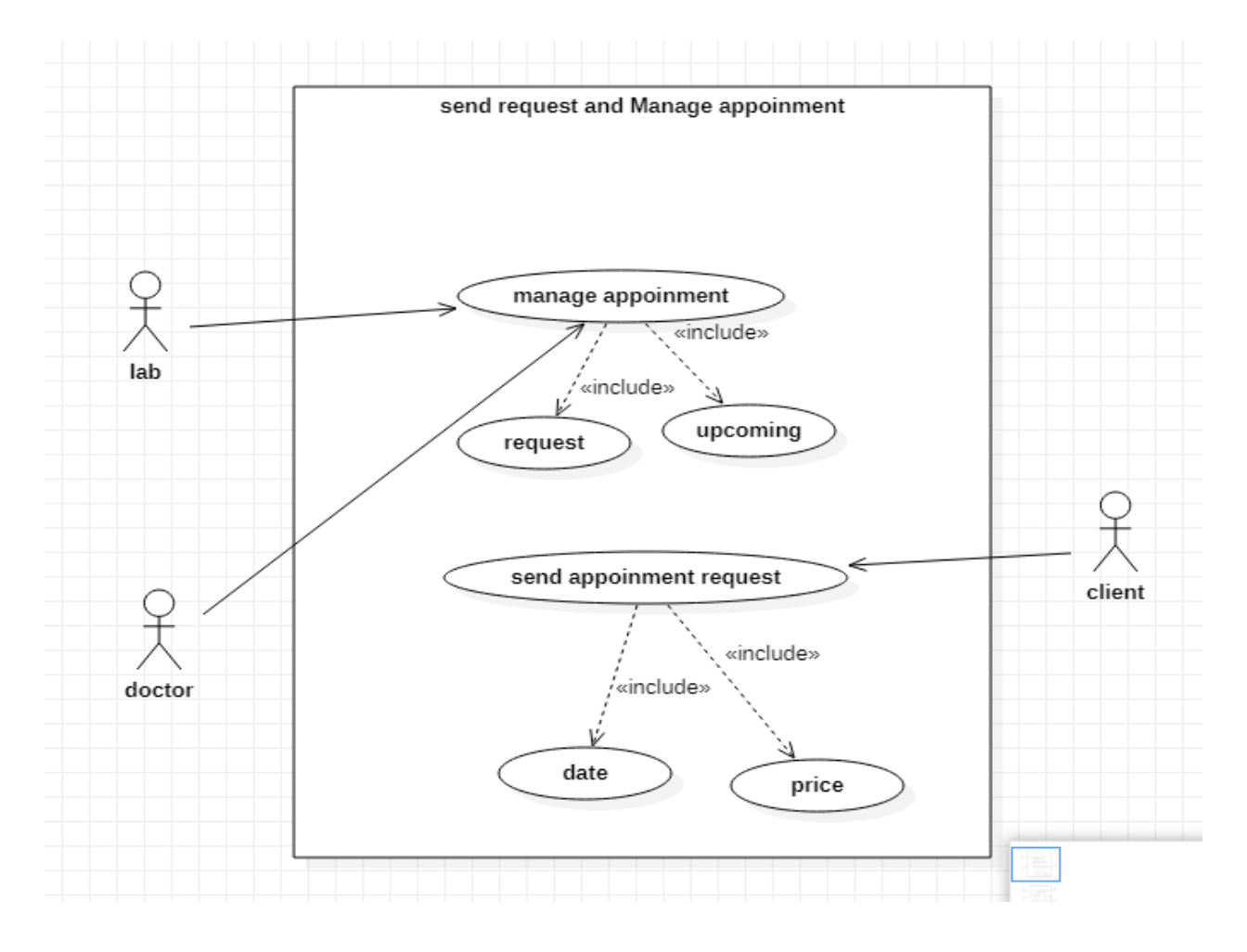

Figure 18: Send request and Manage appointment module.

## **Use case for send request:**

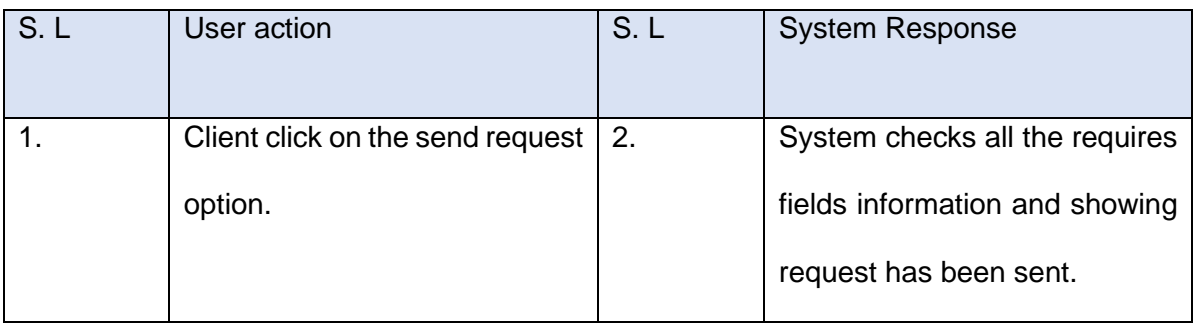

## **Use case for manage appointment:**

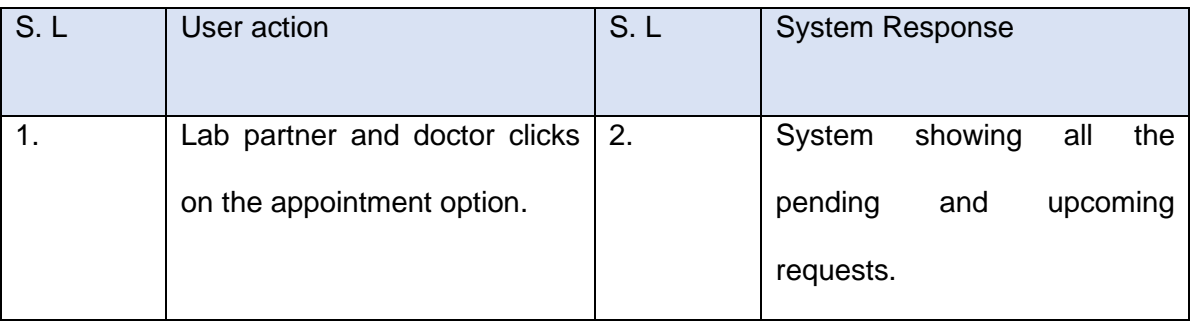

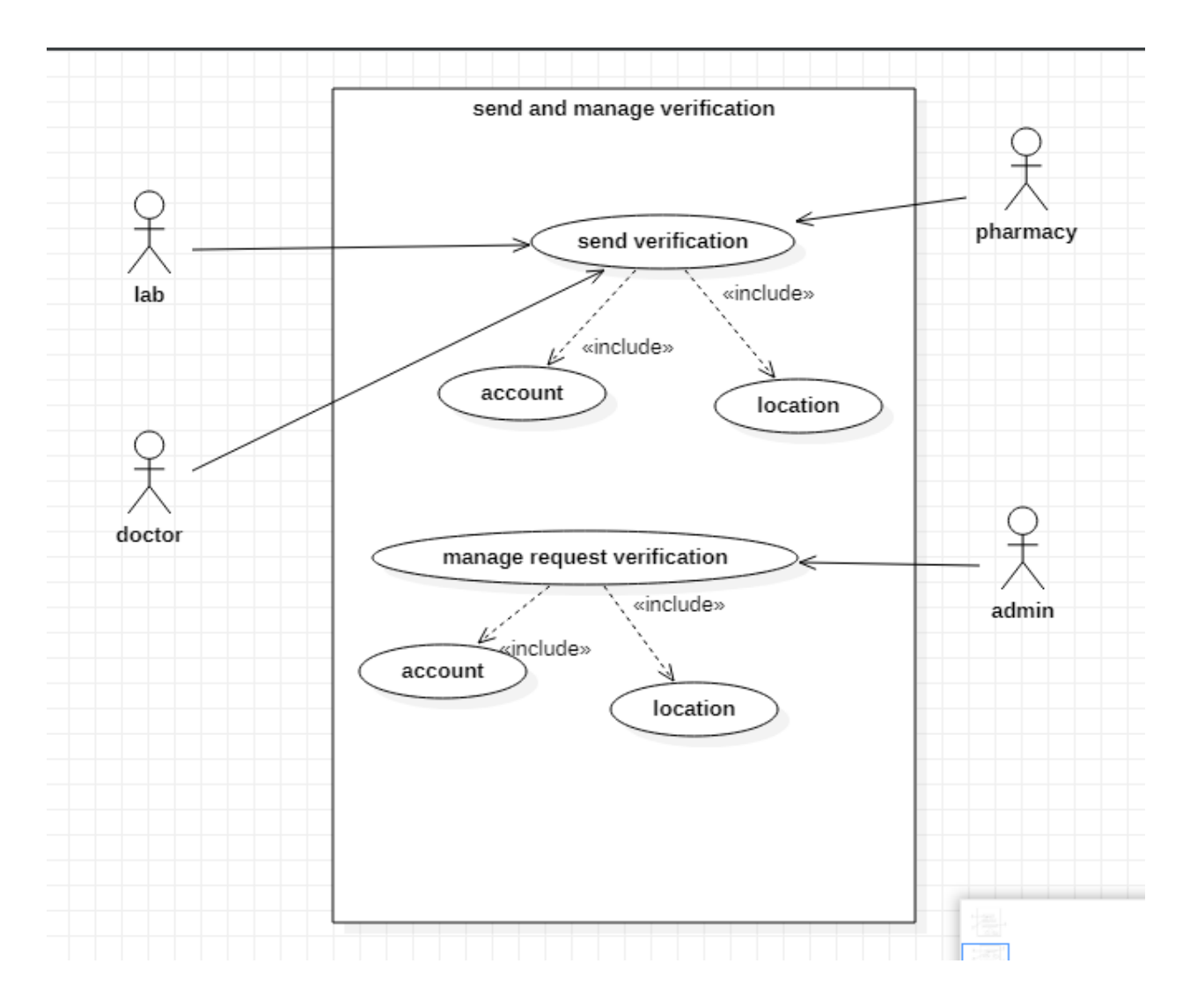

Figure 19: Manage and Send verification module.

## **Use case for send verification:**

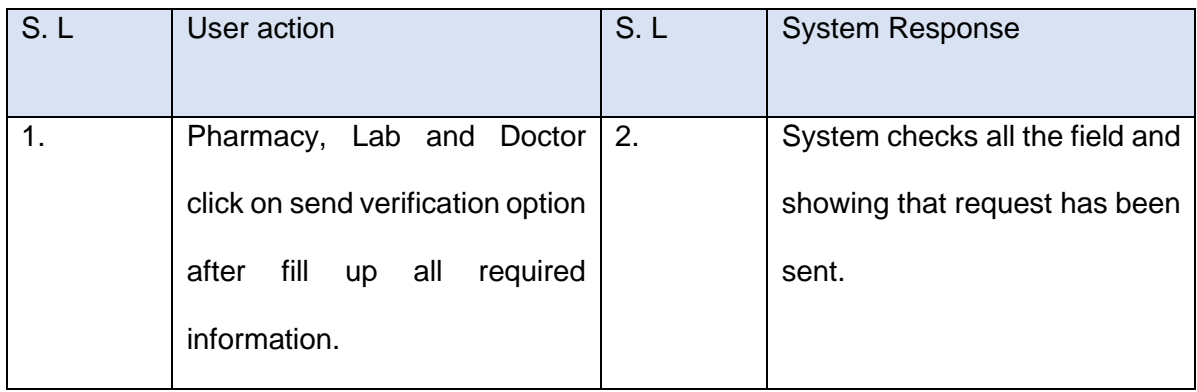

# **Use case for manage verification:**

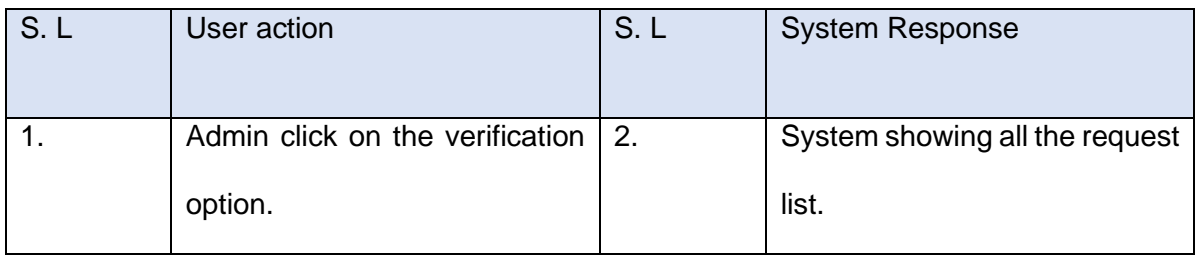

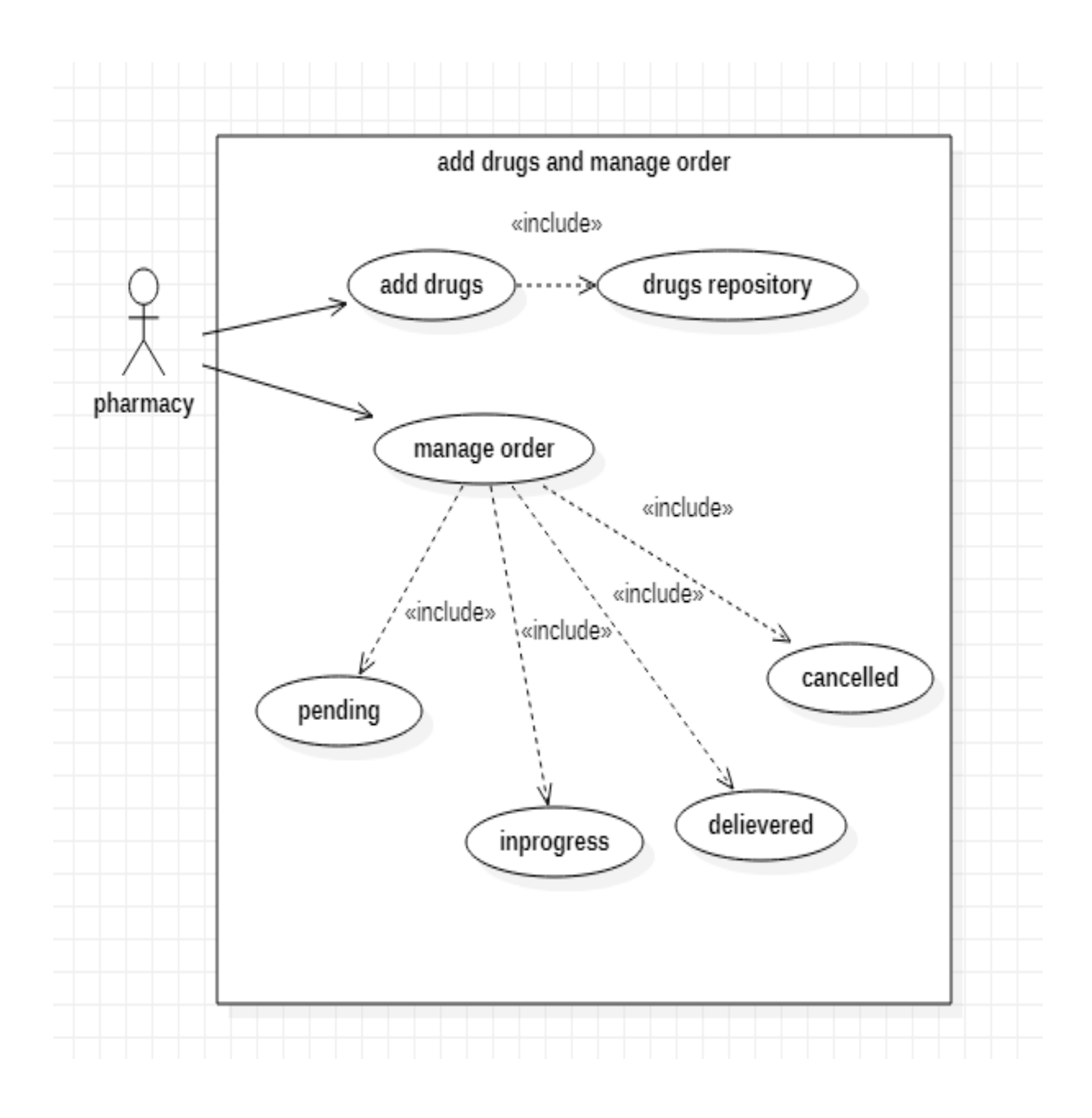

Figure 20: Add drugs and Manage order module.

## **Use case for add drugs:**

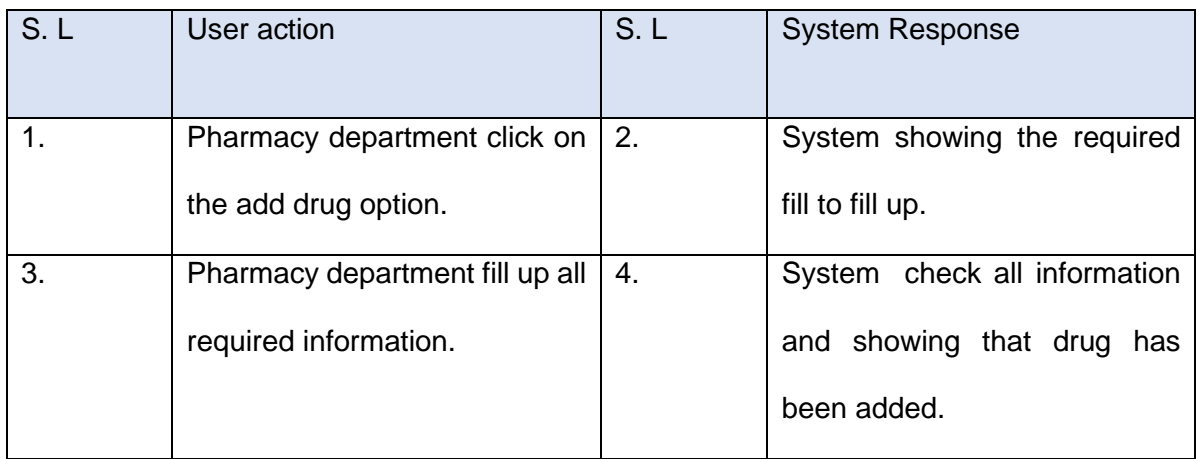

## **Use case for manage drugs:**

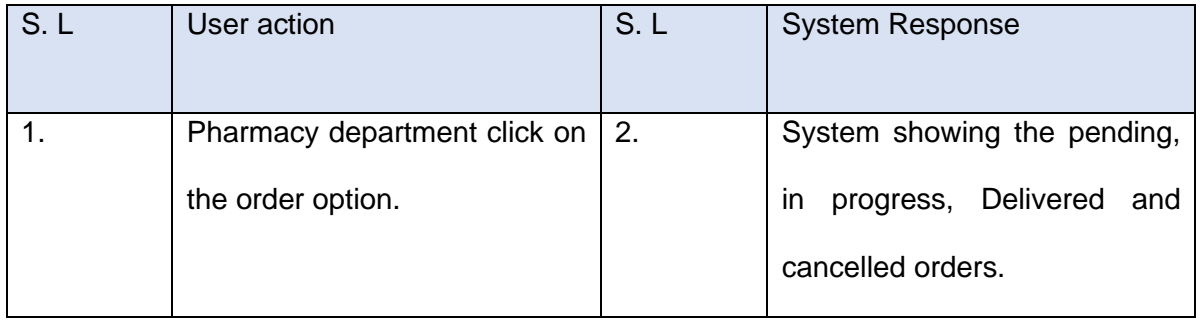

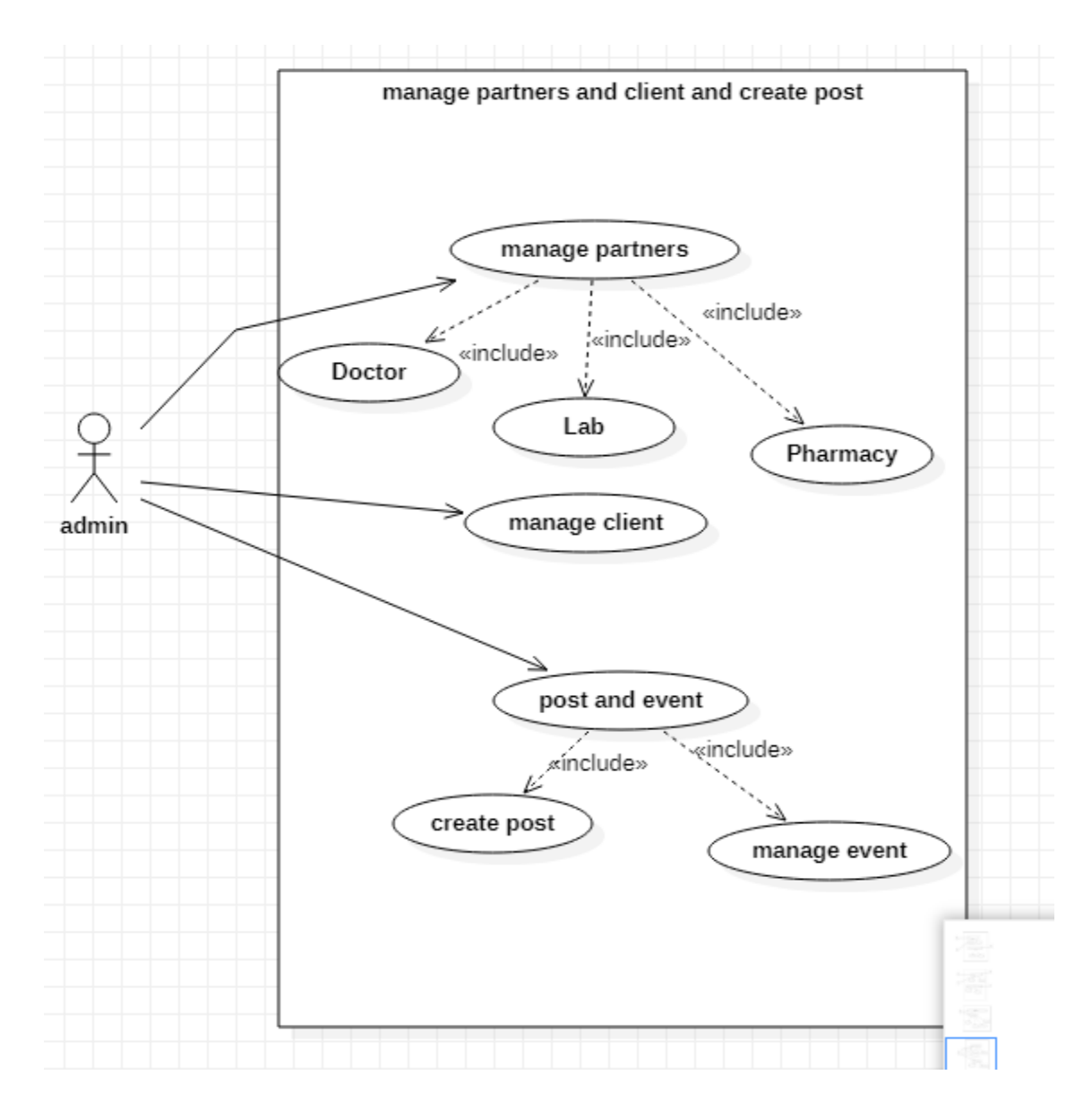

#### **Figure 21: Manage partners, clients and create post module. Use case for manage partner:**

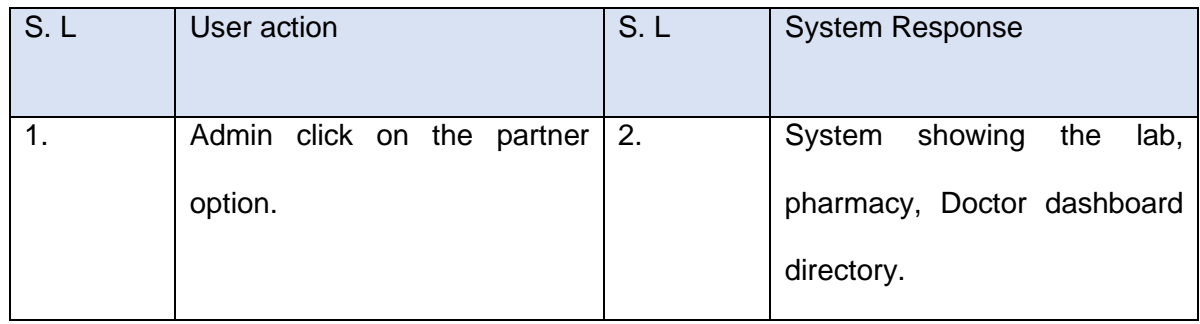
# **Use case for client:**

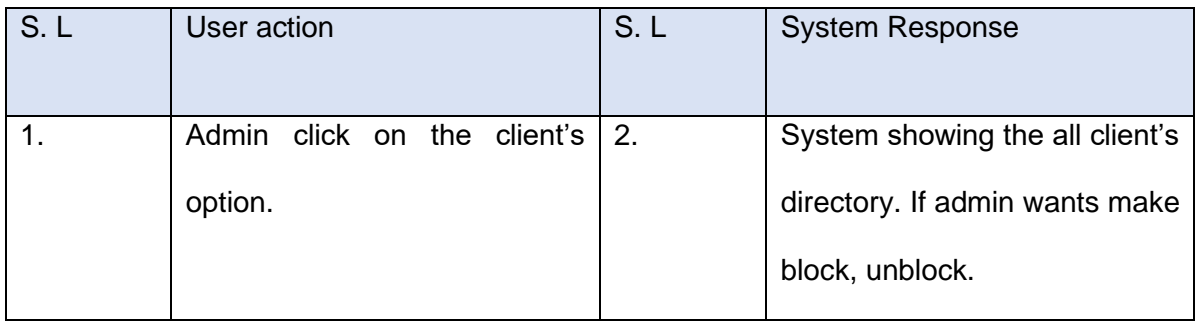

# **Use case for create post:**

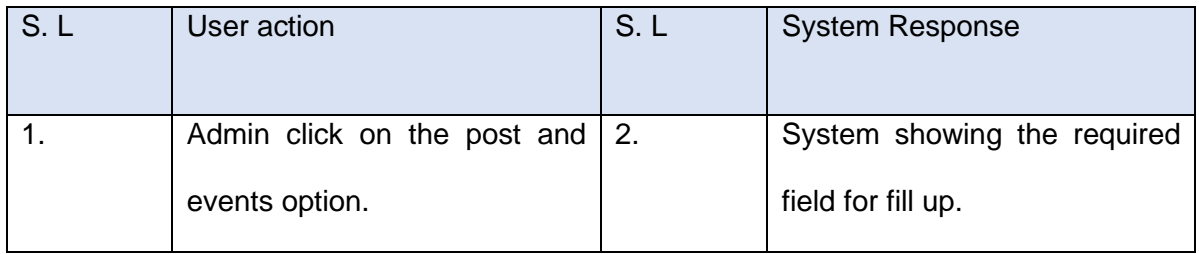

#### 9.2 Use Case Diagram:

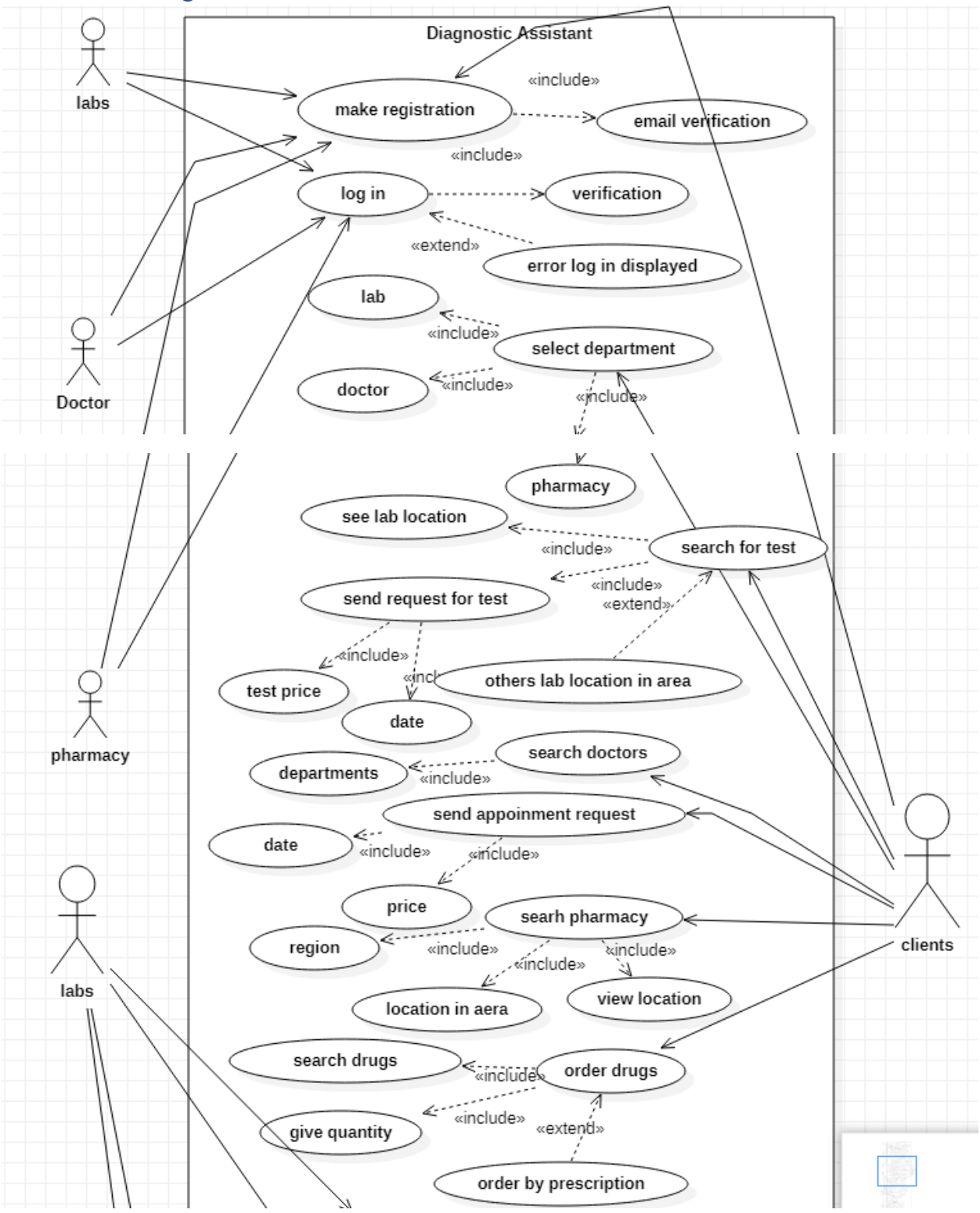

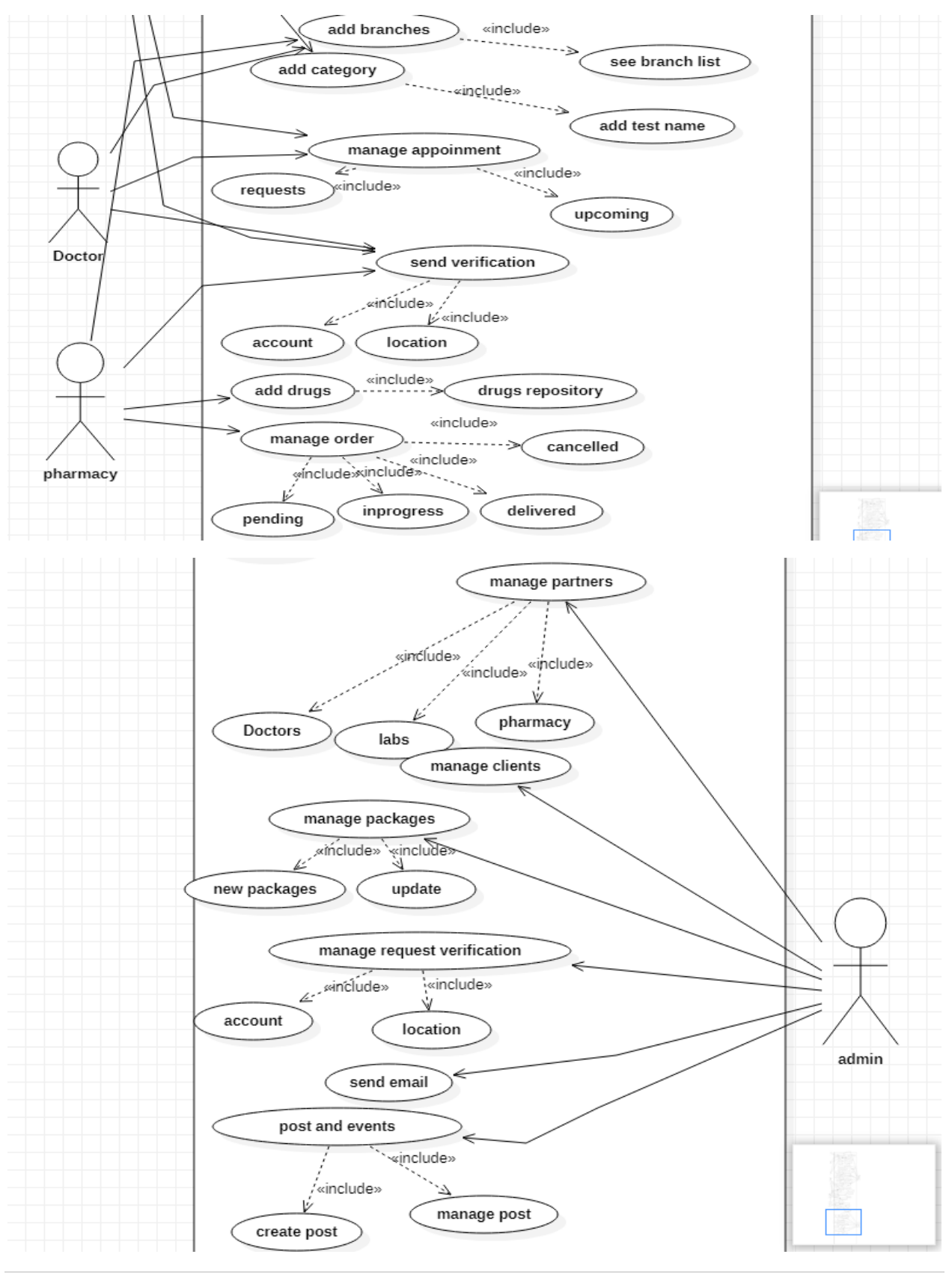

**©Daffodil International University** 

Page | 63

#### **Figure 22: Use case Diagram**

#### 9.3 Description of Use case Diagram:

# **1.Make Registration Brief Description:** Client's, lab, Doctor's, pharmacy made their registration for log in this system. **Actors of this Use Case:** Client's, Doctor's, Lab's, Pharmacy. **Pre-conditions:** All actor have to be registered in this system. **Basic Flow of the Events:** • Client's, Lab's, Doctor's and Pharmacy authority will click the registration tab. • Fill up the required fields with valid information. • Client's, Lab's, Doctor's and Pharmacy authority need to check email confirmation. **Extensions of this:** • System confirms – about that registration has been completed. • System will show errors message if any invalid or blank data have been given in to the system.

**Post-Conditions:** Registration has been completed for using this system.

# **2.Log in the system**

**Brief Description:** Client's, lab, Doctor's, pharmacy and admin log in the system.

**Actors of this Use Case:** Client's, Doctor's, Lab's, Pharmacy and admin.

**Pre-conditions:** All actor have to be registered in this system.

**Basic Flow of the Events:**

- Fill all the required email, username and password field.
- Click on the sign in option for log into the system.

**Extensions of this:**

• If valid email, username and password are not entered then system showing the error message.

**Post-Conditions:** log in has been completed successfully.

# **3. select Department**

**Brief Description:** Client's selects the department like labs, Doctor's and pharmacy for taking the action for service.

**Actors of this Use Case:** Client's.

**Pre-conditions:** Client's have to be registered in the system.

**Basic Flow of the Events:**

- Client's will go to the home page of this system.
- Selects the departments for taking action.

**Extensions of this:**

- Client's have to select only one department at a time.
- If client's don't select system will not give access to the next action of this system.

**Post-Conditions:** Client's will access the all three departments of this system.

#### **4. make search for test.**

**Brief Description:** Client's will select lab department for search and see the lab test queries and next maintain the procedure for performing test.

**Actors of this Use Case:** Client's.

**Pre-conditions:** Client's have to be registered in this system.

**Basic Flow of the Events:**

- Client's will select the lab departments.
- Then click the search option.
- Then client's have to be login or if the clients are new in this system, make registration.
- Client's will see the lab location and available lab location in their own locality.

#### **Extensions of this:**

- If registered client's can not give the valid email, username or password system shows the error messages.
- For new client's have to make the registration for search tests.
- For performing the test, client's have to send request for test including the test price and date.

**Post-Conditions:** Client's will be able to search the test and send request for test.

# **5. search for Doctor's.**

**Brief Description:** Client's will search for Doctor's

**Actors of this Use Case:** Client's.

**Pre-conditions:** Client's have to be registered in this system.

**Basic Flow of the Events:**

- Client's will search for Doctor's for appointment.
- Client's will be able search the Doctor's according department wise.

**Extensions of this:**

- Client's have to search according the available department name.
- Input field have to filling with required information.

**Post-Conditions:** Client's will be able to search doctor's and make appointment.

#### **6. send appointment Request.**

**Brief Description:** Client's will send appointment request.

**Actors of this Use Case:** Client's.

**Pre-conditions:** Client's have to be registered in this system.

**Basic Flow of the Events:**

- Client's will send appointment request.
- Client's will add the date and price for sending requests.

**Extensions of this:**

- Without adding the date and price client's will not able to send request appointment.
- Input field have to fill with valid information.

**Post-Conditions:** Client's successfully send request for appointment.

#### **7.make order for drugs.**

**Brief Description:** Client's will make order for drugs after selecting drugs quantity, price and delivery method.

**Actors of this Use Case:** Client's.

**Pre-conditions:** Client's have to registered in this system.

**Basic Flow of the Events:**

- Client's will search for drugs name.
- Client's then adding the drugs quantity, price and delivery method for order.
- Client's will also be order by prescription.

**Extensions of this:**

- Delivery and price option cannot be null.
- If these required fields are null, system then shows to fill the fields.

**Post-Conditions:** Clients have successfully made order for drugs.

#### **8. Add Branches**

**Brief Description:** Lab, Doctor and Pharmacy authority will be able to add branches.

**Actors of this Use Case:** Labs, Doctor's, Pharmacy.

**Pre-conditions:** All actor have to be registered in this system.

**Basic Flow of the Events:**

- They will go to the Dashboard and click the add branches option.
- They will add the branches name and other's information.

**Extensions of this:**

- Valid information has to input and should not blank the required field.
- Input field have to filling with required information.

**Post-Conditions:** Lab, Doctor's and Pharmacy had added branches successfully.

# **9. Add Category**

**Brief Description:** Lab authorities will add the category and test name.

**Actors of this Use Case:** Labs.

**Pre-conditions:** Labs authorities have to be registered in this system.

**Basic Flow of the Events:**

- They will go their Dashboard.
- Then click add category and create test.
- First create the category and then create the test name according category.

**Extensions of this:**

- Without create category lab authorities will not able to create test name.
- Input field have to filling with required information.

**Post-Conditions:** Lab authorities successfully create the category and test name.

### **10. Manage Appointment**

**Brief Description:** Lab and Doctor department will manage the request from the clients.

**Actors of this Use Case:** Lab and Doctor.

**Pre-conditions:** Lab and Doctor have to be registered in this system.

**Basic Flow of the Events:**

- They will go to their individual's dashboard
- They will see their present and upcoming request for appointment.
- . Then they will accept the request.

**Extensions of this:**

- They can delete the request.
- See the pending requests.

**Post-Conditions:** Lab authorities and Doctors manages the appointments.

# **11. Send Verification**

**Brief Description:** Lab and Doctor and Pharmacy sends verification to the admin

**Actors of this Use Case:** Lab and Doctor and pharmacy.

**Pre-conditions:** Lab Doctor and Pharmacy department have to be registered in this system.

**Basic Flow of the Events:**

- In registration process they have given the account and location verification request.
- For location verification they have given the longitude and latitude address.
- . For account verification they have to upload their Tin certificate and license.

**Extensions of this:**

• Certificate and license field cannot be blanked.

**Post-Conditions:** Lab, Doctor's and pharmacy department successfully send verification.

### **12. Add Drugs**

**Brief Description:** Pharmacy departments will add the drugs name.

**Actors of this Use Case:** Pharmacy.

**Pre-conditions:** Pharmacy department have to be registered in this system.

**Basic Flow of the Events:**

- Pharmacy department will go to the dashboard.
- . Then add the drugs name, drug type, drug group, unit price, Quantity, Company name, publication status etc.

**Extensions of this:**

- Those input fields never be blanked.
- If it exists system shows to add those fields.

**Post-Conditions:** Pharmacy departments successfully added the drugs.

#### **13. Manage orders**

**Brief Description: Pharmacy departments will add the drugs name.**

**Actors of this Use Case: Pharmacy.**

**Pre-conditions: Pharmacy department have to be registered in this system.**

**Basic Flow of the Events:**

- **Pharmacy department will go to the dashboard.**
- **. Then add the drugs name, drug type, drug group, unit price, Quantity, Company name, publication status etc.**

**Extensions of this:**

- **Those input fields never be blanked.**
- **If it exists system shows to add those fields.**

**Post-Conditions: Pharmacy departments successfully added the drugs.**

### **14. Add Drugs**

**Brief Description:** Pharmacy departments will add the drugs name.

**Actors of this Use Case:** Pharmacy.

**Pre-conditions:** Pharmacy department have to be registered in this system.

#### **Basic Flow of the Events:**

- Pharmacy department will go to the dashboard.
- . Then add the drugs name, drug type, drug group, unit price, Quantity, Company name, publication status etc.

**Extensions of this:**

- Those input fields never be blanked.
- If it exists system shows to add those fields.

**Post-Conditions:** Pharmacy departments successfully added the drugs.

#### **14. Manage partners**

**Brief Description:** admin will manage the partners.

**Actors of this Use Case:** admin.

**Pre-conditions:** admin will log into the system.

#### **Basic Flow of the Events:**

- Admin will go to the dashboard.
- Admin will click partners option.
- Then manages Doctor, Lab and pharmacy.
- Admin can block unblock the partners.
- Admin will send mail and message to the partners.

#### **Extensions of this:**

- Admin can search partners name.
- admin can take up partners.

**Post-Conditions:** Admin successfully managed all the partners.

#### **15. Manage clients**

**Brief Description:** admin will manage the clients.

**Actors of this Use Case:** admin.

**Pre-conditions:** admin will log into the system.

**Basic Flow of the Events:**

- Admin will go to the dashboard.
- Admin will click client option.
- Then manages clients.
- Admin can block unblock the clients.
- Admin will send mail and message to the clients.

**Extensions of this:**

- Admin can search partners name.
- admin can take up partners.

**Post-Conditions:** Admin successfully managed all the clients.

#### **16. Manages packages**

**Brief Description:** admin will manage partners all packages.

**Actors of this Use Case:** admin.

**Pre-conditions:** admin will log into the system.

#### **Basic Flow of the Events:**

- Admin will go to the dashboard.
- Admin will click packages option.
- Then create new packages, update packages and view packages.

**Extensions of this:**

- Admin will all requires information for add packages.
- If there any blank field system will shows to fill the fields.

**Post-Conditions:** Admin successfully manages the packages.

**CDaffodil International University CDAFFODIL Page | 76** 

#### **17. Manages request verification**

**Brief Description:** admin will manage request verifications.

**Actors of this Use Case:** admin.

**Pre-conditions:** admin will log into the system.

**Basic Flow of the Events:**

- Admin will go to the dashboard.
- Admin will click request option.
- Then see all the account verification.
- Admin will see the location verification.

**Extensions of this:**

• Admin can cancel the requests.

**Post-Conditions:** Admin successfully manages the verification requests.

#### **18. Manages post and events**

**Brief Description:** admin will manage post and events.

**Actors of this Use Case:** admin.

**Pre-conditions:** admin will log into the system.

**Basic Flow of the Events:**

- Admin will go to the dashboard.
- Admin will click post and event option.
- Then create the post.
- Then admin manages the post.

**Extensions of this:**

- In post page all required field have to be fill up.
- If any exists any blank fields system shows error to fill up.

**Post-Conditions:** Admin successfully create and managed post and events.

 **©Daffodil International University Page | 77** 

#### 9.4 Class Diagram:

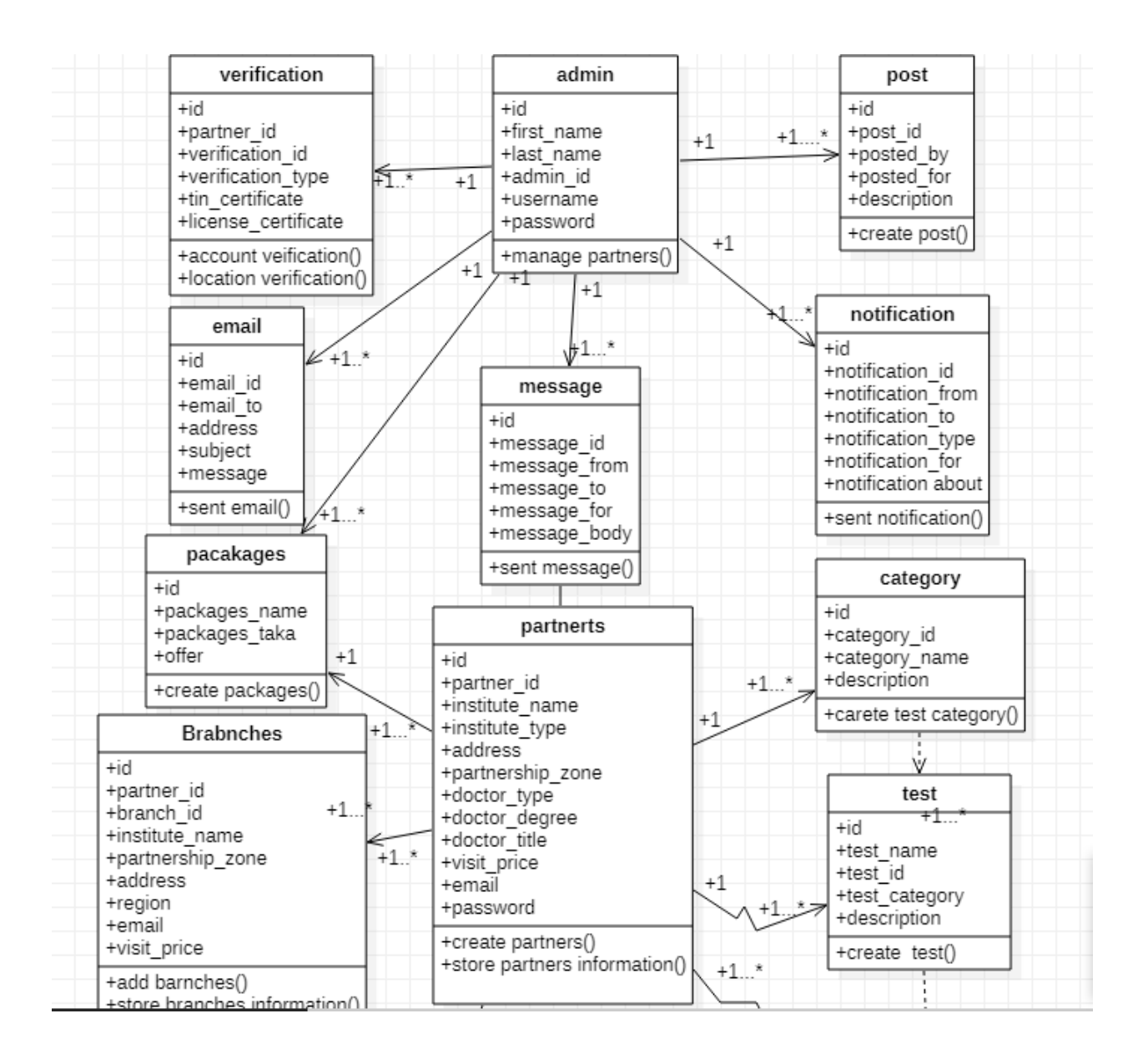

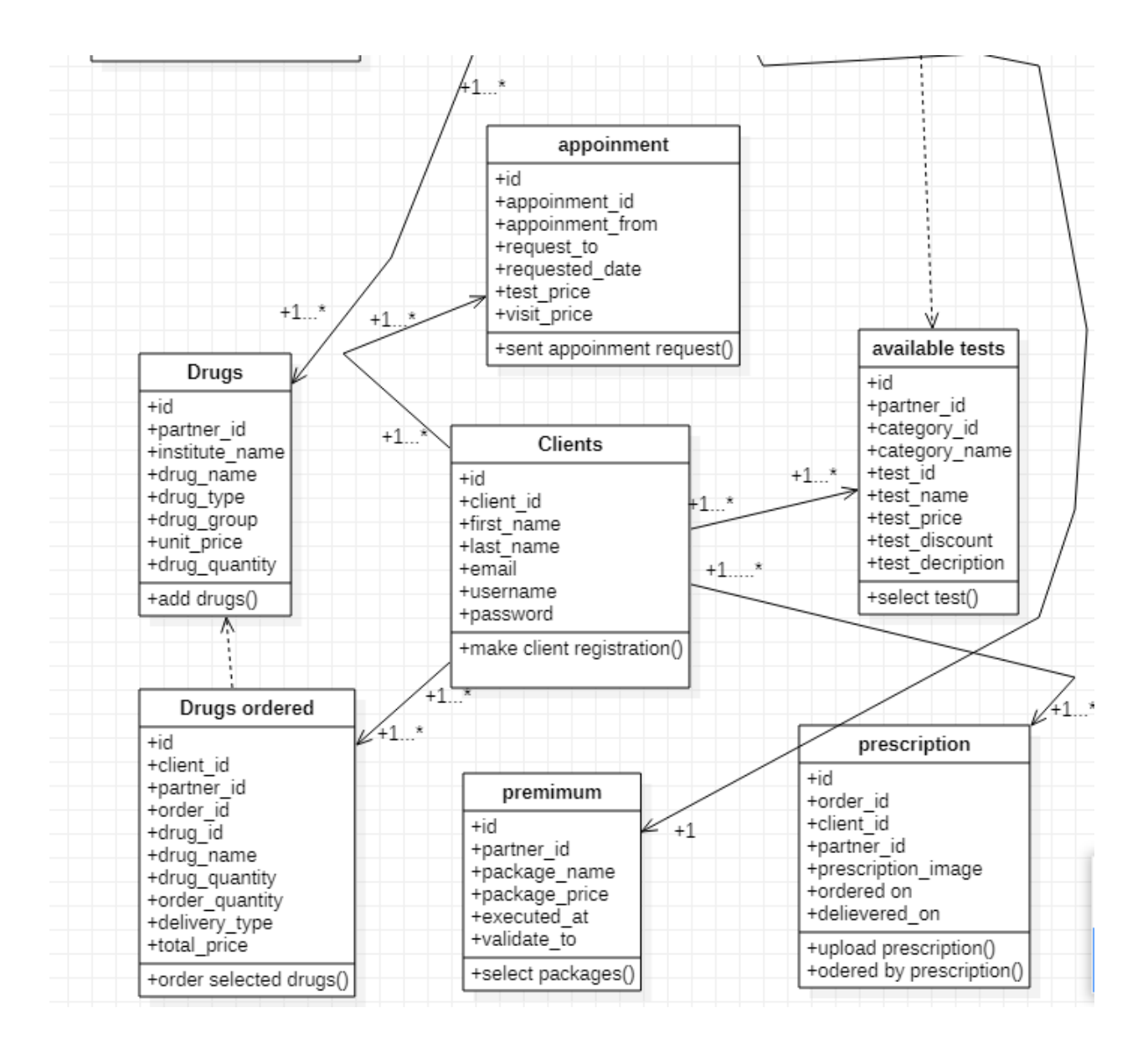

Figure 23: class Diagram.

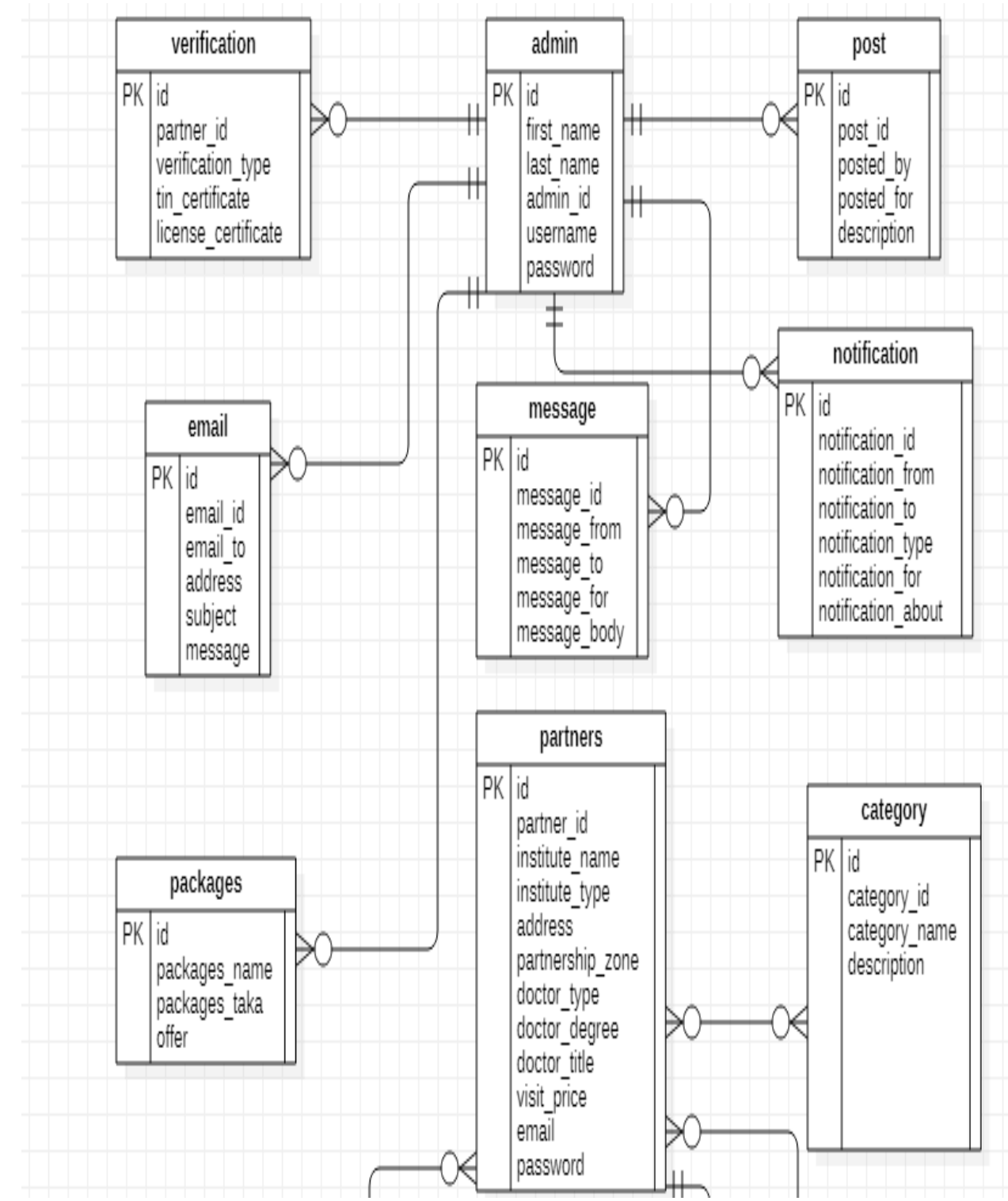

# 9.5 Enhanced Entity Relationship Diagram:

**©Daffodil International University** 

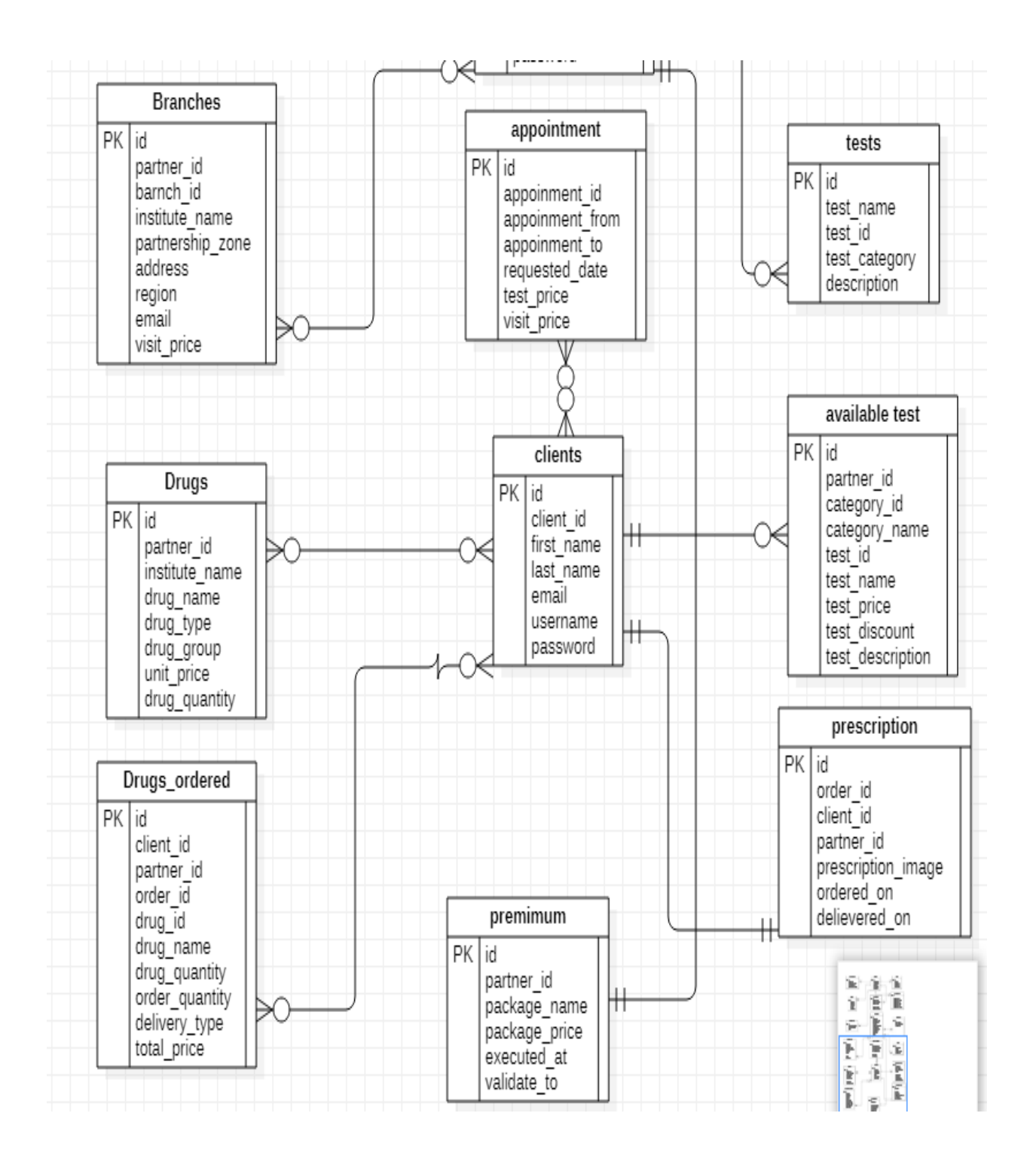

Figure 24: Enhanced Entity Relationship Diagram.

# 9.6 Sequence Diagram:

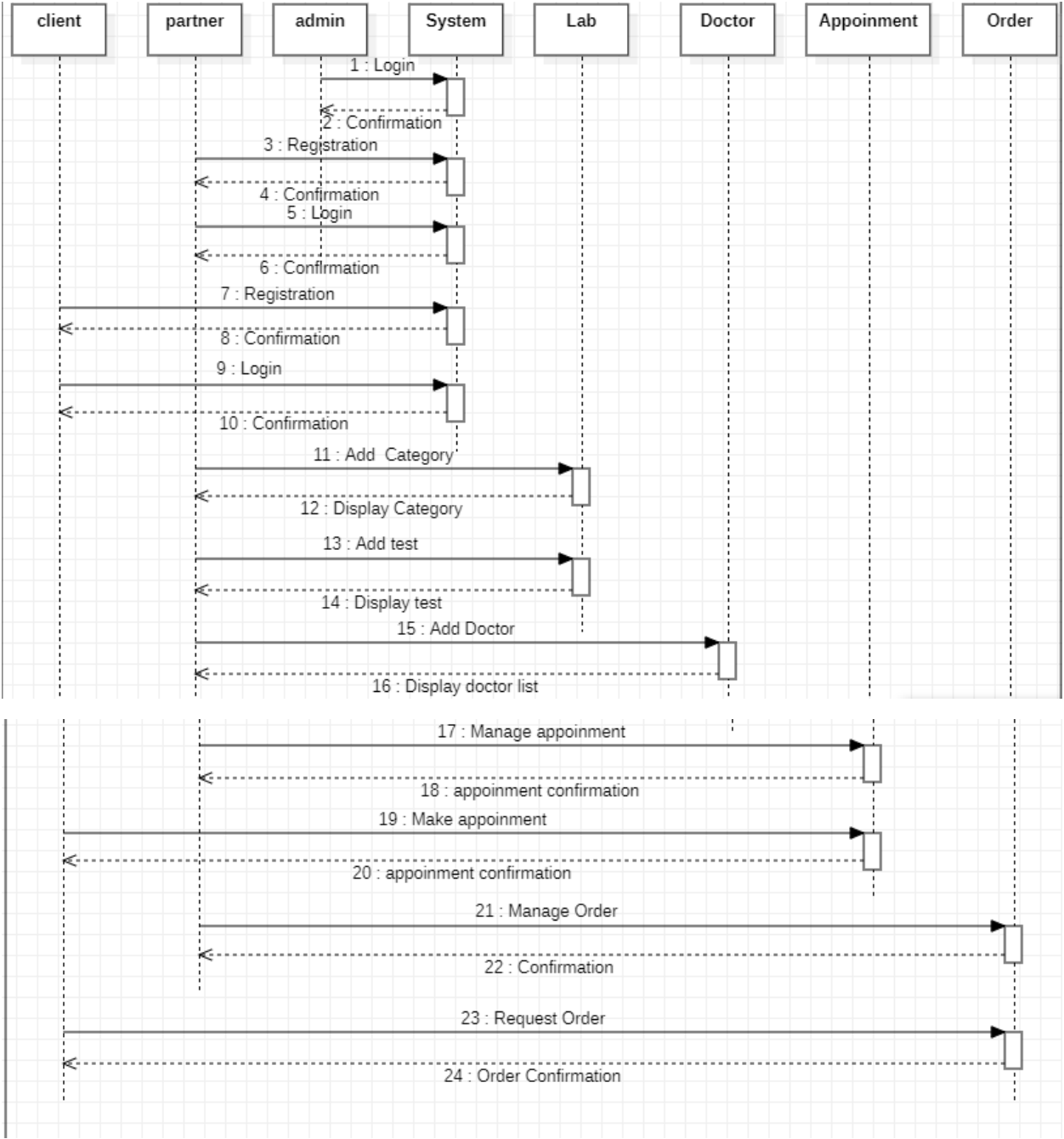

Figure 25: Sequence Diagram.

# 9.7 System Interface Design:

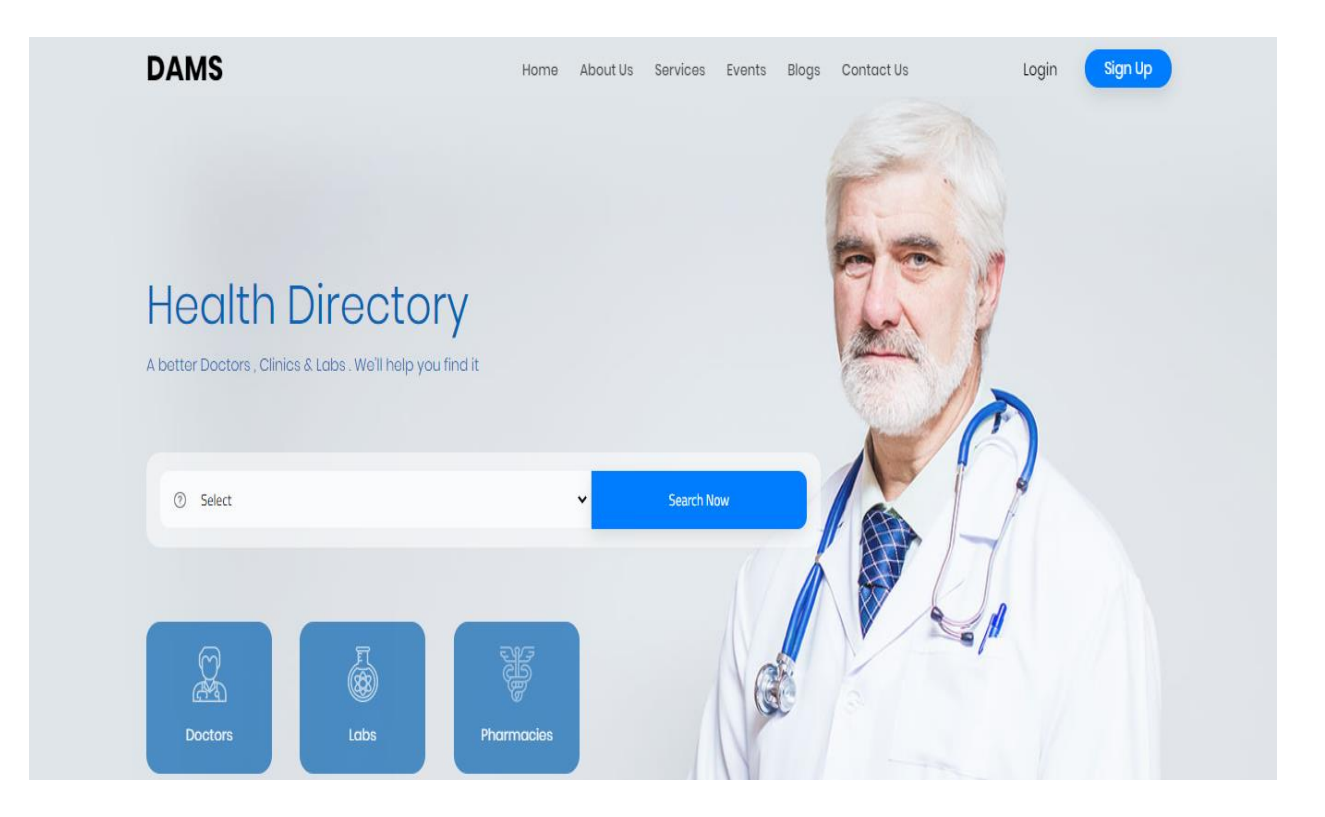

 **Figure 26: Home page of Diagnostic Assistant (client)** 

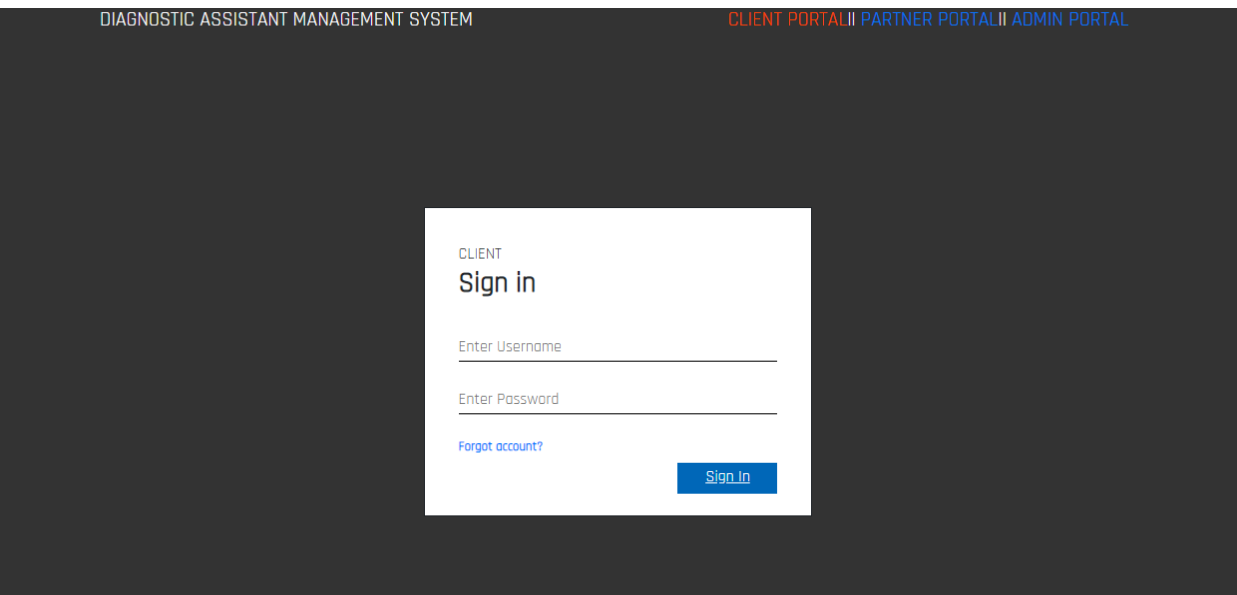

Figure 27: Client log in page.

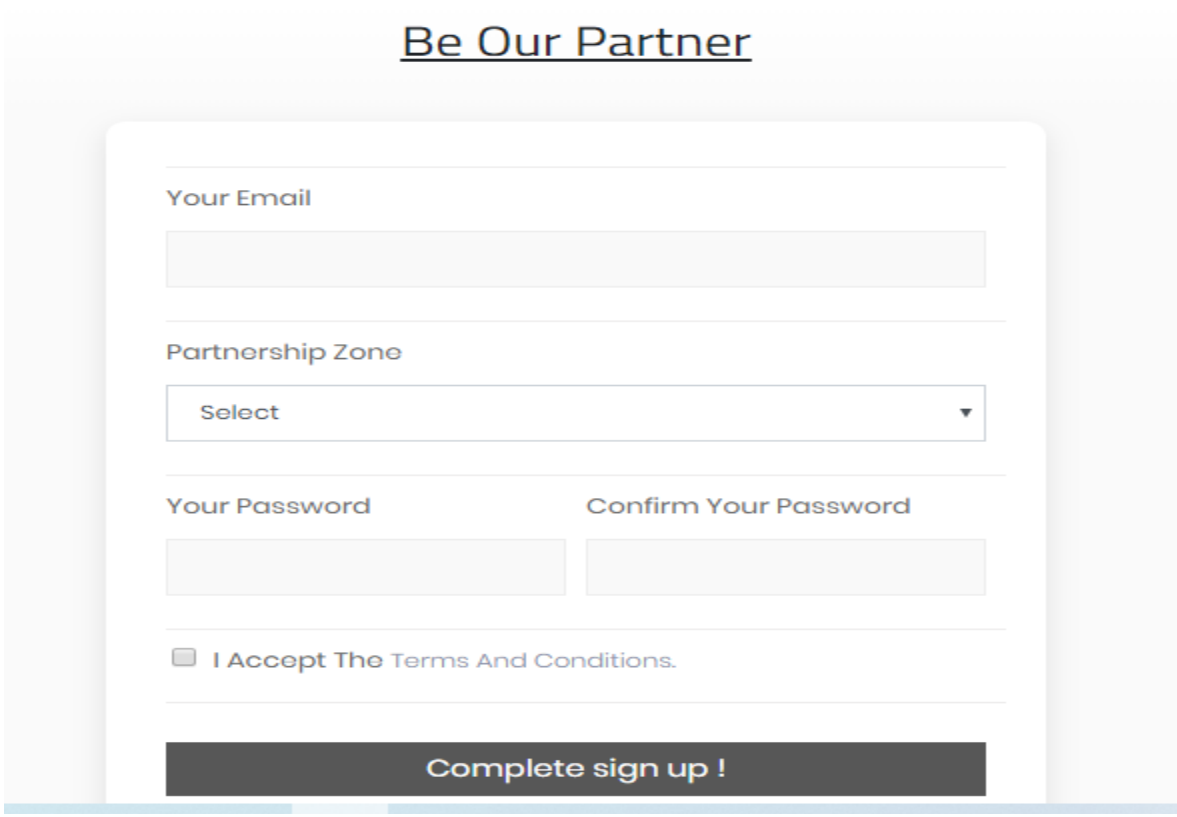

 **Figure 28: partner Registration page.**

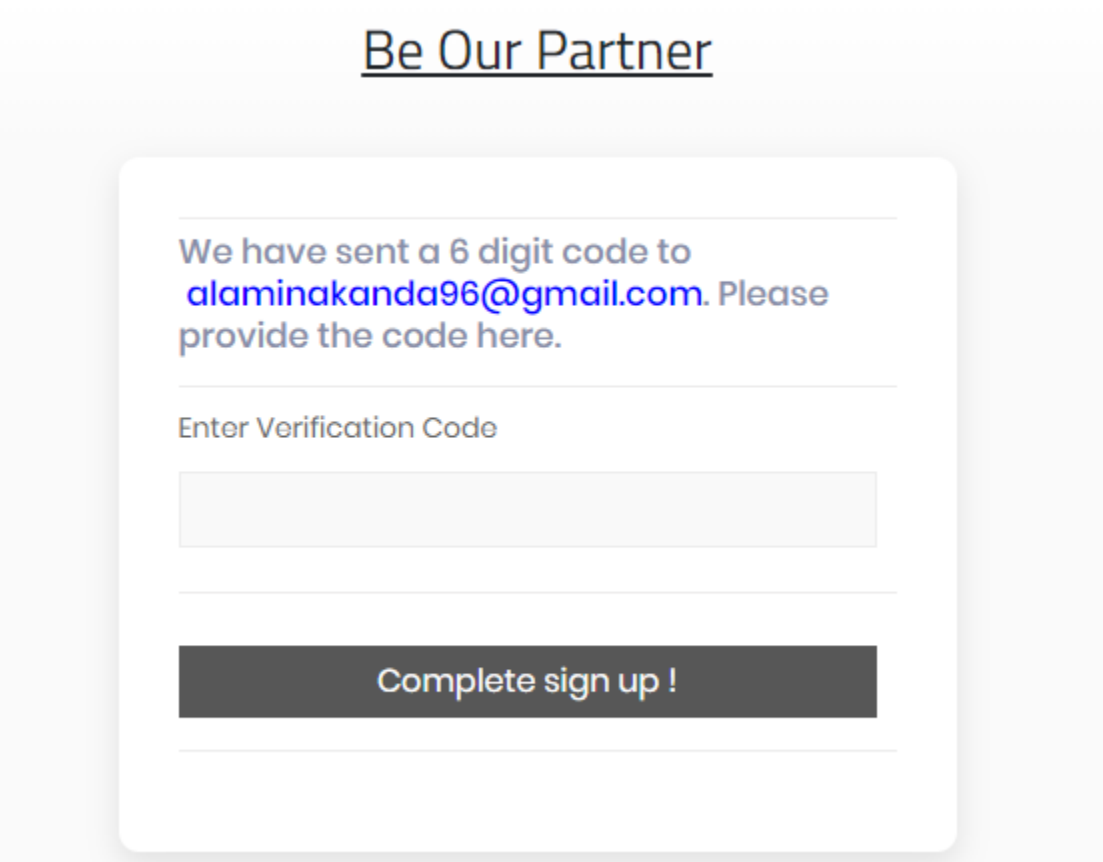

 **Figure 29: sending verification page.**

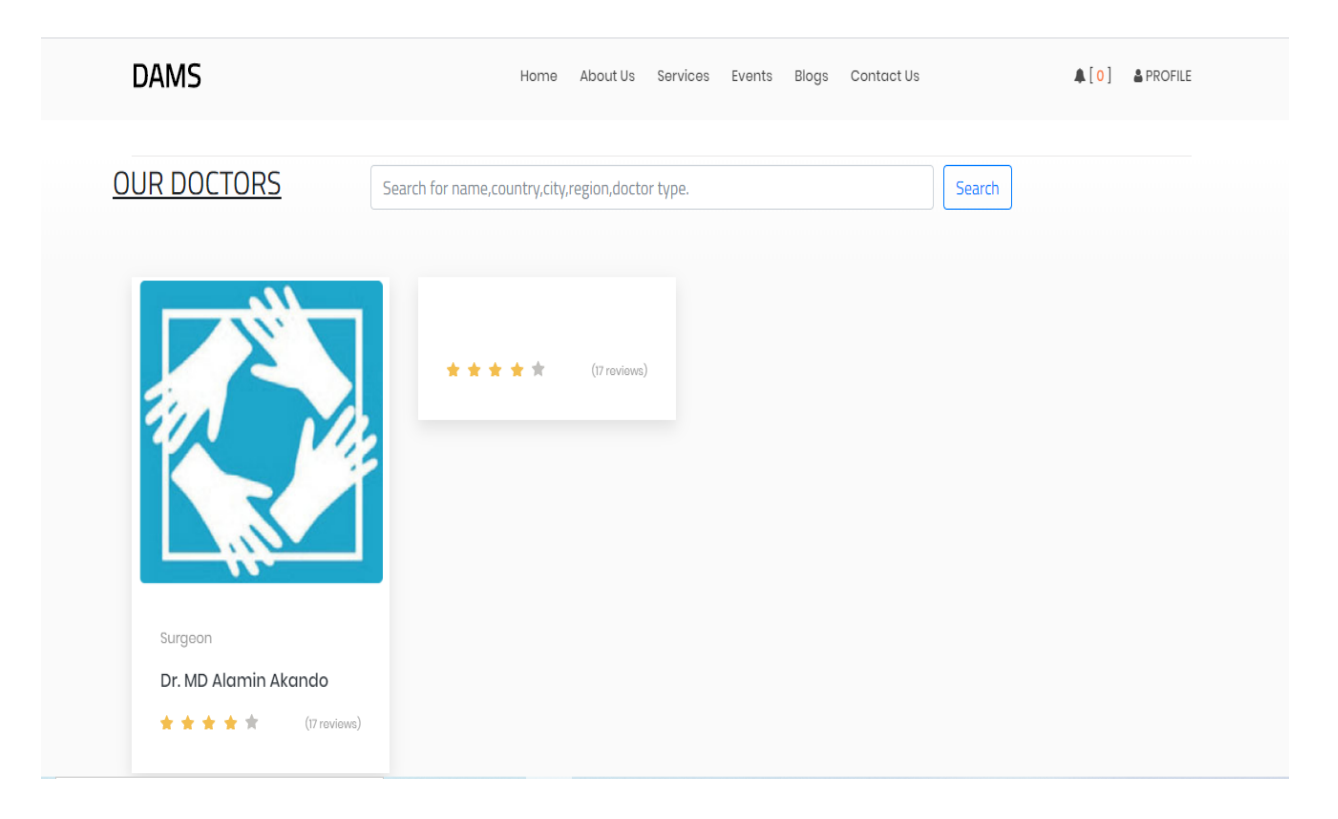

Figure 30: Doctor page of client.

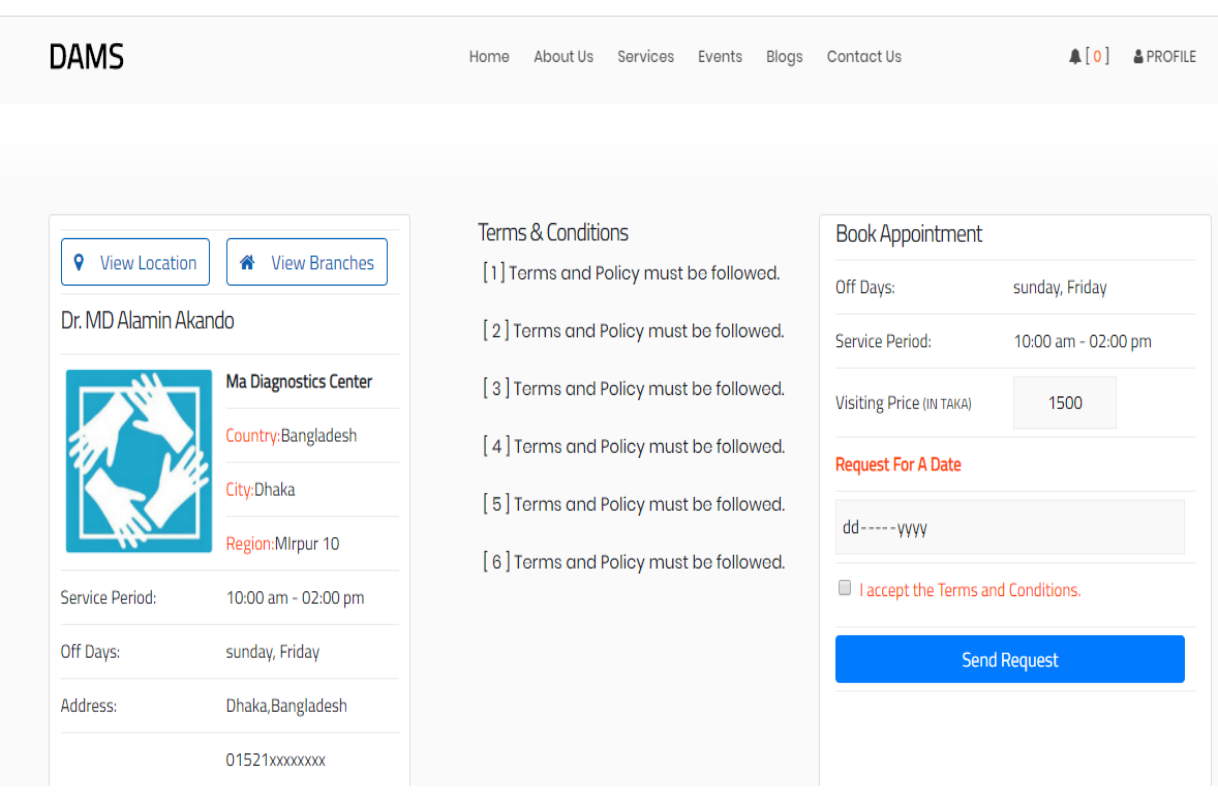

# **Figure 31:Client view page of doctor for making appoinment request.**

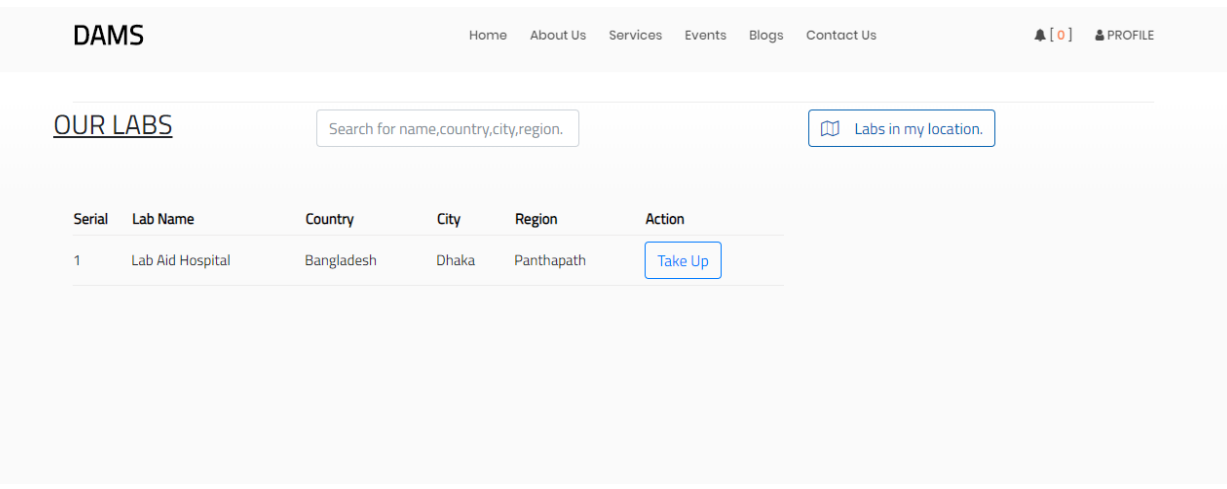

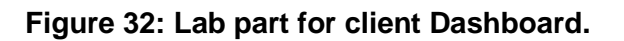

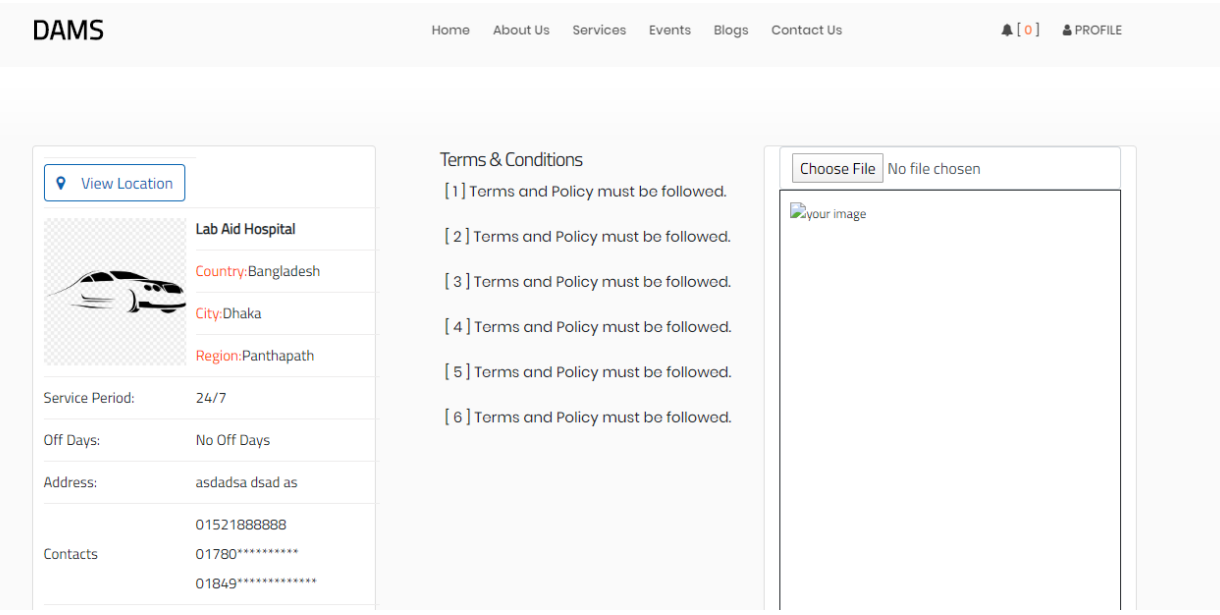

# **Figure 33: uploading prescription page for drugs to the pharmacy.**

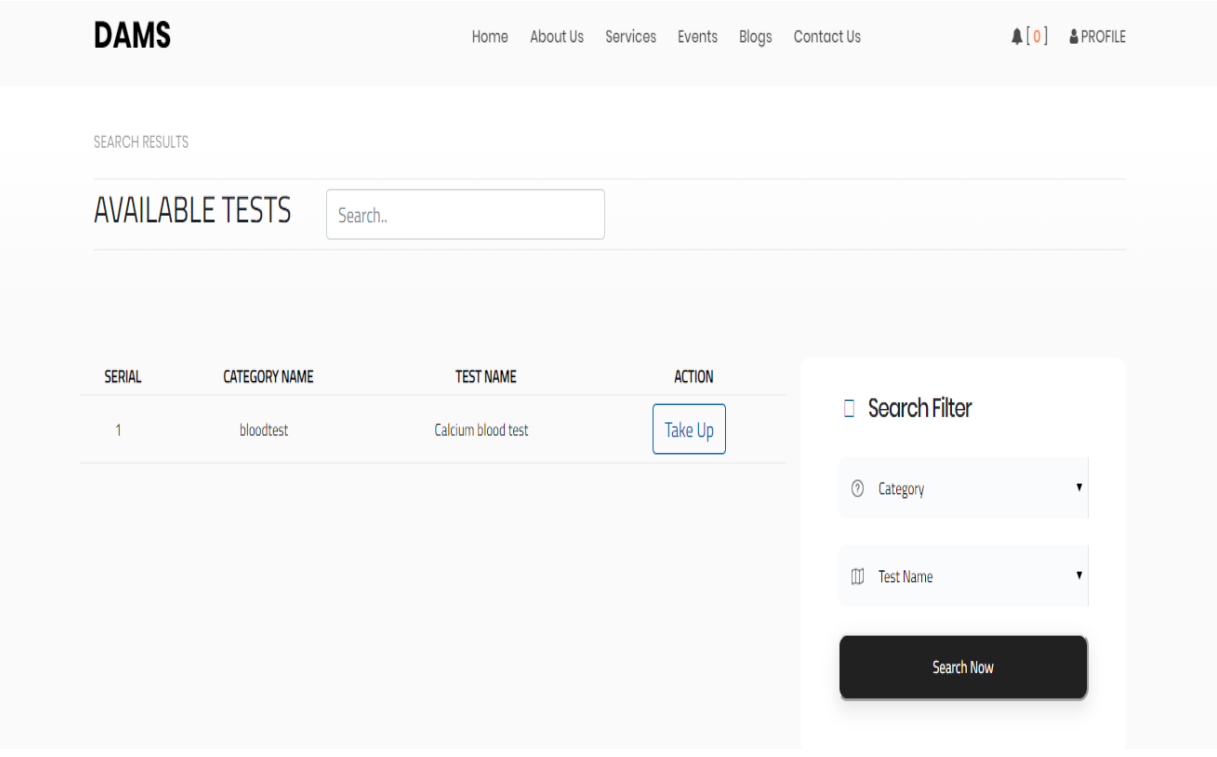

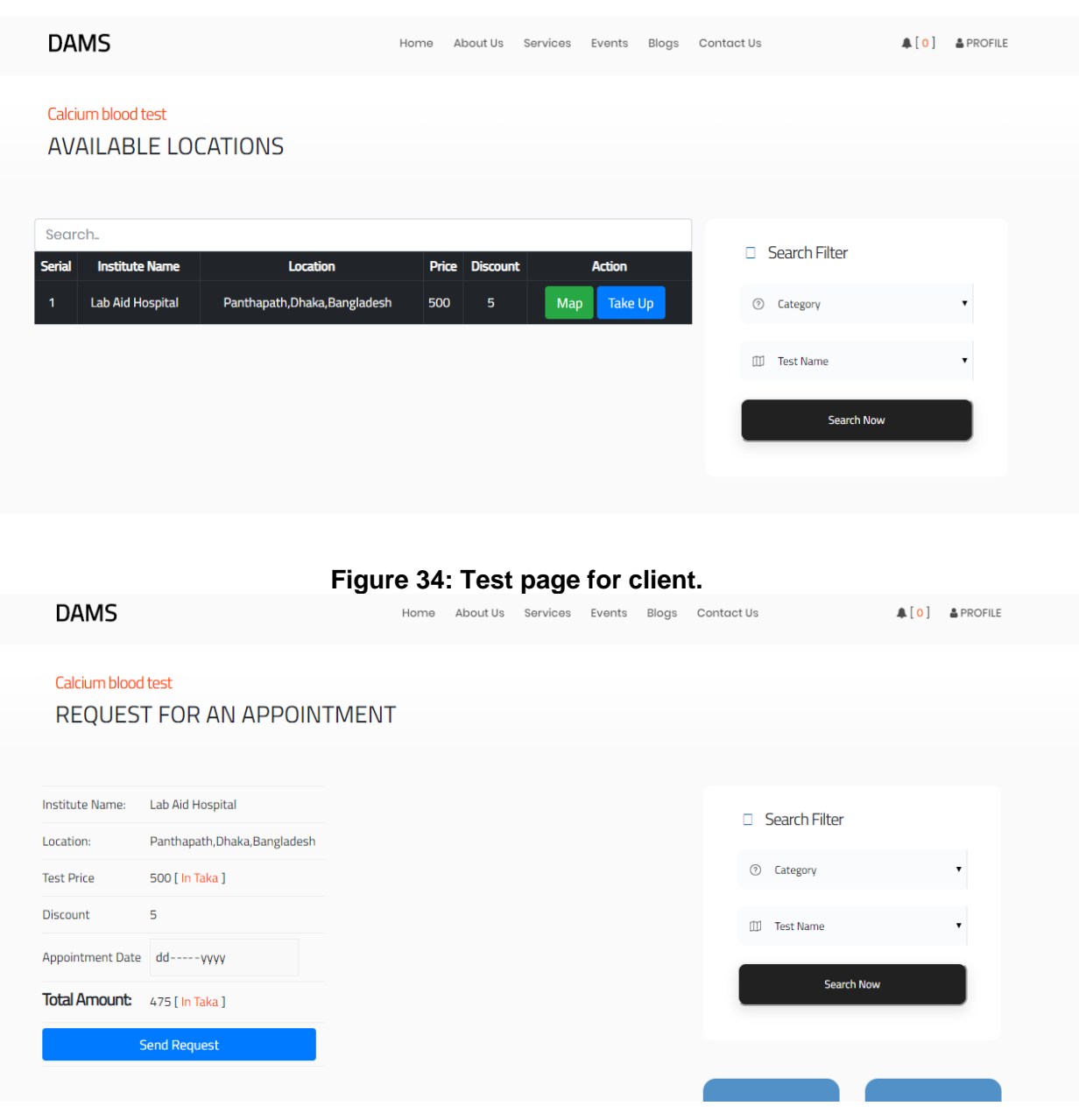

 **Figure 35: Sending appointment request for Lab test.**

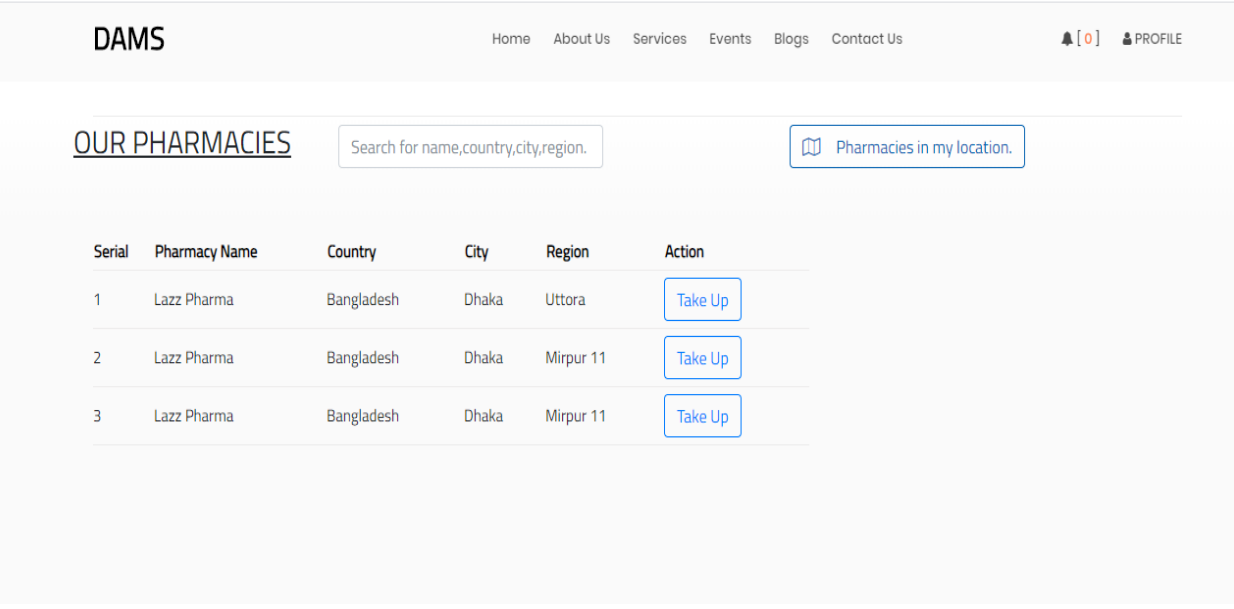

Figure 36: Pharmacies portion of client dashboard.

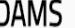

Home About Us Services Events Blogs Contact Us

 $[0]$  & PROFILE

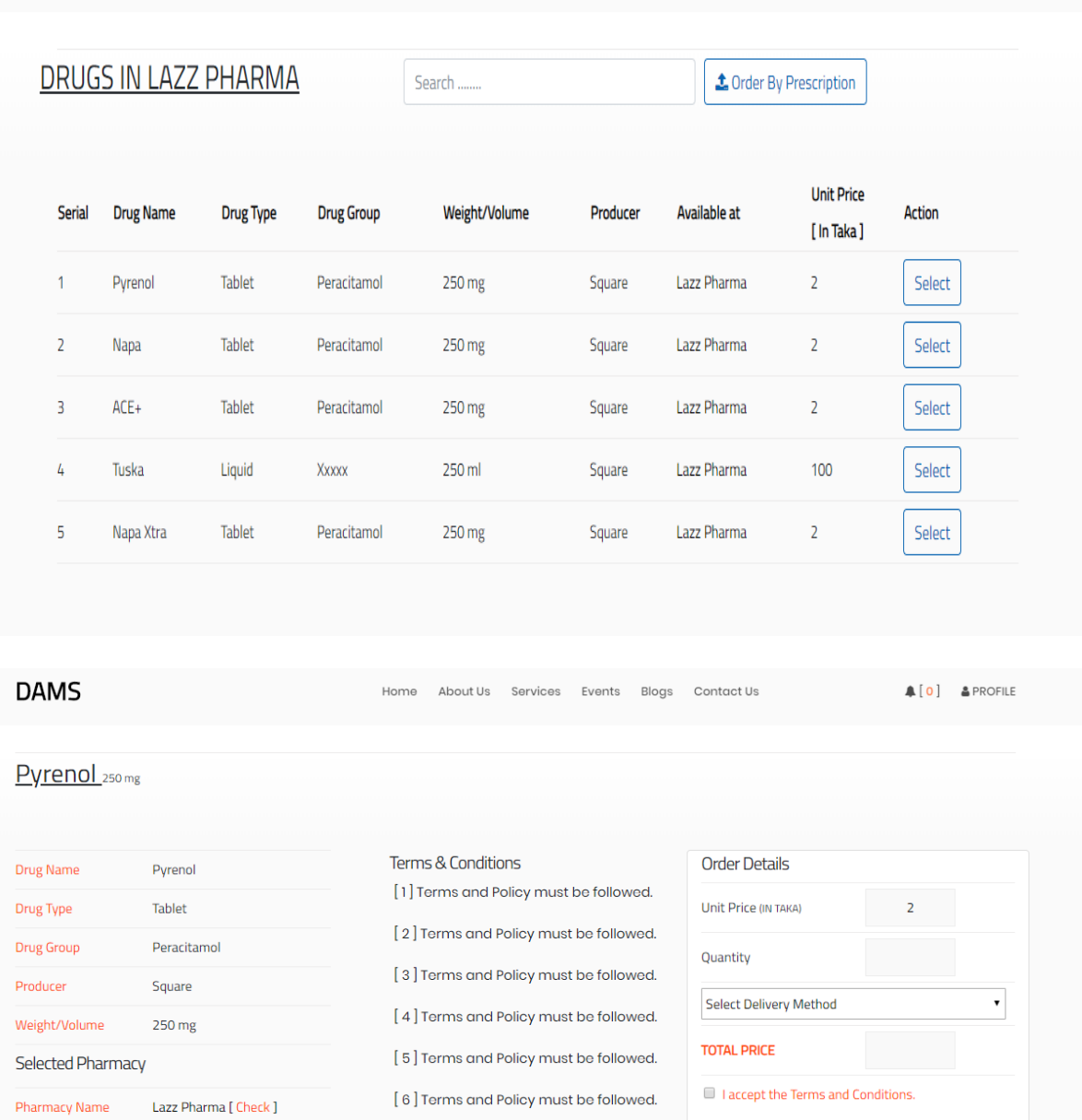

Figure 37: Order drugs by clients.

Order Now

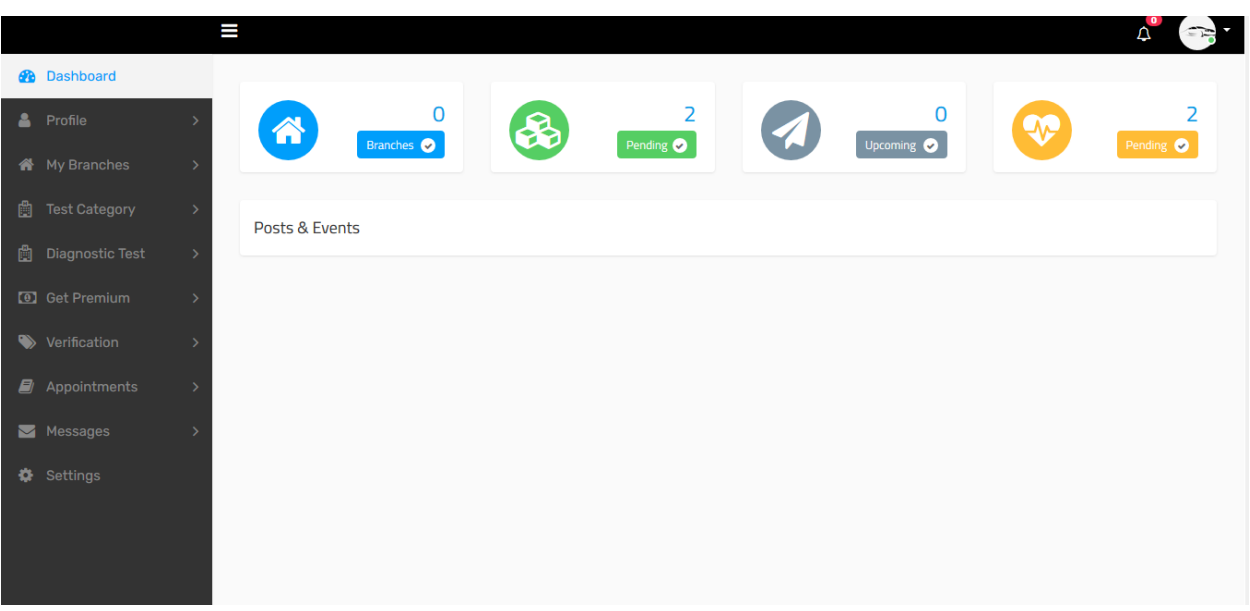

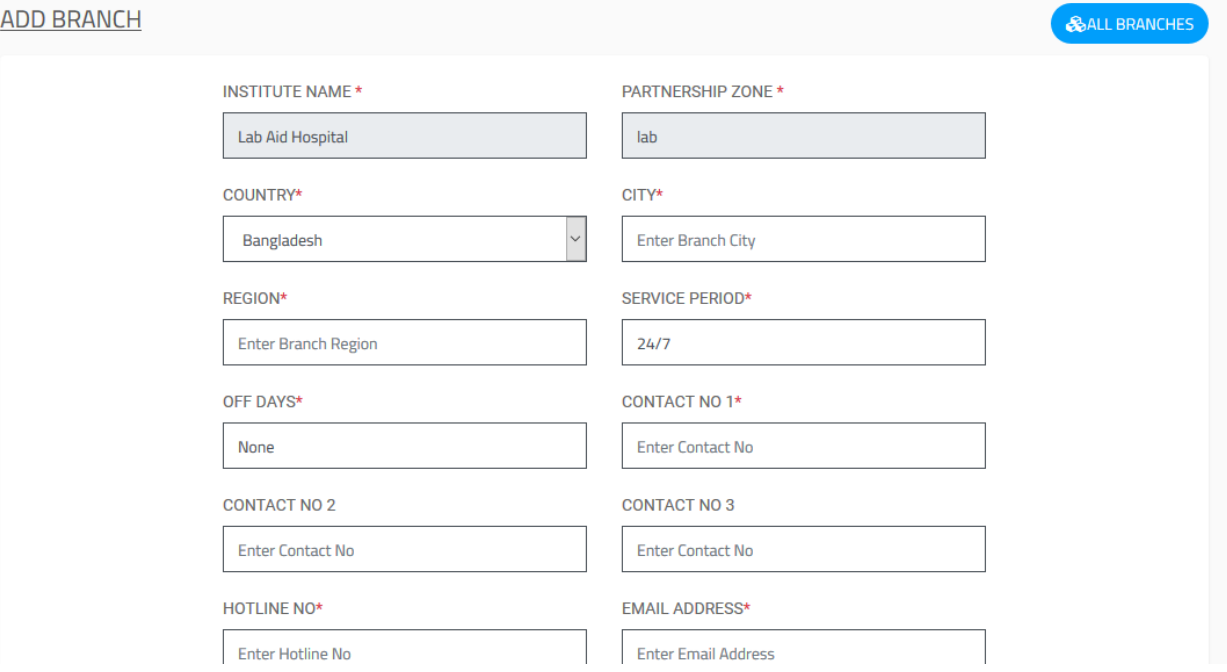

# **Figure 38: Lab partner Dashboard**

#### **Figure 39: Add branches for lab**

 **©Daffodil International University** Page | 92

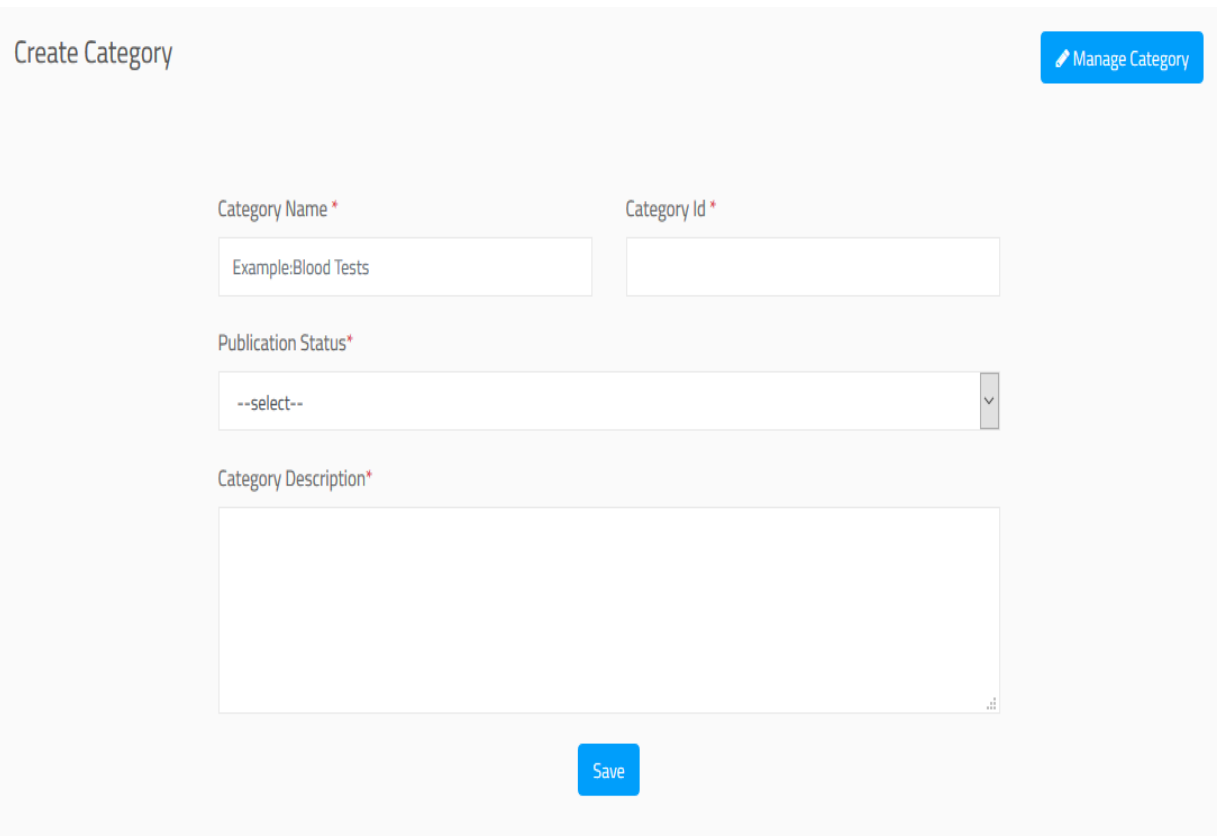

Figure 40: Create category of test.

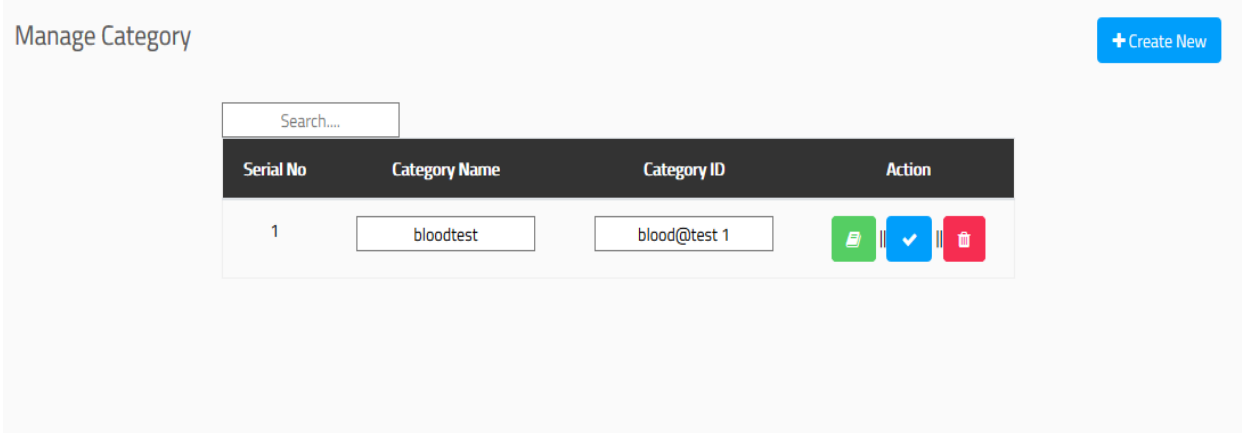

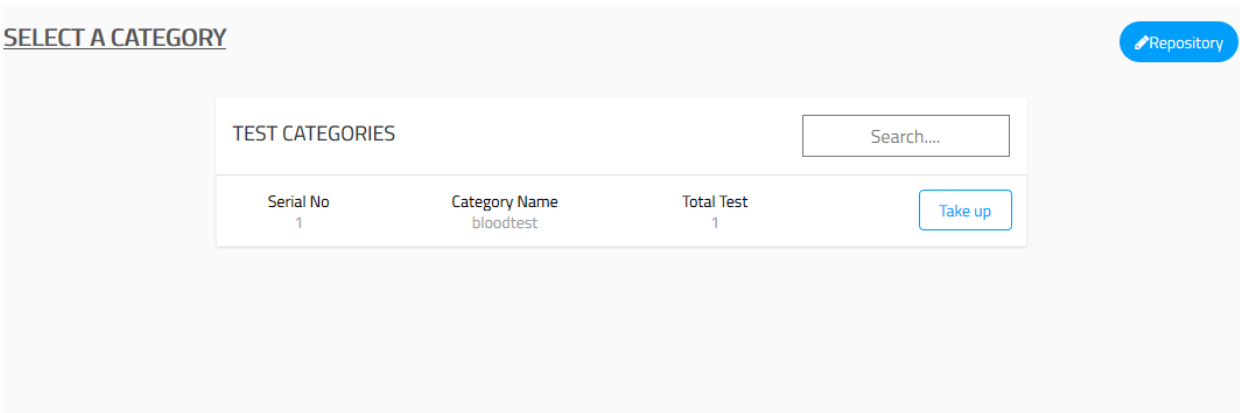

 **Figure 41: Manage and select Category for test page.**

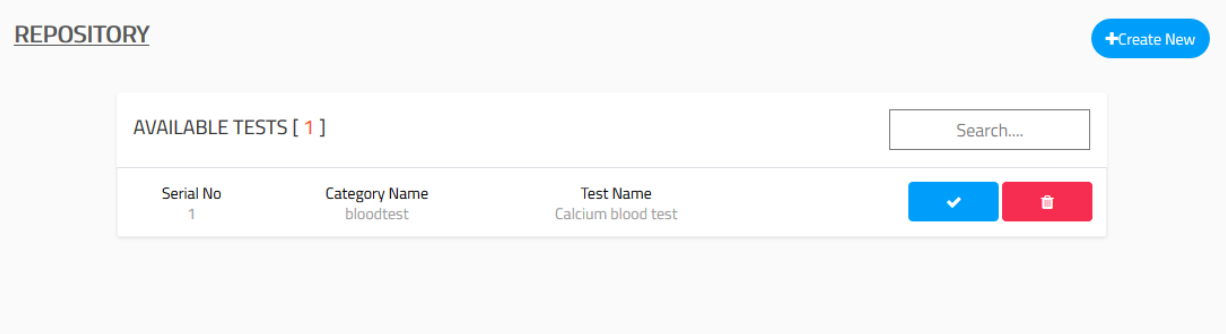

**Figure 36: Test Repository page.**

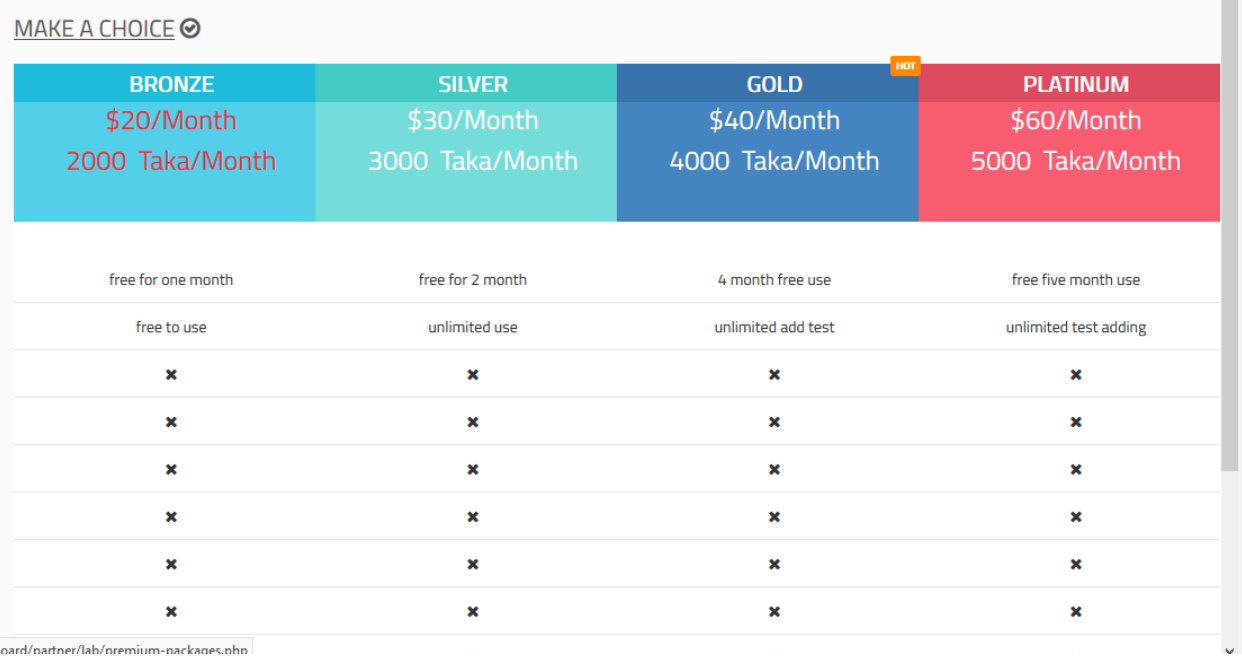

# **Figure 42: Selecting Package page.**

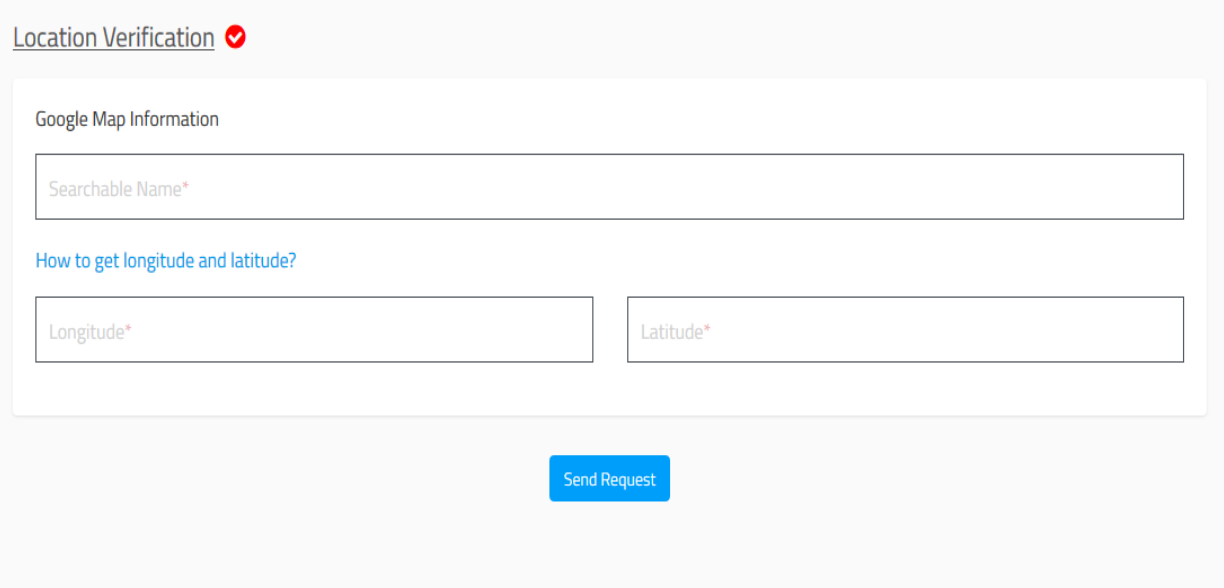

 **Figure 43: Location verification page.**

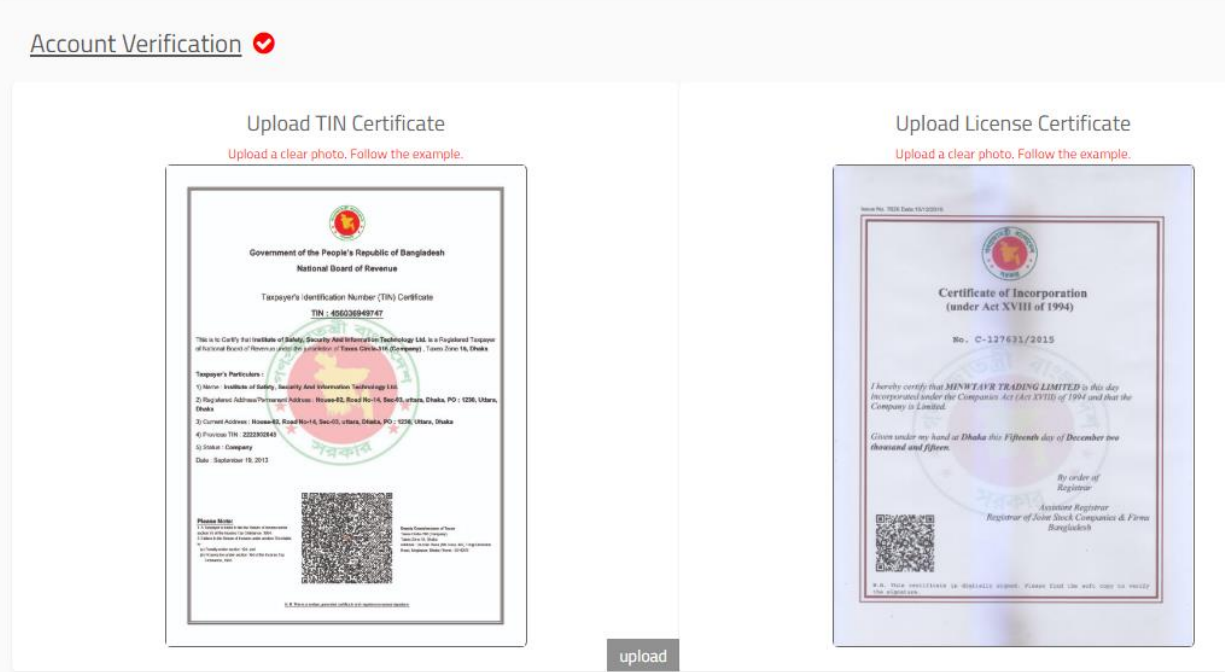

 **Figure 44: Account and location verification page.**

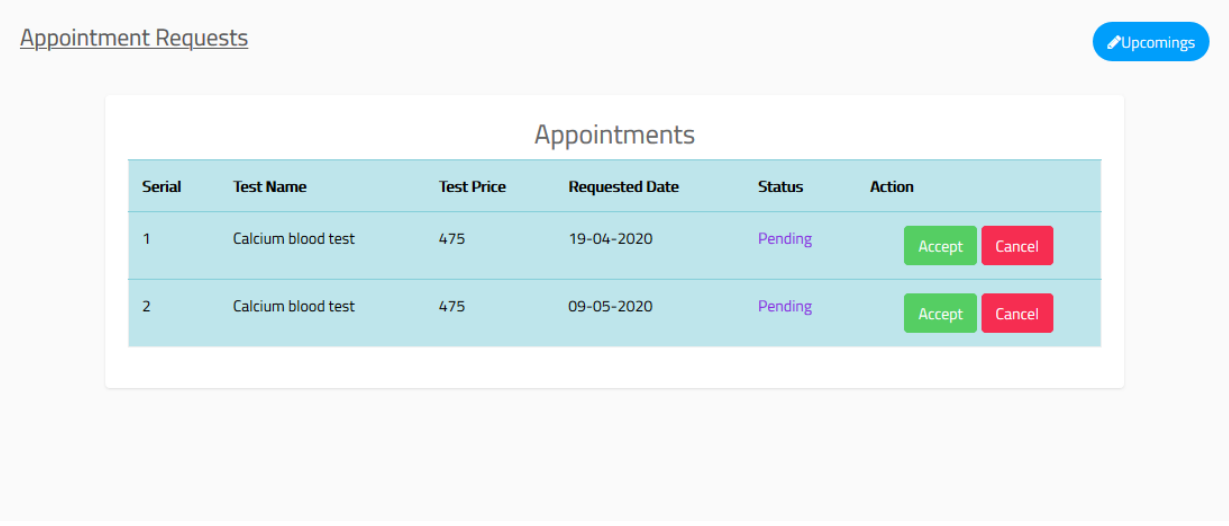

 **Figure 45: upcoming Appointment's Requests.**
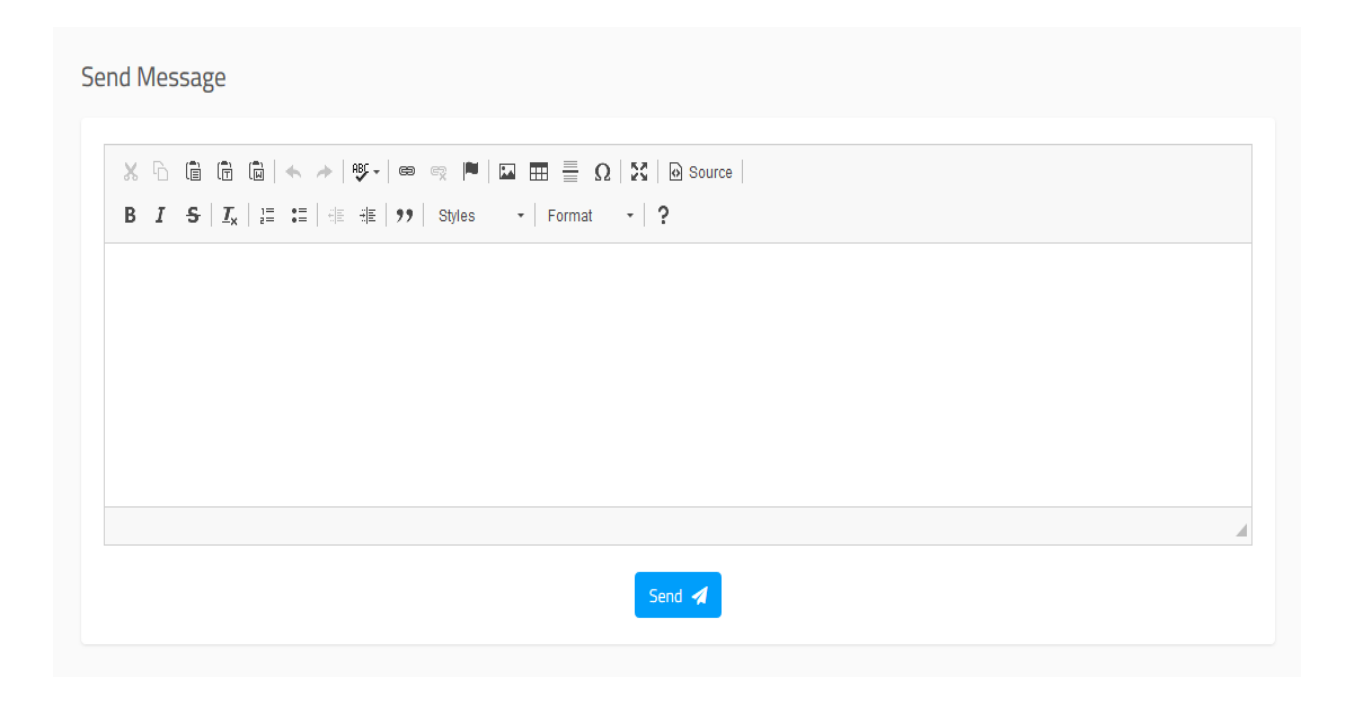

Figure 46: Send message page.

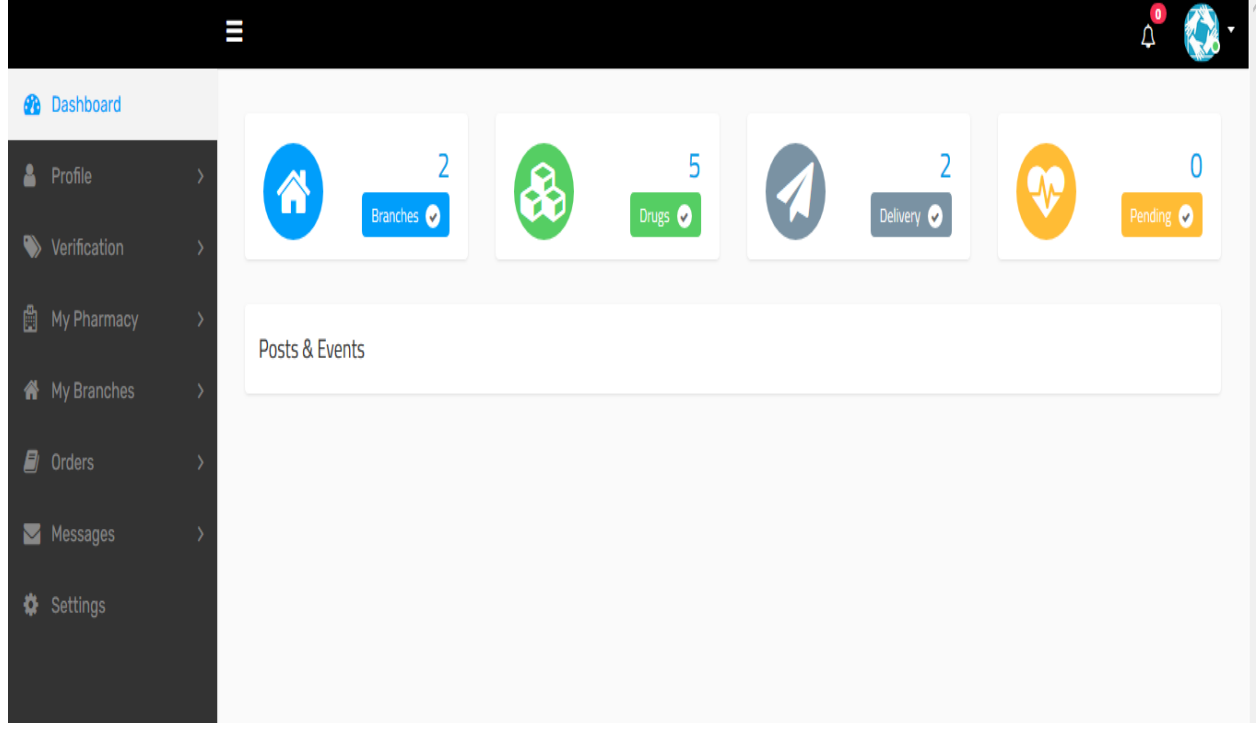

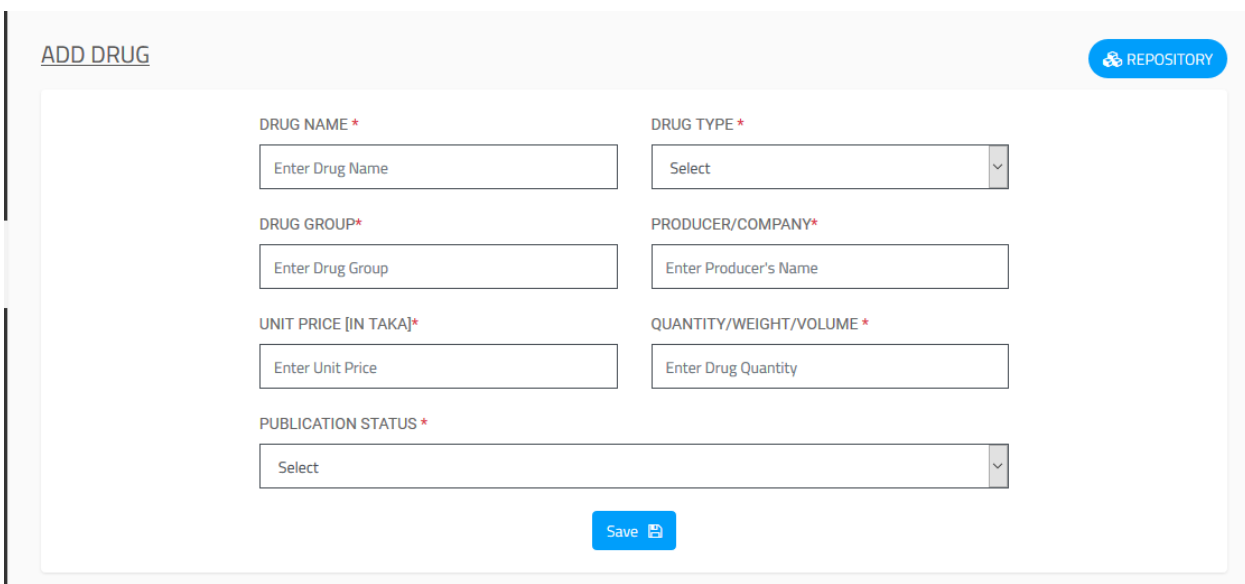

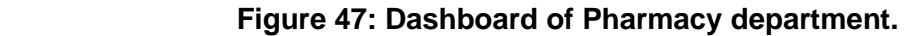

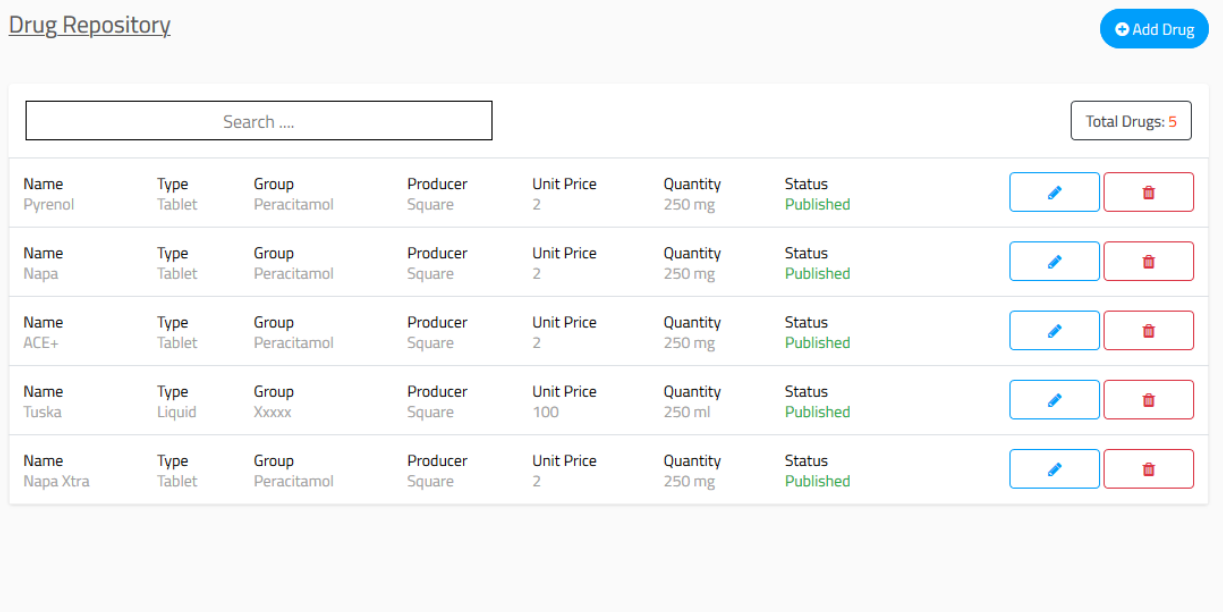

 **Figure 48: Add drugs and repository for pharmacy department.**

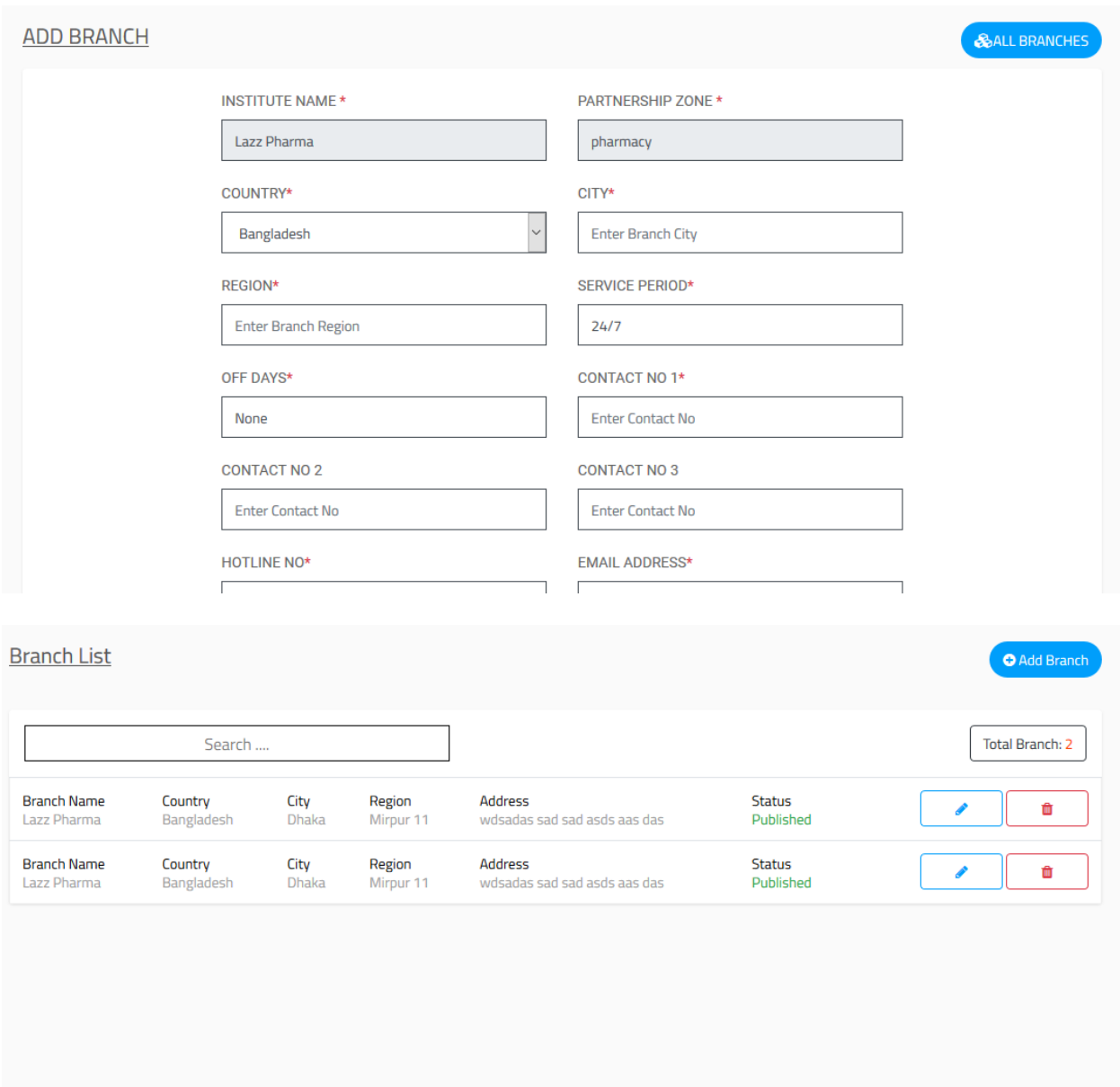

Figure 49: Add branches and see branches list.

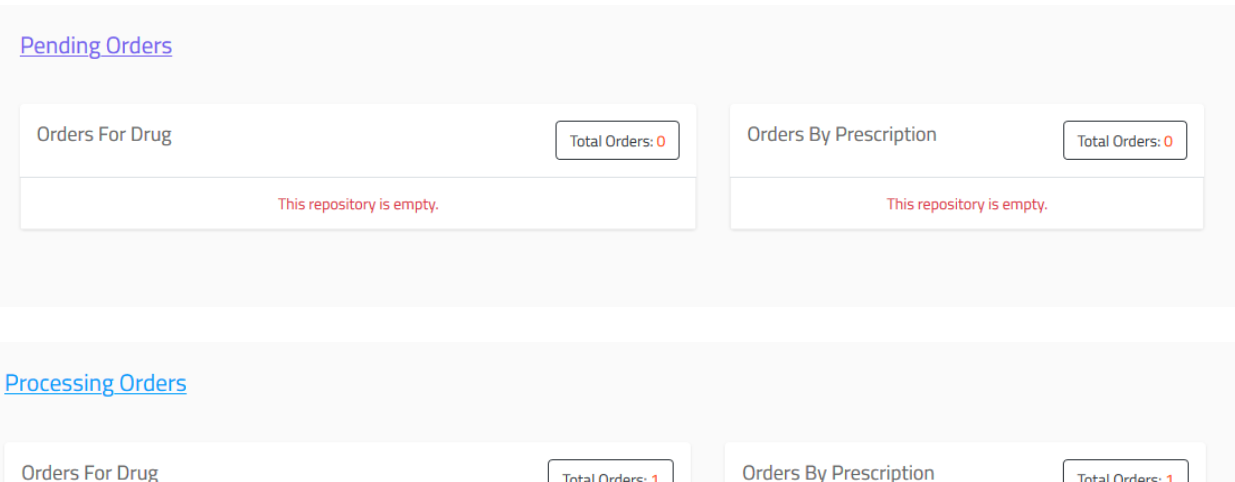

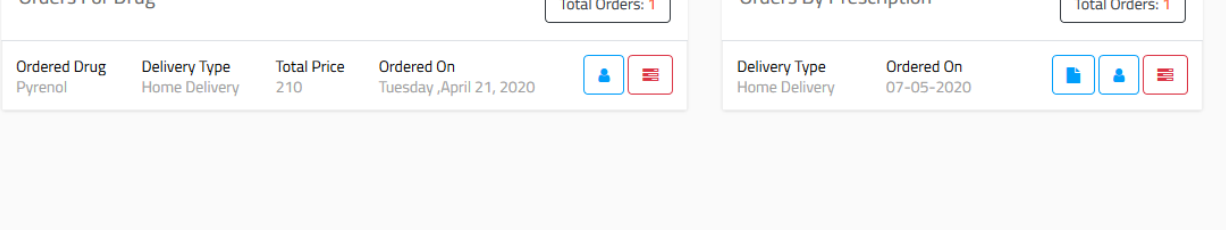

## **Figure 50: pending order and processing order page.**

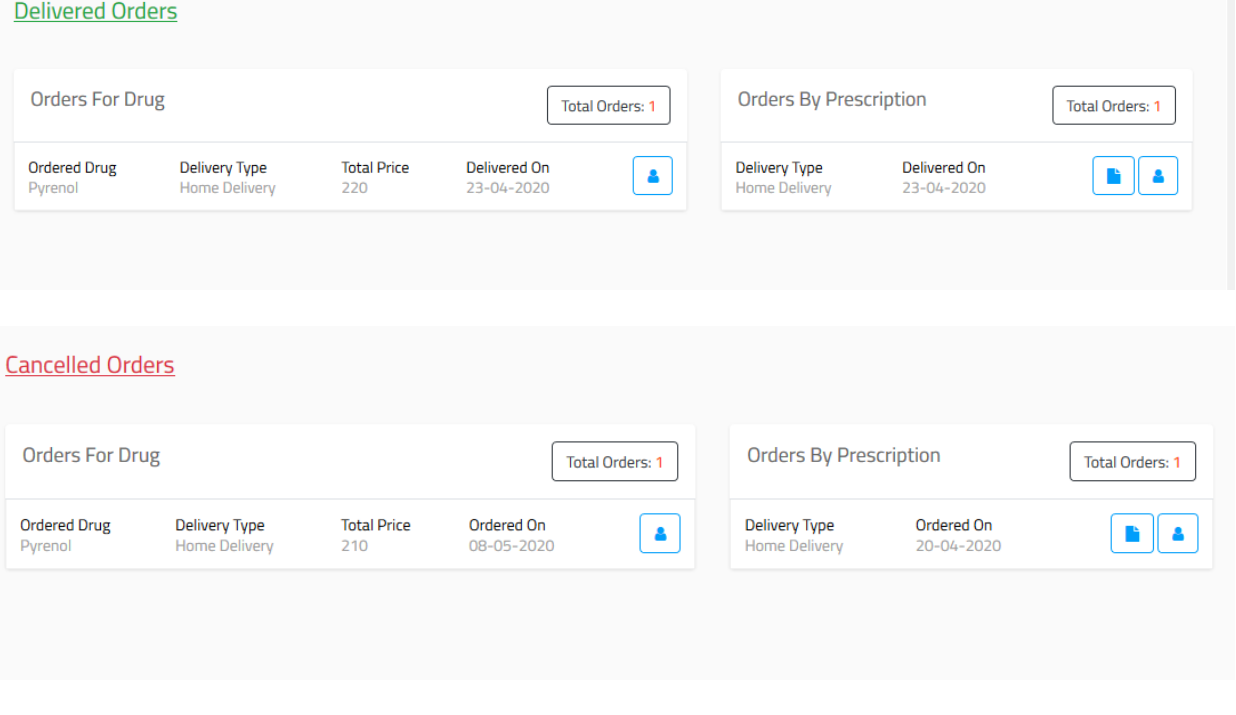

### **Figure 51: Delivered and Cancelled orders page.**

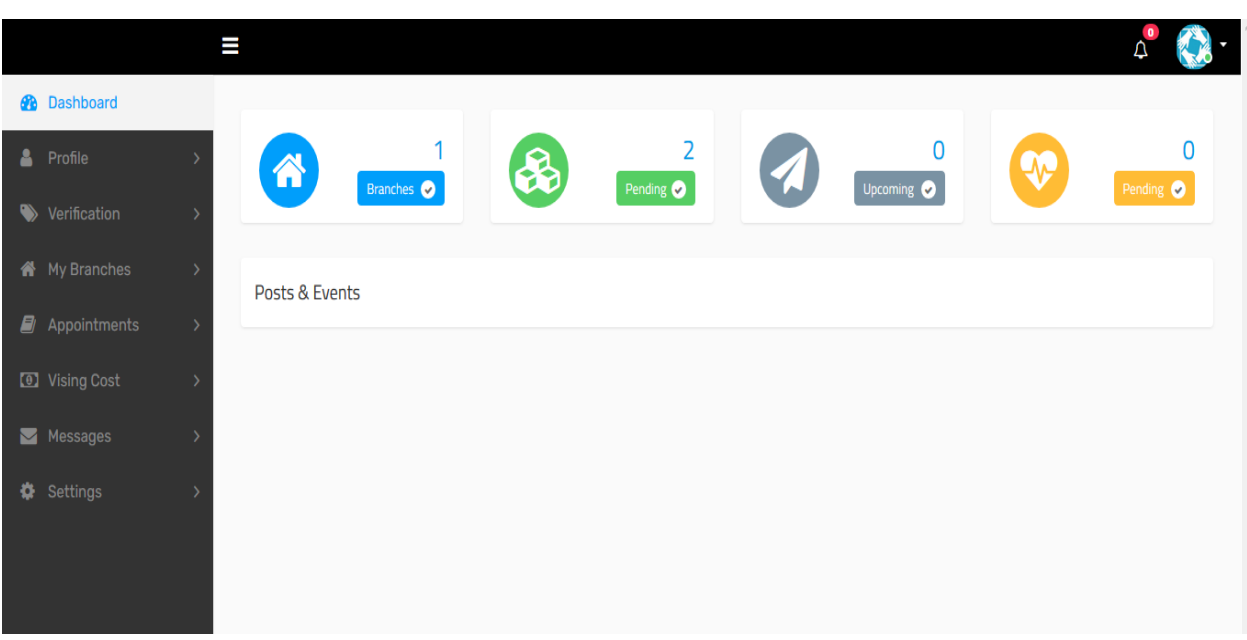

# Figure 52: Doctor's Dashboard department.

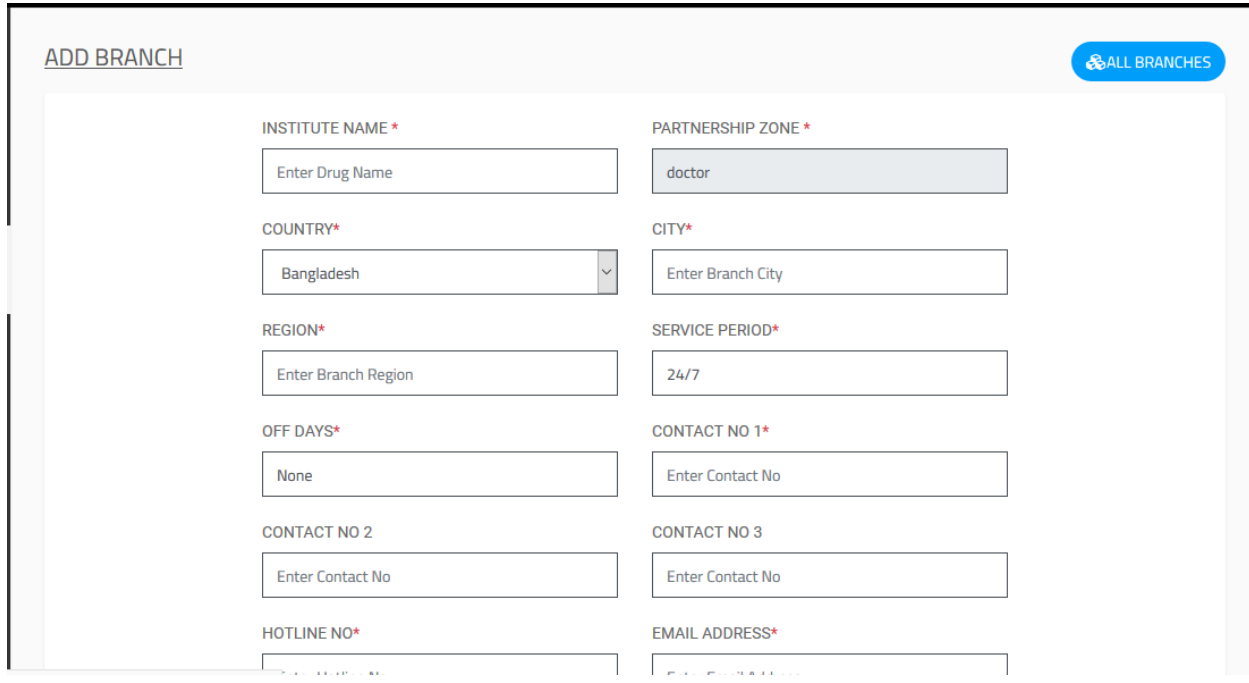

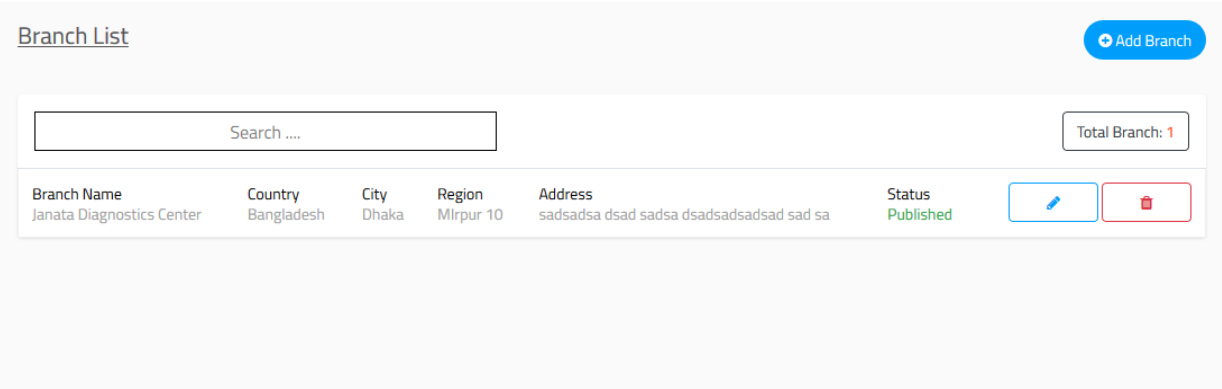

 **Figure 53: Add branch and Branch list page.**

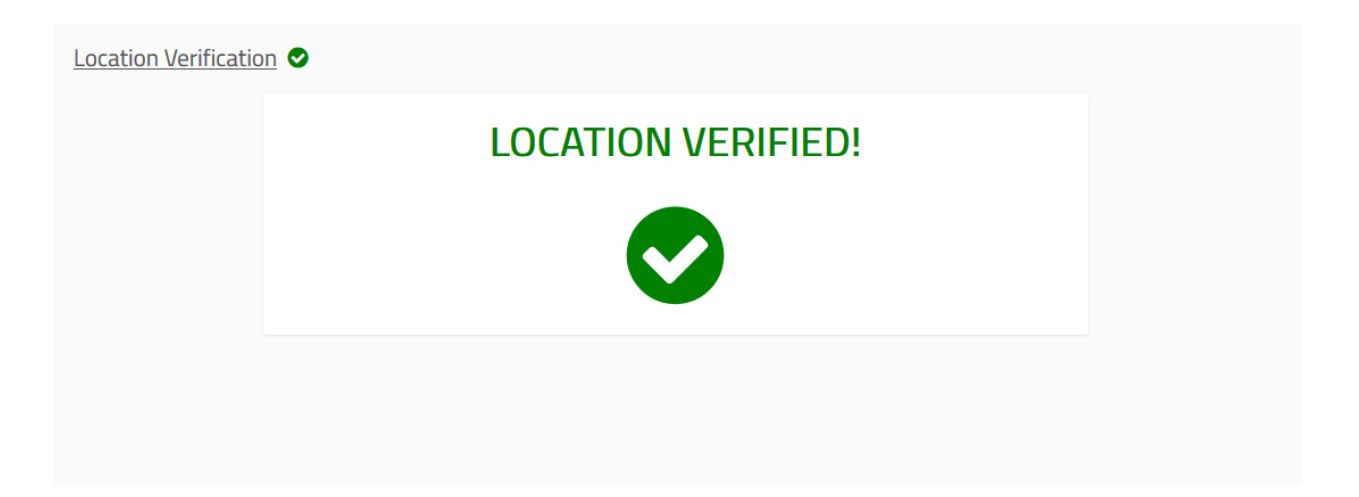

 **Figure 54: location verification confirmation.**

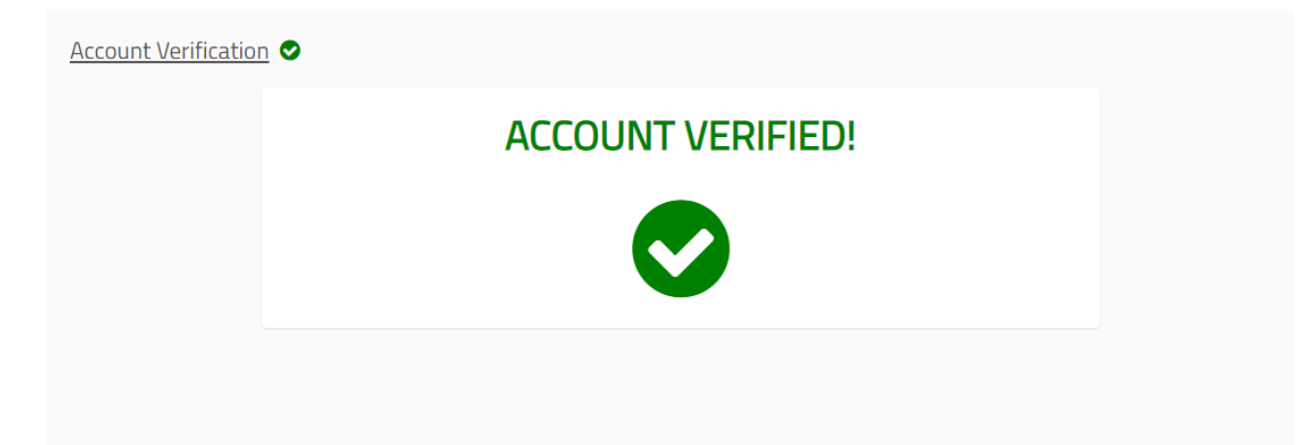

 **Figure 55: Account verification confirmation.**

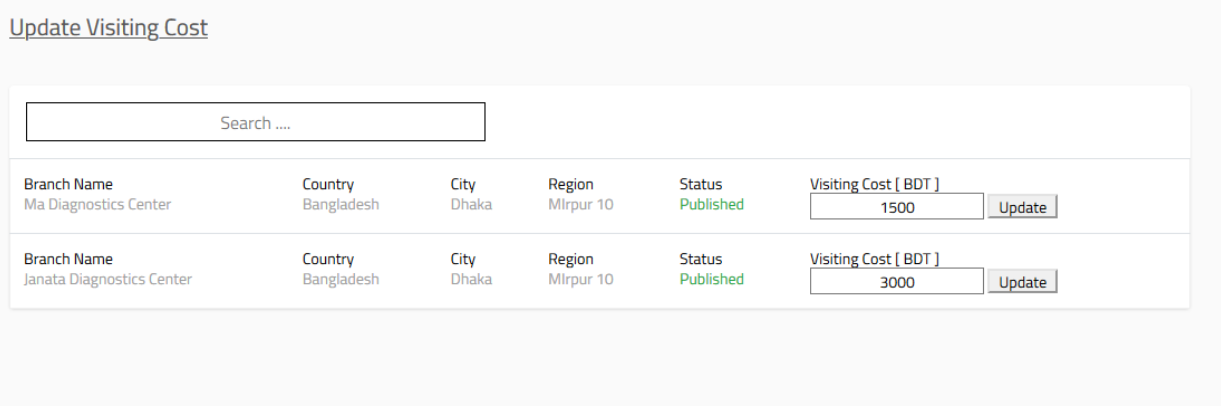

 **Figure 56: update visiting cost page.**

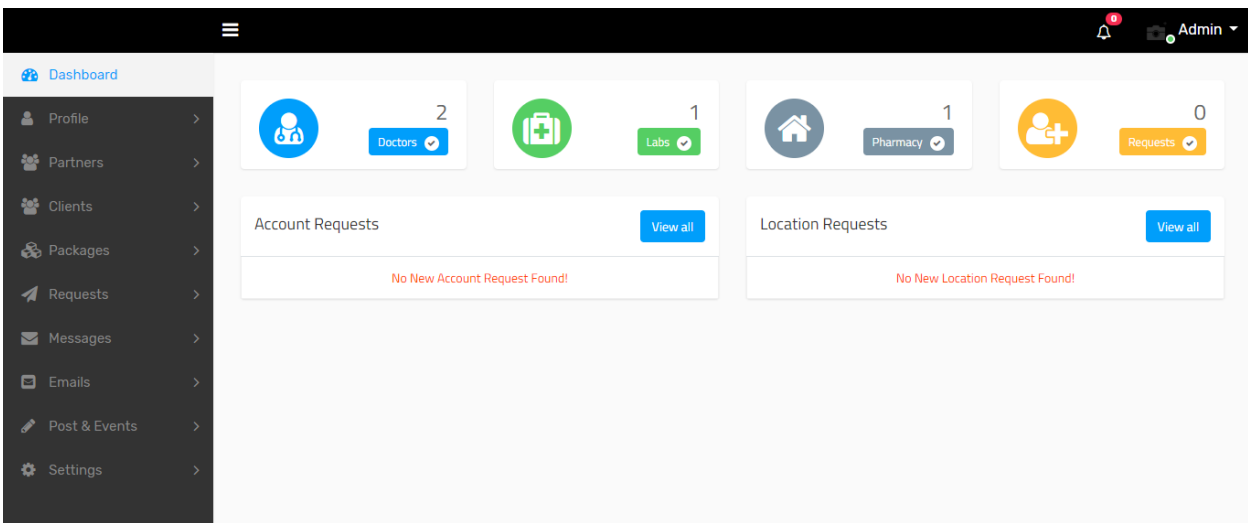

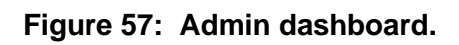

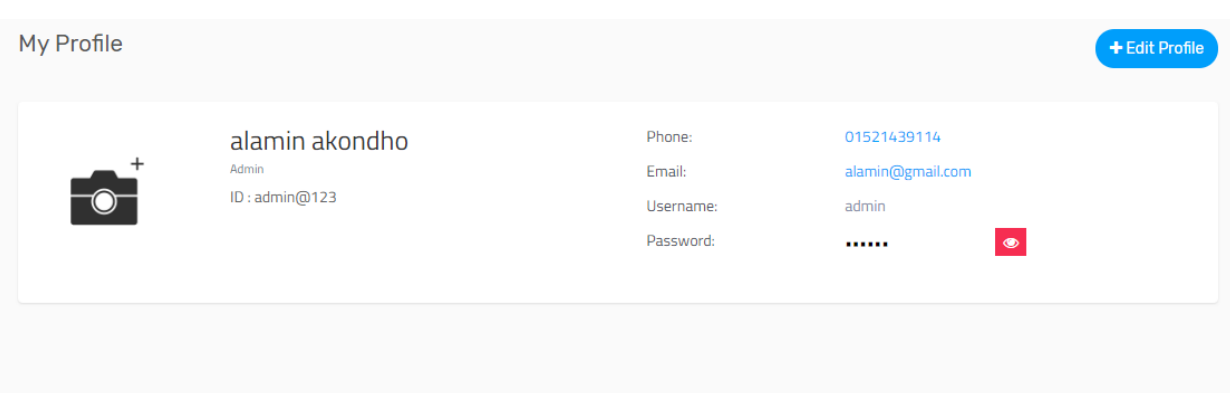

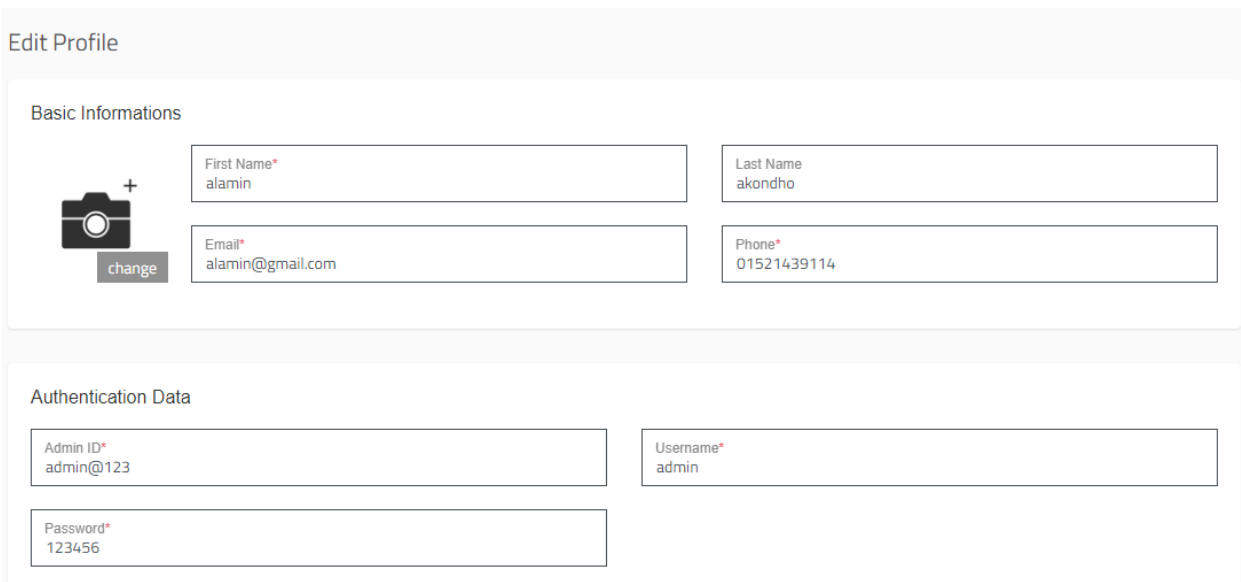

 **Figure 58: Edit profile page.**

| Search                             |                                                       |                            |                            |                                     |                                              |                         | Total Labs: 2 |
|------------------------------------|-------------------------------------------------------|----------------------------|----------------------------|-------------------------------------|----------------------------------------------|-------------------------|---------------|
|                                    | <b>Institute Name</b>                                 | Region<br>$\mathcal{F}$    | Joining Date<br>19-05-2020 | <b>Profile Status</b><br>Incomplete | <b>Account Status</b><br><b>Not Verified</b> | <b>Status</b><br>Active | Take up       |
| Dr. MD Alamin Akando<br>MBBS, FCPS | <b>Institute Name</b><br><b>Ma Diagnostics Center</b> | Region<br>MIrpur 10, Dhaka | Joining Date               | <b>Profile Status</b><br>Complete   | <b>Account Status</b><br>Verified            | <b>Status</b><br>Active | Take up       |

 **Figure 59: Doctor's list page.**

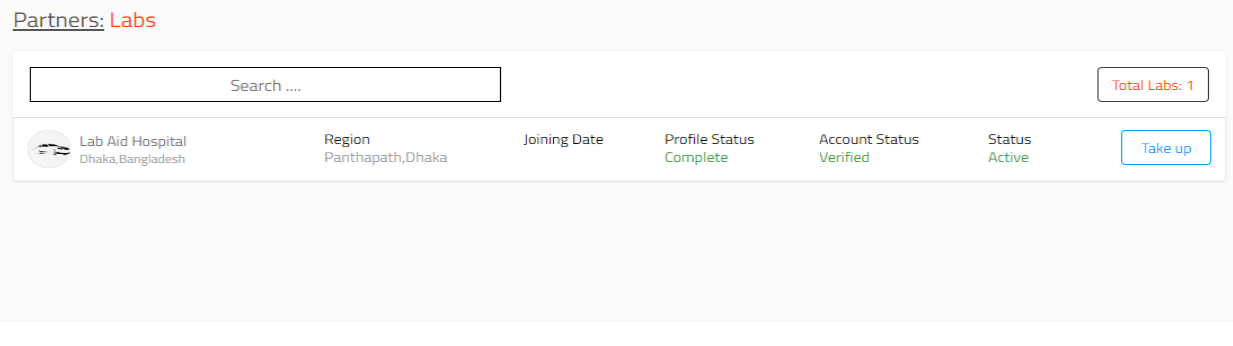

 **Figure 60: Lab partners list page.**

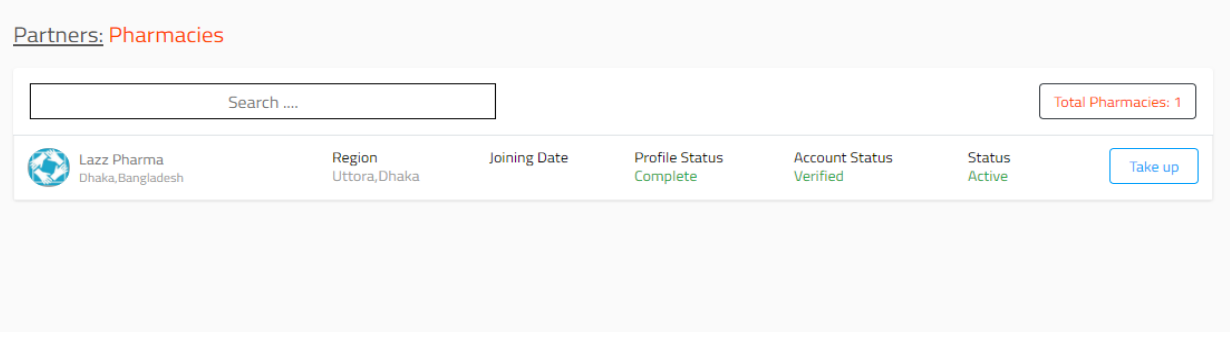

 **Figure 61: pharmacies list page.**

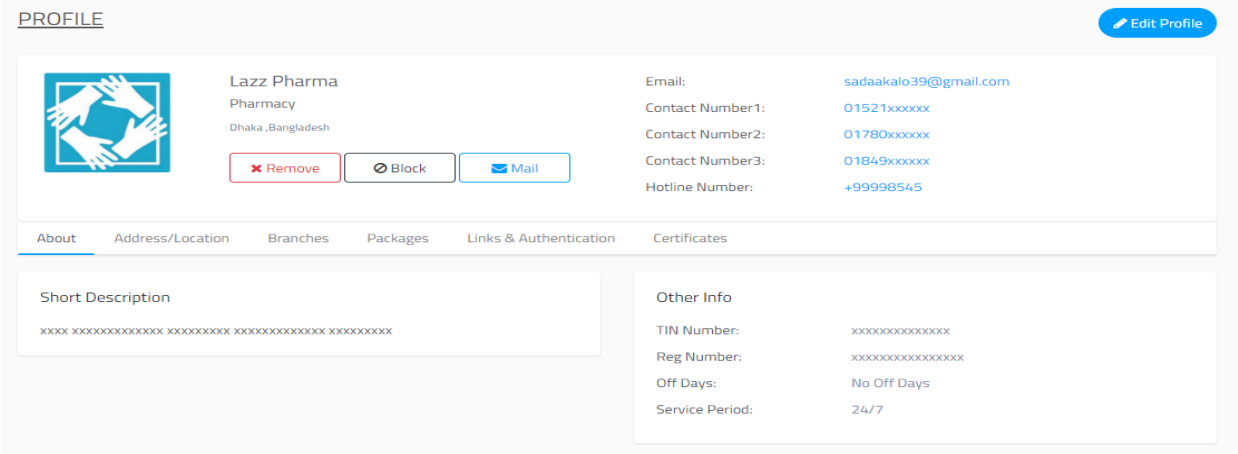

## **Figure 62: Manage doctor, lab and pharmacy authorities.**

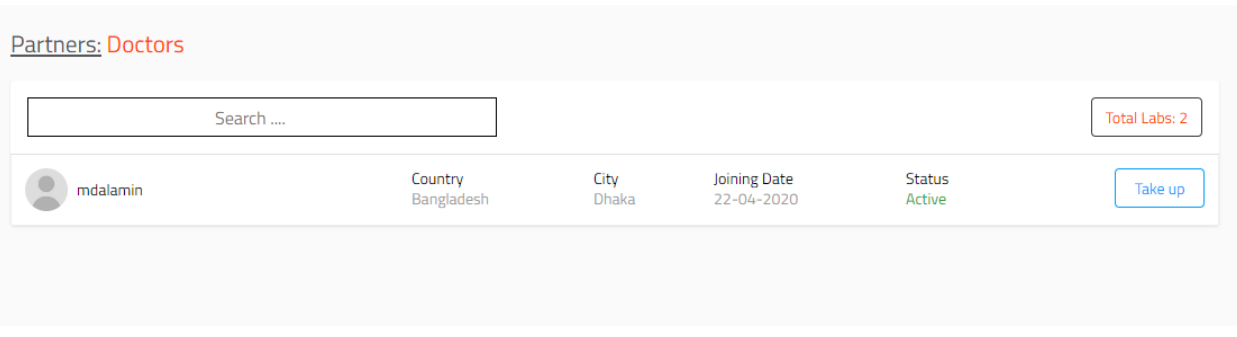

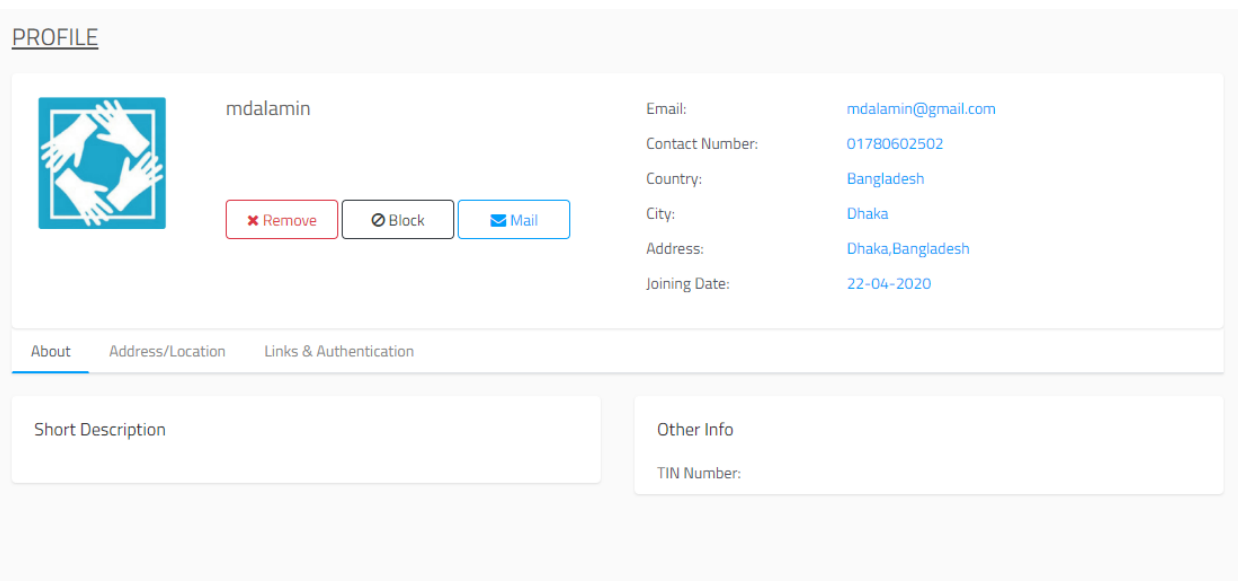

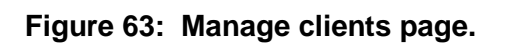

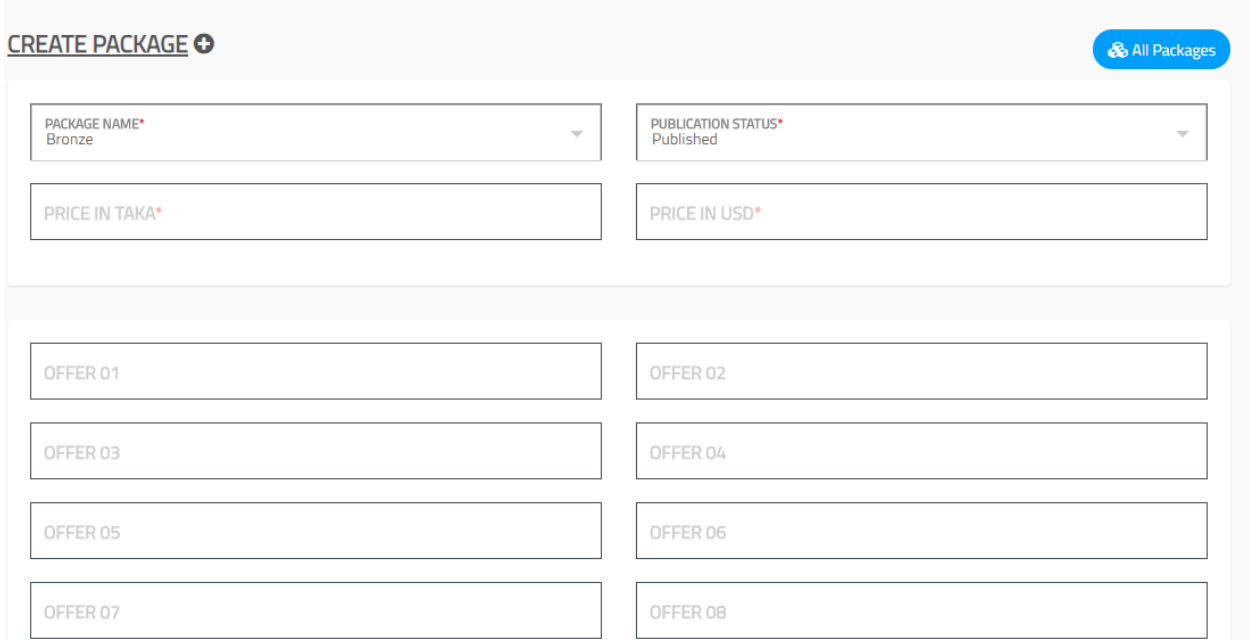

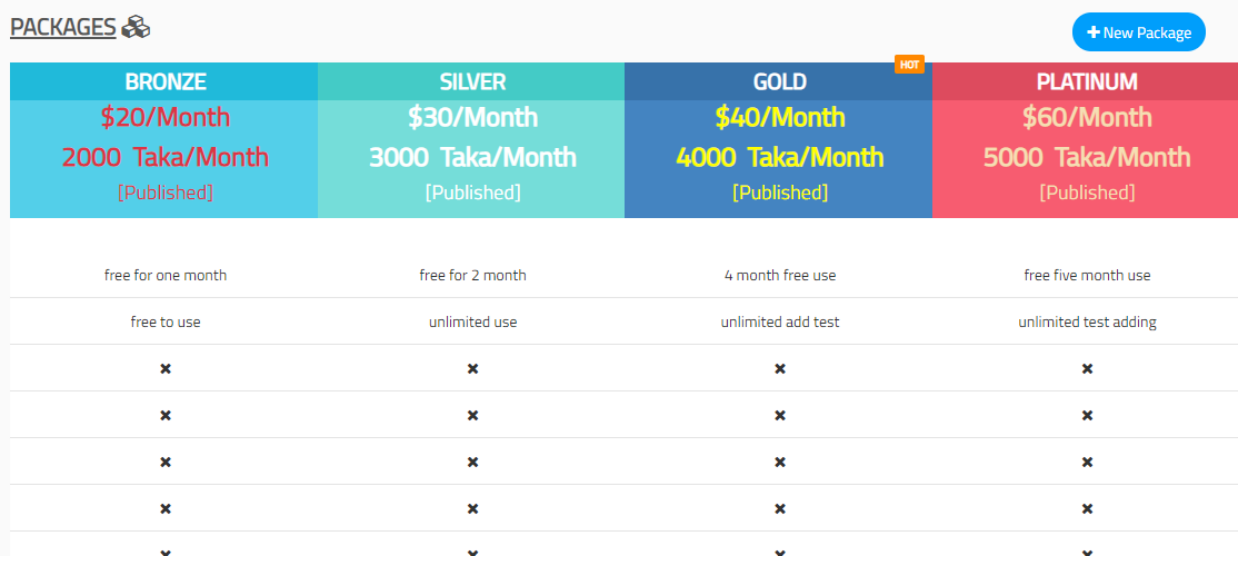

Figure 64: create and view packages page.

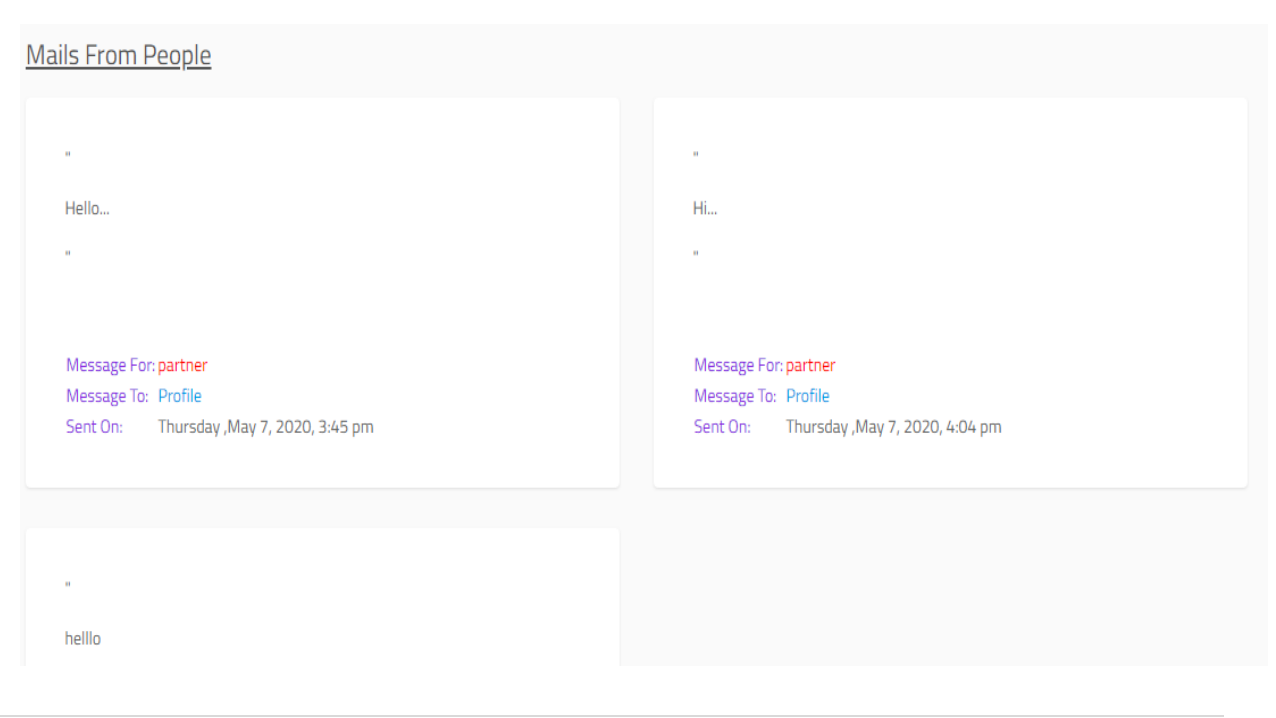

**CDaffodil International University** 

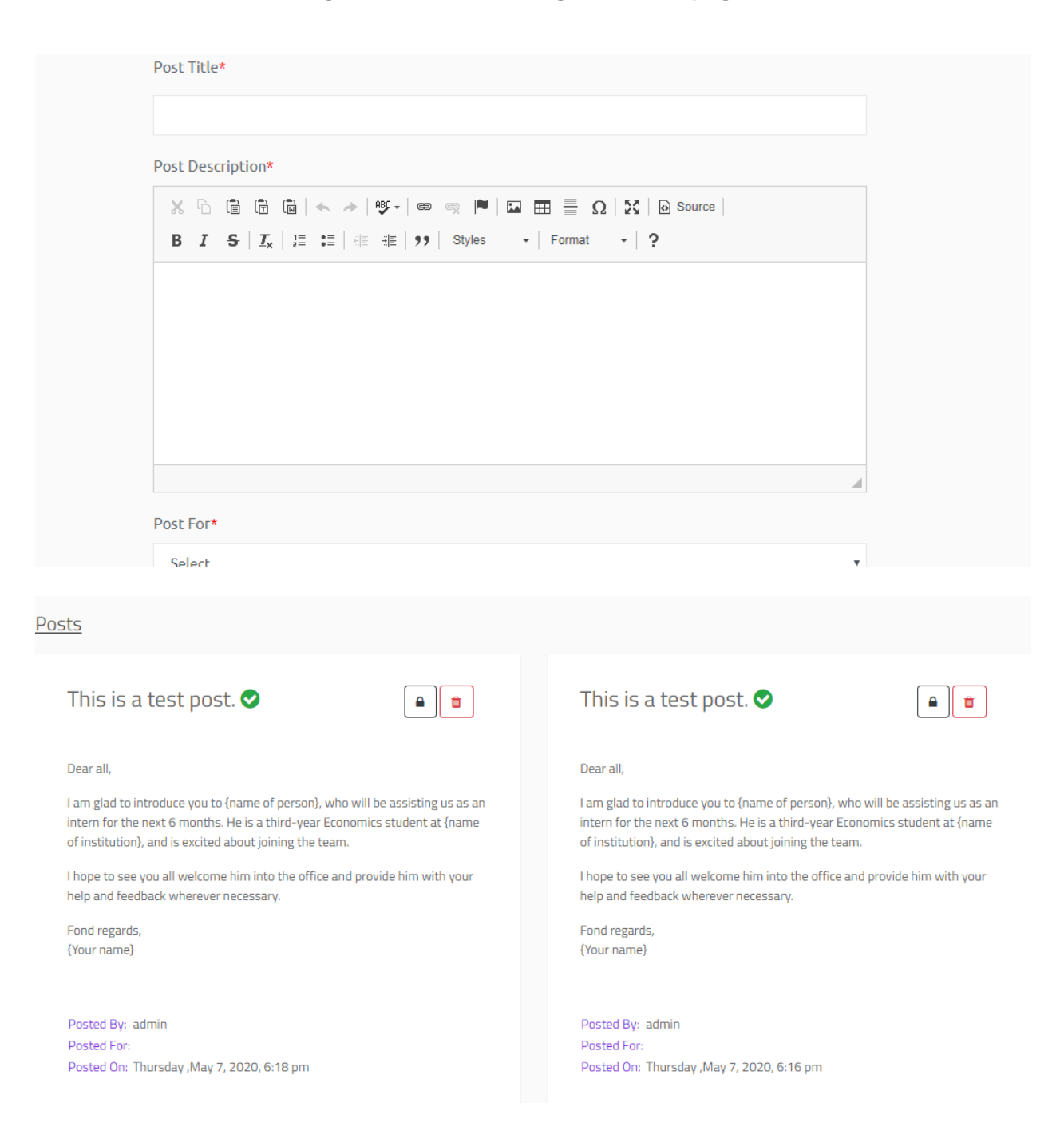

### **Figure 65: send message to admin page.**

#### **Figure 66: post create page**

### **CDaffodil International University CDAFFODIL Page | 109**

# Chapter: 10: Deployment

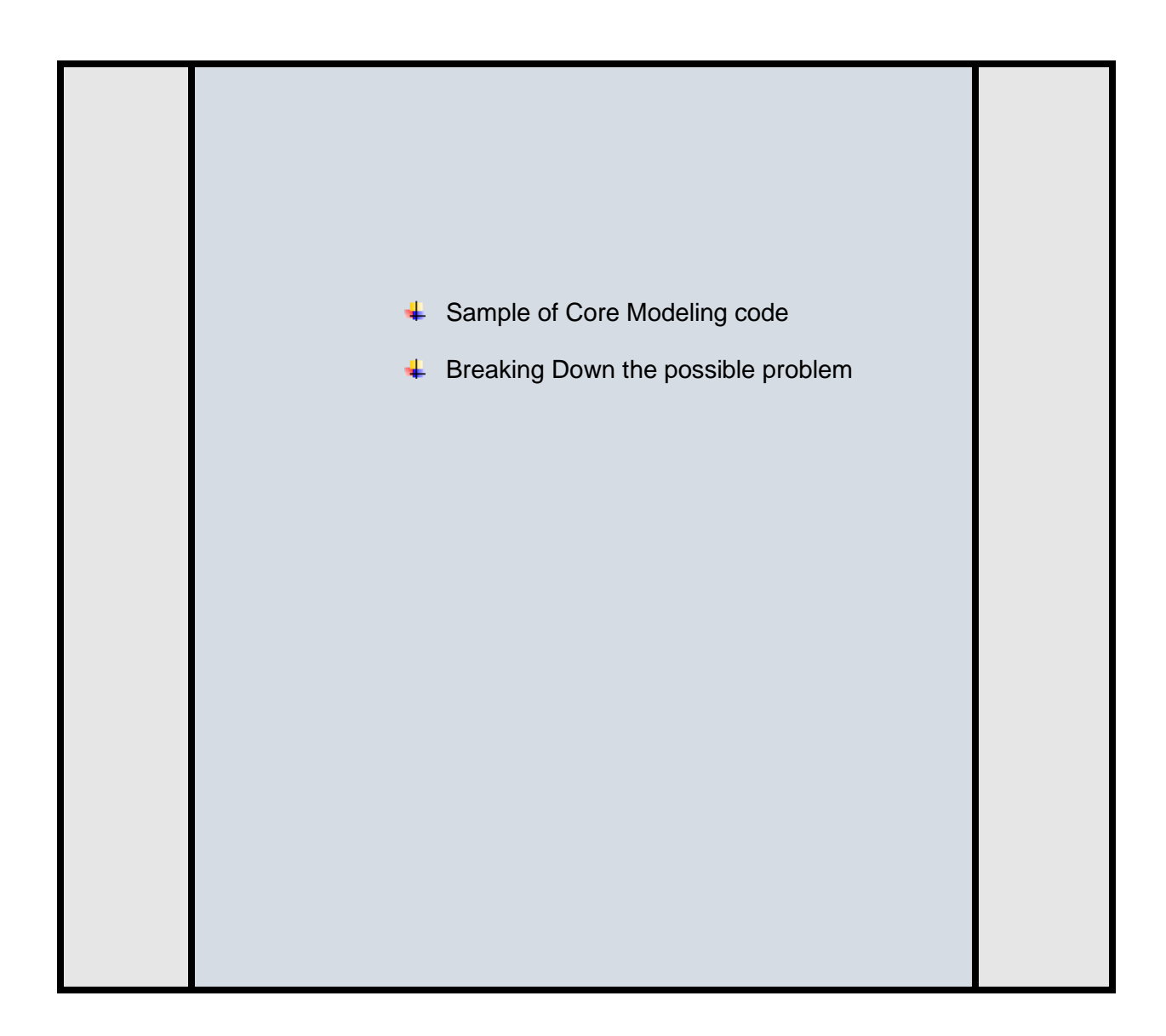

### 10.1 Sample of core modeling Techniques:

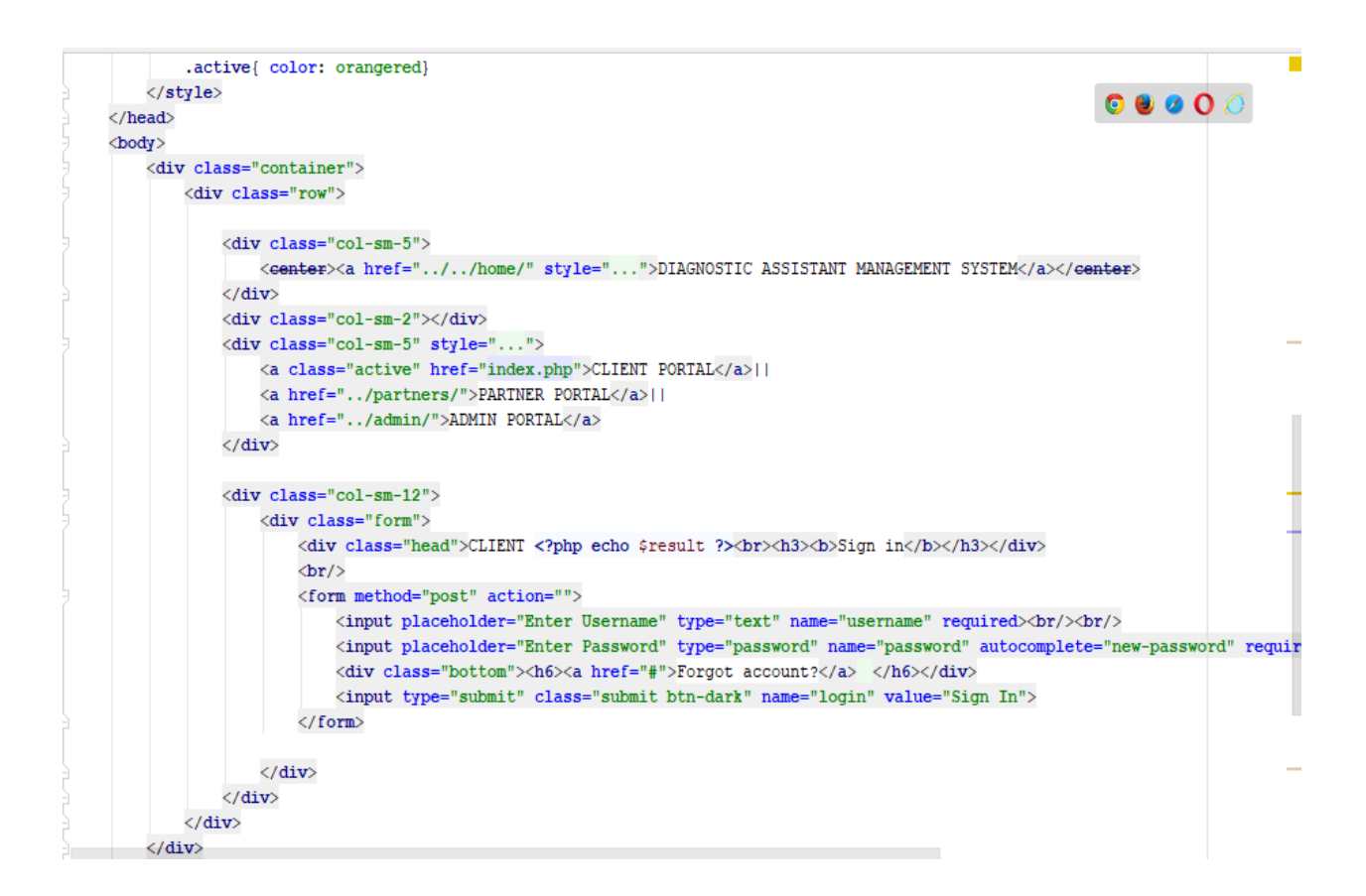

 **Figure 67: Log in page.**

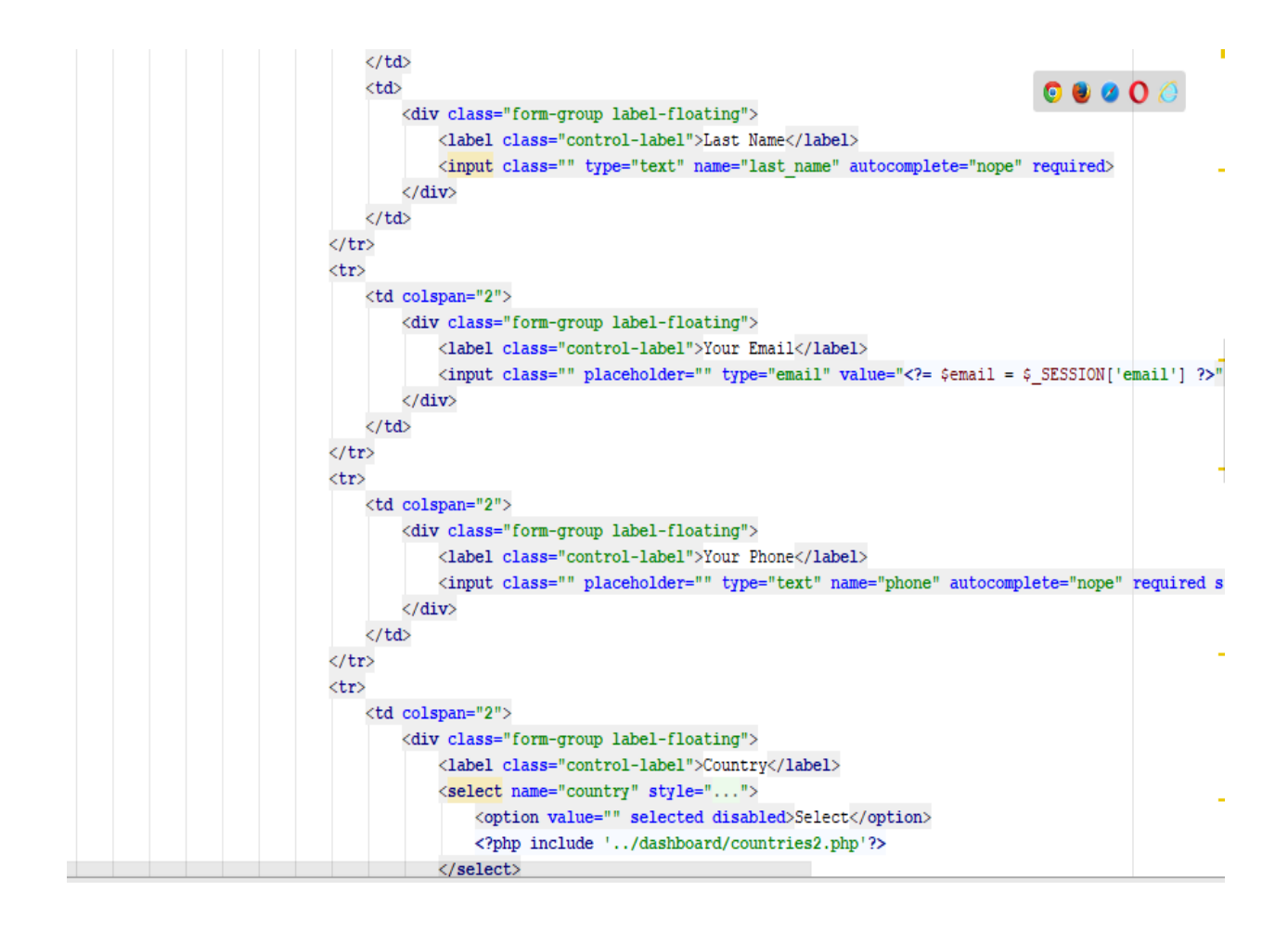

Figure 68: Client sign up page.

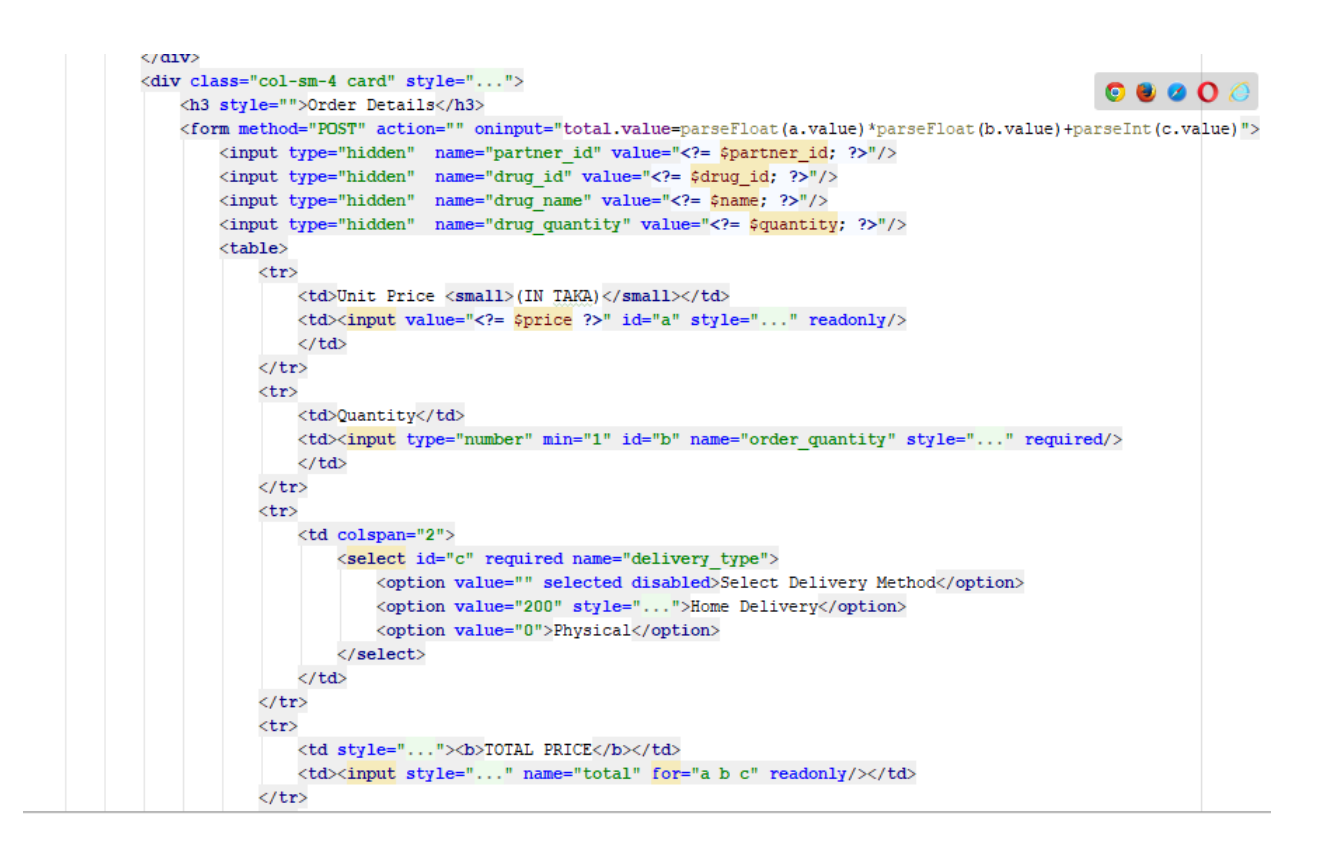

Figure 69: Drugs order page.

```
\langle?php
session_start();
require once './server/Home.php';
$result = "";$server = new Home();
if (isset (\texttt{\texttt{%\_POST}['submit']})) {\texttt{`}}$result = $server->client_email_check($_POST);
\mathbf{I}2><!DOCTYPE html>
<html lang="en-US">
<head>\langle?php include './parts/css-links.php'; ?>
\langle/head>
<style>table<sub>{</sub>padding: 0%
     \mathbf{1}input(width: 200px;
     \mathbf{I}\langle/style>
<body>
\langleheader>
```
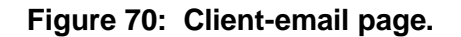

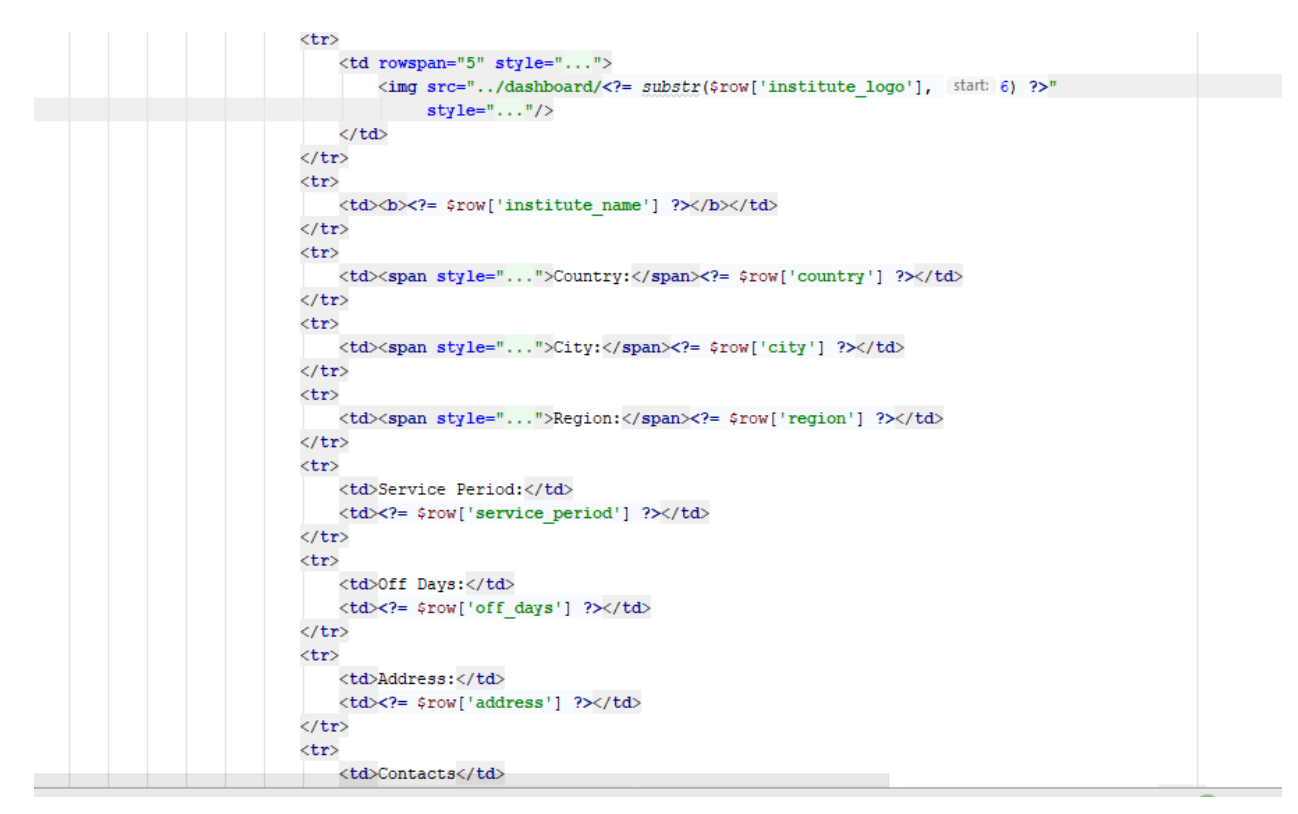

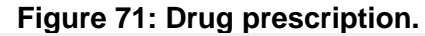

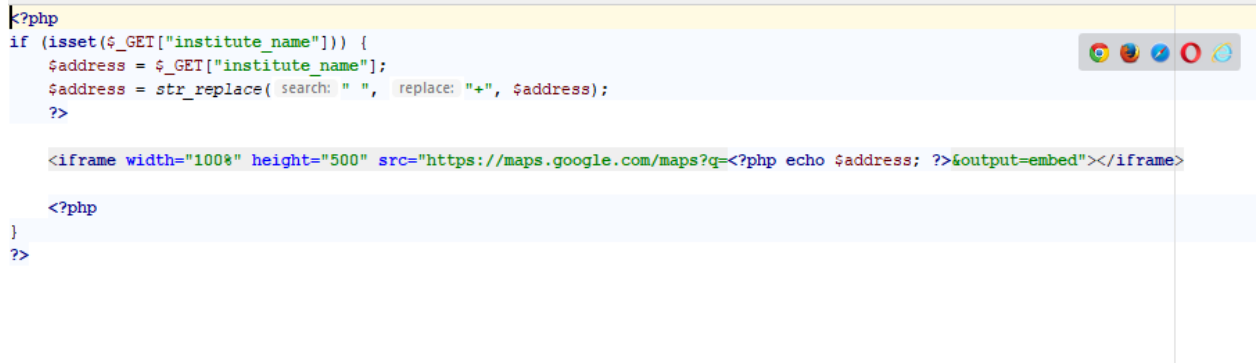

 **Figure 72: Location on map.**

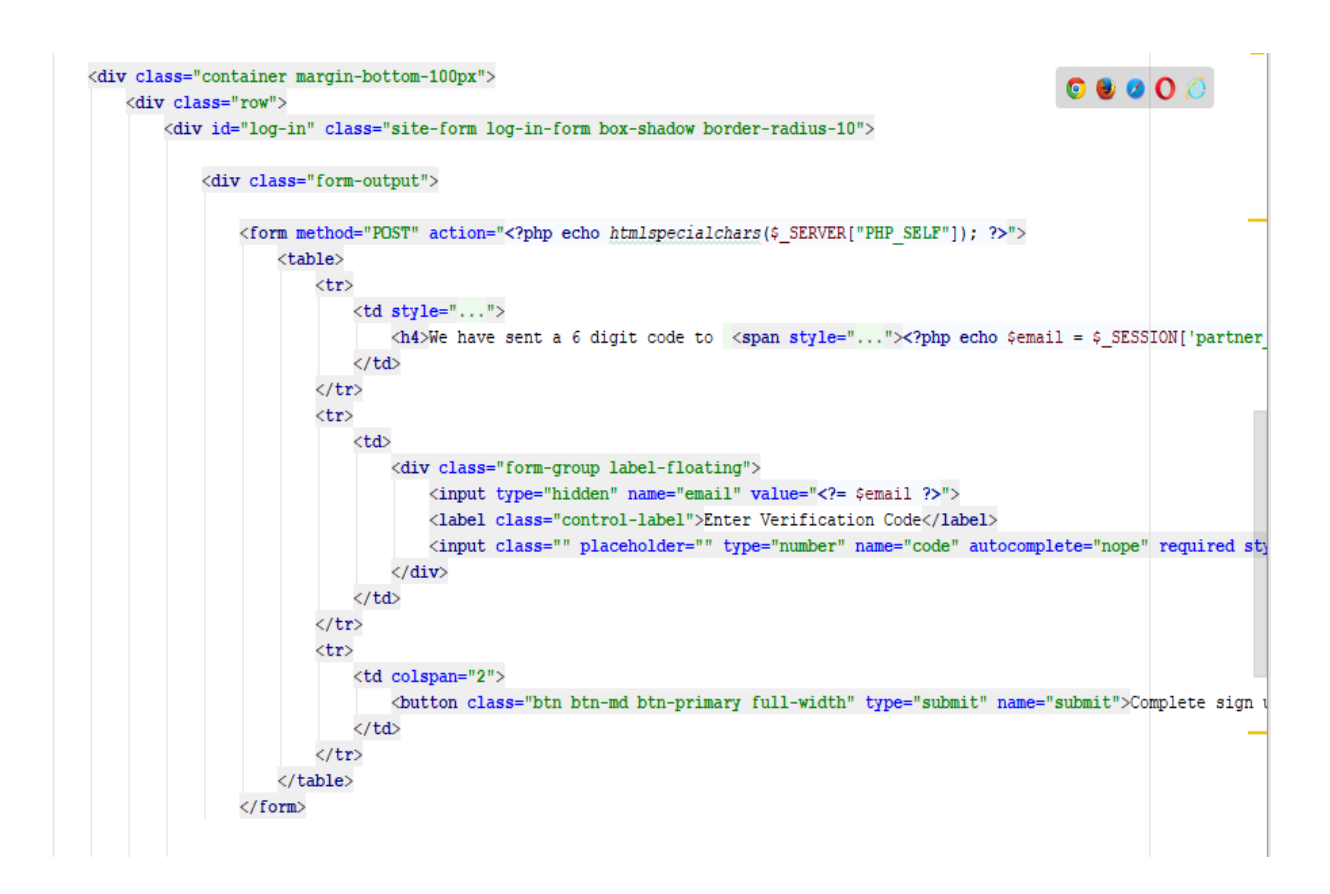

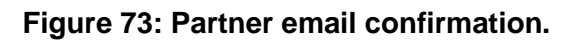

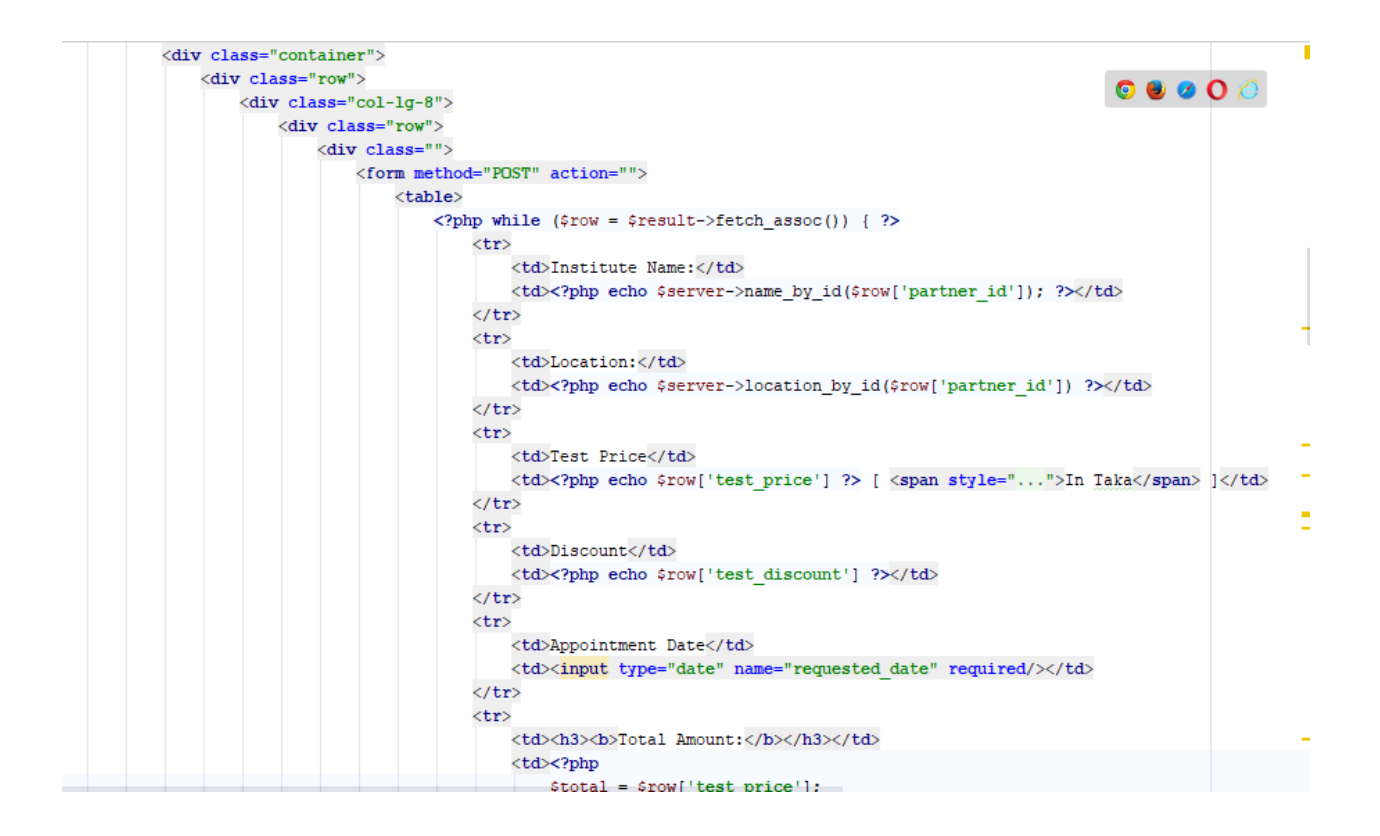

Figure 74: Clients Test availability.

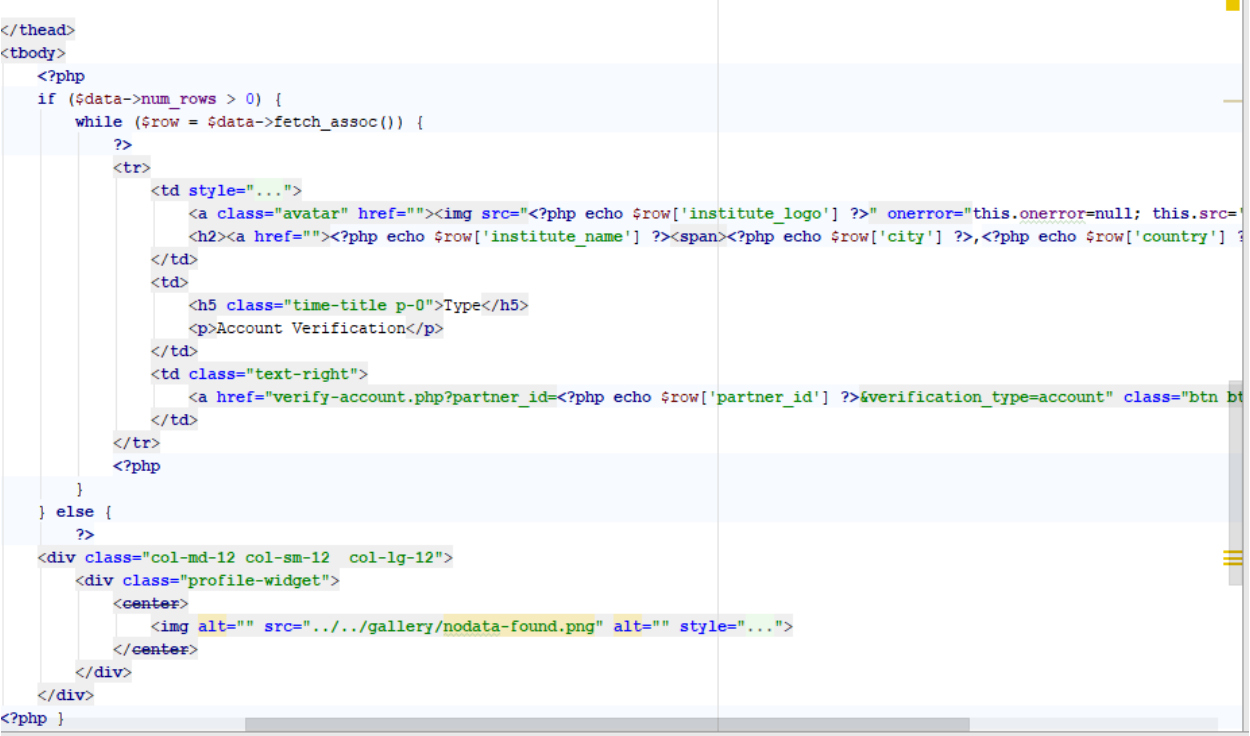

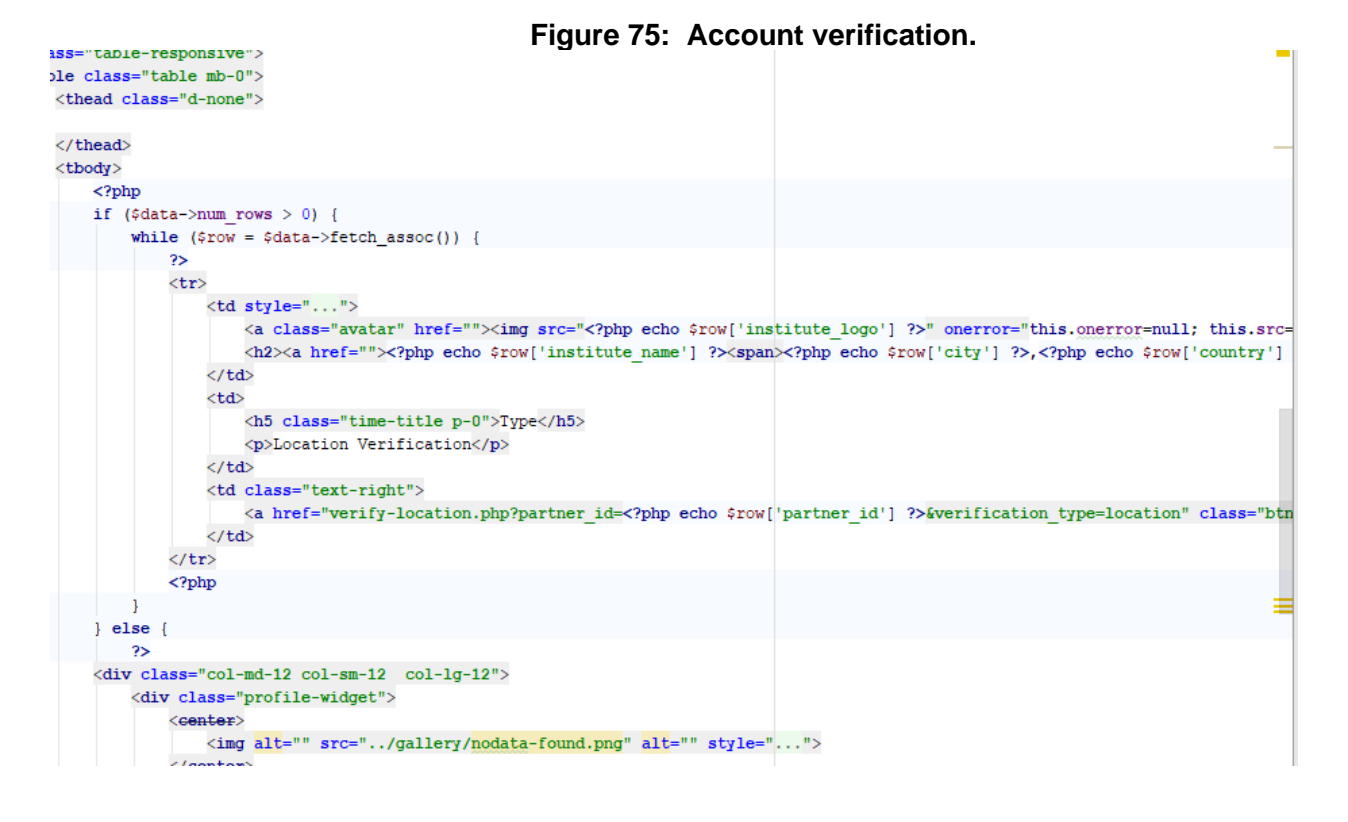

### **Figure 76: Location verification.**

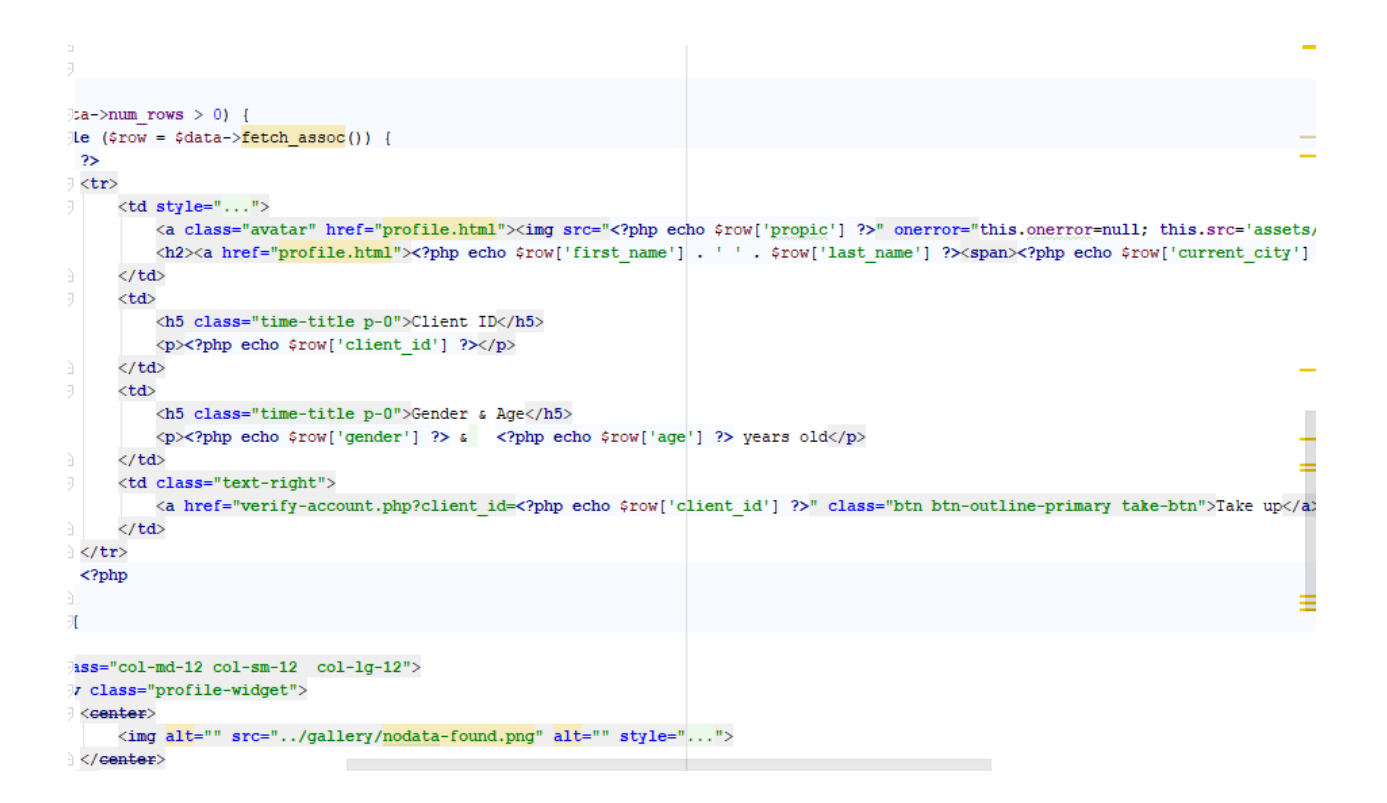

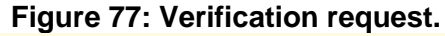

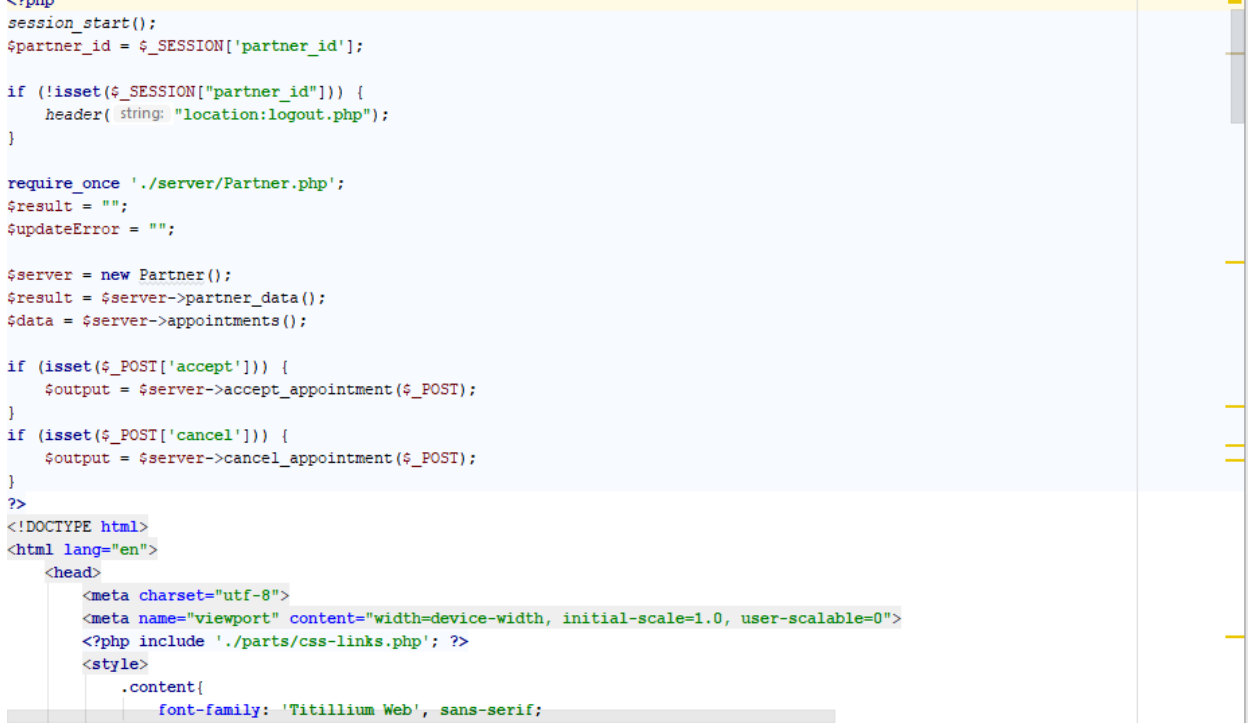

### **Figure 78: Client's appointment by Doctor.**

**CDaffodil International University CDAFFODIL Page | 118** 

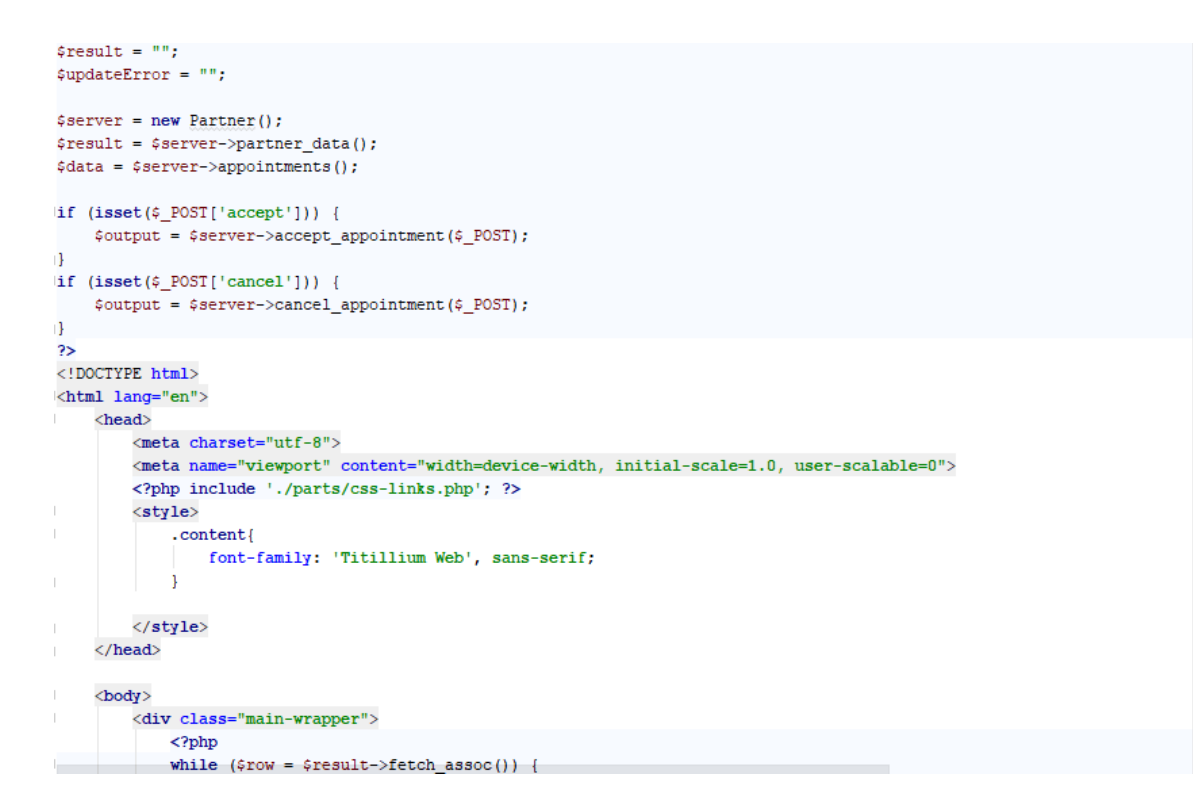

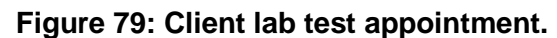

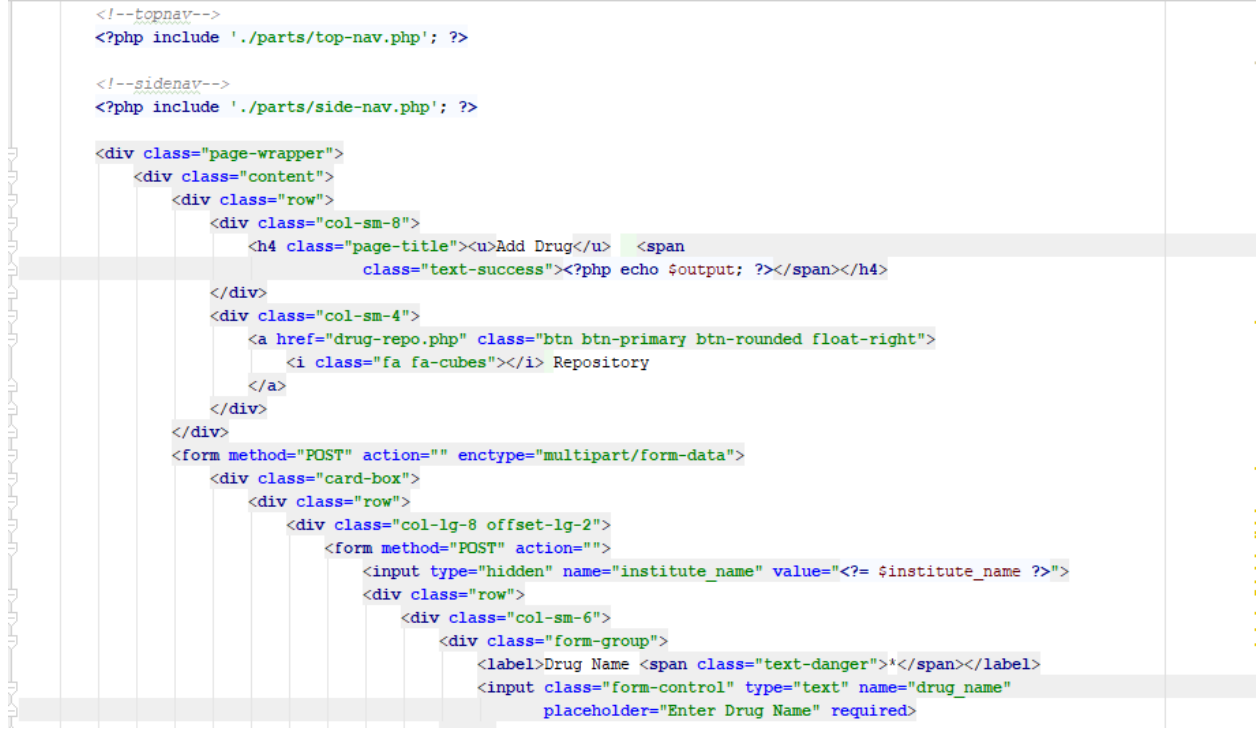

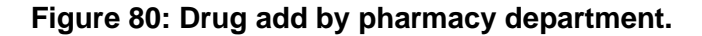

### 10.2 Possible problem break Down:

For developing a project, developer divided all of their work in according to the prioritization list so that they can make the process of development comfortably. I have provided the breakdown list below.

- **Design of Databases-** here searching the attribute and the relationship of a database. Then implementing in the system.
- **Interface Design-** Designing each page of a system with proper attribute, userfriendliness navigation.
- **Development-** with latest technology in the field implementing the systems, deploy the system with proper validation.
- **Validation and Verification-** here writing the test script according the system requirements and justify the result for this system with business requirements of system.

# Chapter: 11: Deployment

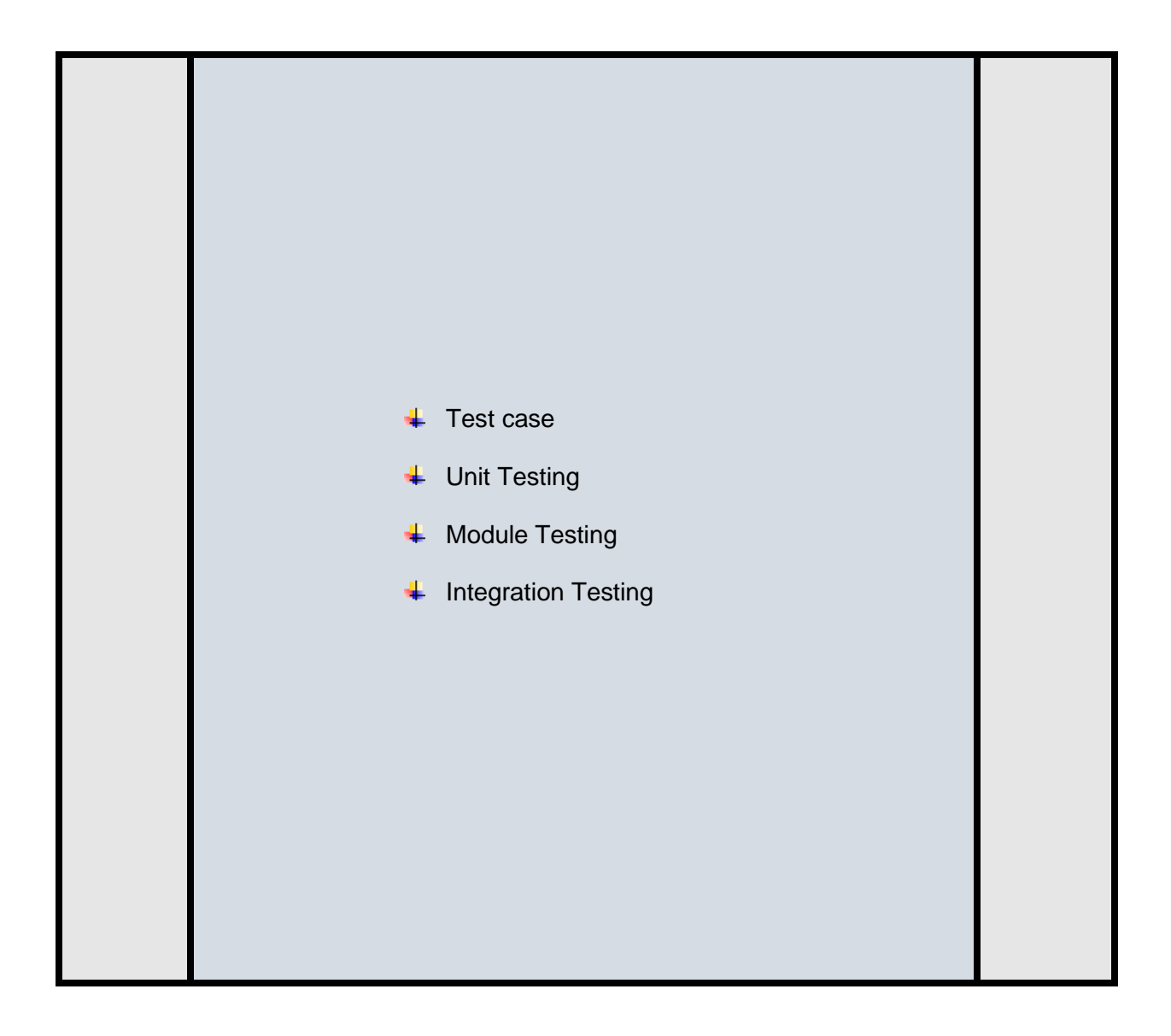

Testing is process of find out the fault and error of the system for solving it before final implementation. It increases the system accuracy and stability. After making all the test of that system including business requirements, then the system will be ok for final implementation.

### 11.1 Test case:

I will perform three tests

- Unit testing
- Integration testing
- 'Module testing

Here I am giving the test case of all of these tests.

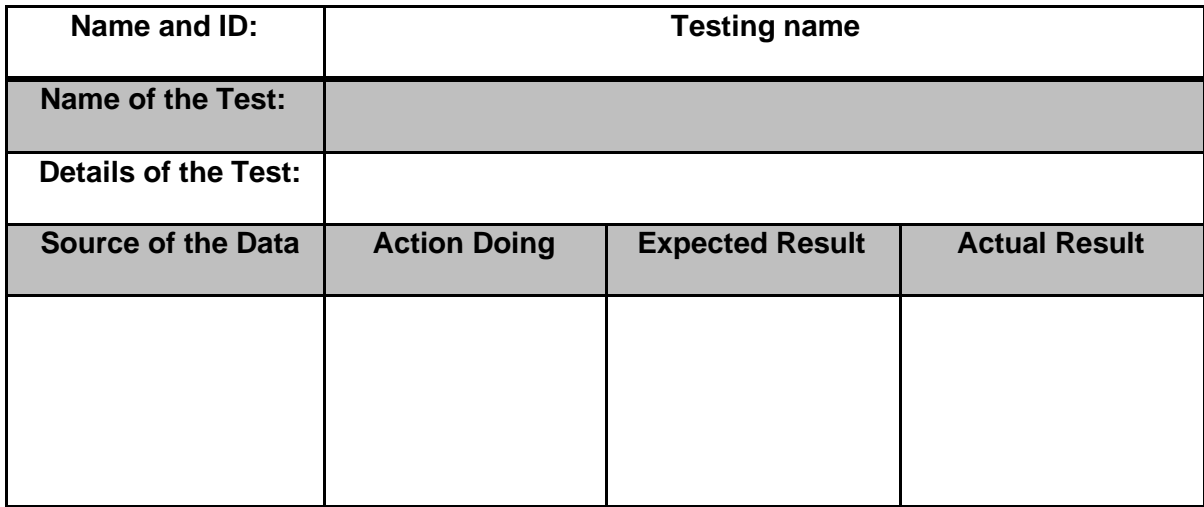

# 11.2 Test case1 (Unit Testing):

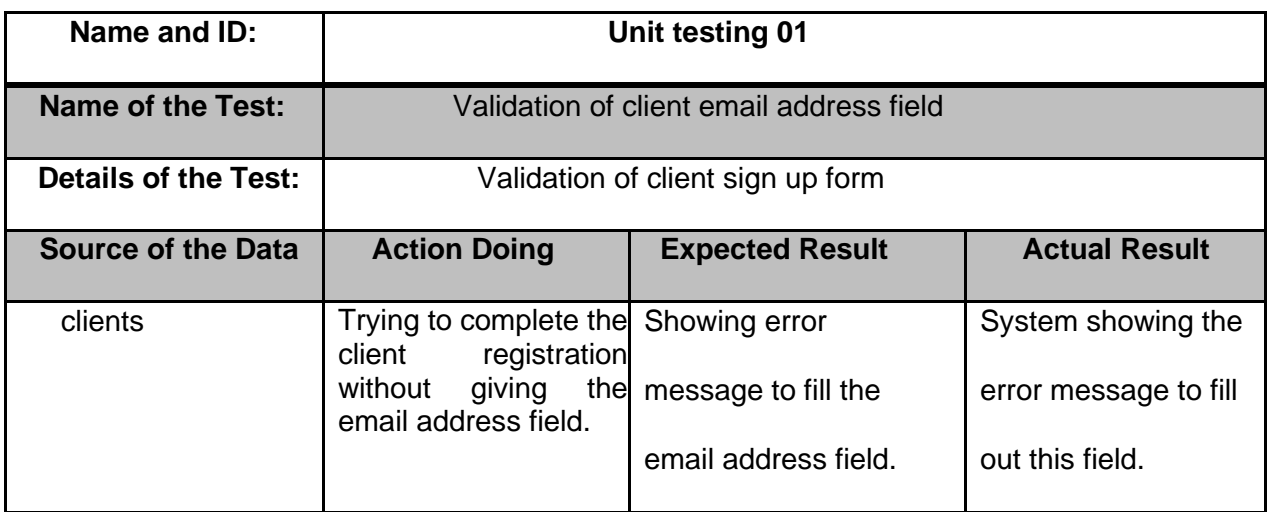

# sign up with us

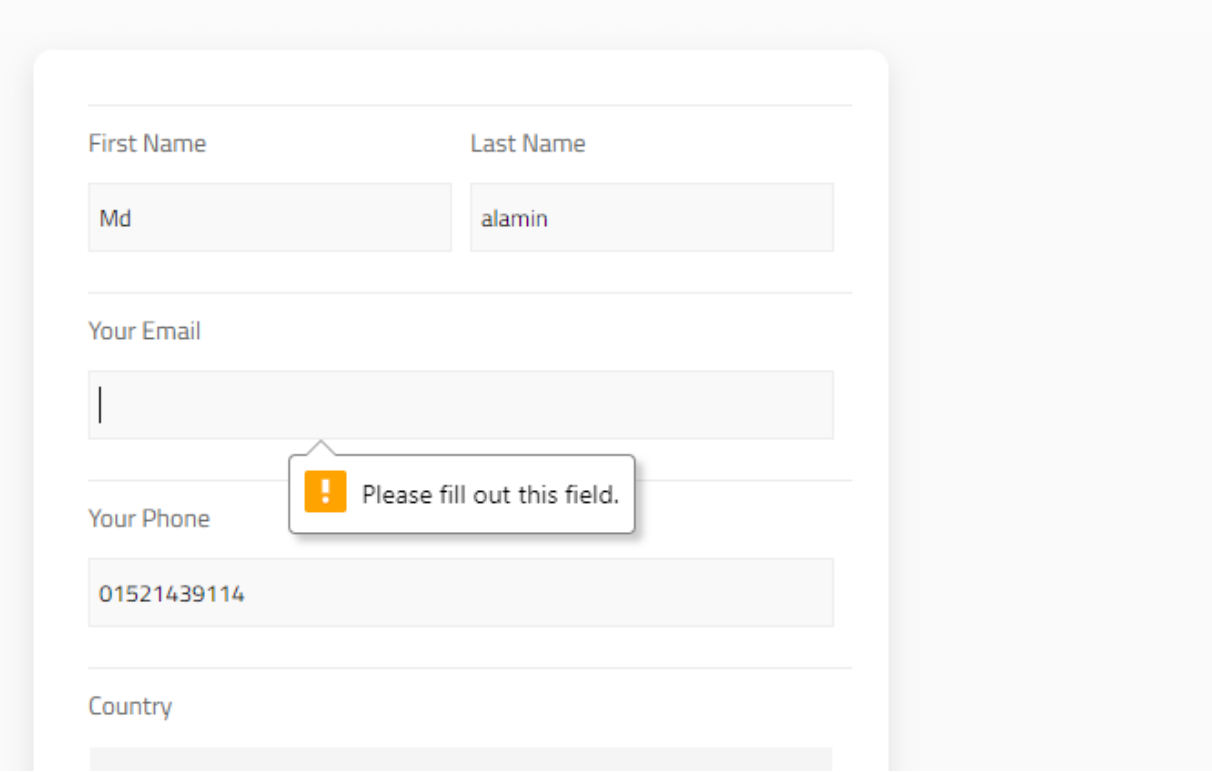

# **Figure 81: client sign up form validation.**

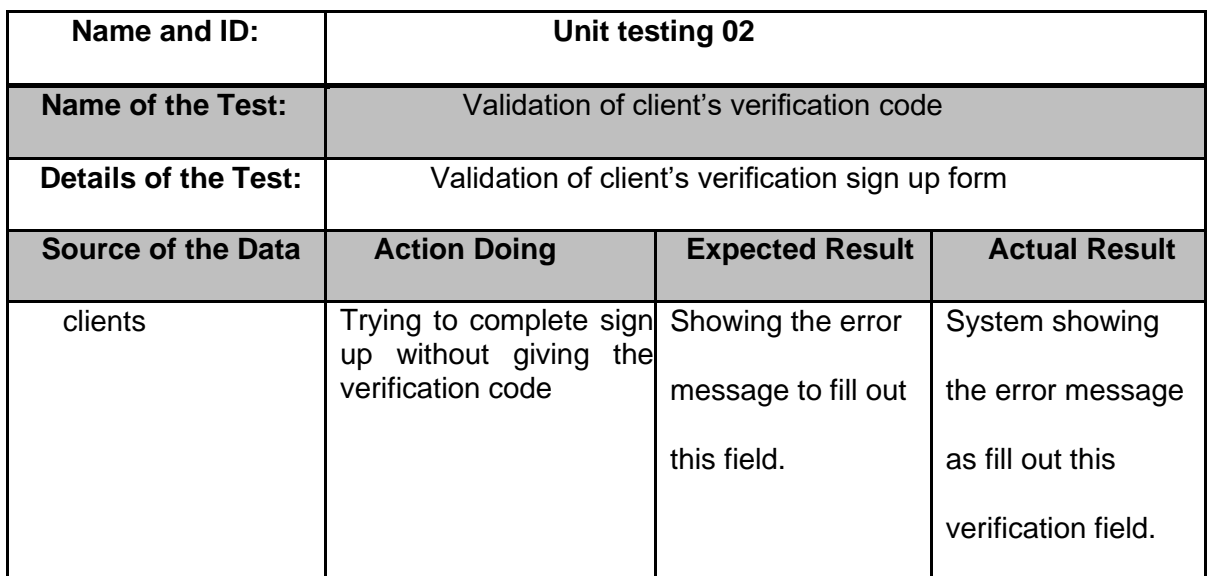

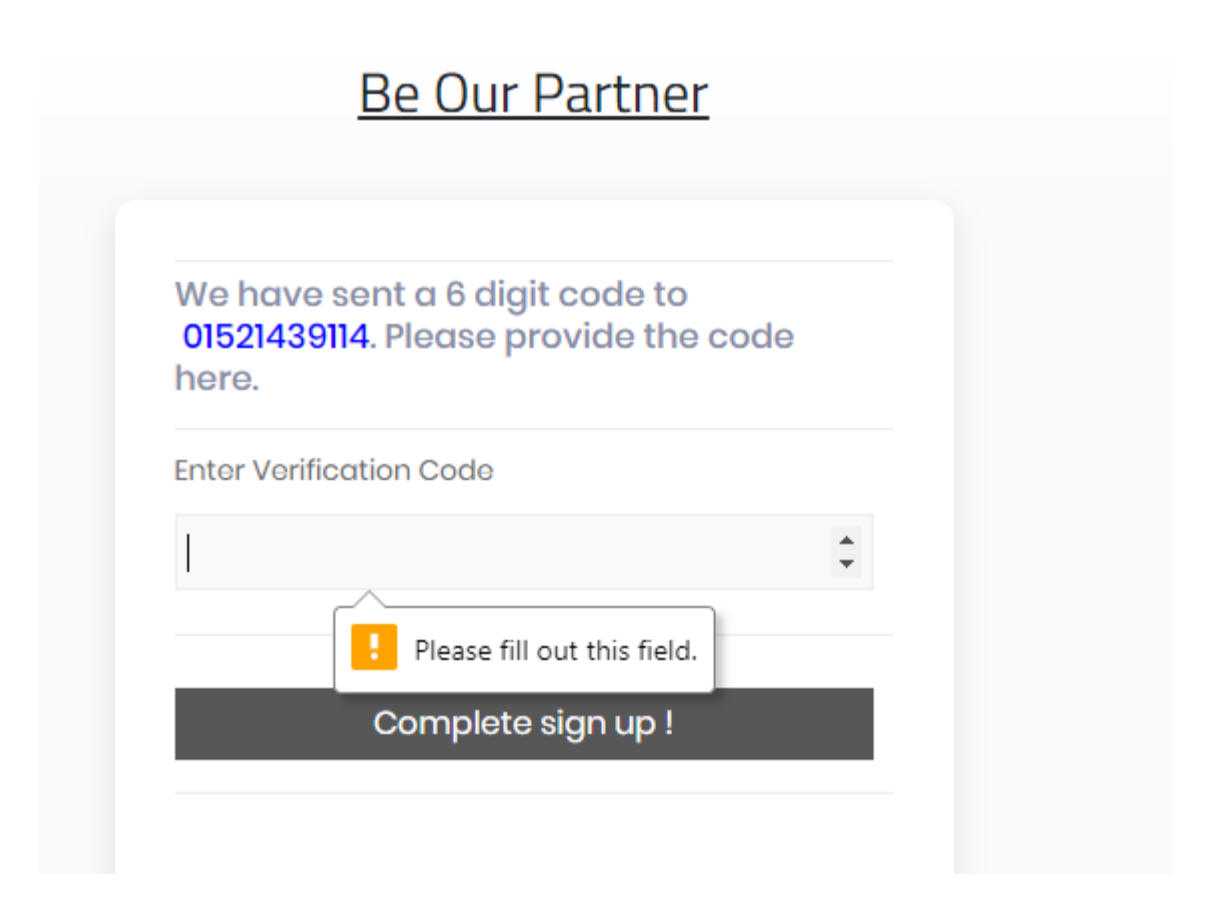

**Figure 82: client's verification code for complete sign up.**

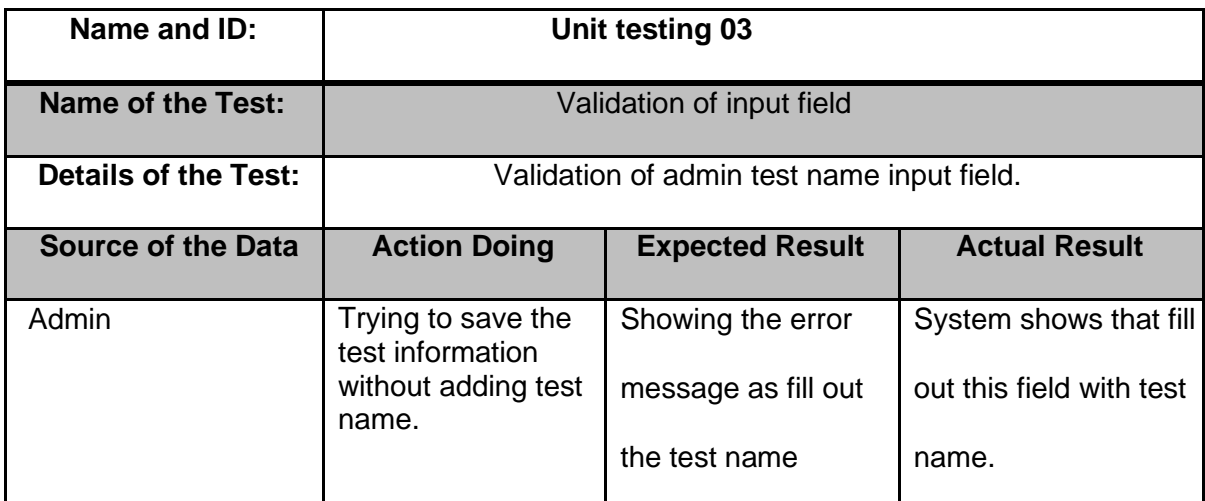

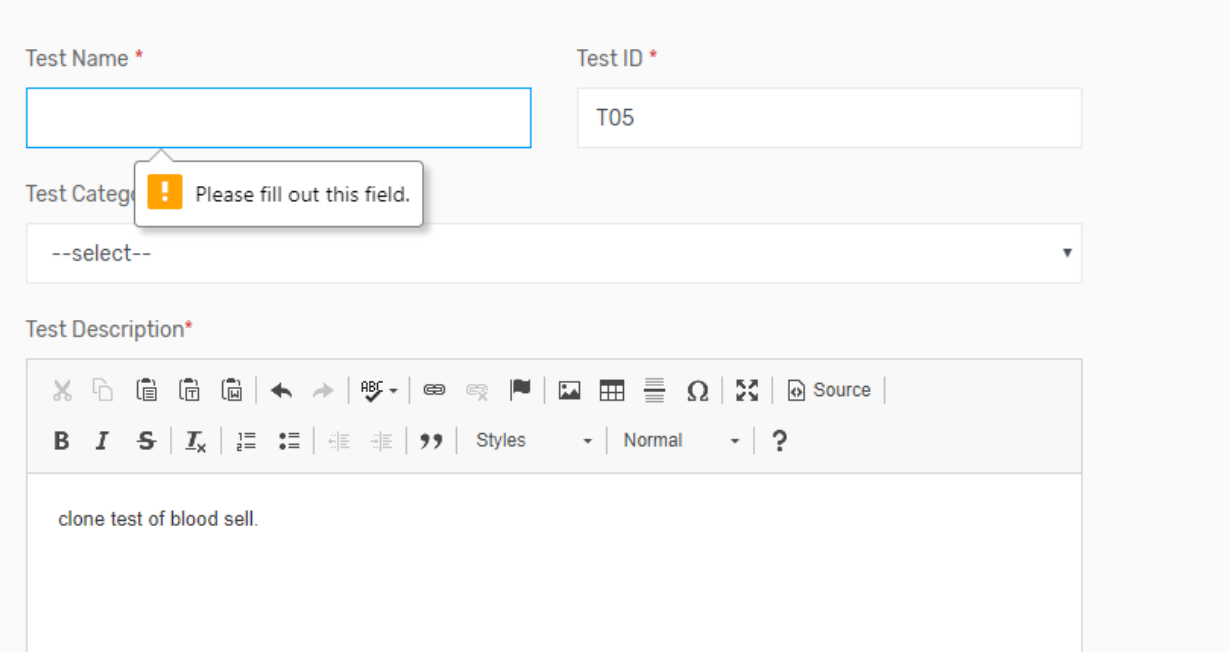

 **Figure 83: Lab input field validation form.**

## 11.3Test case 2 (Module Testing)

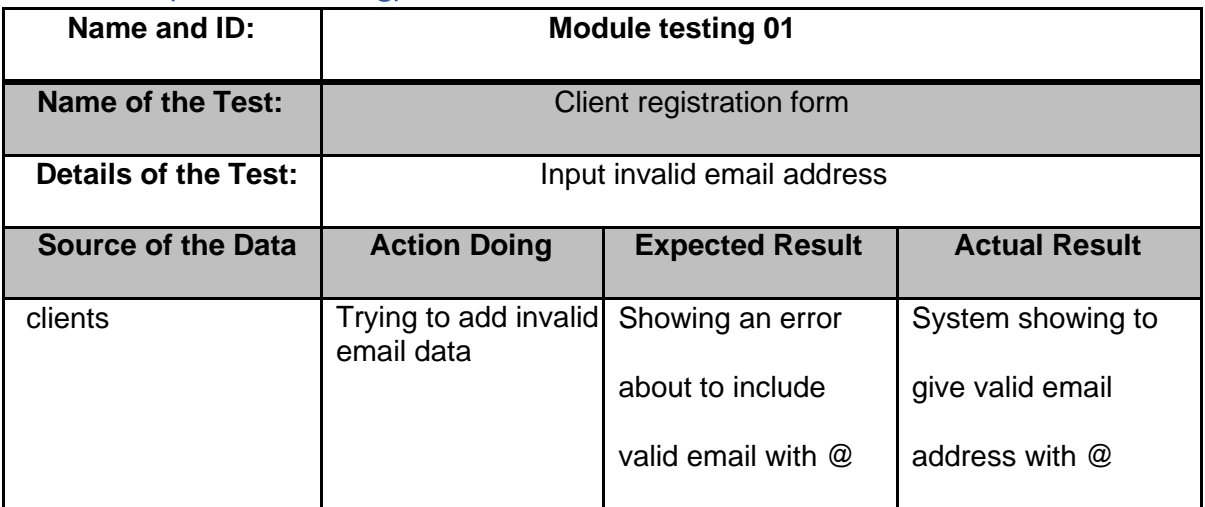

# sign up with us

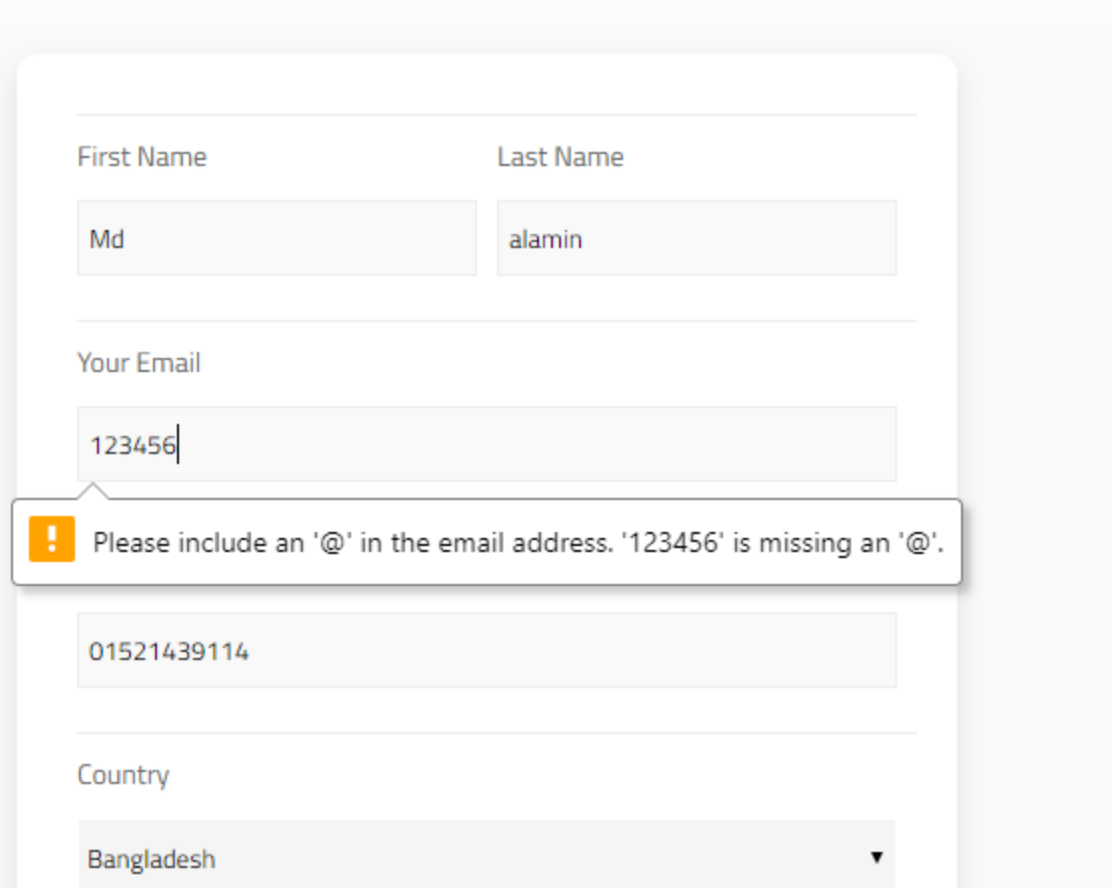

# **Figure 84: client invalid email address field.**

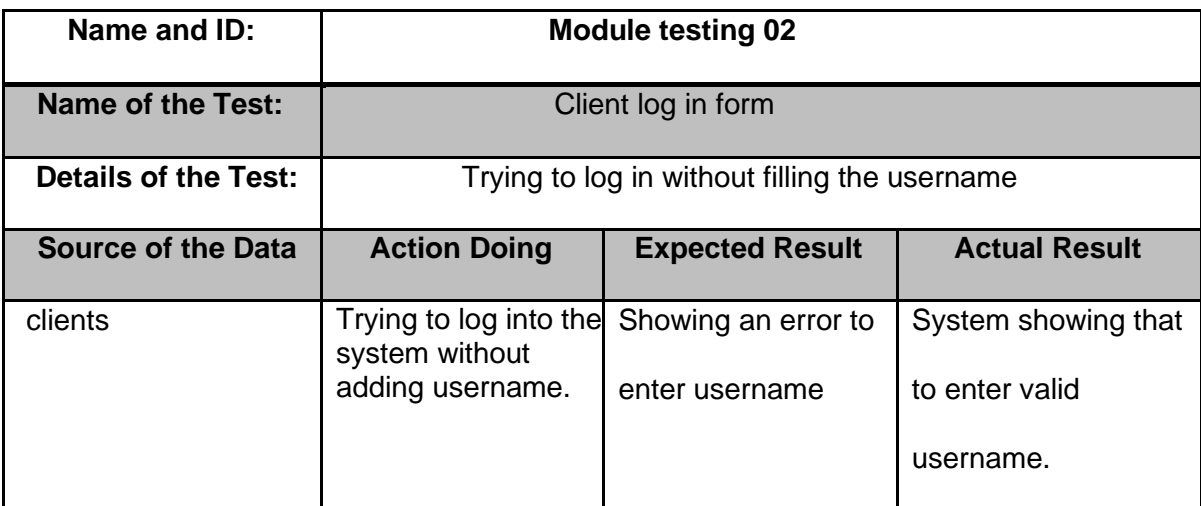

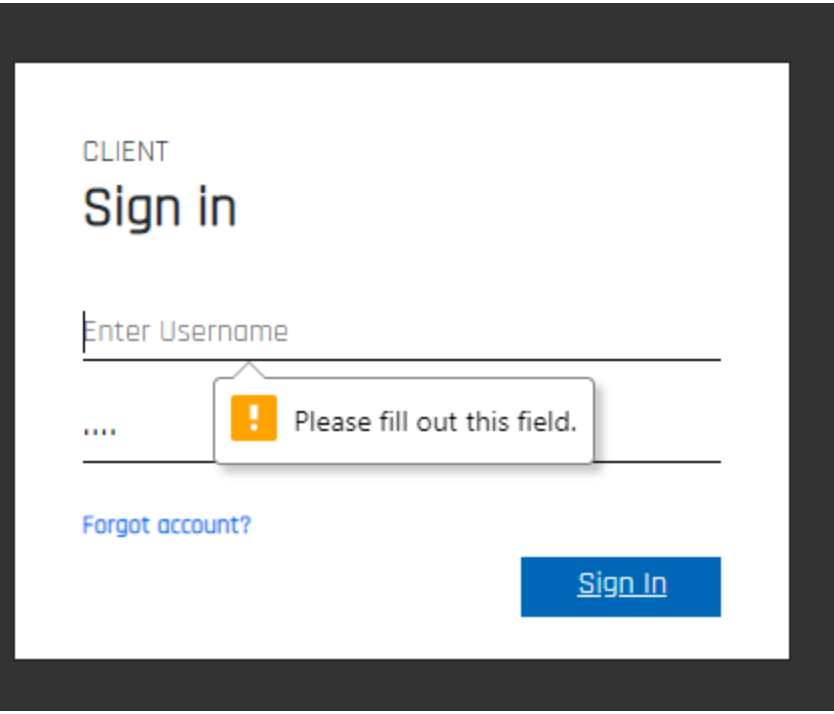

 **Figure 85: client blank username log in form.**

# 11.4 Test case 3 (Integration Testing)

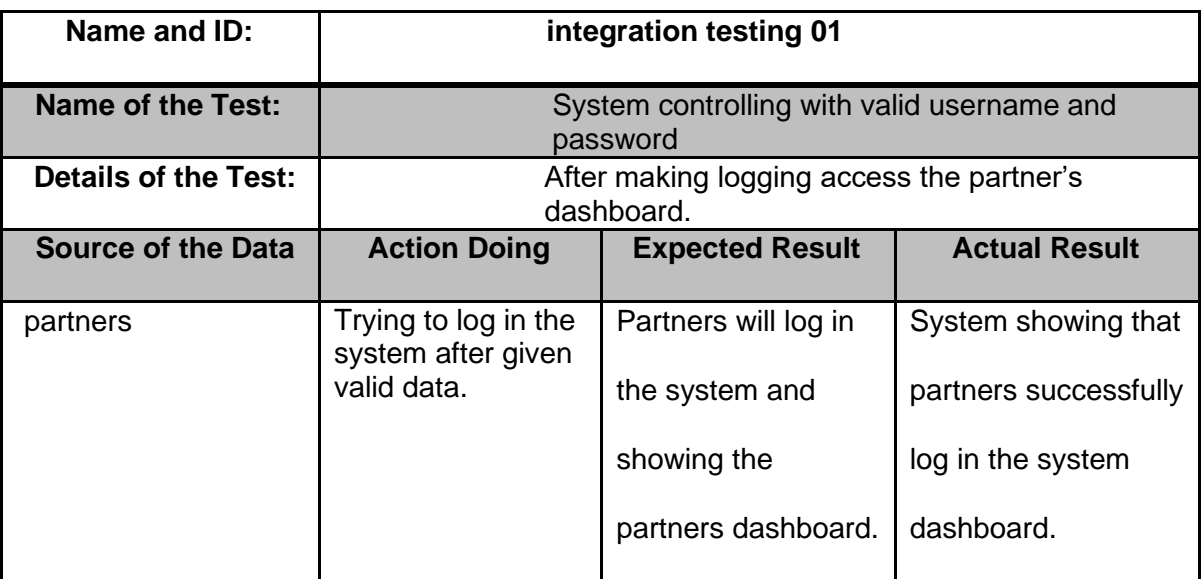

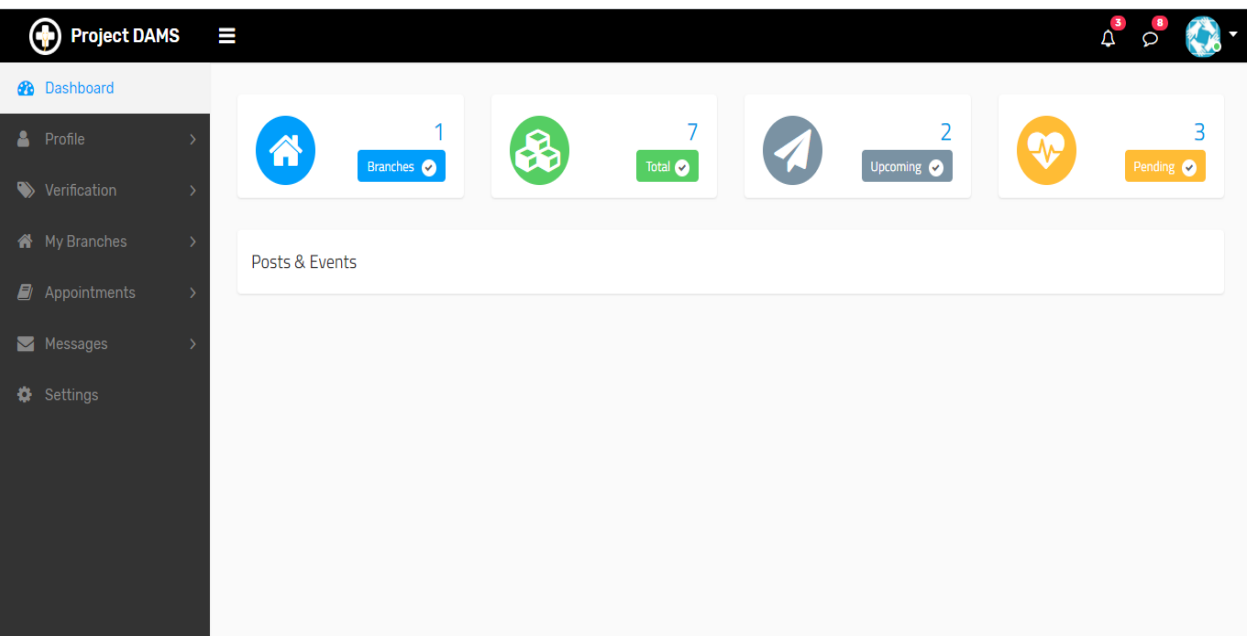

 **Figure 86: logging into the system of partner's dashboard.**

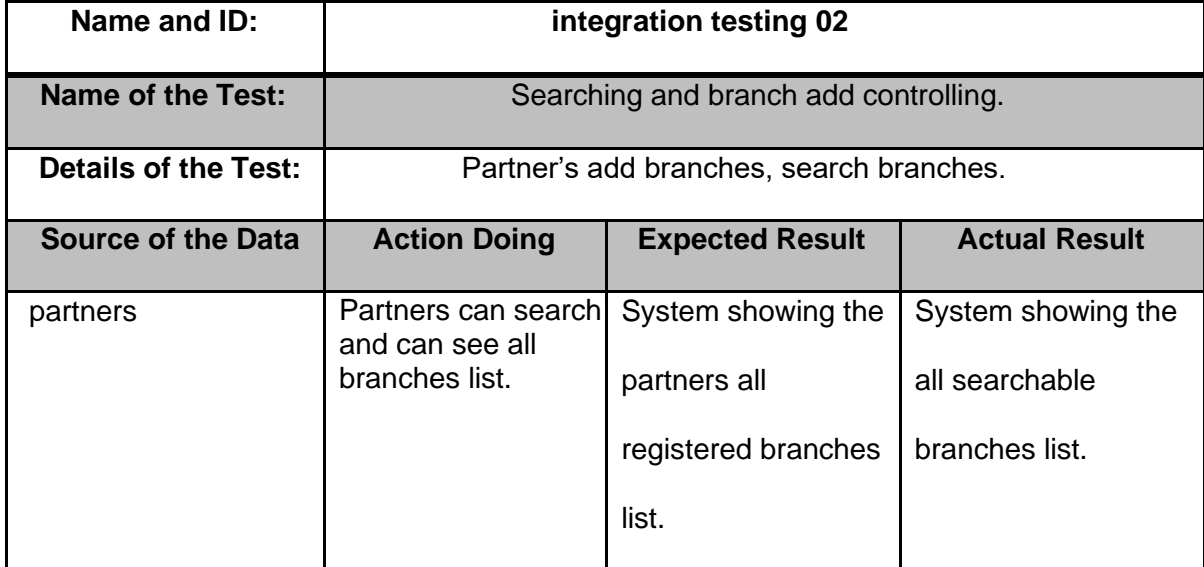

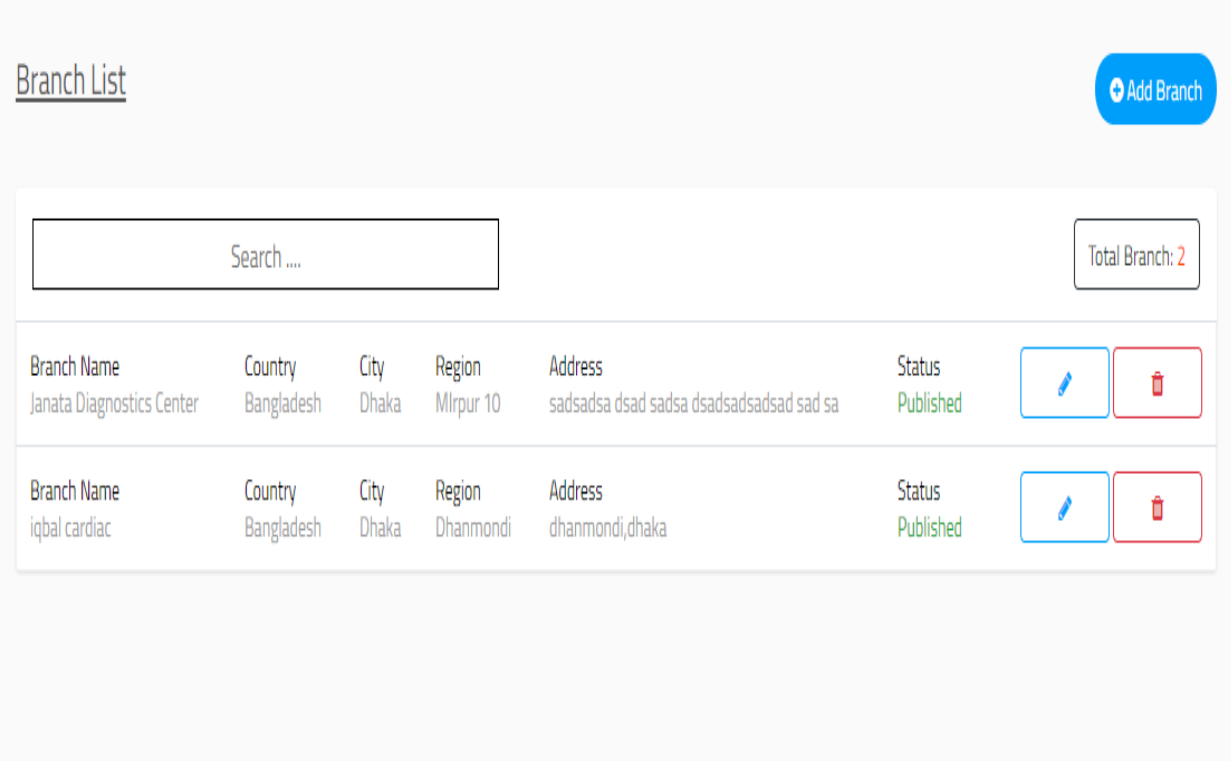

 **Figure 87: partner searches the branches and add branches.**

# Chapter: 12: Implementation

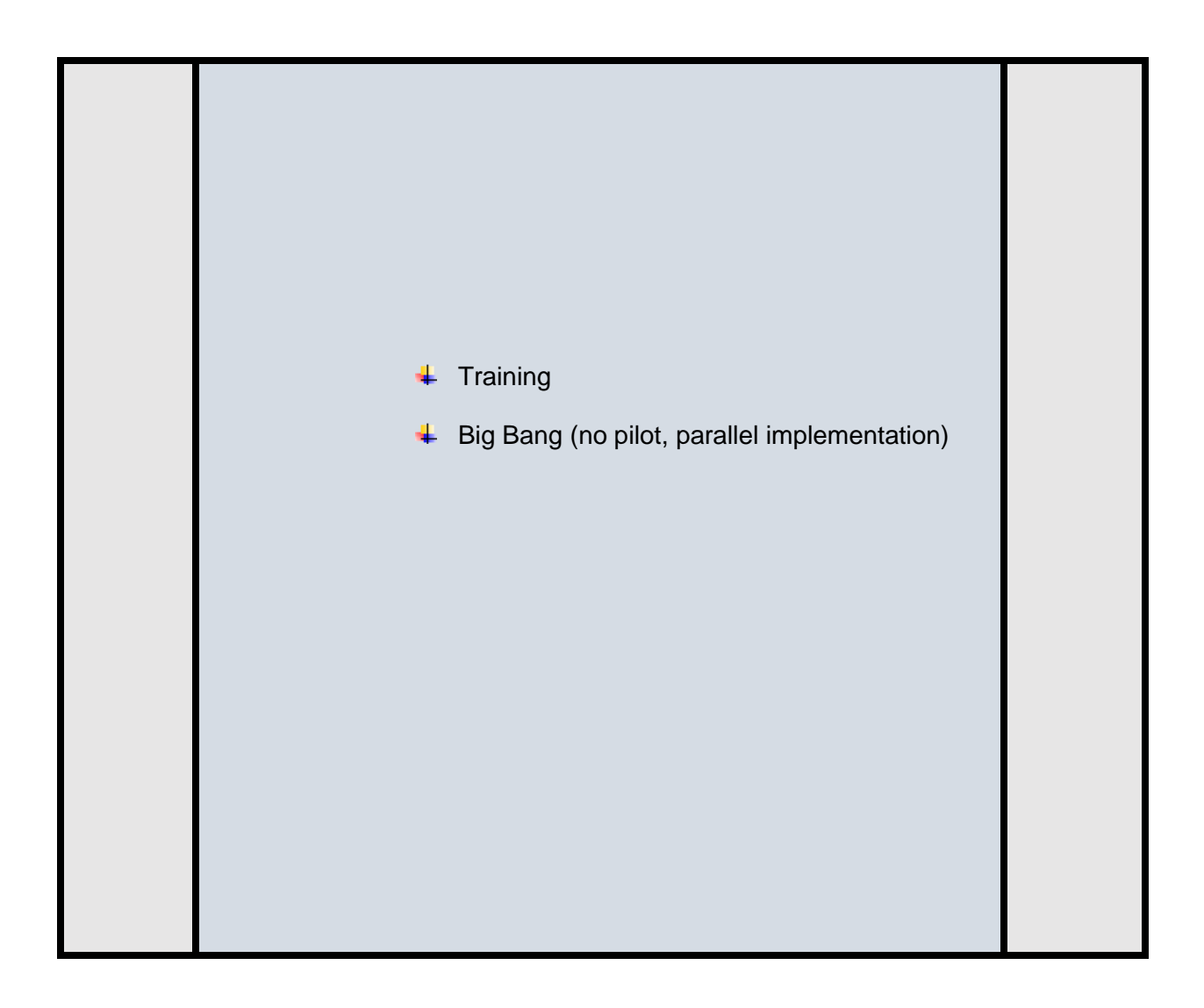

## 12.1 Training:

In this training session all the clients and partners of this system will learn how to using this system.

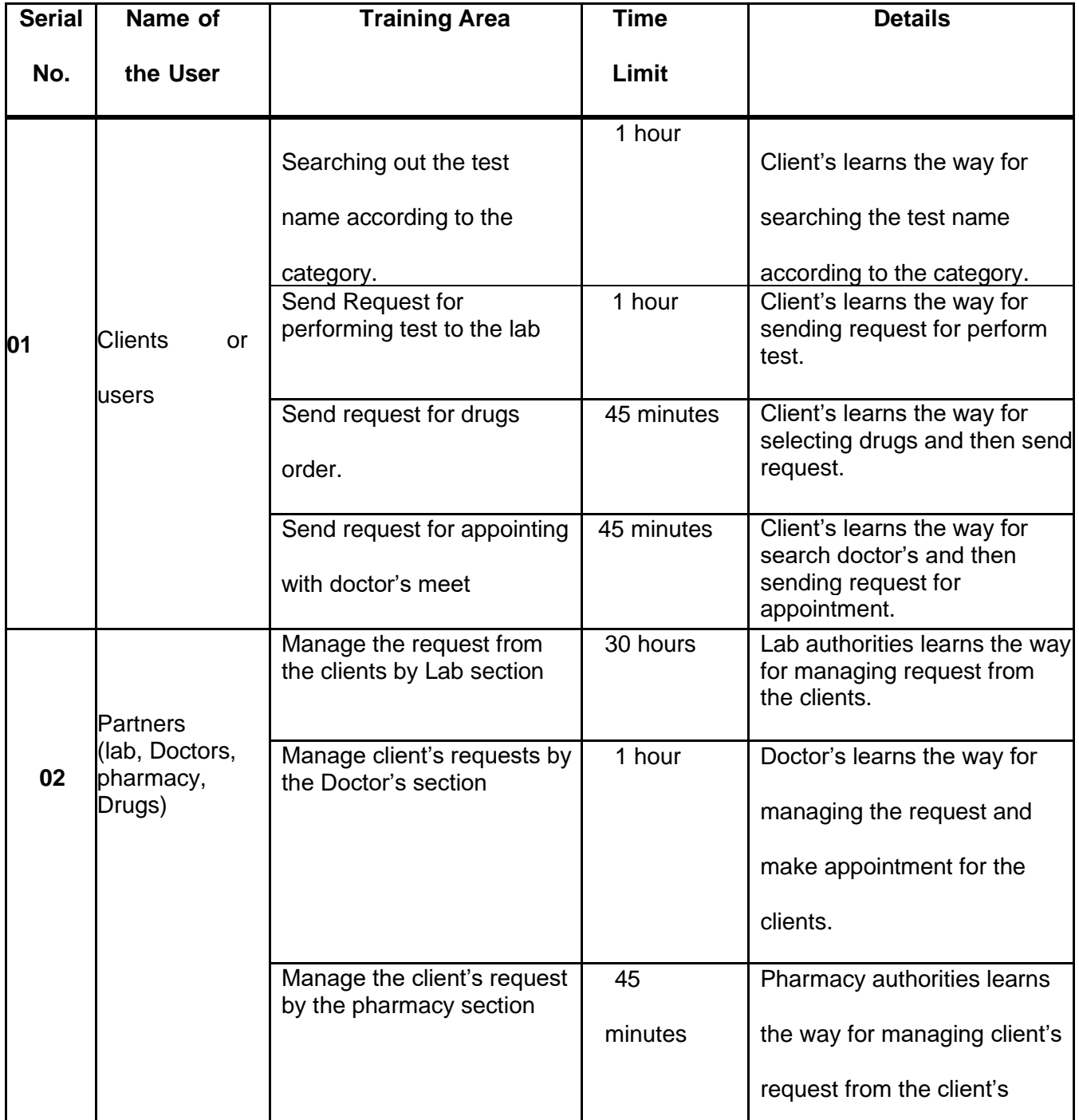
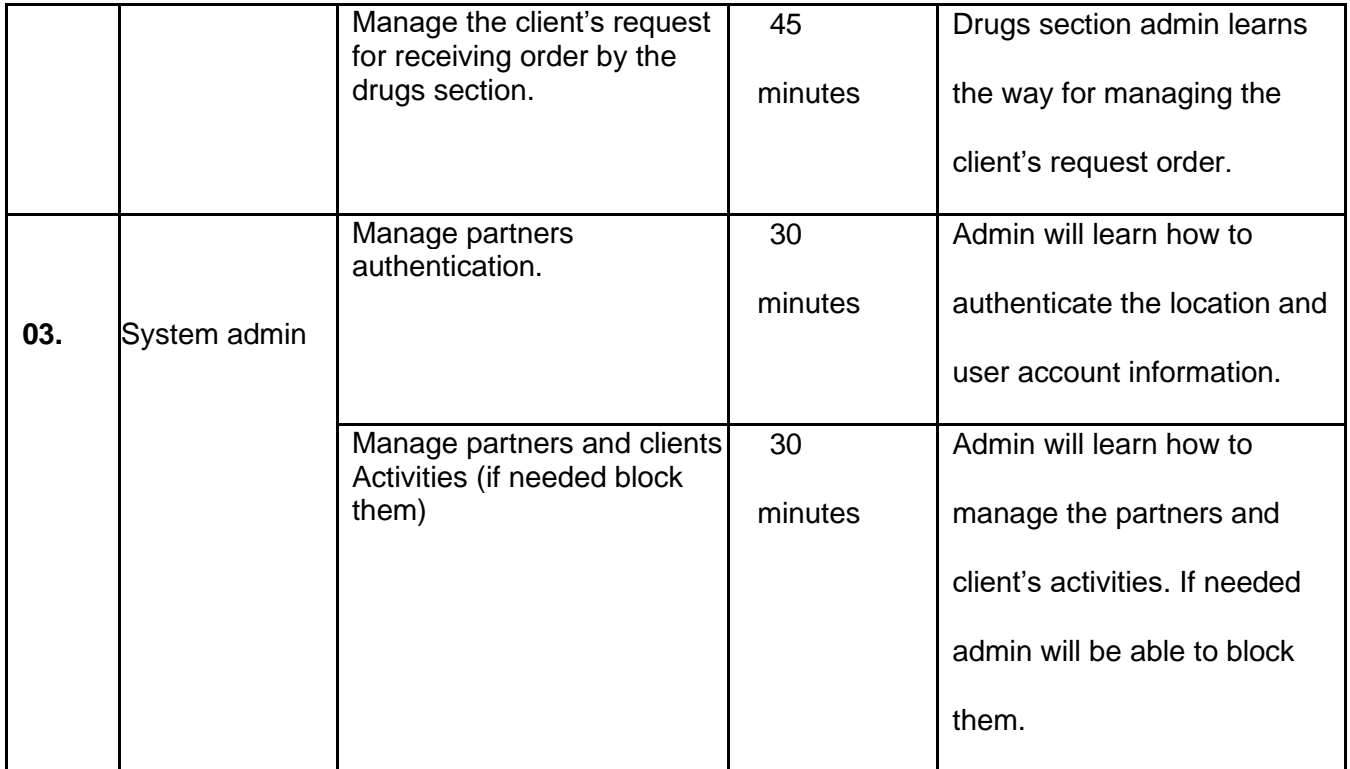

#### 12.2. System implementation:

After making a system, to implement in the real world there are four types of implementation

schema. They are

 **Big Bang** - it is a process of running the new system and stop the existing system. It is a comparatively quick process than other implementation process that's why this process has chance to data loose.

**Direct implementation-** it is process of the replacement of new system from the existing old system.

**No piloting-** it is process of install the system in the real world without implementing in the organization as a test purpose. It means after complete the system it will be launch in the market.

**Parallel-** it is process of running the new system along with the old system and the old system working an as the backup of the new system.

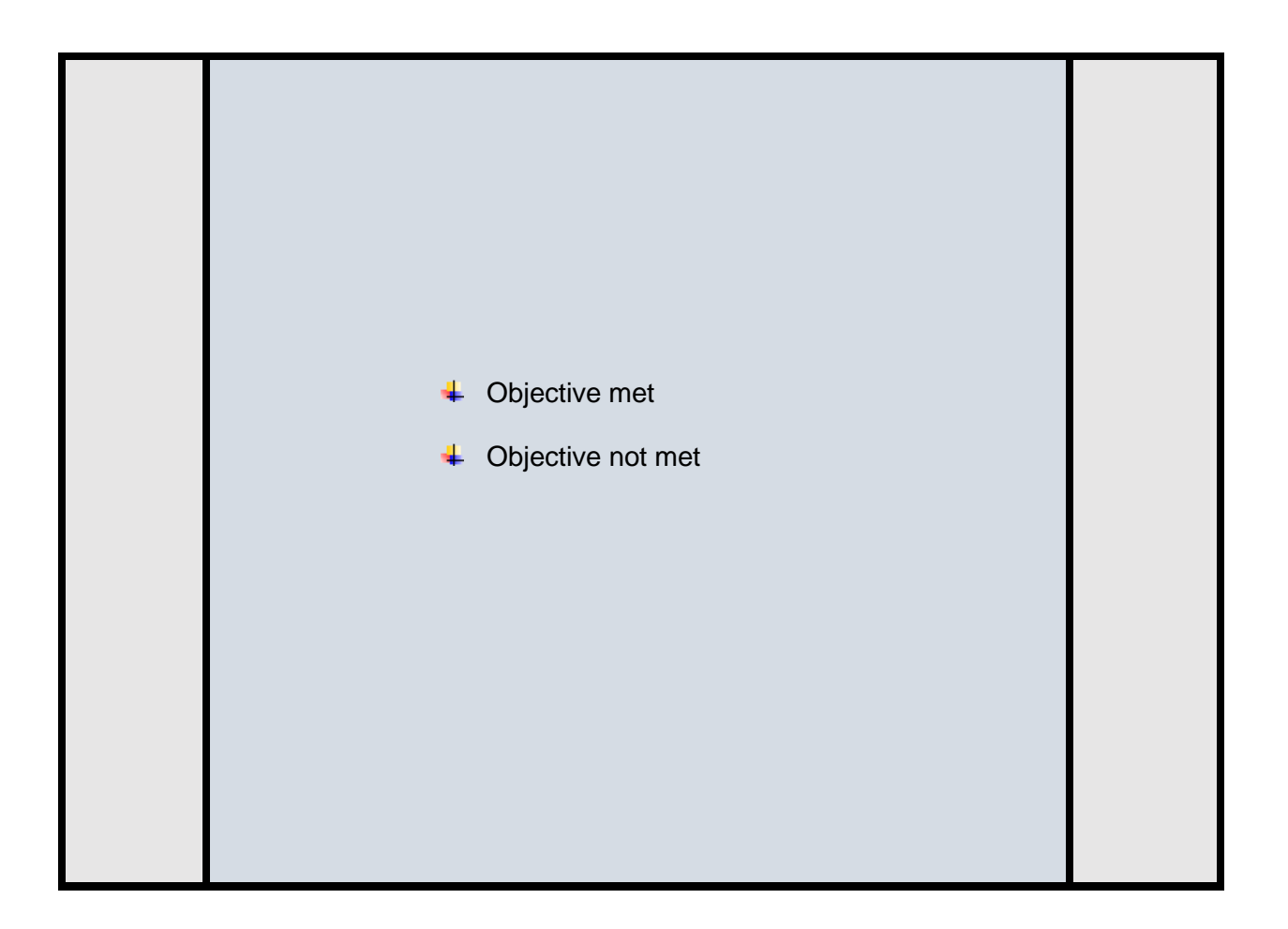

# Chapter: 13: Critical Appraisal and Evaluation

In this chapter I have described about the project requirements which are met and not met to complete the project work. I made a critical analysis and evaluation of this projects.

## 13.1 Objective met

The requirements which are being fulfill by developer is means the term the objective met. I have described three types of objectives and they are **academic objective, Business objectives** and **personal objectives**.

#### **Academic objectives:**

- $\downarrow$  Completing all the tasks using a software methodology.
- $\ddot{\phantom{1}}$  Completing the report of the project according the academy requirements.
- $\overline{\phantom{a}}$  Making the database of the project.

#### **Business objectives:**

- $\downarrow$  Making proper diagnostic test performing online platform.
- Making drugs ordering platform from the various registered pharmacy and clinic drugs stores.
- $\ddot{\phantom{1}}$  Making a platform for doctors, lab and pharmacy departments for giving their service among people through online.

#### **Personal objectives:**

- $\downarrow$  Complete and making the system by fulfilling all requirements.
- $\frac{1}{\sqrt{2}}$  Making the system with proper validation.
- $\ddot{\phantom{1}}$  Completing the detailed documentation of this project.

#### **©Daffodil International University Page | 135**

#### **Brief discussion about those objectives met**

#### 13.1.1 academic objectives:

#### **Objective 1: Completing all the tasks using a software methodology**

For completing my project DSDM atern methodology was being used by me and in the initial study chapter I have discussed about that methodology.

#### $\frac{1}{2}$  Success factors:

To complete this project at first, I have gathered all required requirement's by using DSDM atern methodology. It helps me to find out the tasks which should give the highest priority within the limited time boxes and completing the task properly.

#### **Foroblem faces:**

As this methodology never compromise with the quality of work so it is really tuff to complete all the task with limited time.

#### **Overcome way:**

I have made a time boxes for all the tasks including the helping of business analysts.

#### **Objective 2: Completing the report of the project according the academy requirements.**

As it is the project of final year. So, the project report is must for that projects to achieve the goals of the projects.

#### **Success factors:**

for completing the project as documentation is must so I have made a detailed documentation and I have given all required diagrams in software architecture part.

#### **Problem faces:**

This documentation is very lengthy so I have faced lots of problem for completing this task specially in the diagram's parts.

#### **Overcome way:**

To overcome the problem, I have used UML star diagram.

#### **Objective 3: Making the database of the project.**

 To store and re-use of the data Database is must and I have used MYSQL database 2018.i have made proper relation with attributes.

#### **Success factor:**

After making and completing the database the system is being working very well.

#### **Problem faces:**

To handle all the data in PHP, database require accurate data and making appropriate linkup connection.

#### **Overcome way:**

To overcome this problem proper data identification and accurate is needed. Varchar is a data type and it is used to avoid trouble in attribute data type and also ERD are also being used for identification.

#### 13.1.2 Business objectives:

#### **Objective 1: Making proper diagnostic test performing online platform.**

People can easily search in the web and see the all the diagnostic tests available in the registered hospital or clinics is the one of the main features of my project.

#### **Success factor:**

This idea has been deployed into my systems and I have been showing this thing in the various test scripts.

#### **Problem faces:**

As it is one of the main features of my projects, I have faced problems for doing that.

- . Searching for individual labs and tests from one category named "Labs".
- . Searching tests on price range.

#### **Overcome way:**

- A modal with two options: labs and tests has been added while visiting the "Labs".
- An html form has been added to make the search between two prices.

#### **Objective 2: Making drugs ordering platform from the various registered pharmacy**.

Client can easily make order for drugs delivery using this system. After log in this system client can see the available drugs list from pharmacy department and make order after giving the quantity, price and delivery method.

#### **Success factor:**

I have implemented this idea in my system and client's can use and confirm their order quickly.

## **Problem faces:**

- Searching for individual drugs and pharmacies from one category named "Pharmacies".
- Make a drug order by adding a prescription.

# **Overcome way:**

- A modal with two options: drugs and pharmacies added on "Pharmacies" category.
- Added an option to make an order through uploading a prescription.

# **Objective 3: Making a platform for doctors, lab and pharmacy departments for giving their service among people through online.**

Using this system Doctor's, Lab and pharmacy partner will be able to give their service among the registered client of this systems. Client will get various types of service using this system which makes this more effective and essential for people.

**Success factor:** I have implemented all these ideas and services in this system successfully.

# **Problem faces:**

• . Verifying the contact while registration.

• Ensuring authenticity of the institutes and doctors.

#### **Overcome way:**

- Email verification system added to verify the provided email address.
- Account and location verifications has to be done by registered doctors and institutes before adding any service on the platform by providing their TIN and license certificates.

# 13.1.3. personal objectives:

#### **Objective: Making the system with proper validation.**

For complete and making this system effective among the client and partners I have made the System proper validation and verification process which helps the system become more userfriendly.

#### **Success factors:**

For making this system in every field of input I have ensured proper validation and verification to make error free of this system. Testing has been also given for comparison between the expected outcome and actual outcomes.

#### 13.2 Objective Not met

For completing any project there has some features which are not deployed properly. For that reason, project cannot meet those requirements.

#### **Objective name: system implantation**

It is a process of making the user more interactive with the system, by giving proper guideline, proper user manual documentation for user so that they can learn various section of system for using the systems. It is very much need for any kind of project work.

## **Explanation for not met the objective:**

As I have completed this project in limited time so I had no proper planning that why I was not able to meet this objective.

# **Overcoming the idea for meet the objectives:**

Making proper time-boxes for completing each task of this projects and handle this kind of situation within this time-boxes is the way to meet this objective.

# Chapter: 15: Conclusion

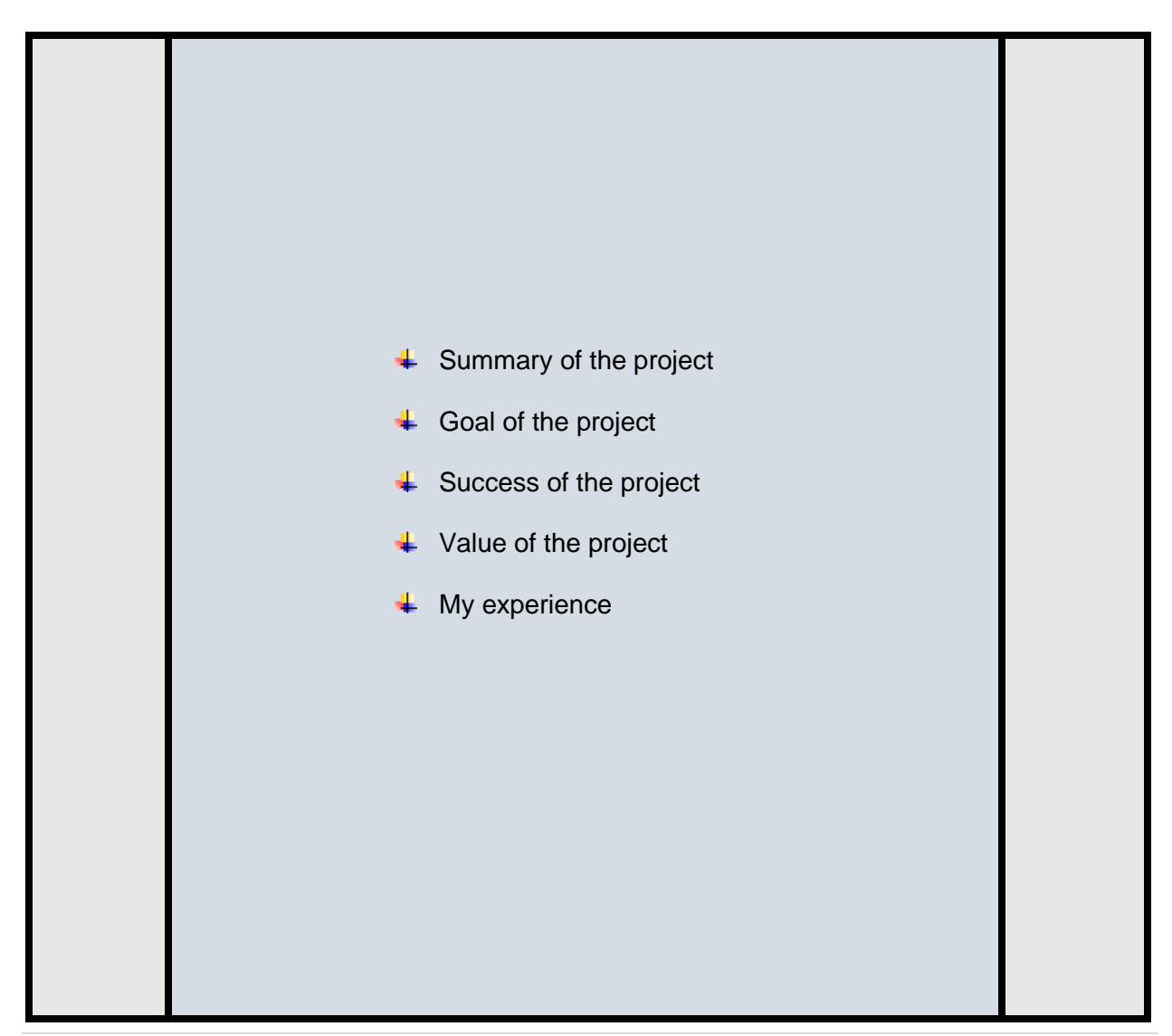

## 15.1 Summary of the project:

I have completed the project within four months according to the project requirements. I have completed all the possible objectives this project. I have collected data from the root level from every pharmacy, clinics and lab. I have completed the system background and analysis according to the project objectives. I have been given the detailed diagram for every section of system in the system architecture part. I have used software for drawing those kinds of diagrams. Project values are being described using evaluation techniques. I have given many test scripts and test results for this project. I have implemented this project after making proper analyzing and making plan. I have provided feasibility studies, many types of requirements list. I have made a proper documentation of my project according to the analyzation and finally I was able to make the system for real world implementation. using My system diagnostic assistant people can search various doctor's, lab, clinic and make appointment for their individual's service.

#### 15.2. Goals of the project:

I have completed the Diagnostic assistant system for people so that they can make appointment for lab tests. Doctor, and drugs delivery. I have been set up the goals of my projects-

- $\ddot{\phantom{1}}$  Clients can search the various diagnostic lab and their available test according the category and make appointment for performing the test.
- $\downarrow$  Clients can make appointments of various doctor's and take the service.
- $\ddot$  Clients can see the lab list near his location and make appointment for test perform.
- $\ddot{\phantom{1}}$  Clients can order drugs from the pharmacy and lab drugs store and getting the delivery.
- $\ddot{\phantom{1}}$  Partners are like doctor's, labs, and pharmacies can register in this system after providing the account, location verification and giving the service to the people.
- $\downarrow$  Labs department authorities will be able to add various test name according the category and adding many discount rates for clients.
- $\downarrow$  Pharmacy department authorities will be adding various drugs.
- $\downarrow$  Doctor's will add various information for clients.
- $\downarrow$  Labs, Doctor's and pharmacy departments authorities will maintain the requests and ensure the appointment for the clients.
- $\downarrow$  Admin will maintain the client's, partners (labs, pharmacy, doctor). If they attempt illegal activities admin can block, unblock them.

#### 15.3. Success of the project:

For completing the project, I have made a project proposal and defined the various goals of this projects. I have completed all the task according to the goals and objectives. people can take the service for various diagnostic test perform, make doctor's appointments and order drugs from the pharmacy and lab drugs stores. All the requirements of this projects are fulfilling and achieved the goals of my project so I can tell my project is successful.

# 15.4. Value of my project:

Every sector of service in this world are getting computerized and digitalized. Every person starting to habituated with online service and they feel comfortable comparatively than manual system. This system will create many working opportunities for people. People can easily make appointment for lab tests, doctor's meet and drugs delivery from my system. People can also get drugs by uploading prescription. As we the people of Bangladesh are getting more comfortable with online service so this project will create positive impact in society for getting these valuable services.

## 15.5. My Experiences:

From the starting of my project I have been gathered many information from the root level of various field include my clients and projects. It was very tuff for me to implement the new idea in Bangladesh constant. I have faced many difficulties to complete the project. I have overcome and solve all problems. It was a new experience and opportunity for me to implement this idea. I have learned the way for solving the problem and making this kind of system for people service through online. This type of project developing website will help me in my career.

# Appendices:

**Test scripts:**

# 11.2 Test case1 (Unit Testing):

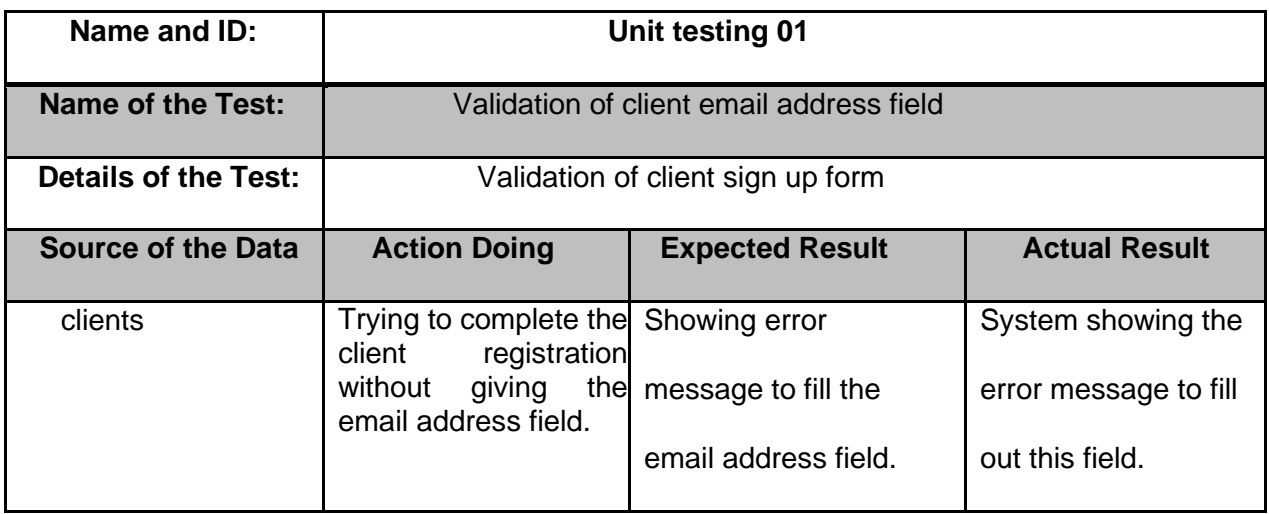

# sign up with us

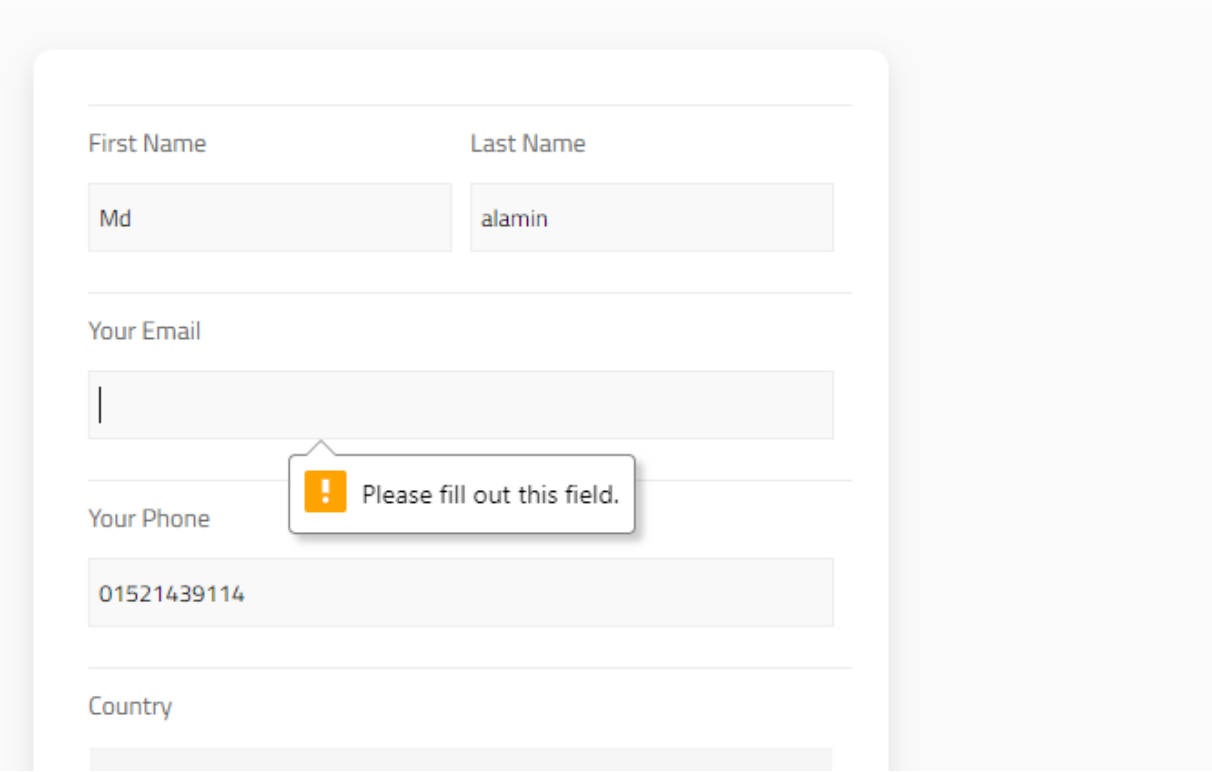

# **Figure 81: client sign up form validation.**

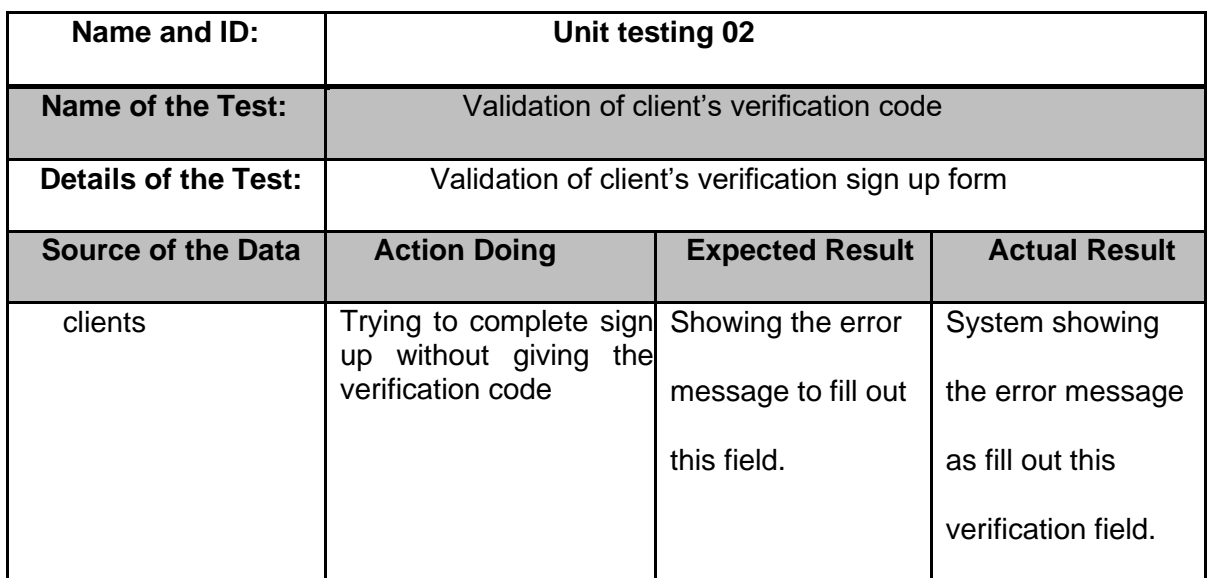

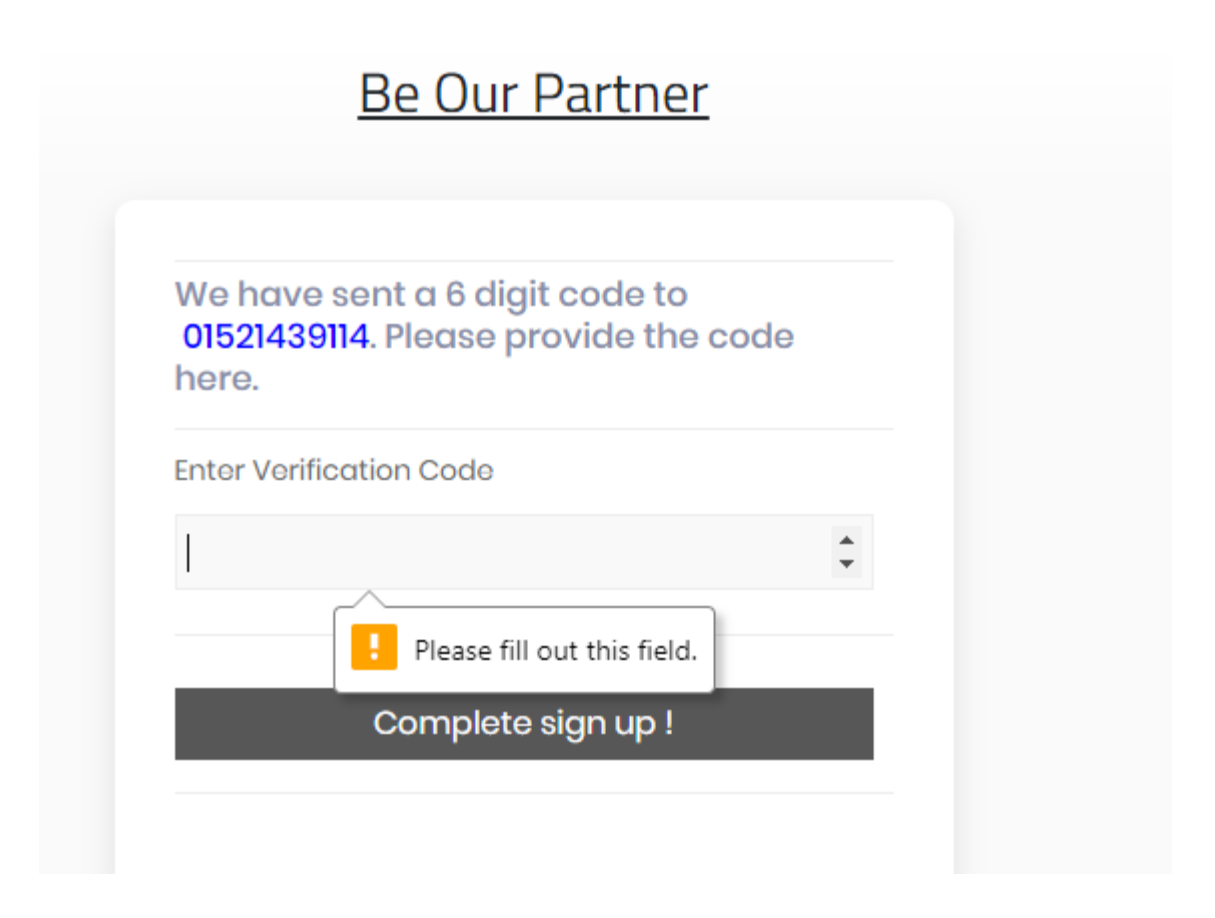

**Figure 82: client's verification code for complete sign up.**

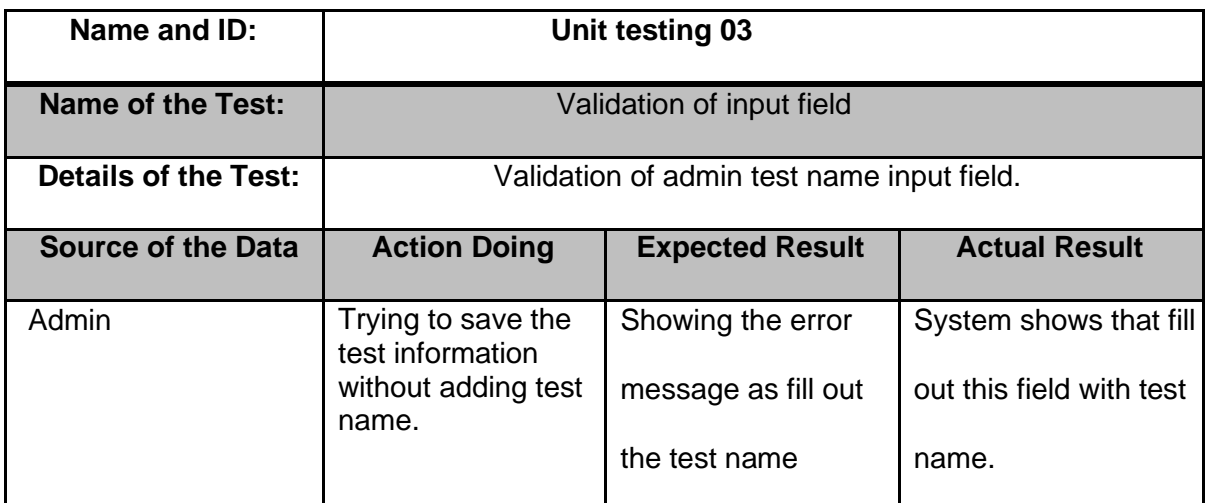

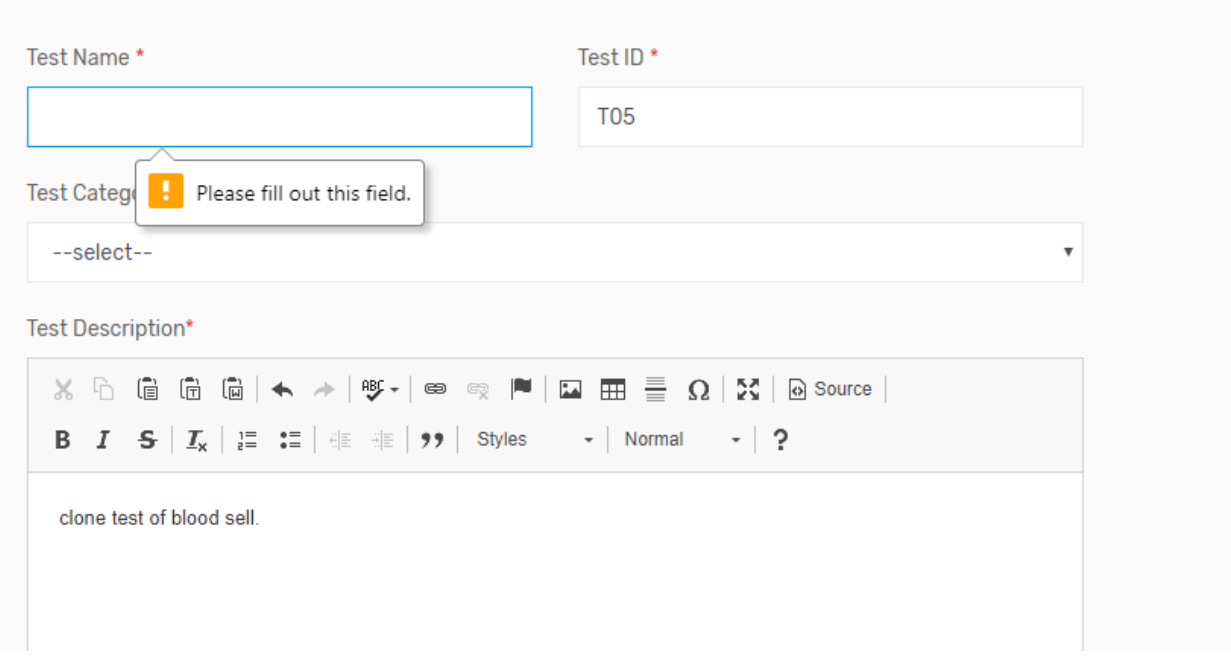

 **Figure 83: admin input field validation form.**

# 11.3Test case 2 (Module Testing)

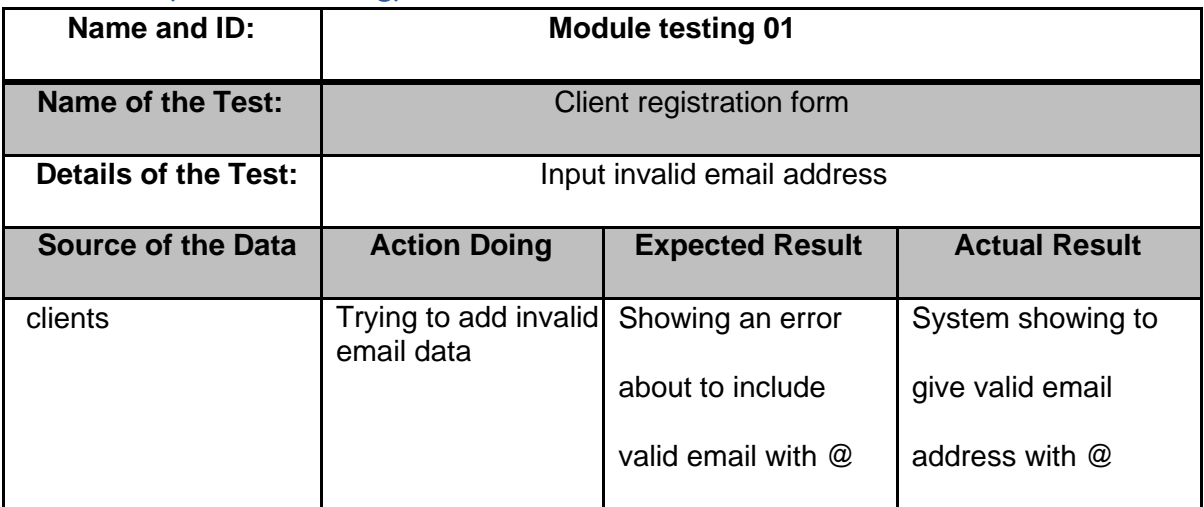

# sign up with us

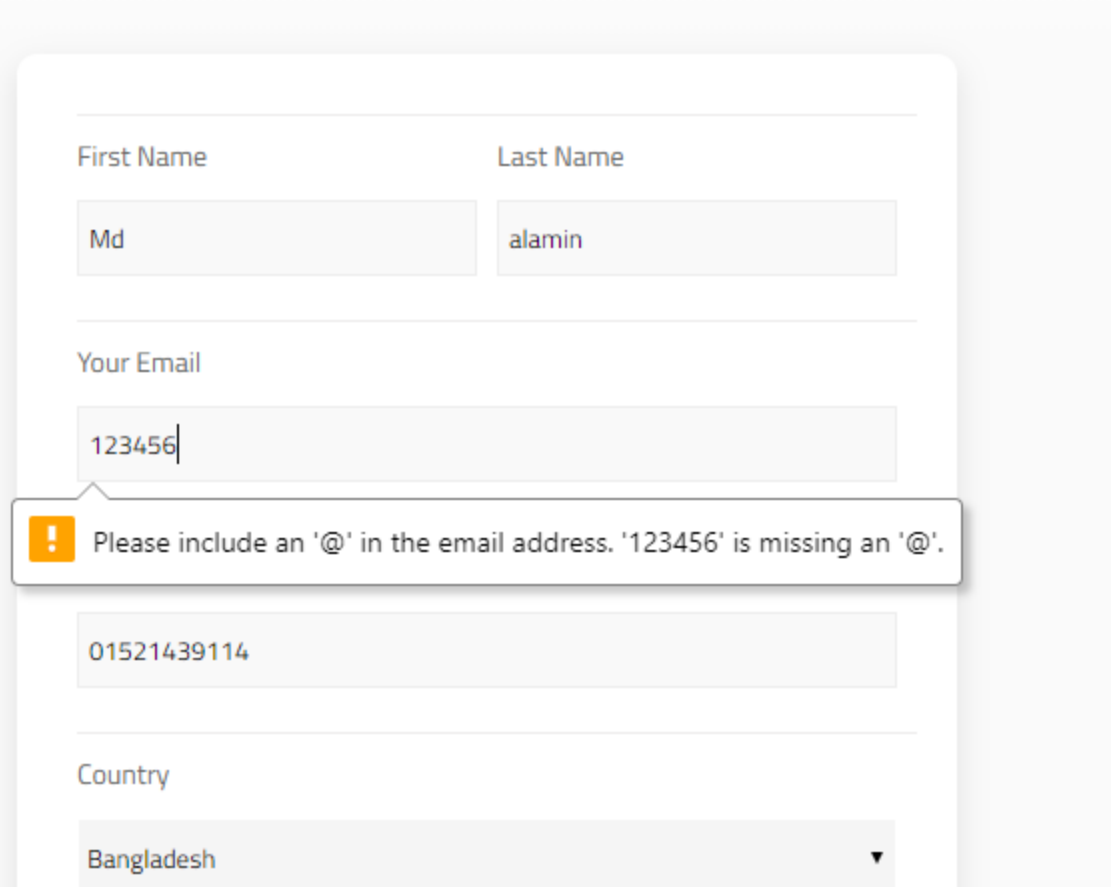

# **Figure 84: client invalid email address field.**

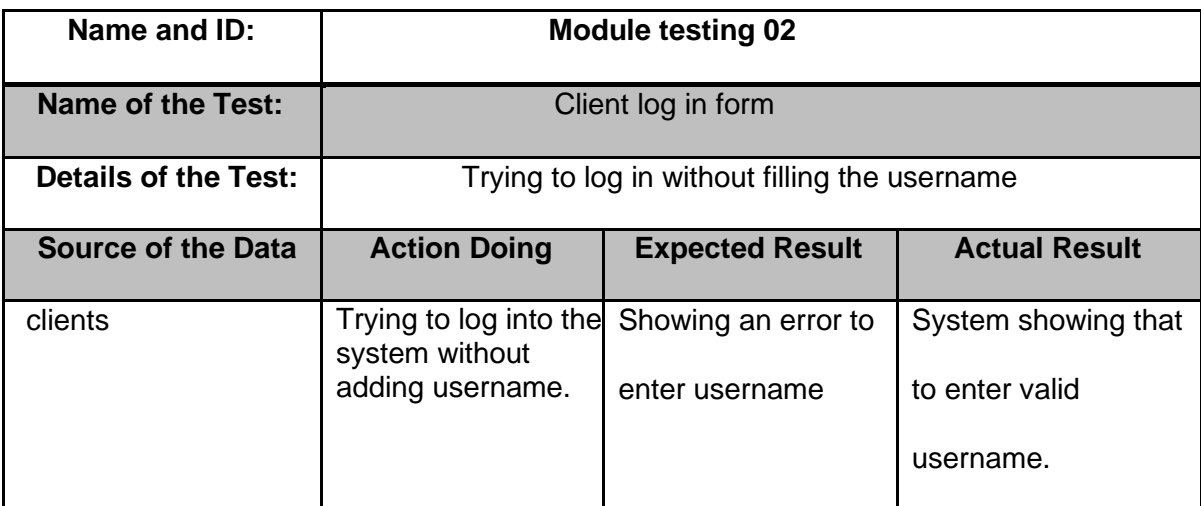

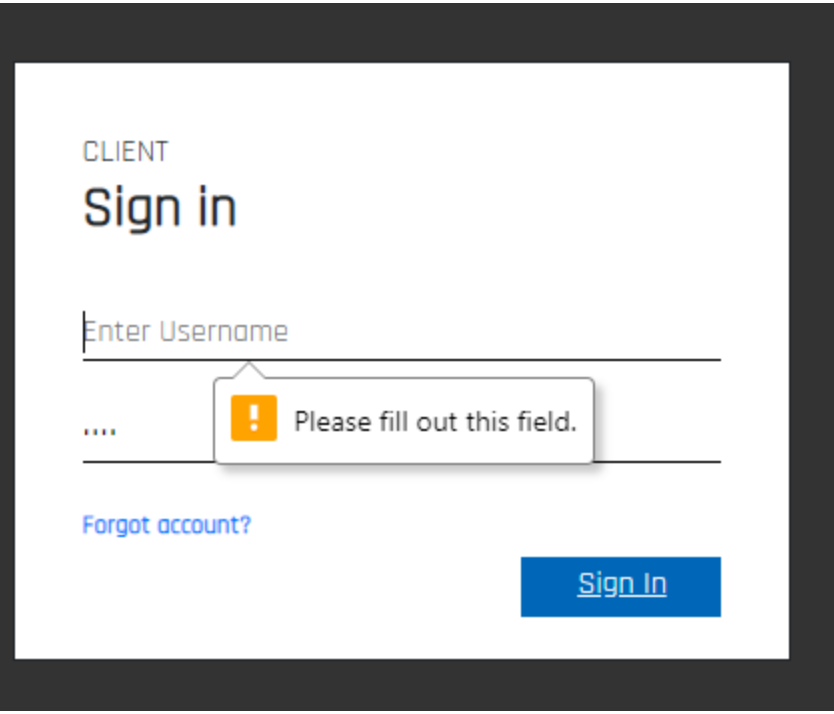

 **Figure 85: client blank username log in form.**

# 11.4 Test case 3 (Integration Testing)

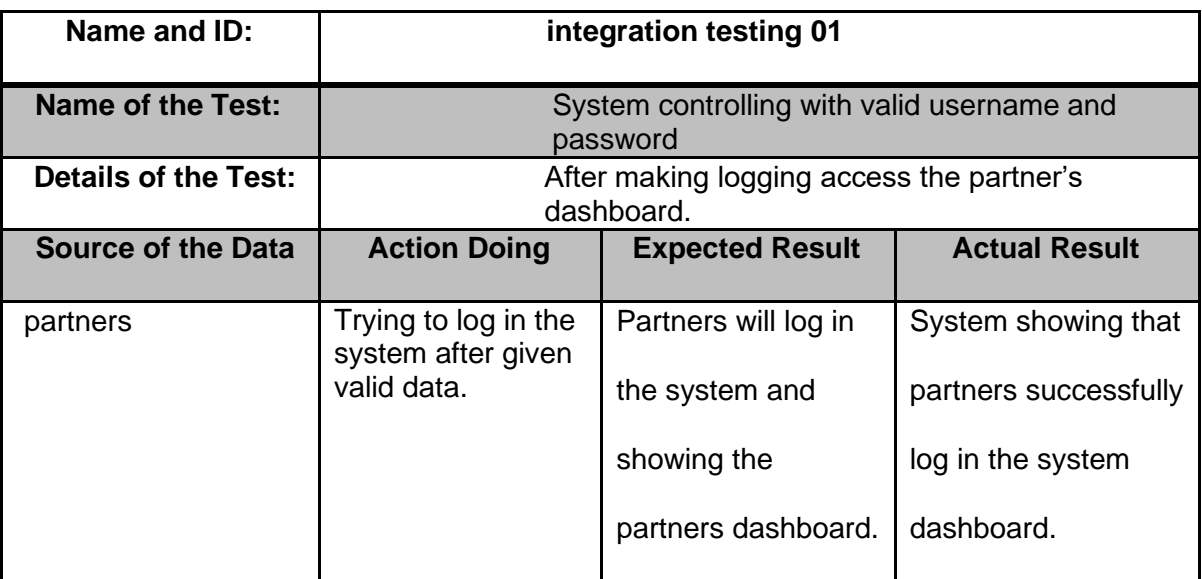

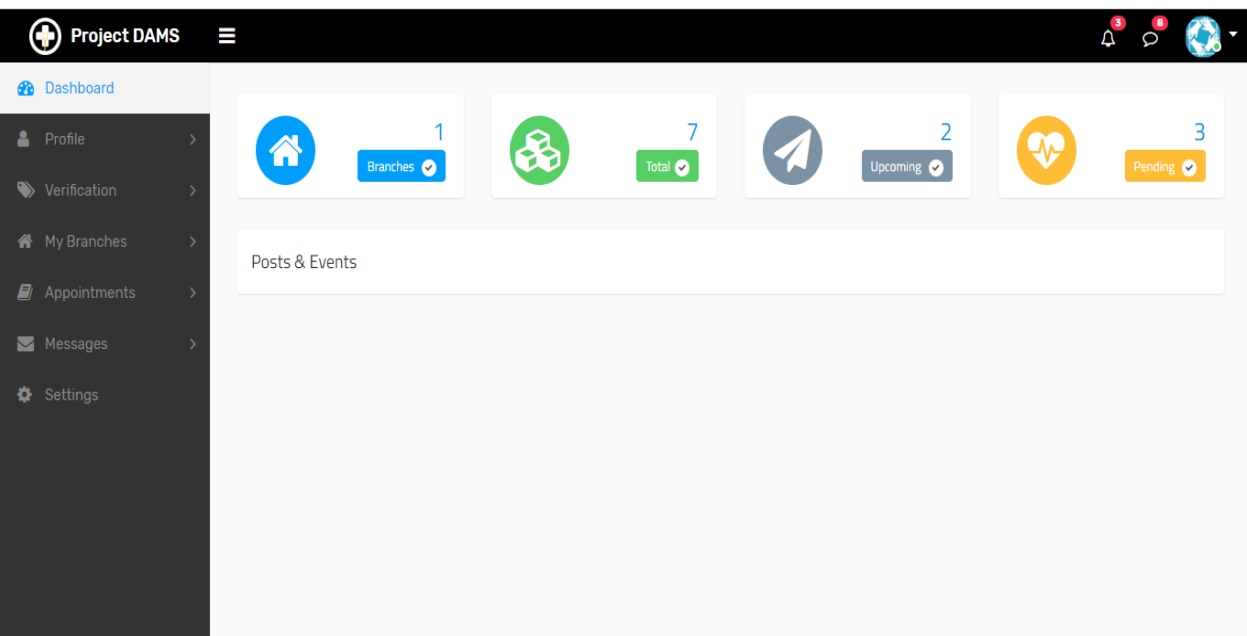

 **Figure 86: logging into the system of partner's dashboard.**

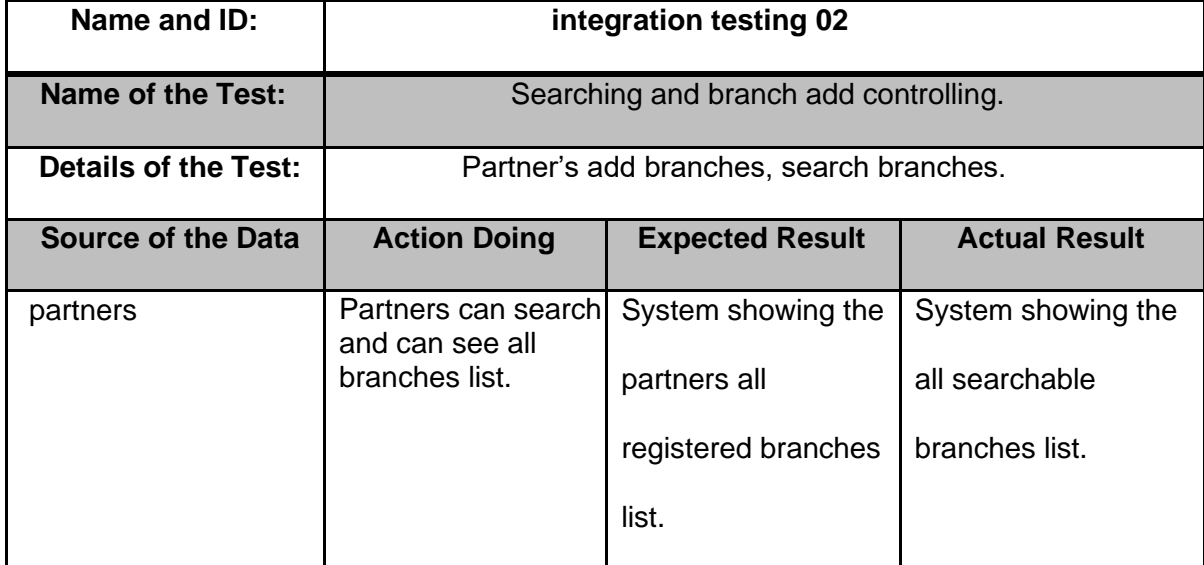

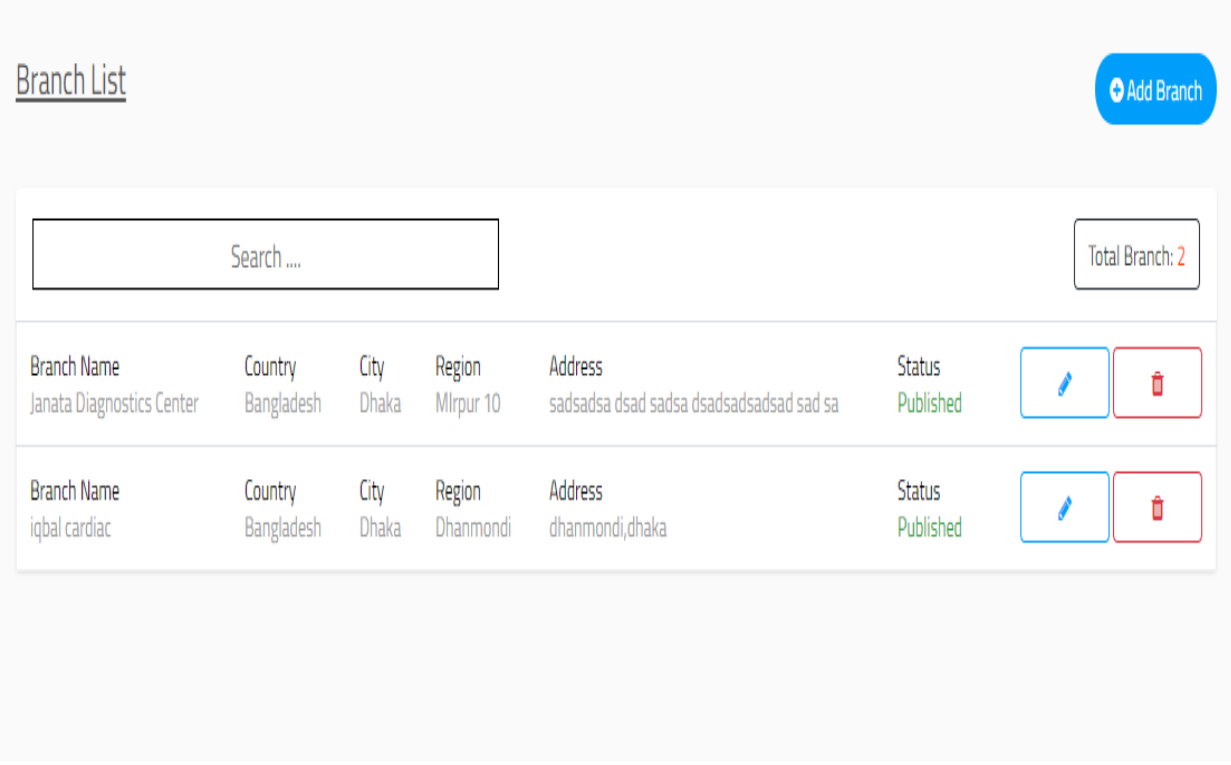

 **Figure 87: partner searches the branches and add branches.**

# **User Guide:**

In this part I will represent my proposed system graphical interface for the people so that they can take the idea about my system looks in the future.

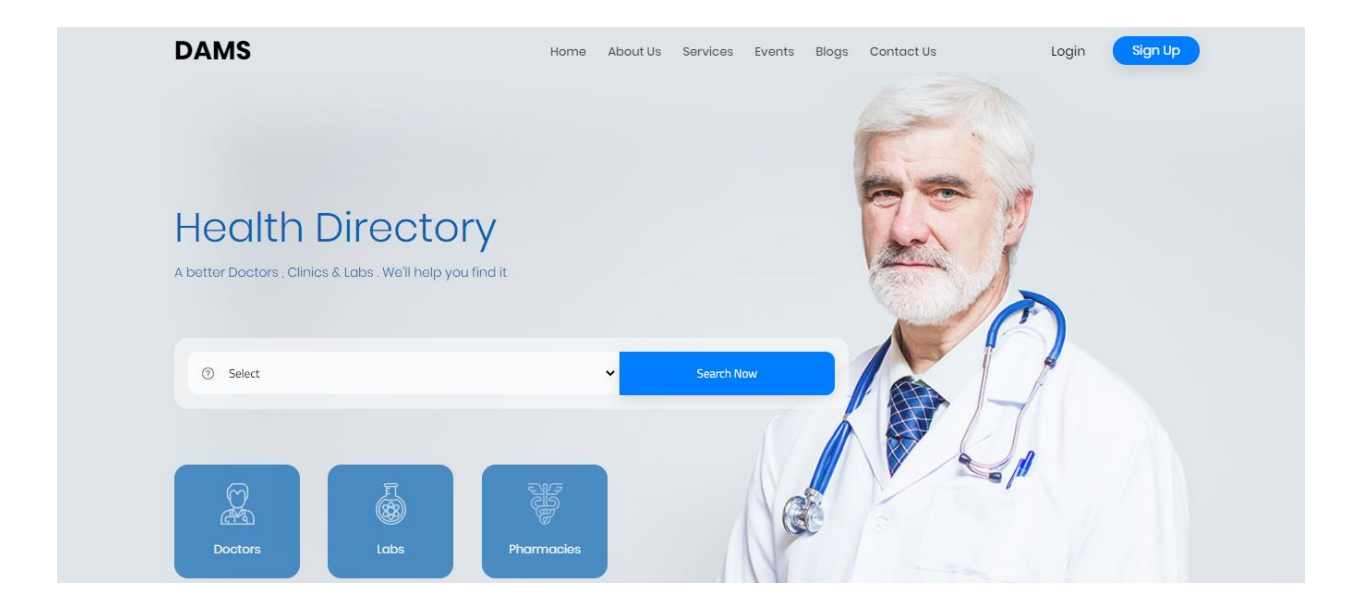

 **Figure 7: Prototype of home page.**

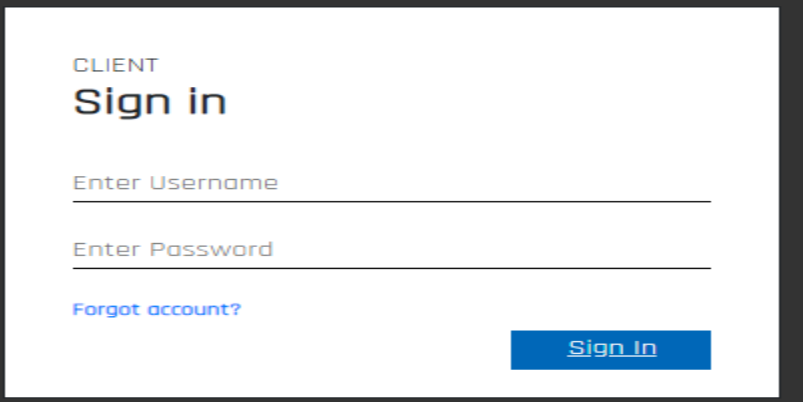

Figure 8: log in page of client

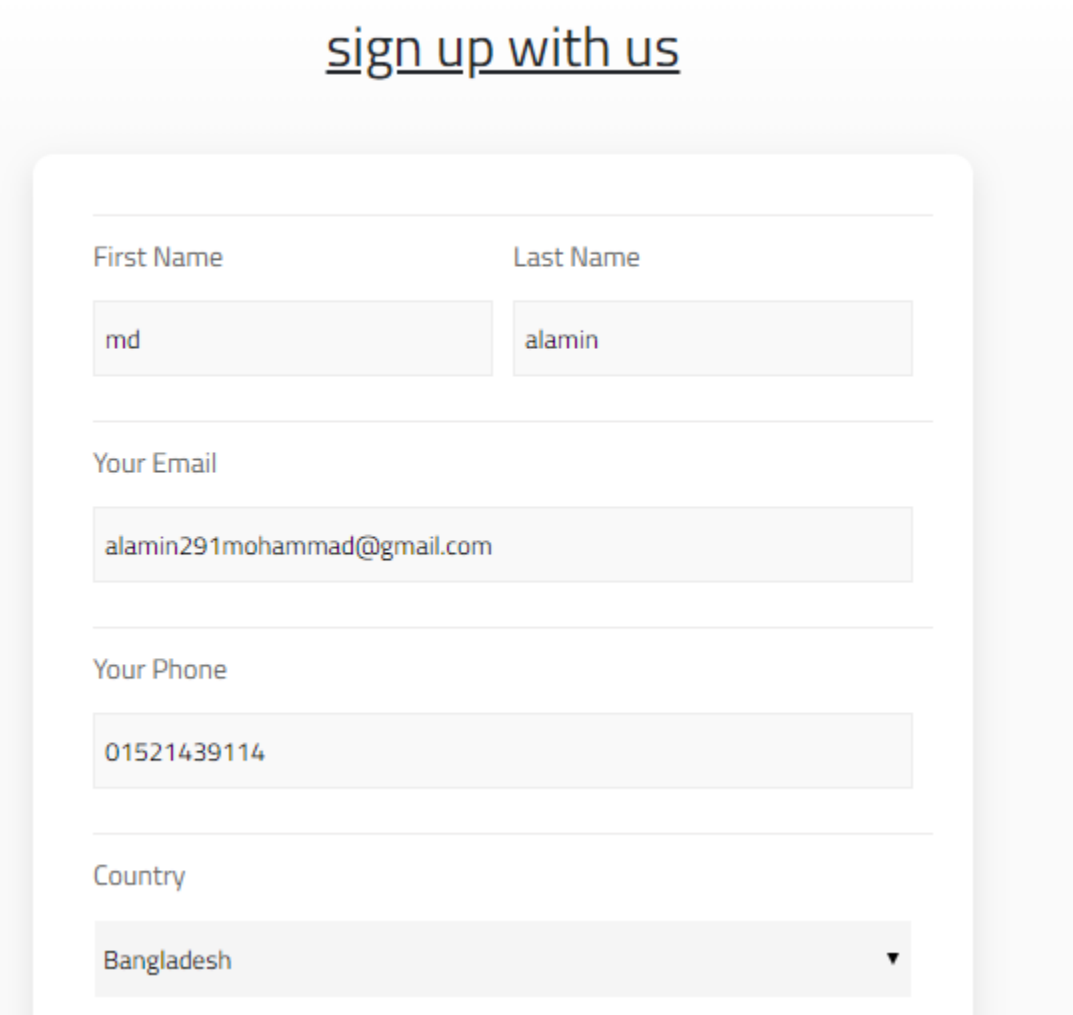

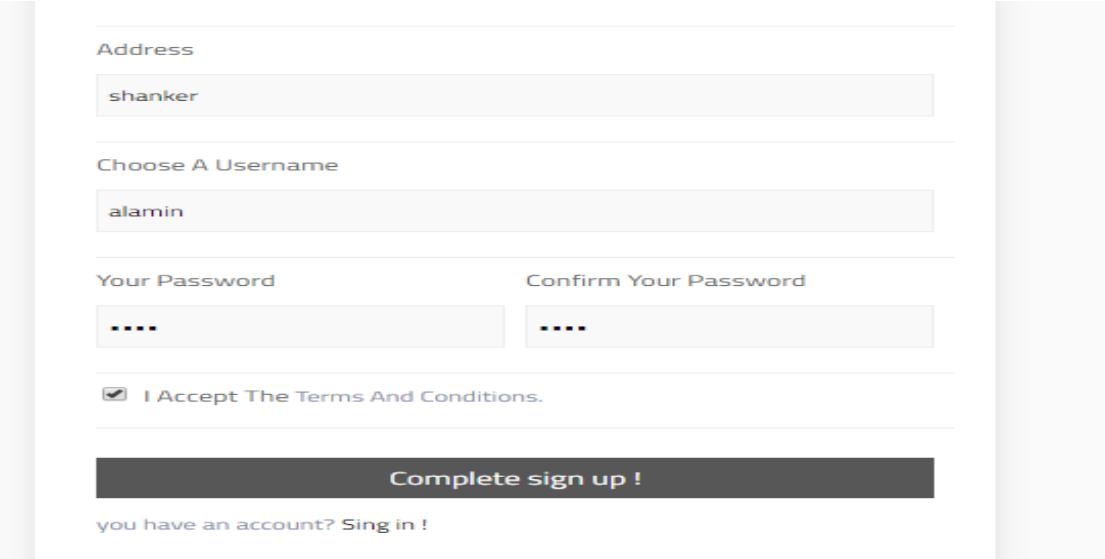

 **Figure 9: prototype of registration page of User.**

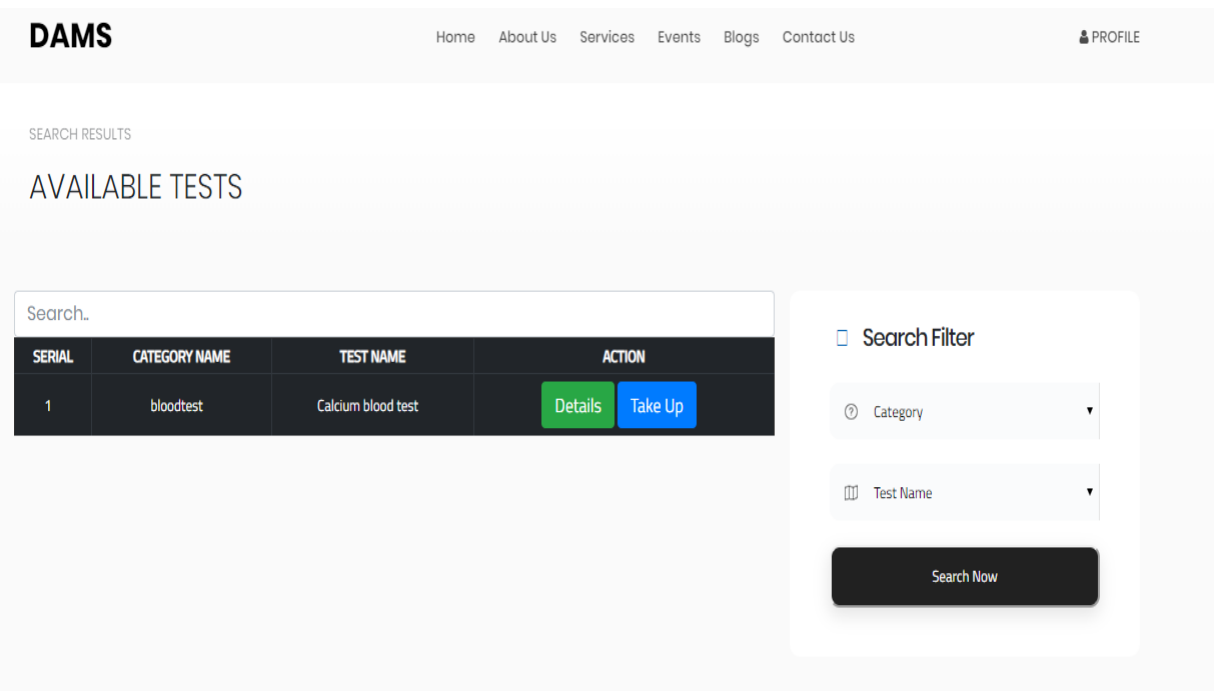

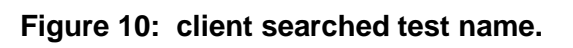

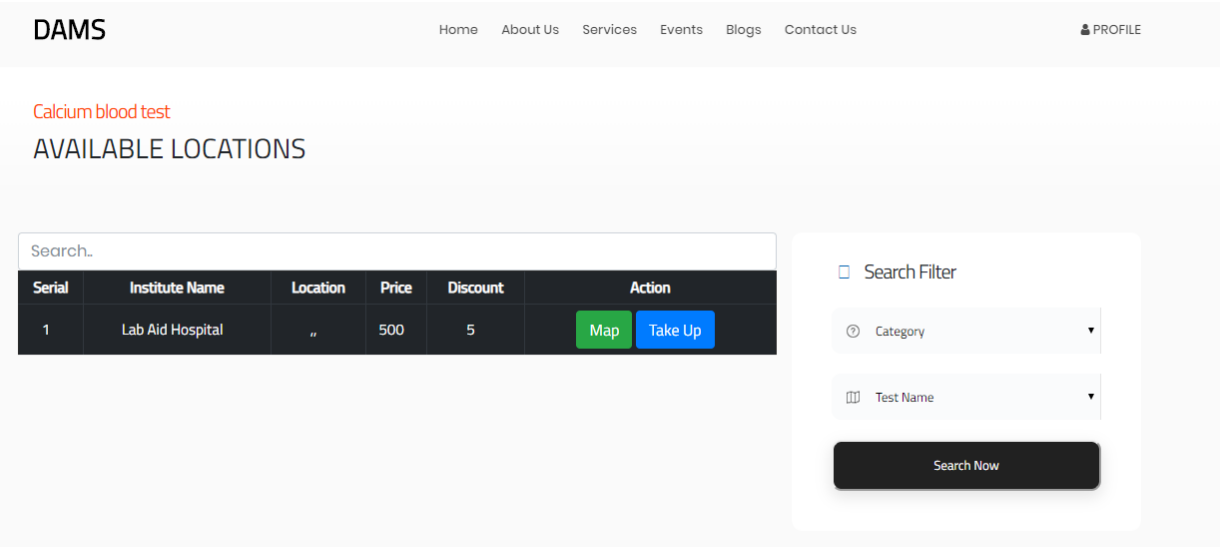

 **Figure 11: showing the available location and price rate** 

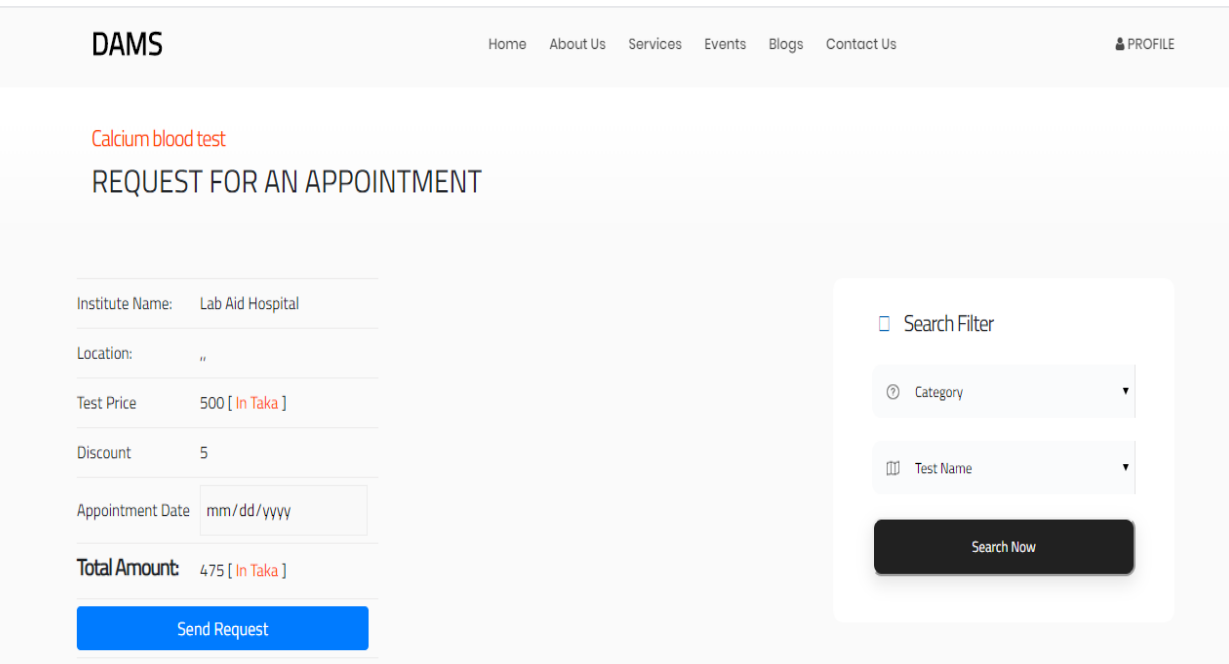

 **Figure 12: Client sends request for performing test.**

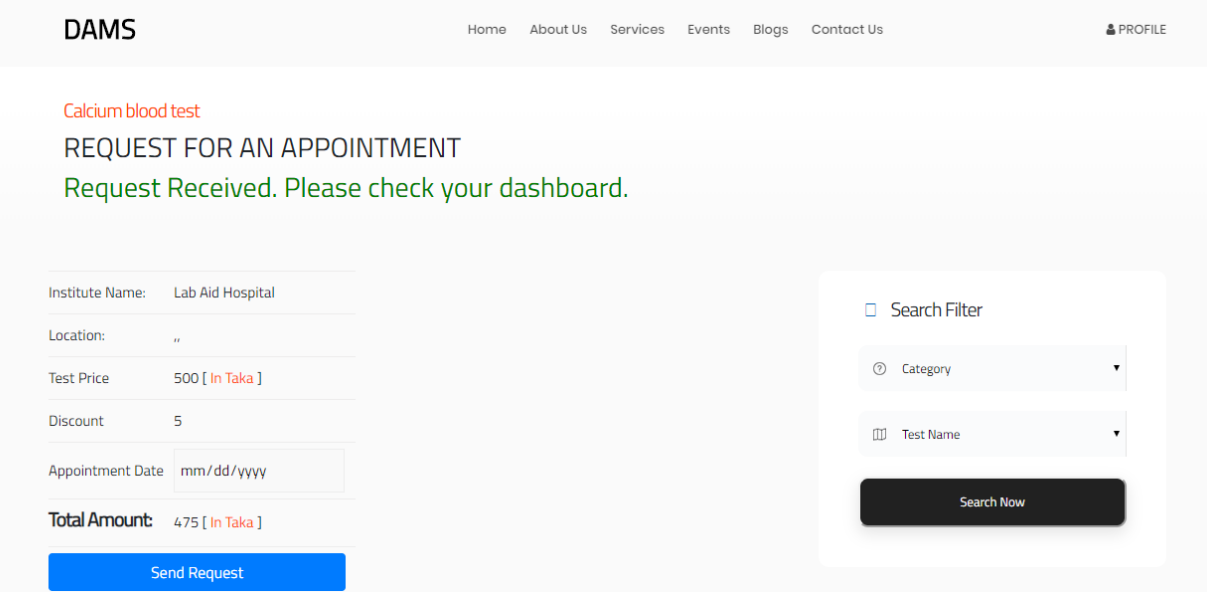

Figure 13: Request received for performing test.

#### **System code:**

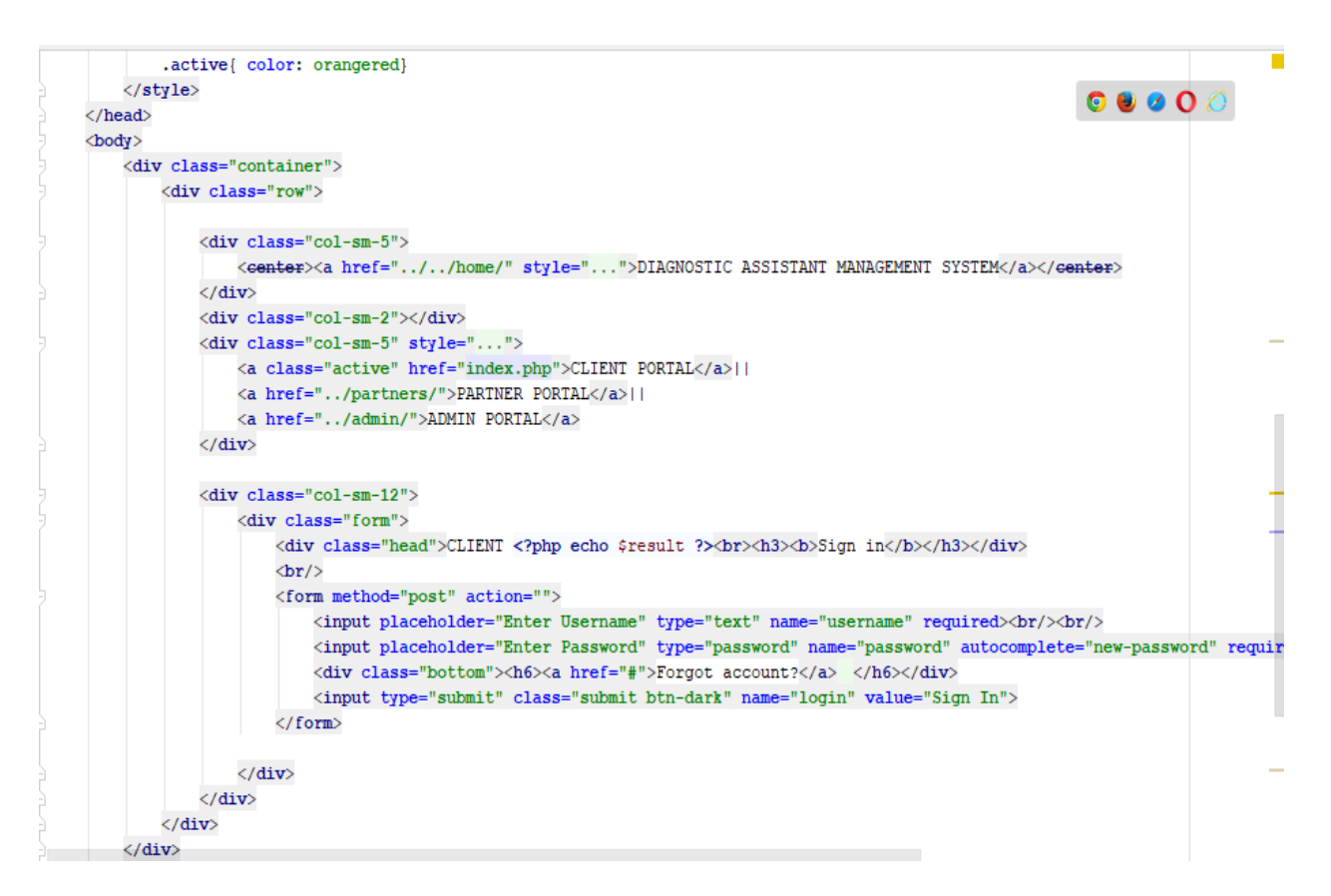

**Figure 60: Log in page.**

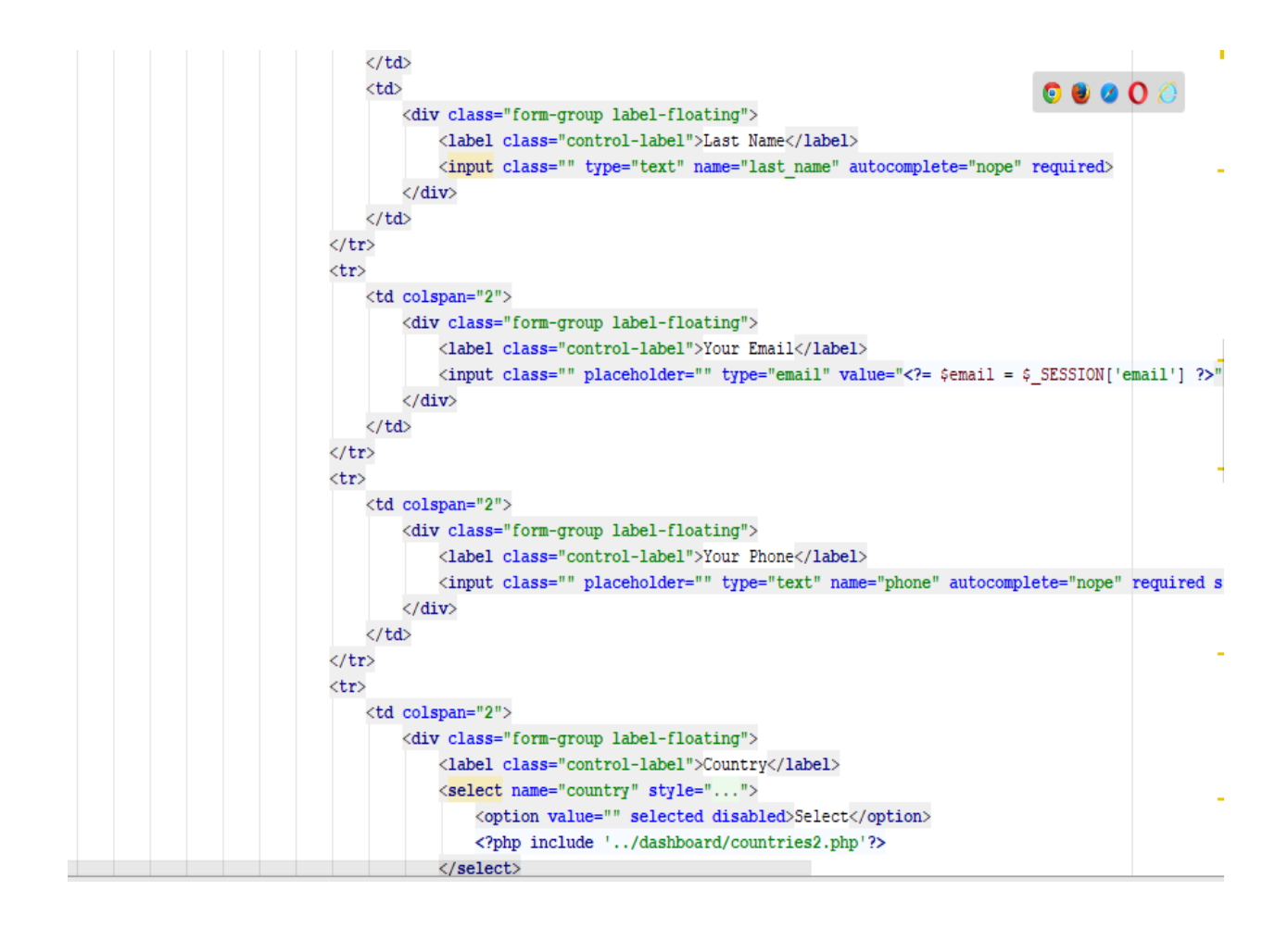

Figure 61: Client sign up page.

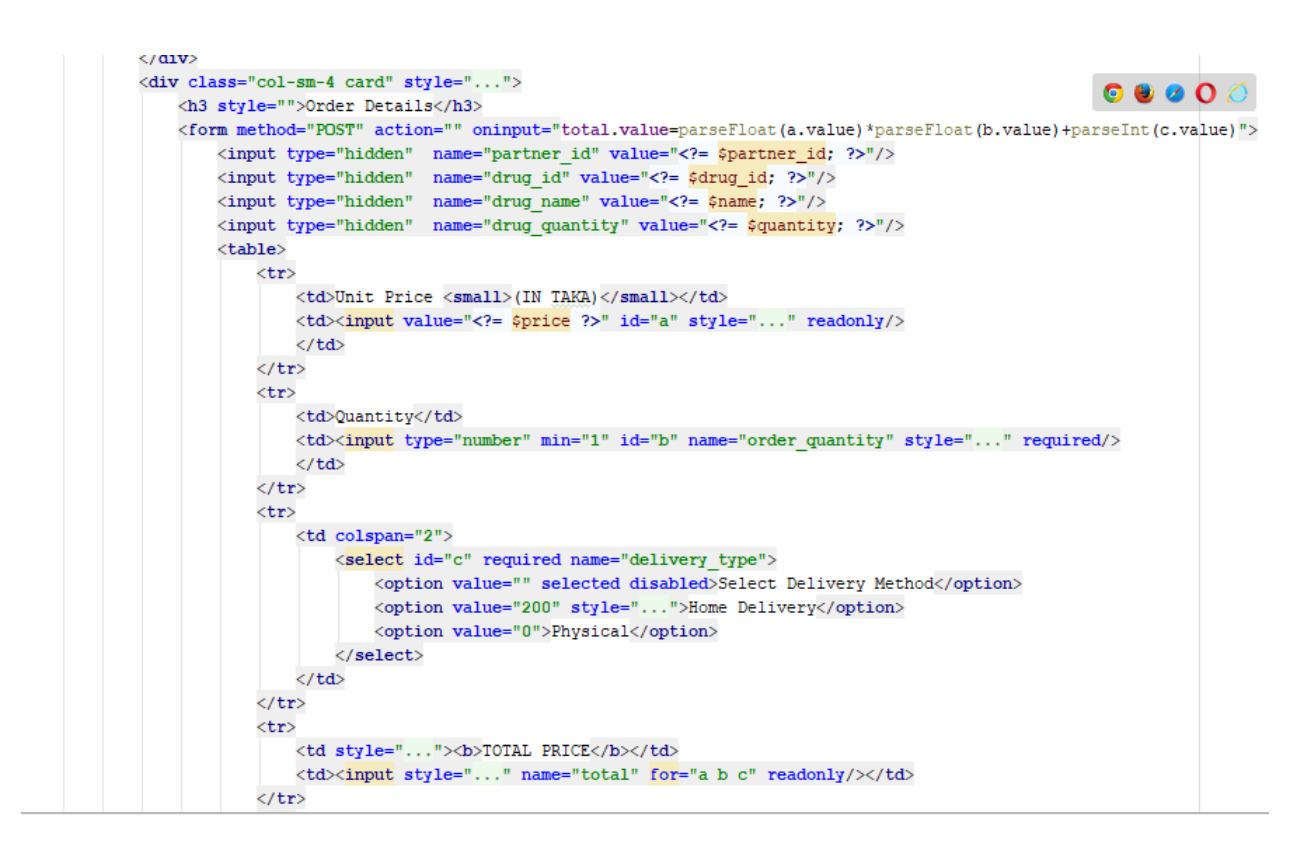

Figure 62: Drugs order page.

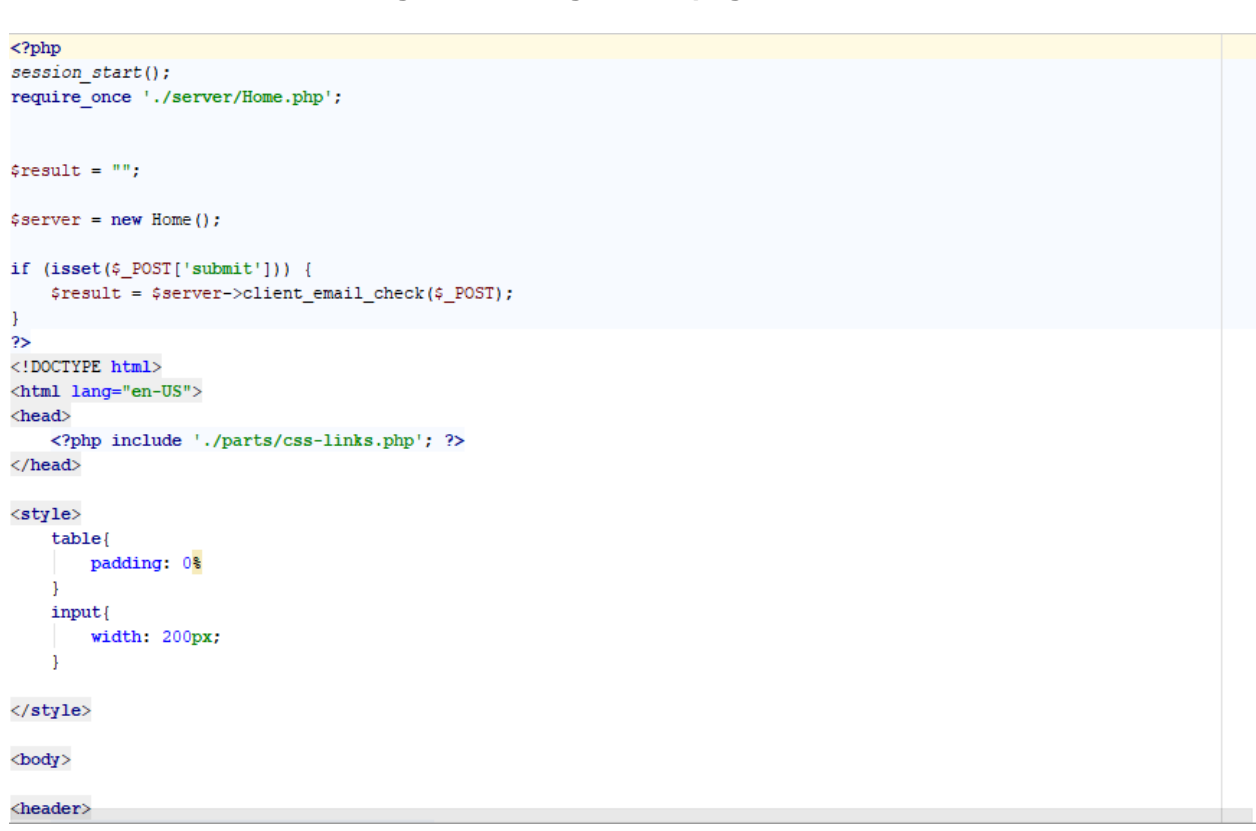

**CDaffodil International University** 

#### **Figure 63: Client-email page.**

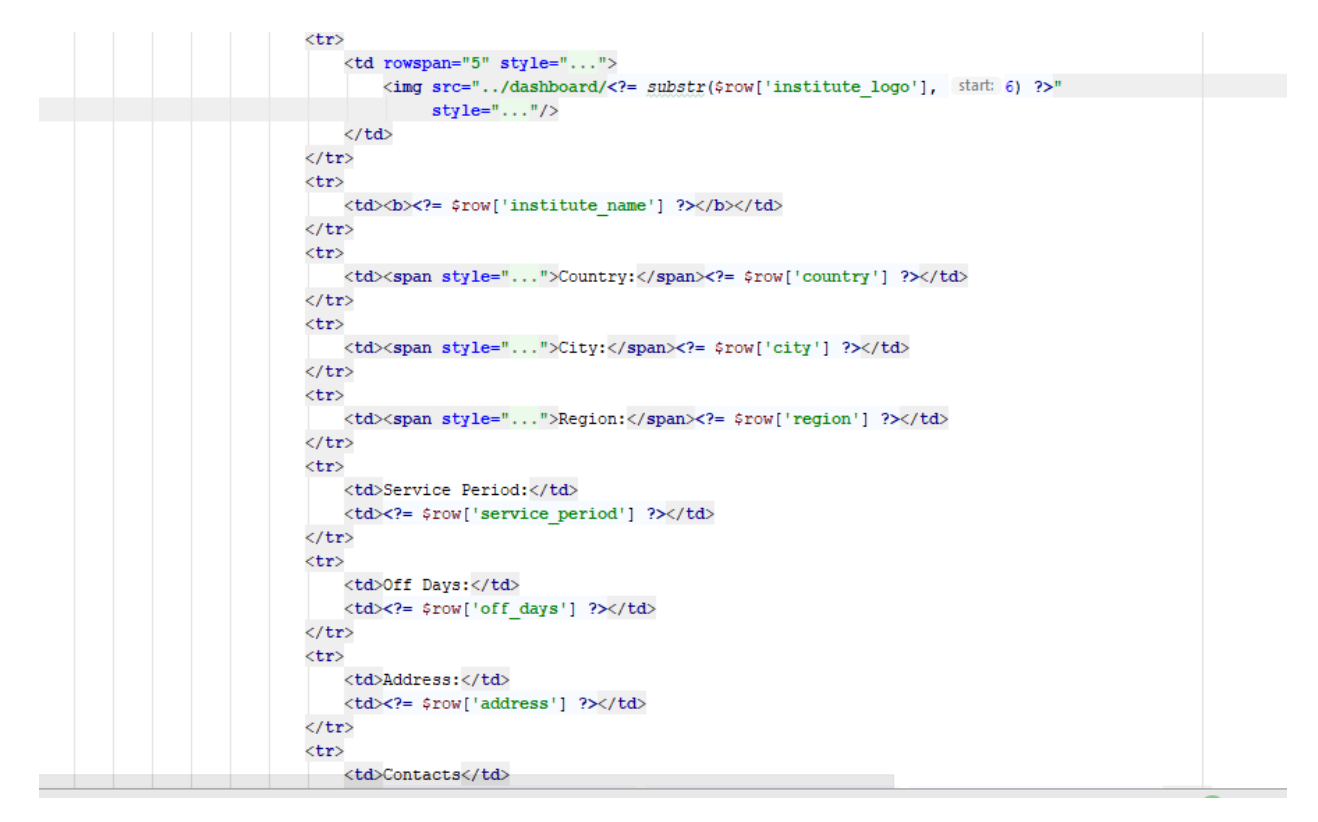

#### **Figure 64: Drug prescription.**

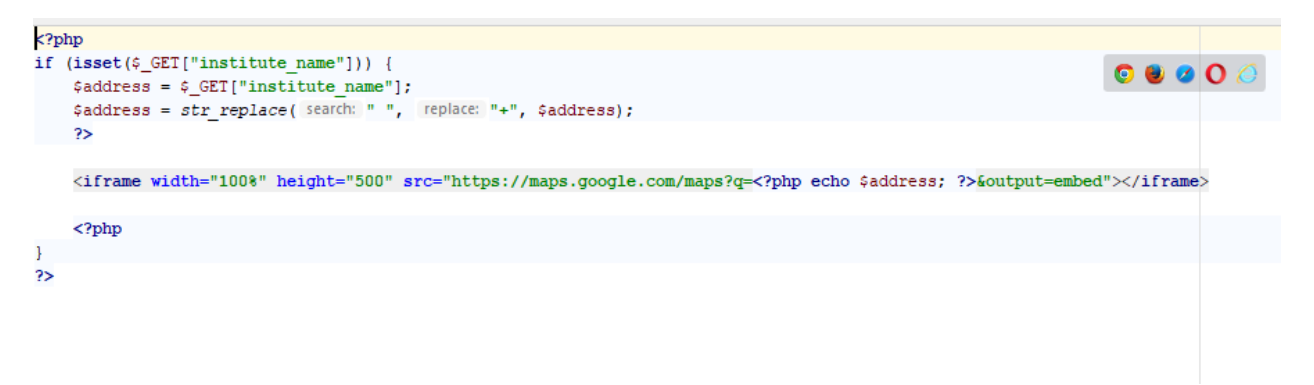

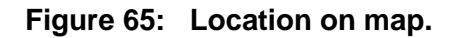

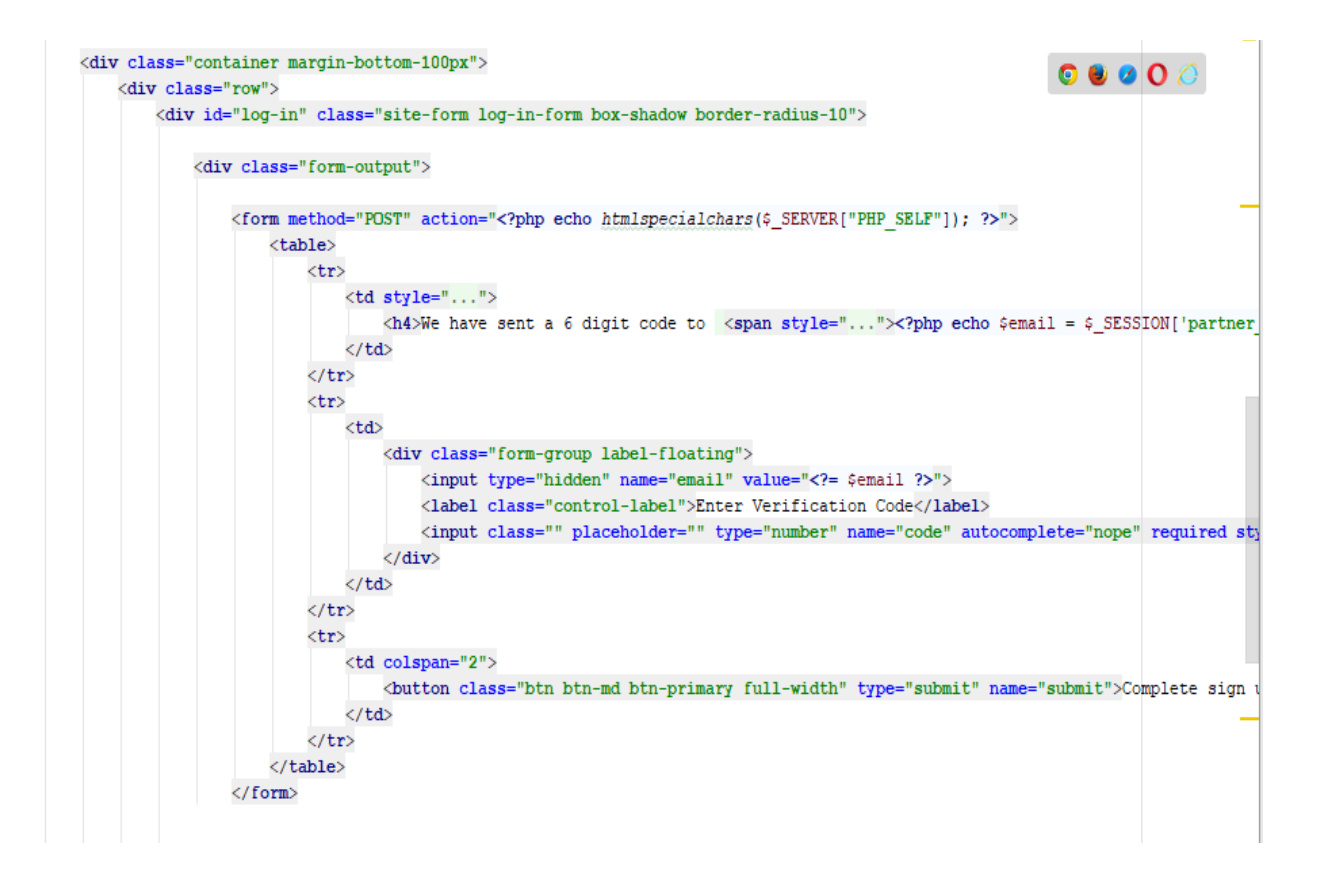

 **Figure 66: Partner email confirmation.**

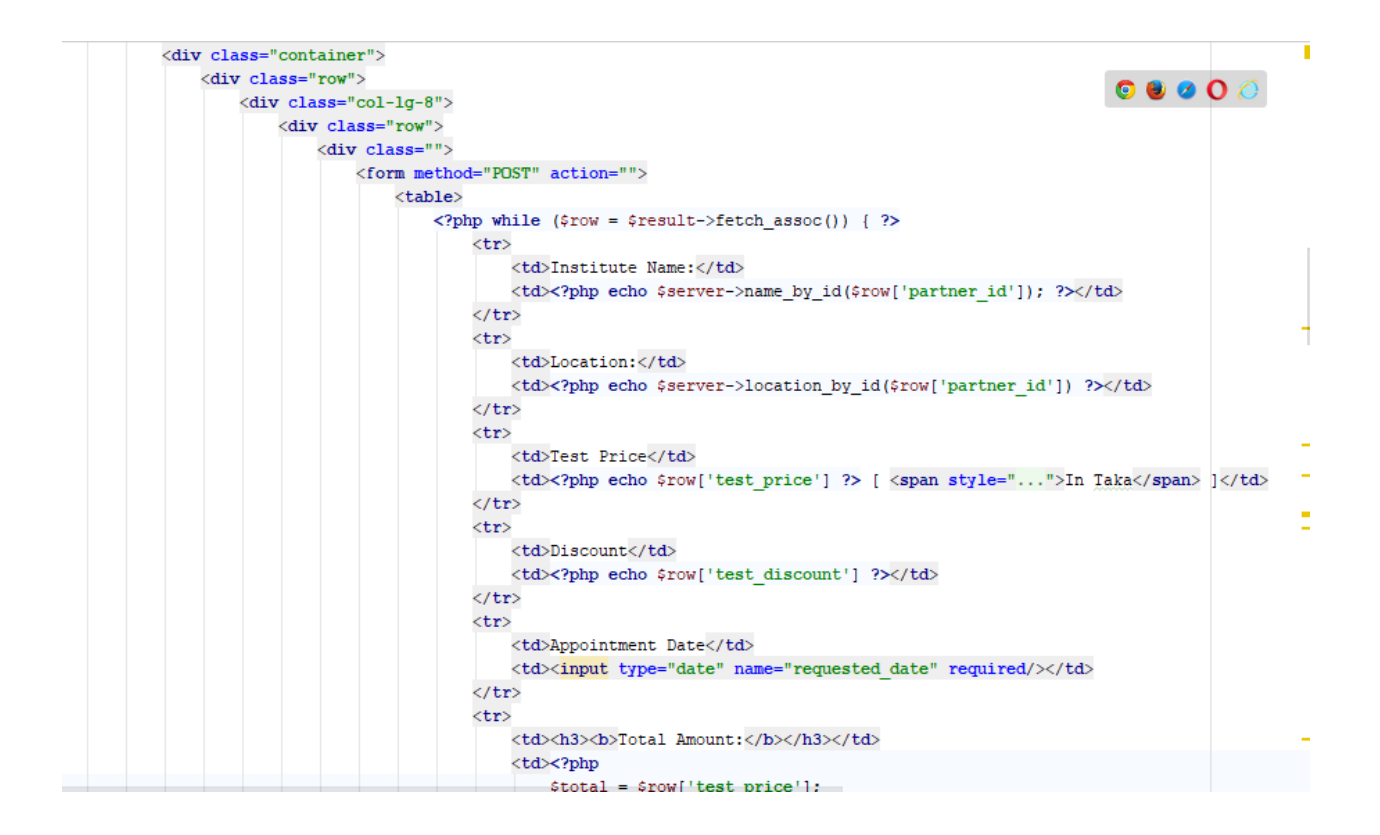

Figure 67: Clients Test availability.

| <tbody></tbody>                                                                                                    |  |  |
|----------------------------------------------------------------------------------------------------|--|--|
| $<$ ?php                                                                                                    |  |  |
| if $(5data->num rows > 0)$ {                                                                                                    |  |  |
| while $(\text{row} = \text{5data} > \text{fetch} \text{assoc}())$ {                                                                                                    |  |  |
| ?>                                                                                                    |  |  |
| $\langle \text{tr} \rangle$                                                                                                    |  |  |
| <td style=""></td> <td></td>                                                                                                    |  |  |
| <a class="avatar" href=""><img <="" onerror="this.onerror=null; this.src=" src="&lt;?php echo \$row['institute logo'] ?&gt;" td=""/><td></td></a>                                                                                                    |  |  |
| <h2><a href=""><?php echo \$row['institute name'] ?><span><?php echo \$row['city'] ?>,<?php echo \$row['country'] ?</td><td></td></span></a></h2>                                                                                                    |  |  |
| $\langle /td \rangle$                                                                                                    |  |  |
| <td></td> <td></td>                                                                                                    |  |  |
| <h5 class="time-title p-0">Type</h5>                                                                                                    |  |  |
| <p>Account Verification</p>                                                                                                    |  |  |
| $\langle /td \rangle$                                                                                                    |  |  |
| <td class="text-right"></td> <td></td>                                                                                                    |  |  |
| <a class="btn bt&lt;/td&gt;&lt;td&gt;&lt;/td&gt;&lt;/tr&gt;&lt;tr&gt;&lt;td&gt;&lt;math&gt;\langle /td \rangle&lt;/math&gt;&lt;/td&gt;&lt;td&gt;&lt;/td&gt;&lt;/tr&gt;&lt;tr&gt;&lt;td&gt;&lt;math&gt;\langle&lt;/math&gt;/tr&gt;&lt;/td&gt;&lt;td&gt;&lt;/td&gt;&lt;/tr&gt;&lt;tr&gt;&lt;td&gt;&lt;math&gt;&lt;&lt;/math&gt;?php&lt;/td&gt;&lt;td&gt;&lt;/td&gt;&lt;/tr&gt;&lt;tr&gt;&lt;td&gt;&lt;/td&gt;&lt;td&gt;&lt;/td&gt;&lt;/tr&gt;&lt;tr&gt;&lt;td&gt;else&lt;/td&gt;&lt;td&gt;&lt;/td&gt;&lt;/tr&gt;&lt;tr&gt;&lt;td&gt;2&gt;&lt;/td&gt;&lt;td&gt;&lt;/td&gt;&lt;/tr&gt;&lt;tr&gt;&lt;td&gt;&lt;div class=" col-lq-12"="" col-md-12="" col-sm-12="" href="verify-account.php?partner id=&lt;?php echo \$row['partner id'] ?&gt;&amp;verification type=account"></a> |  |  |
| <div class="profile-widget"></div>                                                                                                    |  |  |
| <center></center>                                                                                                    |  |  |
| <img alt="" src="//gallery/nodata-found.png" style=""/>                                                                                                    |  |  |
|                                                                                                    |  |  |
| $\langle$ /div>                                                                                                    |  |  |
| $\langle$ /div>                                                                                                    |  |  |
| $\langle ?php \rangle$                                                                                                    |  |  |

Figure 68: Account verification.

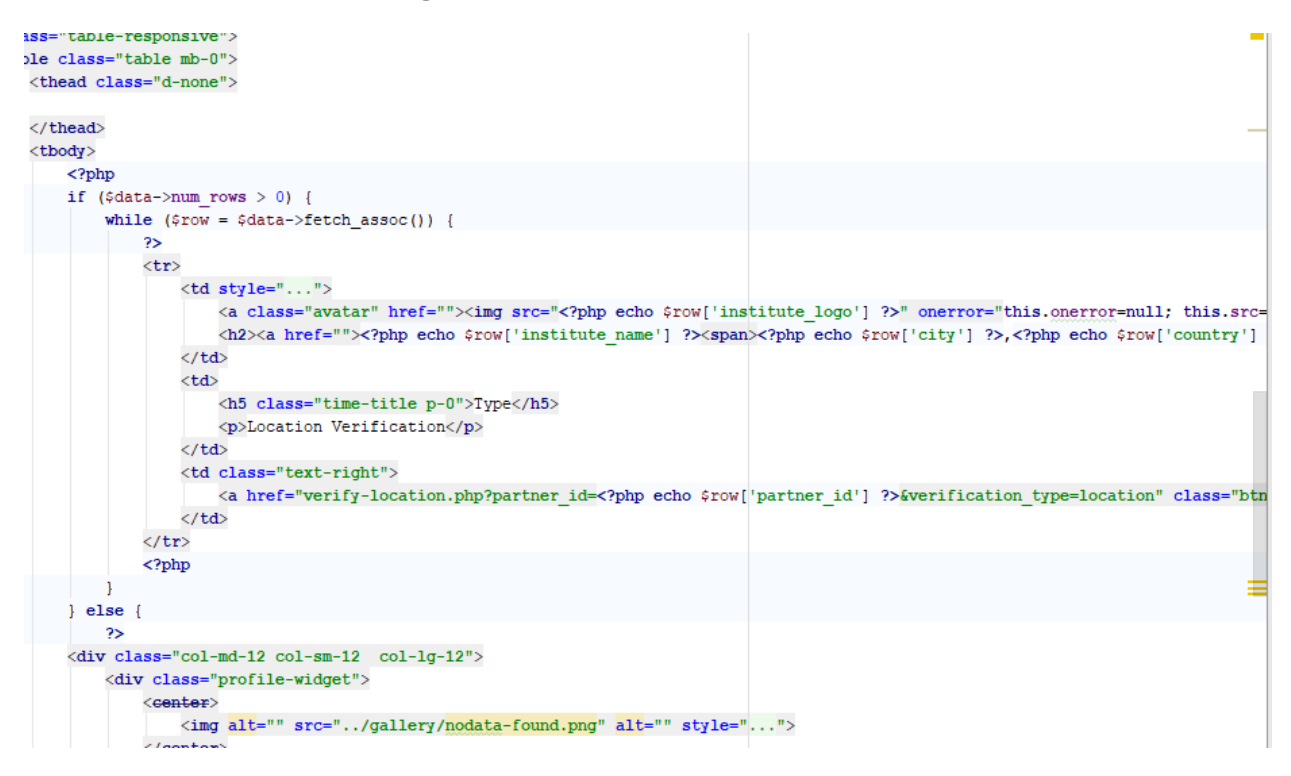

#### **Figure 69: Location verification.**

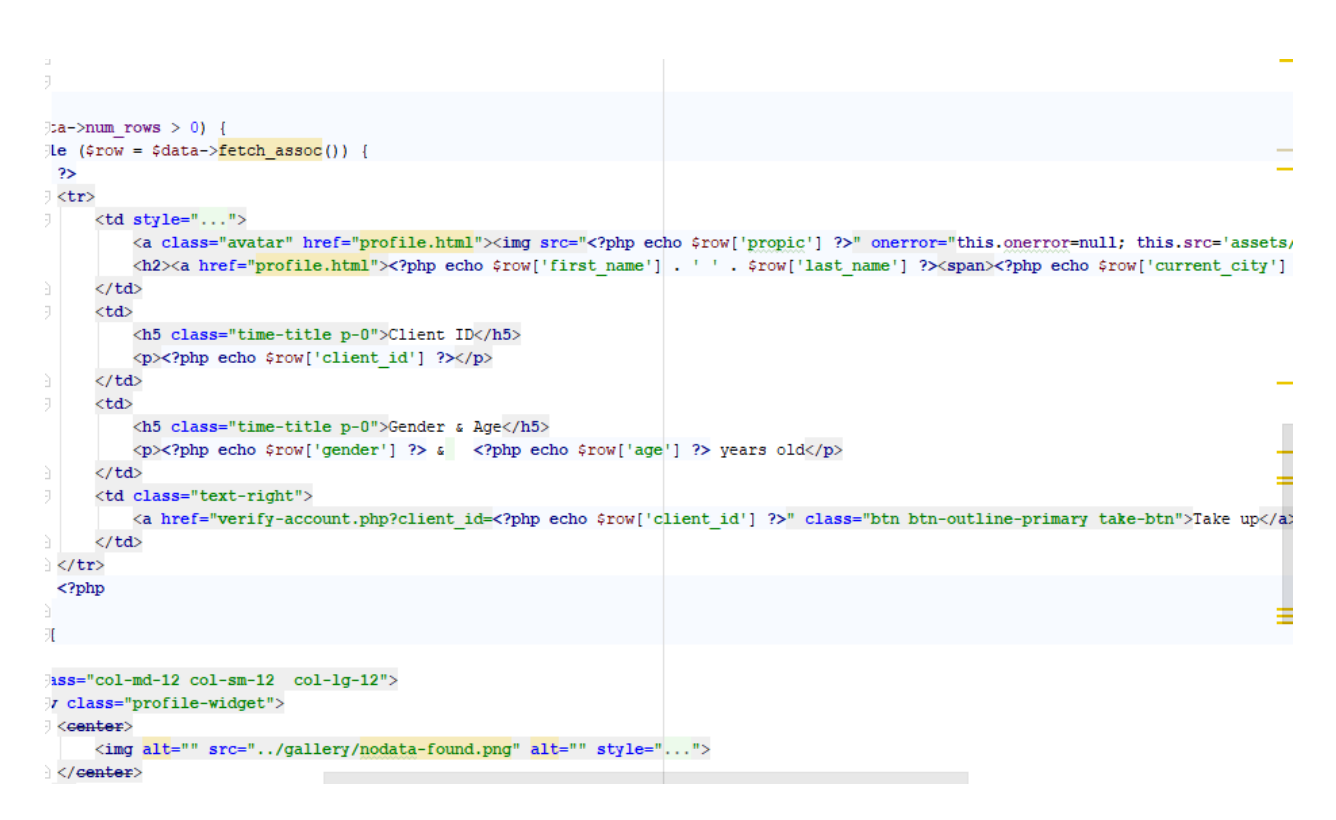

 **Figure 70: Verification request.**

```
</pnp
session start();
$partner_id = $_SESSION['partner id'];
if (!isset(\frac{5}{5} SESSION["partner id"])) {
    header(string: "location:logout.php");
require_once './server/Partner.php';
$result = "";$updateError = "";$server = new Partner();
$result = $server->partner_data();
$data = $server->approx();if (isset(\texttt{\$\_POST['accept']})) \{ \\\texttt{\$output = $server->accept\_appointment ($\_POST)$\texttt{;}}1
if (isset(\frac{c}{2}POST['cancel']) {
    \texttt{double} = \texttt{Sserver-}\texttt{cancel\_appointment}(\texttt{S\_POST}) \texttt{;}Ï
2><!DOCTYPE html>
<html lang="en">
    <head><meta charset="utf-8">
         <meta name="viewport" content="width=device-width, initial-scale=1.0, user-scalable=0">
        <?php include './parts/css-links.php'; ?>
         <style>
             . content {
                  font-family: 'Titillium Web', sans-serif;
```
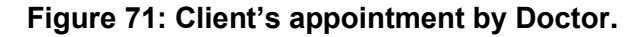

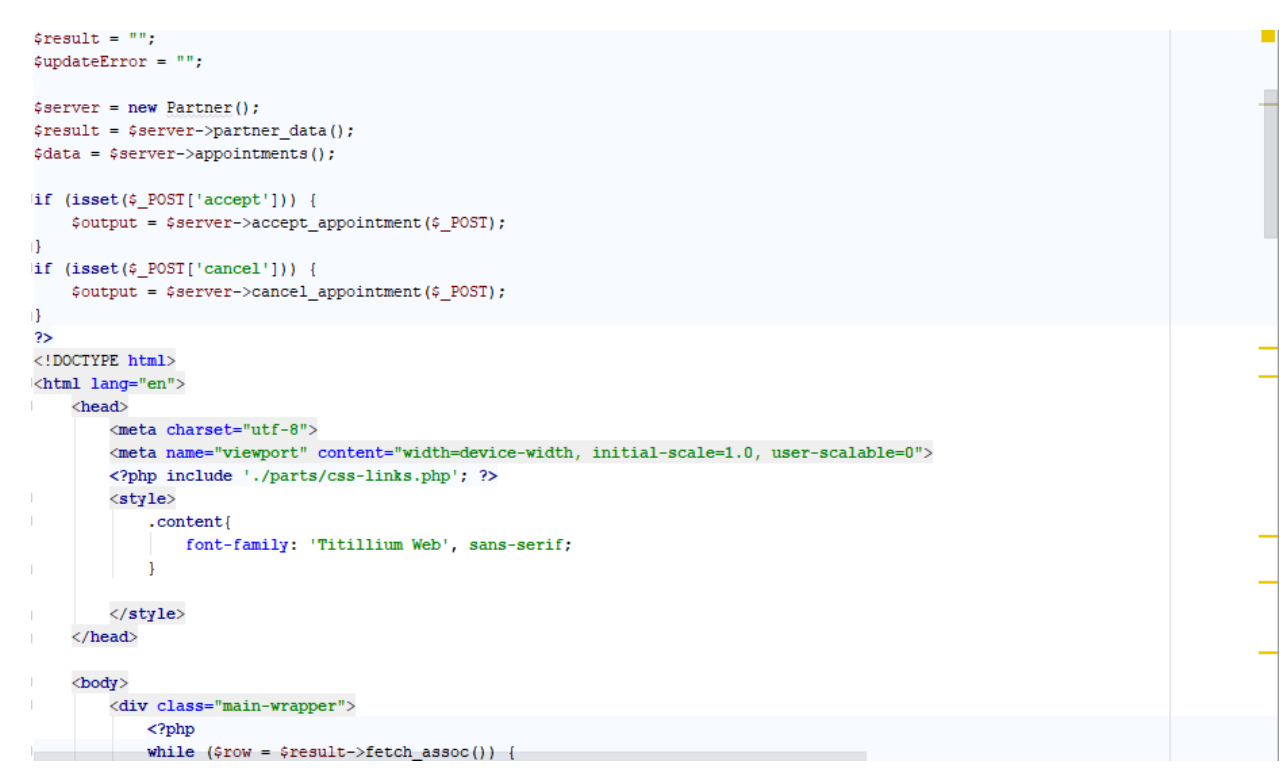

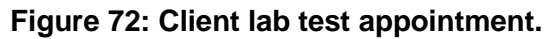
| $\langle$ !--topnav-->           |                                                                                    |
|----------------------------------|------------------------------------------------------------------------------------|
|                                  | php include './parts/top-nav.php'; ?                                               |
| $\langle$ --sidenav-->           |                                                                                    |
|                                  | php include './parts/side-nav.php'; ?                                              |
|                                  |                                                                                    |
| <div class="page-wrapper"></div> |                                                                                    |
| <div class="content"></div>      |                                                                                    |
| <div class="row"></div>          |                                                                                    |
|                                  | <div class="col-sm-8"></div>                                                       |
|                                  | <h4 class="page-title"><u>Add Drug</u> <span< td=""></span<></h4>                  |
|                                  | class="text-success"> php echo \$output; ?                                         |
| $\langle$ /div>                  |                                                                                    |
|                                  | $\langle \text{div class} = "col - sm - 4" \rangle$                                |
|                                  | <a class="btn btn-primary btn-rounded float-right" href="drug-repo.php"></a>       |
|                                  | <i class="fa fa-cubes"></i> Repository                                             |
|                                  | $\langle$ /a>                                                                      |
| $\langle$ /div>                  |                                                                                    |
| $\langle$ /div>                  |                                                                                    |
|                                  | <form action="" enctype="multipart/form-data" method="POST"></form>                |
|                                  | <div class="card-box"></div>                                                       |
|                                  | <div class="row"></div>                                                            |
|                                  | <div class="col-lg-8 offset-lg-2"><br/><form action="" method="POST"></form></div> |
|                                  | <input name="institute name" type="hidden" value="&lt;?= \$institute name ?&gt;"/> |
|                                  | <div class="row"></div>                                                            |
|                                  | <div class="col-sm-6"></div>                                                       |
|                                  | <div class="form-group"></div>                                                     |
|                                  | <label>Drug Name <span class="text-danger">*</span></label>                        |
|                                  | <input <="" class="form-control" name="drug name" td="" type="text"/>              |
|                                  | placeholder="Enter Drug Name" required>                                            |

**Figure 73: Drug add by pharmacy department.**

## References

Anon., 2020. *docs.bmc.com.* [Online] Available at: https://docs.bmc.com/docs/ars1805/client-server-application-model-804716436.html [Accessed 10 May 2020].

Anon., 2020. *http://softwaretestingfundamentals.com/.* [Online] Available at: http://softwaretestingfundamentals.com/unittesting/#:~:text=UNIT%20TESTING%20is%20a%20level,and%20usually%20a%20single%20output. [Accessed 5 May 2020].

Anon., 2020. *www.freetutes.com.* [Online] Available at: https://www.freetutes.com/systemanalysis/sa3-technical-economic-operational-legal.html [Accessed 8 May 2020].

Anon., 2020. *www.freetutes.com.* [Online] Available at: https://www.freetutes.com/systemanalysis/sa3-technical-economic-operational-legal.html [Accessed 8 May 2020].

Anon., 2020. *www.guru99.com.* [Online] Available at: https://www.guru99.com/module-

testing.html#:~:text=Module%20testing%20is%20defined%20as,largely%20a%20white%20box%20orien ted.

[Accessed 7 May 2020].

Anon., 2020. *www.javatpoint.com.* [Online] Available at: https://www.javatpoint.com/server-web-vs-application [Accessed 12 May 2020].

Anon., 2020. *www.javatpoint.com.* [Online] Available at: https://www.javatpoint.com/server-web-vs-application [Accessed 12 May 2020].

## **Plagiarism Report:**

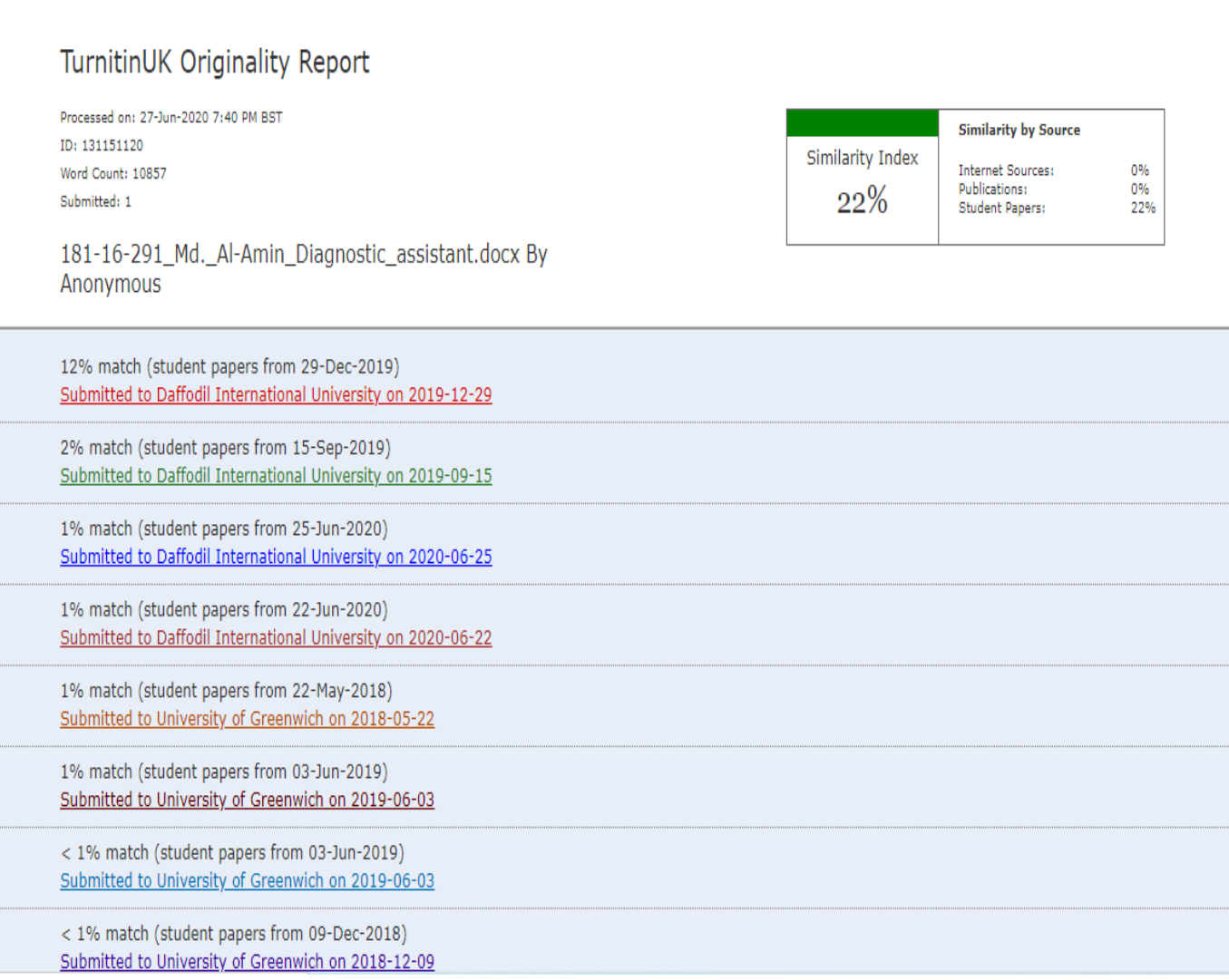